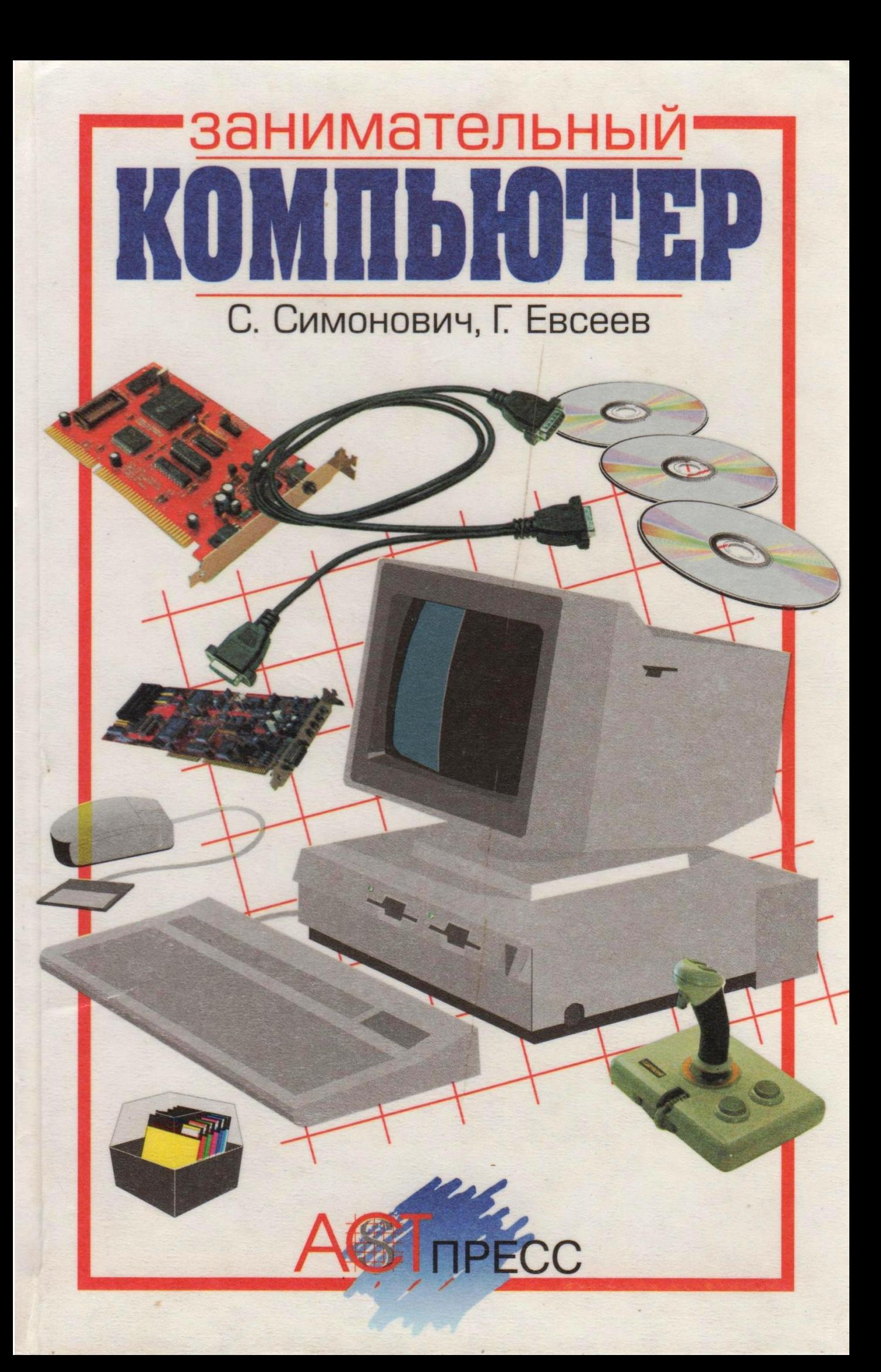

*Серия «Занимательные уроки»*

**С.В. Симонович, Г.А. Евсеев**

# **ЗАНИМАТЕЛЬНЫЙ** КОМПЬЮТЕР

*Книга для детей, учителей и родителей*

*Издание второе, дополненное и переработанное*

**Scan by Skorpion Professional**

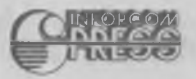

Москва

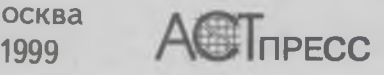

**УДК681.3:794 ББК 32.973 С 37**

> *Авторы и издательство благодарят компанию «Никита» за предоставление обучающих компьютерных игр, использованных при подготовке книги.*

Симонович С.В., Евсеев Г.А.

**С 37 Занимательный компьютер: Книга для детей, учителей и родителей. — М.: АСТ-ПРЕСС, Инфорком-Пресс, 1999. — 368 с. — («Занимательные уроки»).**

**ISBN 5-7805-0242-0**

Что такое MS-DOS? A Windows? Вы слабо представляете себе возможности текстового редактора Word? И не умеете входить в WWW? Не горюйте! В нашей книге вы найдете ответы на эти и десятки других вопросов, касающихся удивительного и необъятного мира компьютеров.

Сегодня компьютер — не только умное средство коммуникации, но и почти живой собеседник, советчик, партнер по играм.

О том, как «оживить» и «разговорить» сложную электронную машину, доходчиво расскажет наш увлекательный путеводитель-справочник, адресованный школьникам, учителям и родителям.

Книга может служить учебным пособием к курсу «Информатика».

**с 2404010000-124 8Ш9(03)-99**

**УДК 681.3:794 ББК 32.973**

di sebagai pengeranan dan berakhiran pendada dan berakhiran pendada dan berakhiran pendada dan berakhiran dala

<u> A BERTH AND A BERTH AND A BERTH AND A BERTH AND A BERTH AND A BERTH AND A BERTH AND A BERTH AND A BERTH AND A</u>

**© «АСТ-ПРЕСС», 1998 © «Инфорком-Пресс», 1998**

**ISBN 5-7805-0242-0**

*Нашим дорогим детям — Ане, Гале, Наташе и Юле*

## От авторов

#### Дорогой читатель!

Вы уже, конечно, поняли, что перед вами книга, посвященная персональным компьютерам, и, если вы читаете эти строки, то, наверное, хотите знать. кому эта книга адресована и на какого читателя рассчитана.

У этой книги есть одна особенность. Она адресована детям, учителям и родителям, а это значит. что перед авторами стояла нелегкая задача сделать книгу полезной для столь разных категорий читателей. У них разный возраст, разный уровень подготовки и разный жизненный опыт, но есть одно общее дело, которое их объединяет, - образование.

Цель этой книги можно выразить одним словом. Эта цель - взаимопонимание: взаимопонимание между детьми и компьютером, родителями и детьми, детьми и учителями.

Первая часть книги посвящена собственно информатике - тому, как информация представляется в виде сигналов и как эти сигналы обрабатываются компьютером. Из нее дети узнают, что и как делает компьютер, что он может сделать, а что - нет. Эта часть ориентирована на детей, и не случайно вы найдете здесь простые детские упражнения. Она может также пригодиться учителям и родителям в объяснении детям принципов работы компьютера.

Вторая часть книги посвящена операционной системе Windows 95. Здесь требуется другой уровень взаимопонимания, особенно в терминологии. Сейчас мы имеем дело с тем, что новая техника и новая терминология настойчиво вторгаются в русский язык. В результате этого современная компьютерная литература изобилует множеством различных терминов, плохо вписывающихся в рамки русского языка. Даже в школьном учебнике вы можете встретить слово *иконка* или *пиктограмма* вместо слова *значок.* Нередко используют транслитерацию типа *диалоговый бокс* вместо *диалоговое окно.* Все это вносит существенные методические трудности в обучение детей. А между тем, существует вполне независимый арбитр — сама система Windows 95, в которой есть справочная система, где вся терминология описана и утверждена. Этой терминологией детям предстоит пользоваться в ближайшие десятилетия. От нее не уйти, и стоит уделить внимание ее изучению.

Систему Windows 95 отличает многообразие возможных приемов для исполнения одной и той же операции. Дети легко схватывают наиболее удобные приемы, не догадываясь о том, что эти приемы могут иметь ограниченные возможности. Нередко дети приходят в школу, уже имея устойчивые навыки в работе с компьютером. Часто эти навыки достаточно эффективны, но не всегда методически правильны.

Вторая часть книги должна помочь учителям обратить внимание детей на наиболее правильные с методической точки зрения приемы работы. Не всегда они выглядят самыми простыми, поэтому должны быть обоснованы. В помощь учителям и родителям главы второй части книги содержат методические рекомендации.

Третья часть книги посвящена компьютерным играм. На первый взгляд может показаться, что она адресована детям. На самом же деле это не совсем так. В не меньшей степени она адресована и взрослым. Эта часть тоже посвящена взаимопониманию. Взрослые должны понимать, как, зачем и во что играют их дети. Они должны быть в курсе так называемых *игровых проблем* детей. Совместное обсуждение и решение этих проблем может стать первым проявлением исследовательской деятельности ребенка. Если это не происходит, компьютерные игры становятся средством развития гибкости пальцев вместо гибкости мышления. Если вы имеете дело как раз с таким случаем, то меньше всего в этом можно винить ребенка.

Вспомните, когда вы в последний раз вместе обсуждали содержание компьютерной игры? Спросите себя, владеете ли вы в полной мере терминологией, чтобы общаться с ребенком в этой области на равных? Способны ли вы подсказать ему что-то в трудной игровой ситуации? Если ответ отрицательный, то обратитесь к этой книге. Она вам поможет.

## ROMINGIOTEP  $\mathbb{Z}$ **MHOOPMATMIKA**

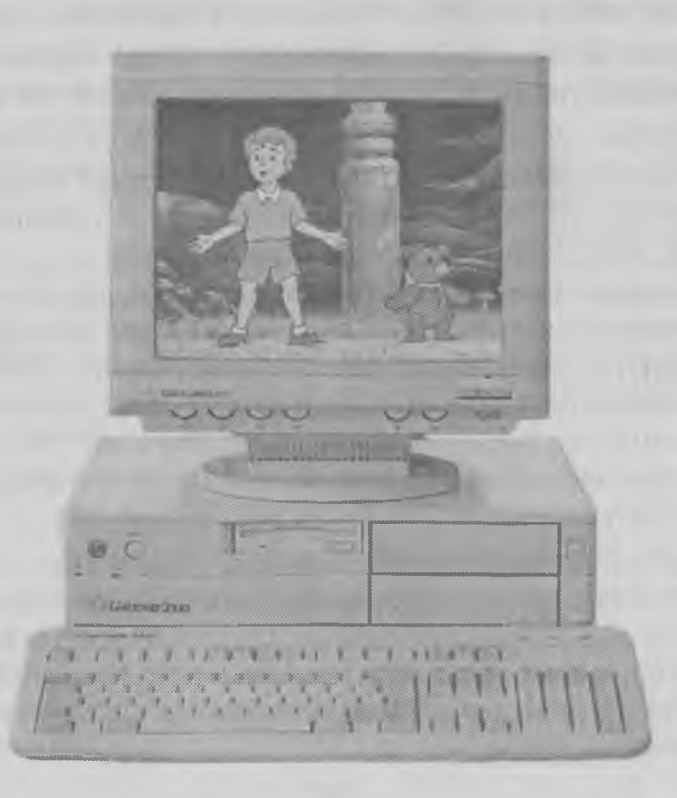

## Глава 1. Что такое компьютер

*Из этой главы мы узнаем, что компьютер* — *это электронная машина для работы с информацией. Мы разберемся с тем, какая информация нас окружает и зачем человеку нужен помощник для ее обработки.*

#### Компьютер — это электронная машина

Скажем просто: «Компьютер — это машина». Правда, грузовик — тоже машина, хотя он на компьютер совсем не похож. Но машины не должны быть все одинаковыми. Бывают машины механические, бывают — электрические, а бывают электронные.

**Механические** машины нужны, чтобы выполнять механическую работу. Подъемный кран поднимает грузы, а автомобиль эти грузы перевозит. Экскаватор копает землю, а бульдозер ее разравнивает. Самолеты, корабли и поезда — это тоже механические машины. Все они выполняют механическую работу.

Любая механическая машина имеет какой-то источник энергии. В автомобиле энергия выделяется при сгорании бензина. Специальное топливо есть и у самолетов, и у экскаваторов, и у теплоходов. В давние времена пароходы и паровозы сжигали уголь.

**Электрические** машины похожи на механические. Они тоже служат для того, чтобы выполнять механическую работу, но отличаются тем, что у них другой источник энергии. Они ничего не сжигают, а получают электроэнергию по проводам. Благодаря этому электрические машины не загрязняют воздух и всегда выглядят чисто и опрятно. Поэтому их можно использовать дома. Пылесос, кухонный комбайн, кофемолка — все это электрические машины, которыми пользуются в быту.

**Электронные** машины не производят механическую работу. Они ничего не поднимают, ничего не перевозят и ничего не перемещают. Но это тоже машины. Они окружают нас постоянно: это телевизор, магнитофон, музыкальный центр. Многие пользуются электронными часами, которые получают энергию от батарейки, а время показывают в виде светящихся цифр на специальном электронном индикаторе.

Компьютер — это один из видов электронных машин.

*Электронные машины служат для обработки сигналов.*

— Если компьютер — это машина, значит, он должен выполнять какую-то работу? — спросит внимательный читатель.

Это верно. Все машины, созданные людьми, служат для выполнения какой-то полезной работы. Они либо что-то перемещают, либо что-то обрабатывают. Космическая ракета - это машина, способная переместить грузы или людей в космос, а станок никуда никого не перемещает, зато может обрабатывать детали, из которых соберут новую машину.

А что же обрабатывают электронные машины?

Электронные машины обрабатывают *сигналы.* Телевизор, например, принимает сигналы через антенну, обрабатывает их и показывает результат на экране. Так мы смотрим телепередачи. Телефон принимает сигналы по проводам. Когда он обработает принятый сигнал, вы услышите в трубке знакомый голос. Если же вы что-то скажете в трубку, то телефон, наоборот, обработает услышанный звук и превратит его в электрические сигналы, которые по проводам отправятся к вашему собеседнику.

Все электронные машины служат для приема, обработки и выдачи сигналов. Человеку тоже часто приходится обрабатывать сигналы. Если звенит школьный звонок, то для каждого школьника это сигнал. Такой сигнал надо обработать и исполнить. Во время обработки сначала надо выяснить, что это был за сигнал. Школьный звонок может говорить о том, что урок сейчас начнется, или о том, что урок окончен. Вы, конечно, знаете, что обрабатываются эти два «одинаковых» сигнала совсем по-разному.

#### Зачем нужны сигналы?

Каждый сигнал может нести какую-то информацию. Звонок будильника — это сигнал «Пора вставать!» Звонок в прихожей — «Откройте дверь!» Телефонный звонок — «Возьмите трубку!»

Звонки — это звуковые сигналы. Однако человек может понимать не только их. У людей пять органов чувств. Это зрение, слух, осязание, обоняние и вкус. Язык даст сигнал, что лимон — кислый, а

варенье — сладкое. Потрогав утюг пальцем, можно узнать, включен он или выключен, только прежде чем это делать, попросите маму показать, как надо это делать правильно. Иначе болезненный ожог может стать для вас неприятным сигналом, что от утюга надо держаться подальше.

Органы чувств дают нам информацию постоянно. Звуковые сигналы складываются в речь, благодаря которой люди передают информацию друг другу. Больше всего информации дает зрение. Если глаза открыты, то через них поступает огромное количество информации о форме и цвете предметов, о том, где они находятся, и даже о том, как они двигаются (очень важно при переходе через дорогу посмотреть сначала налево, а потом направо).

Одним словом, вся информация, поступающая к человеку, состоит из сигналов. Человек эти сигналы получает, обрабатывает и либо исполняет, либо запоминает.

#### Сколько информации человеку надо?

Скажите, пожалуйста, где информации на уроке дают больше: в первом классе или в пятом? Если вы считаете, что в пятом, то почему бы первоклассникам не пойти в пятый класс? Там они получат больше информации и быстрее закончат школу.

Оказывается, не все так просто. В пятом классе действительно дадут больше информации, но примет ее ученик не больше, а меньше. Человек так уж устроен, что он защищается от ненужной, непонятной и неприятной информации. Она проходит мимо него. Он не может ее обработать, а значит, не может запомнить и превратить в знания.

Для информации, которая не может быть понята и усвоена, ученые придумали очень точное слово *шум.* Урок географии в пятом классе, наверное, первокласснику понравится, а вот урок математики для него может стать *информационным шумом* и будет пропущен мимо ушей.

Если вы любите современную музыку, а мама просит «выключить этот шум», надо понимать, что разная музыка несет разную информацию. И это не потому, что музыка плохая или маме она не нравится. Просто мама в этот момент может быть настроена на обработку другой информации, и ваша музыка для нее — *шум*, даже если музыка звучит совсем тихо. Это не обычный шум, а *информационный.*

Можете сделать смелый эксперимент. Окуните конфету в горчицу и попробуйте, что получилось. *Шум* от горчицы окажется настолько сильным, что никаких вкусных сигналов от сладкой конфеты вы не получите. А если бы это была ваша первая конфета в жизни, то в памяти надолго сохранилась бы ложная информация о том, что конфеты горькие.

#### Первые выводы

Человеку трудно потреблять информацию. Он может делать это только очень маленькими порциями. Любая перегрузка превращает информацию в *шум,* и она становится бесполезной, то есть не превращается в знания.

Человеку трудно обрабатывать информацию. От этого он устает. Многие могут играть в компьютерные игры целыми днями. Но попробуйте каждый день писать по сочинению о новых

компьютерных играх. Вам это очень быстро надоест.

*'ф -* Человек может ошибаться. И з-за *информационного шума* он может неправильно обработать информацию и превратить ее в ложное знание (вспомните про «горькую» конфету).

Человек *необъективен\*.* Если информация совпадает с его личным мнением, он принимает, обрабатывает и усваивает ее очень легко. Если информация ему неприятна, он усваивает ее с большим трудом и многое оставляет без внимания.

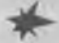

Человек не может долго хранить информацию. Если не закреплять знания постоянными упражнениями, информация очень быстро забывается.

#### Так что же такое компьютер?

Первые компьютеры называли электронно-вычислительными машинами. Они были действительно электронными и действительно вычислительными, то есть занимались арифметическими расчетами (вычислениями). Но когда люди научились представлять информацию с помощью чисел, сила компьютеров многократно увеличилась. Теперь уже никто не скажет, что компьютер — это машина для вычислений. Компьютер — это машина, которая может:

- ♦ принимать информацию;
- ♦ обрабатывать информацию;
- ♦ хранить информацию;
- ♦ выдавать информацию.

**<sup>♦</sup>** *Необъективен* **— значит, воспринимает информацию не такой, какая она есть, а такой, какой она ему кажется.**

Мы уже знаем, что человек тоже умеет все это делать, но знаем и то, что делает он это медленно, иногда с ошибками и не всегда охотно. Как когдато экскаватор освободил людей от трудной необходимости перебрасывать горы земли, так сегодня компьютер освобождает нас от необходимости обрабатывать горы информации.

Компьютер обрабатывает информацию быстро, безотказно, выдает в том виде, в каком удобно человеку, и хранит сколь угодно долго.

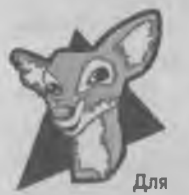

То, что компьютер предназначен для приема, обработки, хранения и выдачи информации — это понятно. Непонятно только, откуда же тогда берутся дня компьютерные игры? Когда мы игралюбознательных ем с компьютером, то никакой обработкой информации не занимаемся,

а просто развлекаемся. В чем тут дело?

Дело в том, что это мы развлекаемся, а компьютер — работает. Давайте разберемся по порядку.

И поможет нам в этом маленький веселый медвежонок Финни из компьютерной игры «День рожденья-2». Эту игру сделала для детей компания «Никита».

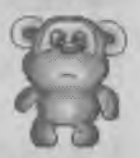

Когда мы загрузили программу в компьютер, она хранится в его памяти — вот вам и **хранение.**

Когда мы играем, компьютер внимательно следит за всеми нашими действиями. Мы можем нажимать клавиши, двигать мышь, а если есть джойстик, то можем крутить его во все стороны. Что бы мы ни делали, компьютер мгновенно узнает о любом нашем действии. Он постоянно принимает от нас информацию — вот вам и **прием.**

Принятую информацию компьютер сравнивает с тем, что записано в программе. Если мы направим нашего героя туда, где с дерева падают шишки, компьютер найдет в программе информацию о том, что надо делать, когда шишка упадет мишке на голову. Если же мы прицелимся в эти шишки и нажмем нужную кнопку, то компьютер найдет в программе другую информацию и покажет, как шишки взрываются, а мишка проходит под ними целый и невредимый. Это и есть **обработка** информации.

Все эти события мы видим потому, что результат обработки компьютер показывает на экране, а это и есть **выдача** информации.

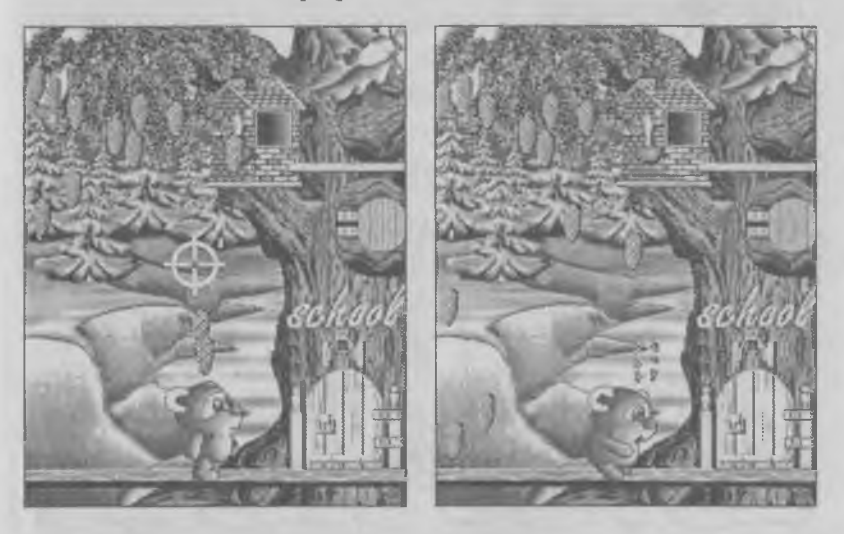

Как видите, компьютерная игра — такая же программа для обработки информации, как и все остальные. С точки зрения компьютера нет никакой разницы, чем заниматься. Он может составлять расписание школьных занятий или расписание движения поездов. Может управлять работой большого цеха, а может с нашей помощью управлять веселым медвежонком. Во всех случаях компьютер — это машина, которая делает одно и то же дело: получает, обрабатывает, сохраняет и выдает информацию.

#### Упражнение 1

*Как ты думаешь, какая это машина?*

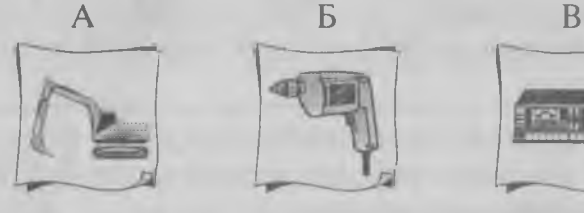

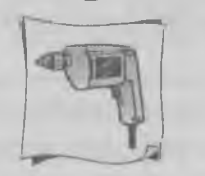

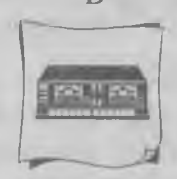

- 1. Электрическая.
- 2. Электронная.
- 3. Механическая.

#### Упражнение 2

*Люди с давних пор стремились сделать информацию приятной. Как ты думаешь, для каких органов чувств приятны эти предметы:*

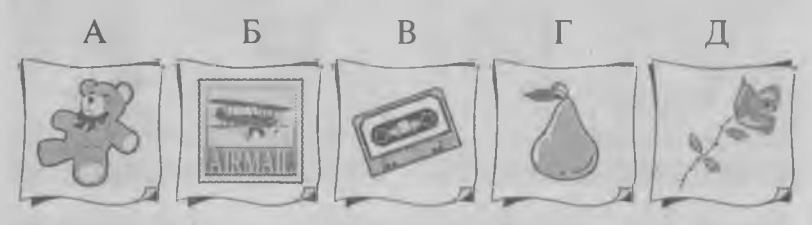

- 1. Зрение.
- 2. Слух.
- 3. Обоняние.
- 4. Осязание.
- 5. Вкус.

#### Упражнение 3

*Люди специально защищаются от неприятной и болезненной информации. Как ты думаешь, какие органы чувств защищают эти предметы?*

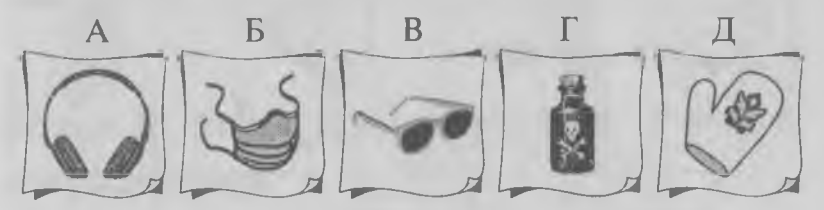

- 1. Зрение.
- 2. Слух.
- 3. Обоняние.
- 4. Осязание.
- 5. Вкус.

#### Упражнение 4

*Как ты думаешь, для чего служат эти предметы?*

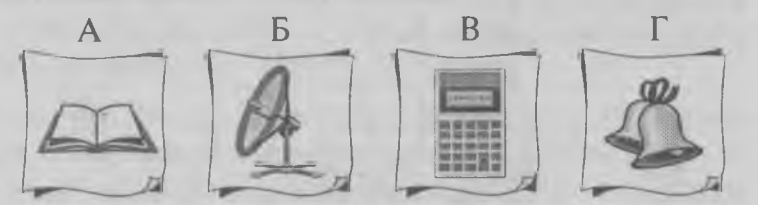

- 1. Прием информации.
- 2. Обработка информации.
- 3. Хранение информации.
- 4. Выдача информации.

#### Упражнение 5

Как ты думаешь, какой значок что обозначает?

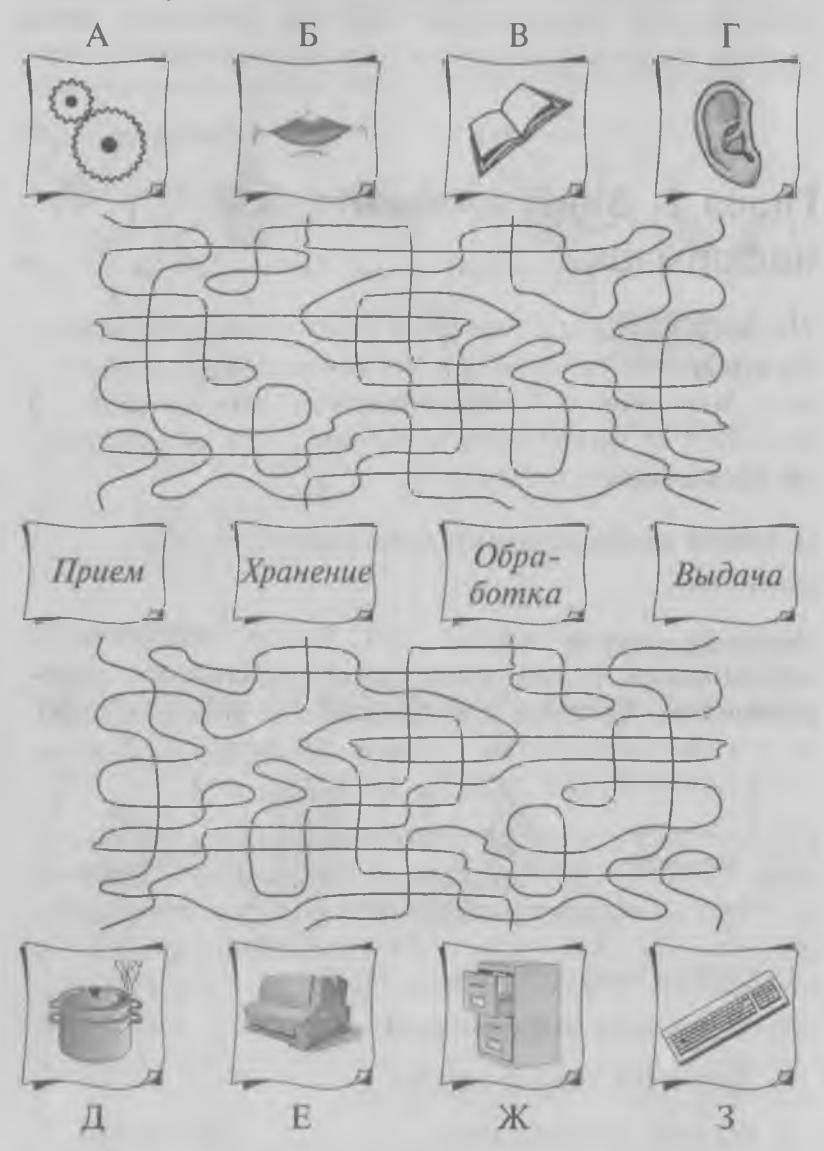

## Глава 2. Виды компьютерной информации

Из этой главы мы узнаем, с какими видами информации могут работать компьютеры, а с какими нет, что такое мультимедийные компьютеры, а также что такое биты и байты и как информация превращается в сигналы.

#### С какой информацией компьютер может работать

Давайте договоримся, что уметь работать с информацией - это значит уметь принимать, обрабатывать, хранить и выдавать эту информацию. А теперь посмотрим, с какой информацией компьютер может это делать, а с какой - нет.

Люди имеют дело со многими видами информации. Сообщение о запуске нового спутника можно ввести в компьютер, сохранить и вывести на экран. Можно даже ввести и сохранить цвет моря ясным солнечным утром, а потом сравнить с цветом того же моря зимним вечером. Но вот ввести в компьютер запах розы, вкус яблока или мягкость плюшевой игрушки - нельзя никак.

Мы уже говорили о том, что компьютер - это электронная машина, а значит, он работает с сигналами. Поэтому компьютер может работать только с такой информацией, которую можно превратить в сигналы. Если бы люди умели превращать в сигналы вкус или запах, то компьютер мог бы работать и с такой информацией, но делать этого пока не научились.

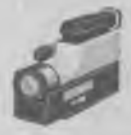

Очень хорошо превращается в сигналы то, что мы видим. Для этого есть видеокамеры, специальные цифровые фотоаппараты и специальные устройства, которые называются сканеры.

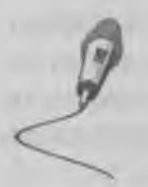

Люди давно научились превращать в сигналы то, что мы слышим. Делают это с помощью микрофонов. Даже обычный телефонный аппарат способен справиться с такой задачей — он превращает в сигналы звук вашего голоса.

Очень трудно превратить в сигналы то, что люди чувствуют с помощью обоняния, осязания и вкуса. Ученые еще не нашли таких способов. Значит, компьютеры с такой информацией работать не могут. Пройдет много лет, пока компьютеры научатся находить различия в запахе и вкусе апельсина и лимона и воспроизводить эти запахи и вкусы.

#### Великолепная пятерка мультимедиа

Пока же компьютер может работать только с той информацией, которую мы видим и слышим. Самые первые компьютеры работали только с числами — это *числовая информация.* Потом люди научились превращать буквы в числа, и тогда компьютеры стали работать с буквами, словами, предложениями и длинными текстами. Такую информацию стали называть *текстовой.*

Прошло еще немного времени, у компьютеров появились мониторы для показа изображений, и компьютеры начали работать с рисунками и картинками. Компьютерные изображения называют *компьютерной графикой.* Сегодня все компьютеры могут работать с *графической информацией.*

Очень долго компьютеры оставались «немыми». Для того чтобы работать на предприятиях и в учреждениях, звук был не нужен. Вполне достаточно было обрабатывать числа, тексты и графику. Но когда компьютеры подешевели и их стали покупать для домашнего использования, им понадобились звуковые устройства. Теперь компью теры могут воспроизводить звуки, человеческую речь и музыку. Такая информация называется *звуковой.*

И лишь совсем недавно компьютеры научились работать с *видеоинформацией,* то есть принимать, обрабатывать и показывать видеофильмы и кинофильмы.

Итак, современные компьютеры могут работать с пятью видами информации:

- ♦ числовой информацией (числа);
- ♦ текстовой информацией (буквы, слова, предложения, тексты);
- ♦ графической информацией (картинки, рисунки, чертежи);
- ♦ звуковой информацией (музыка, речь, звуки);
- ♦ видеоинформацией (видеофильмы, мультфильмы, кинофильмы).

Все эти пять видов информации вместе называют одним словом: *мультимедиа.* Если компьютер

может работать со всеми этими пятью видами информации, то его называют *мультимедийным.* Если компьютерная программа использует все эти виды информации, то ее называют *мультимедийной.* Большинство современных компьютерных игр — *мультимедийные.* Когда мы в них играем, то слышим музыку, речь и видим мультипликацию, как в мультфильме.

#### Числовая информация

У компьютера очень хорошо получается работа с числами. Он может делать с ними все, что угодно. Не случайно компьютеры называют электронными вычислительными машинами.

Но мы уже знаем, что на самом деле, конечно, компьютер, как и все электронные машины, работает не с числами, а с сигналами. Зато числа очень легко превращаются в сигналы. Сто лет назад, когда люди изобрели телеграф, они придумали способ превращения чисел в сигналы и изобрели специальную телеграфную азбуку. Ее еще называют «Азбукой Морзе». Короткий сигнал — «точка». Длинный сигнал — «тире». С помощью этой азбуки цифры можно превратить в сигналы:

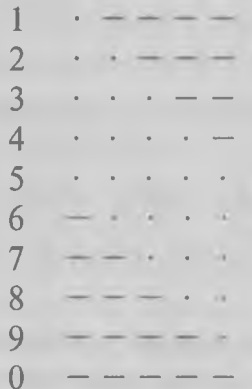

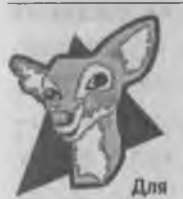

Чтобы быстро выучить азбуку Морзе, радисты учились... петь. Они заменяли тире на звук «та», а точку — на звук «ти». Тогда цифра 3 звучит как «ти-ти-ти-та-та». Потом они подбилюбознательных рали к этой мелодии слова, и получалось, например так:

ти-ти-ти-та-та — и-дут ре-бя-та (цифра 3) ти-ти-ти-ти-ти — пе-тя пе-ту-шок (цифра 5) Это помогало им принимать сигналы азбуки Морзе «на слух».

Для компьютеров азбука Морзе, правда, не пригодилась, потому что компьютеру неудобно разбираться с тем, какой сигнал длинный (тире), а какой — короткий (точка). Компьютеру проще иметь дело с сигналами только одного вида, и для него придумали другую «азбуку кодов» — ее называют *двоичный код.* Если есть сигнал, то это единичка. Если сигнала нет — это нолик. Осталось только научиться представлять числа не в виде точек и тире, а в виде ноликов и единичек. Компьютер делает это так:

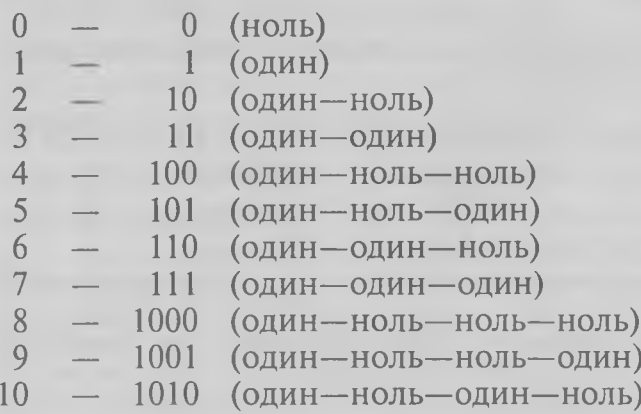

Будьте внимательны и не скажите кому-нибудь, что компьютер превращает число «три» в «одиннадцать», а «четыре» - в «сто». Это не «одиннадцать», а «один - один» и не «сто», а «один-ноль-ноль». Называть их «сто» или «одиннадцать» нельзя, потому что это не числа, а сигналы.

А кто должен переводить числа в сигналы, можете спросить вы? Если я захочу ввести в компьютер число 1998, как превратить его в двоичный код (нолики и единички)?

К счастью, об этом думать не надо: компьютер тем и хорош, что все вычисления он может делать сам. Для этого в нем есть специальные программы. Вот что у него получится:

```
1998 = 0000011111001110*1999 = 00000111 11001111
2000 = 00000111111010000
```
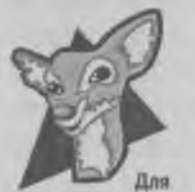

Нолики и единички в компьютере называют битами. А группы из восьми битов называют байтами.

любознательных

В один байт можно записать число от 0 до 255. Число 1998 больше, чем 255, поэтому одного байта для него

мало, и пришлось, как видите, воспользоваться вторым байтом.

В двух байтах можно записать число от 0 до 65535. В трех байтах можно записать число от 0 до 16 миллионов. А если число будет еще больше, то для него потребуется еще больше байтов.

<sup>\*</sup> Если вам интересно, откуда мы узнали, как компьютер записывает число 1998, загляните в главу 14 - там, в разделе «Для любознательных», об этом написано.

#### Текстовая информация

Научившись работать с числами, компьютеры перешли к буквам и начали работать с *текстовой информацией,* которую можно записать буквами. Вы и сами можете ввести текст в компьютер, увидеть этот текст на экране или напечатать на принтере. Сейчас мы узнаем, как компьютер работает с буквами.

С буквами компьютер поступает хитро. Сначала он превращает буквы в числа, потому что с числами ему работать удобнее.

Вы тоже можете превратить буквы в числа, например так:

 $A=1, B=2, B=3, \Gamma=4$ ...

Компьютер поступает примерно так же, только он не может выделить русской букве «А» число 1, а русской букве «Б» — число 2. Эти числа уже заняты. Компьютер ведь работает не только с русскими буквами, но и с английскими. Он «понимает» не только большие буквы, но и малые (а, б, в, г...). А еще он «понимает» знаки препинания. Так что русской букве «А» досталось не первое место, а сто девяносто второе.

Превратив букву в число, компьютер превращает число в сигналы и записывает их, как и числа, битами, из которых собираются байты:

 $A - 192 - 11000000$  $\mathbf{b} - 193 - 11000001$  $B - 194 - 11000010$  $\Gamma - 195 - 11000011$  $\overline{\mu}$  - 196 - 11000100

и так далее.

#### Графическая информация

Современные компьютеры много работают с *графической информацией.* Это могут быть рисунки или фотографии. Для того чтобы картинка могла храниться и обрабатываться в компьютере, ее тоже надо превратить в сигналы. Такое превращение называют *оцифровкой.*

Для *оцифровки* графической информации служат специальные *цифровые фотокамеры* или специальные устройства — сканеры.

Цифровые камеры работают, как обычный фотоаппарат, только изображение не попадает на фотопленку, а «запоминается» в электронной памяти такого «фотоаппарата». Потом можно этот «фотоаппарат» подключить к компьютеру и по проводу передать сигналы, которыми зашифровано изображение.

Если картинка сделана на бумаге, то для того, чтобы превратить ее в сигналы, используют *сканеры.* Картинку кладут в сканер. Сканер просматривает каждую точку этой картинки и передает в компьютер числа (байты), которыми зашифрован цвет каждой точки. Например, это может быть сделано так:

черная точка: 0, 0, 0;

белая точка: 255, 255, 255;

коричневая точка: 153, 102, 51;

светло-серая точка: 160, 160, 160;

темно-серая точка: 80, 80, 80.

У каждого цвета — свой шифр (его еще называют *цветовой код).* Можно, например, позвонить своему другу во Владивосток и попросить его сообщить, какой сегодня у моря цвет. Друг назовет три числа, и вам сразу станет ясно, какого цвета море.\*

Если каждый цвет передавать тремя байтами, то можно зашифровать более 16 миллионов цветов. Это гораздо больше, чем может различить человеческий глаз, но для компьютера и это не предел.

#### Звуковая информация

Звук, музыка и человеческая речь поступают в компьютер в виде сигналов и тоже *оцифровываются,* то есть превращаются в числа, а потом — в байты и биты. Их компьютер хранит, обрабатывает и, если понадобится, может воспроизвести (проиграть музыку или произнести слова).

Для того чтобы ввести звуковую информацию в компьютер, к нему подключают микрофон или соединяют компьютер с другим электронным музыкальным устройством, например, с магнитофоном или проигрывателем. Если в компьютере есть специальная звуковая плата, то он может обрабатывать звуковую информацию и воспроизводить человеческую речь, музыку и звуки.

#### Видеоинформация

Современные компьютеры могут работать с видеоинформацией. Они могут записывать и воспроизводить видеофильмы, мультфильмы и кинофильмы. Как и все прочие виды информации, видеоинформация тоже превращается в сигналы и записывается в виде битов и байтов. Происходит это точно так же, как и с картинками — разница лишь в

**<sup>\*</sup> Если вам интересно, какие коды имеют разные цвета, вы можете это узнать сами. О том, как это делается, мы расскажем в главе 15.**

том, что таких «картинок» надо обрабатывать очень и очень много.

Фильмы состоят из кадров. Каждый кадр — это как бы отдельная картинка. Чтобы изображение на экране выглядело «живым» и двигалось, кадры должны сменять друг друга с большой скоростью — 25 кадров в секунду. Если компьютер мощный и быстрый, то он может 25 раз в секунду обрабатывать в своей памяти новую картинку и показывать ее на экране.

Сигналы для записи видеоизображений компьютер получает от видеокамеры. Как и все другие виды информации, он преобразует эти сигналы в биты и байты и записывает их в свою память.

Выводятся видеоизображения на экран компьютерного монитора. При этом вместе с изображением может выводиться и звук.

#### Упражнение 6

*Как ты думаешь, к какому виду информации, обрабатываемой компьютером, относятся эти значки:*

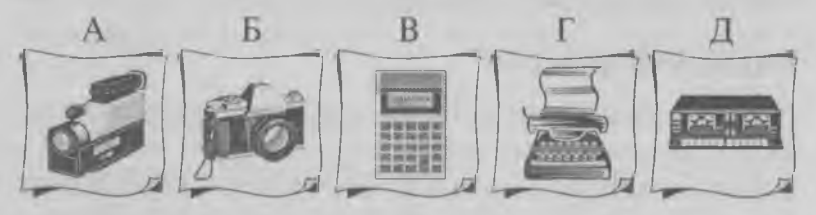

- 1. Графическая информация.
- 2. Звуковая информация.
- 3. Видеоинформация.
- 4. Текстовая информация.
- 5. Числовая информация.

#### Упражнение 7

*Картинка хранится в памяти компьютера в виде битов. Черный квадратик — единица, а белый нолик. Заполни байты, которыми представлена эта картинка. Помни, что в одном байте 8 битов.*

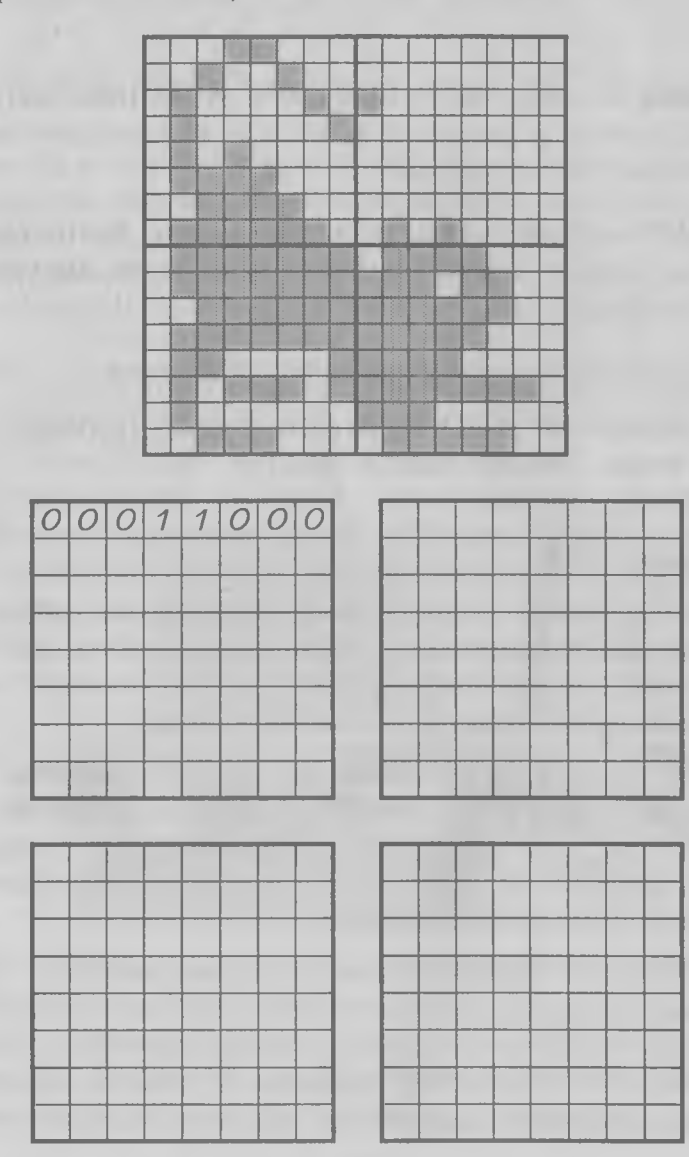

## Глава 3. Из чего состоит компьютер

*Из этой главы мы узнаем, что компьютер* — *это не один прибор, а много различных устройств, которые могут быть внешними или внутренними. Мы также познакомимся с четырьмя основными внешними устройствами.*

#### Инструменты компьютерного оркестра

Вы, наверное, видели большой оркестр и слышали его игру. В нем много разных инструментов: скрипки, виолончели, духовые инструменты, струнные и, конечно же, на почетном месте рояль. Каждый инструмент играет свою музыкальную партию. Звук от разных инструментов сливается в одно музыкальное произведение. Для того чтобы все инструменты звучали вместе, а не каждый сам по себе, оркестром управляет дирижер.

Компьютер чем-то похож на оркестр. В нем тоже много разных инструментов, и каждый делает свое дело. Мы уже знаем, что таких дел может быть четыре: прием, обработка, хранение и выдача информации (или сигналов).

Если бы для каждого дела у компьютера было по одному устройству, то ему хватило бы всего четырех устройств. Но на самом деле так не получается. Мы знаем, что компьютер работает с пятью видами информации, и каждый вид надо суметь принять,

сохранить, обработать и выдать. Поэтому устройств у компьютера не четыре, а гораздо больше.

#### Устройства внешние и внутренние

Некоторые устройства расположены снаружи. Такие устройства называют *внешними.* Те устройства, которые находятся у компьютера внутри, называют *внутренними.*

Человеку удобнее пользоваться внешними устройствами, поэтому они используются для приема и выдачи информации. Устройствами же для хранения и обработки информации человеку пользоваться не надо — их компьютер использует сам. Поэтому их стараются делать внутренними.

Мы начнем знакомство с компьютером с его внешних устройств. Они стоят на столе, и каждый может потрогать их руками.

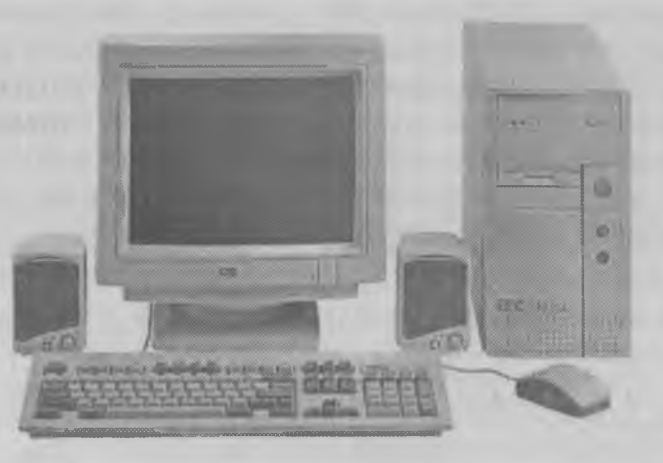

Внутренние устройства спрятаны внутри корпуса. До них не очень трудно добраться, хотя вряд ли вам разрешат сделать это на школьном компьютере. На домашнем компьютере это сделать можно, но рядом должен быть кто-то из старших.

#### Внешние устройства компьютера

У разных компьютеров могут быть различные внешние устройства, но есть четыре вида устройств, которые есть у каждого компьютера. Это клавиатура, мышь, монитор и системный блок.

#### Клавиатура

Клавиатура компьютера служит для ввода букв, цифр и знаков препинания. У нее более 100 клавиш. У каждой клавиши свое назначение. Клавиатуру компьютера нужно изучать специально, чтобы знать, какая клавиша для чего служит. На это изучение может уйти немало времени, поэтому делают это постепенно. В первую очередь надо запомнить несколько основных клавиш, а с остальными можно разобраться потом, когда в них возникнет необходимость.

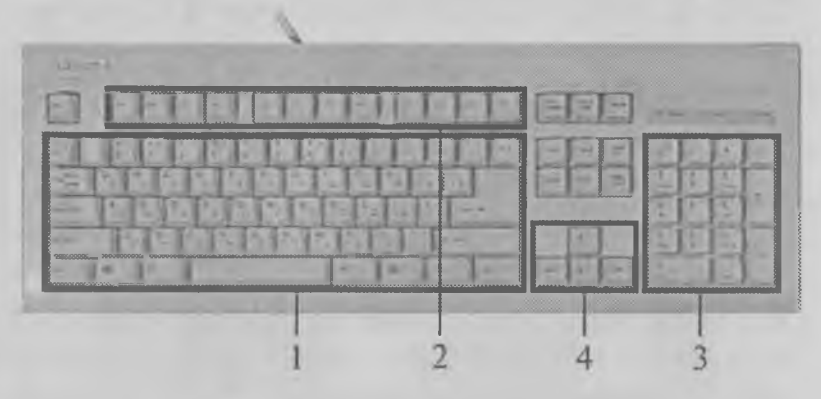

- *1 блок алфавитно-цифровых клавиш*
- *2 блок функциональных клавиш*
- *3 блок дополнительных цифровых клавши*
- *4 блок курсорных клавиш*

Для удобства пользования клавиши на клавиатуре расположены группами. Каждая группа служит для какого-то дела. Самая большая группа — это группа алфавитно-цифровых клавиш. Их так называют потому, что этими клавишами в компьютер вводятся буквы и цифры, а заодно и знаки препинания.

В верхнем ряду клавиатуры расположена группа функциональных клавиш - они обозначаются [F1], [F2], [F2] И Т. Д.

Клавиши с цифрами в правой части клавиатуры называются дополнительной клавиатурой. В работе они скорее всего вам не потребуются, хотя есть некоторые компьютерные игры, в которых эти клавиши могут оказаться полезны. Рассказывая об играх, мы обратим на это внимание.

Четыре клавиши со стрелками называют курсорными клавишами. Ими приходится пользоваться больше всего. С их помощью можно передвигать по экрану указатель, который называется курсором. В компьютерных играх этими клавишами можно передвигать прицел, когда надо выстрелить, а можно передвигать героя, если нужно направить его в какую-либо сторону.

Кроме перечисленных есть еще несколько служебных клавиш. Они расположены в разных местах клавиатуры и могут быть окрашены в серый цвет. У каждой служебной клавиши свое назначение. Некоторыми из них пользуются часто, а некоторыми - редко. Те клавиши, которыми пользуются наиболее часто, расположены удобнее.

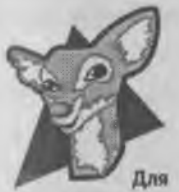

любознательных

Взгляните на то, как расположены клавиши с буквами и цифрами (алфавитно-цифровые клавиши). Порядок их расположения называется раскладкой клавиатуры. Взглянув на этот «порядок», вы, наверное, сразу же заметите, что никакого порядка в раскладке клавиш не видно. Кто же придумал располагать клавиши в беспорядке?

Все дело в том, что одними буквами приходится пользоваться чаще, а другими — реже. В русских словах часто встречаются гласные буквы А, О, Е, и согласные — П, Р, Т, Н, М. Клавишам с этими буквами отвели самое почетное центральное место, для того чтобы при наборе текста эти буквы лежали под самыми ловкими указательными пальцами.

Русским буквам очень повезло. Их раскладка удобна, чтобы быстро набирать слова. А вот английским буквам совсем не повезло. В английском языке тоже часто встречаются буквы А, Е, О и некоторые другие. Посмотрите на клавиатуру, и вы увидите, что эти буквы лежат на самом краю. Поэтому их приходится нажимать безымянным пальцем или даже мизинцем, а это очень неудобно. Как ни странно, это неудобство сделано специально. Для любознательных мы расскажем одну историю. ter money abolished marine

Прабабушкой клавиатуры компьютера была пишущая машинка. Механические пишущие машинки появились в Америке более ста лет назад. Они устроены так, что при ударе по клавише выскакивает металлический рычажок, на котором закреплена металлическая буква — *литера.* Литера бьет по красящей ленте и оставляет отпечаток на бумаге.

Первые пишущие машинки были очень несовершенны. Если ударяли по одной клавише, а потом сразу по другой, то выскакивали два рычажка и они заклинивали друг друга — приходилось их поправлять вручную. Вскоре выяснилось, что

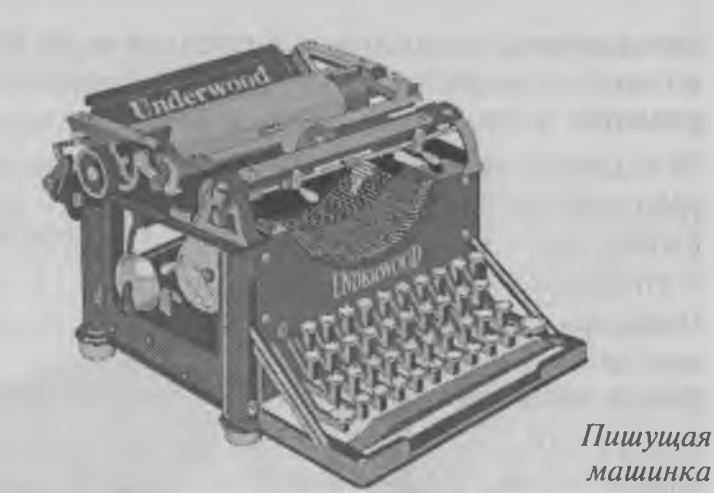

машинистки могут работать гораздо быстрее, чем рычажки возвращаются на место. И тогда, чтобы избежать постоянного заклинивания рычажков, самые нужные буквы расположили на клавиатуре как можно неудобнее, чтобы машинистки не могли работать быстро.

С тех пор прошло много лет. Механические машинки сменились электрическими, которые работают гораздо быстрее, потом пришли компьютеры, которым вообще не нужны никакие рычажки, а раскладка английских букв на клавиатуре так и осталась неудобной для ввода слов. Много было попыток внедрить новую, более удобную раскладку клавиш, но люди уже настолько привыкли к старой раскладке, что отказаться от нее не могут до сих пор.

#### Мышь

Мышь — это тоже устройство для ввода информации в компьютер. У нее всего две кнопки, поэтому буквы и цифры с ее помощью вводить неудобно.
Зато с ее помощью легко вводятся сигналы. Мышку можно катать по столу или по специальному коврику. Когда мышь катится влево, компьютер по проводам получает сигнал, что указатель мыши надо передвинуть на экране тоже влево. В какую сторону катится мышь, в ту сторону и перемещается указатель мыши.

Одна кнопка мыши называется *левой*, а другая — *правой.* Левой кнопкой пользуются чаще всего. Если щелкнуть этой кнопкой, то в компьютер поступает сигнал о том, что надо что-то сделать. А что именно надо сделать, компь-

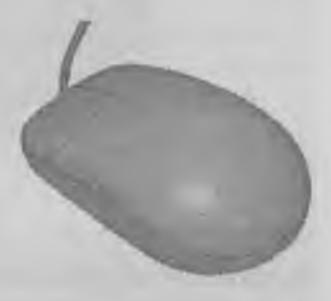

ютер должен «догадаться» сам. Зависит это от того, где находится указатель.

Чтобы было легче догадаться, что произойдет при щелчке кнопки, указатель мыши на экране может менять форму, например, так:

 $\mathcal{E}^{\eta}$  — взять объект;

 $+$  — передвинуть объект;

— рассмотреть объект.

В компьютерных играх может быть множество разных значков для изображения указателя мыши. Нетрудно догадаться, какой указатель что обозначает:

- поговорить с персонажем;
	- идти вправо;
	- идти влево;
	- повнимательнее рассмотреть предмет;

- взять предмет;

прислушаться;

— получить доступ к справочным данным.

Правая кнопка мыши используется реже и служит для вспомогательных операций. Например, это может быть отмена предыдущего действия или получение какой-нибудь полезной подсказки.

*Играя в компьютерные игры или работая с какойлибо программой, проверьте, что делает правая кнопка. Иногда она может оказаться очень полезной.*

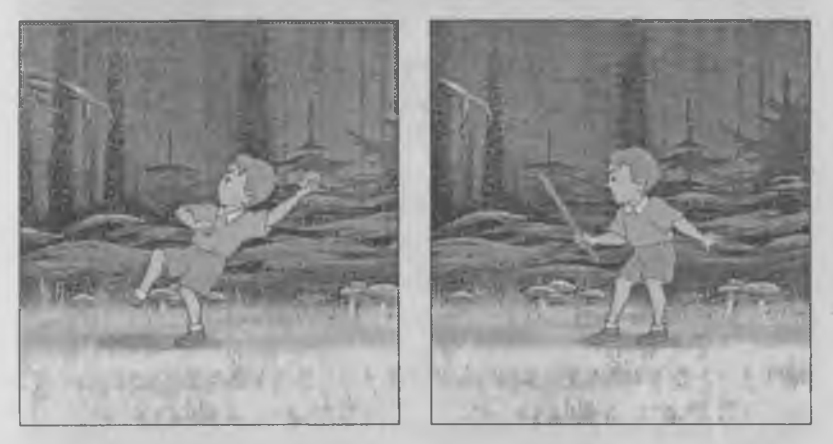

*В игре «Волшебный сон» компании «Никита» при нажатии левой кнопки мыши мальчик бросает камень, а при нажатии правой кнопки* **—** *вооружается палкой*

# Как мышку обслуживают

Внутри мышки есть резиновый шарик, который крутится, когда мышку двигают. Иногда этот шарик загрязняется, и тогда мышкой становится трудно управлять. Этот шарик можно помыть. Для этого надо перевернуть мышку и повернуть колечко, закрывающее шарик. Колечко поворачивается с

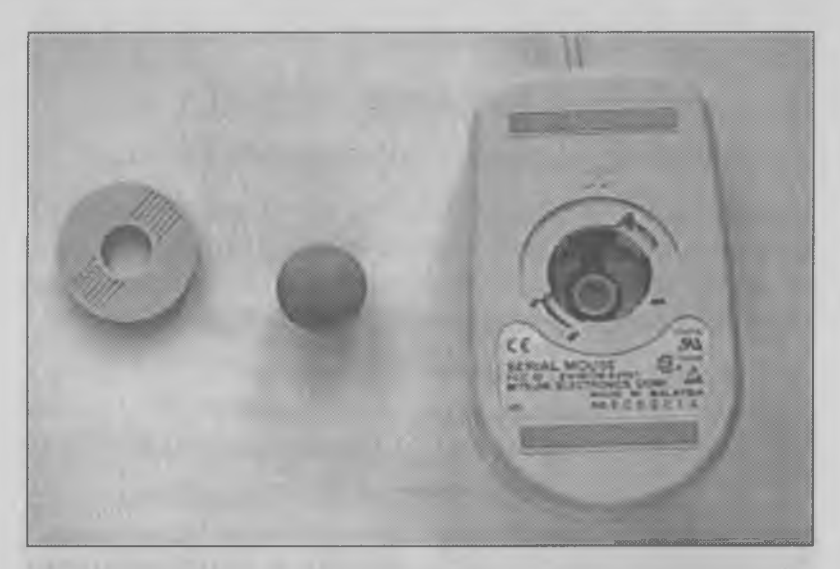

помощью карандаша или авторучки, а еще лучше с помощью отвертки. Когда колечко откроется, шарик легко достать.

Моют шарик теплой водой с мылом. Шарик надо хорошо промыть, чтобы не оставалось следов мыла, иначе к нему будет сильно прилипать грязь. Вымытый шарик надо протереть полотенцем и положить на чистый листок бумаги для просушки. Вставлять шарик в мышку нужно только тогда, когда он станет совершенно сухим. Вставив шарик, снова закройте его колечком. А чтобы колечко закрепилось, его надо повернуть.

# Монитор

Монитор во многом похож на телевизор, только у него намного лучше качество изображения. Телевизор нельзя смотреть вблизи, потому что от этого могут заболеть глаза. На монитор, конечно, тоже нельзя смотреть вблизи, но на расстоянии вытянутой руки все-таки можно, особенно если монитор имеет специальный защитный экран.

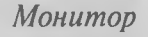

Мониторы могут быть цветными и одноцветными (их называют *монохромными).* Те, кто работают только с текстами, предпочитают монохромные мониторы — от них меньше устают глаза. Тем же, кто имеет дело с графикой, цветной монитор необходим. И, конечно же, цвет необходим для компьютерных игр.

**ROOM** 

Вы, конечно, догадались, что монитор служит для выдачи информации. Обычный монитор может выводить на экран тексты, числа, картинки и видео. Ему не хватает только звука (вспомните «великолепную пятерку мультимедиа»). Лишь совсем недавно появились мониторы, в которые встроены звуковые колонки. Такие мониторы называют *мультимедийными.* Они могут выдавать все пять видов компьютерной информации.

# Системный блок

Это самый главный блок компьютера. В нем собраны устройства для хранения и обработки информации. На задней стенке этого блока есть несколько разъемов для подключения внешних устройств, а на передней кнопки для включения и переключения системного блока.

Кроме кнопок на передней панели системного блока должны быть *дисководы.* Чем больше разных дисководов, тем лучше. Дисководы — это устройства, в которые можно вставлять гибкие магнитные диски или лазерные диски. На диски записывают сигналы с информацией. Диск легко вынуть из одного компьютера и вставить в другой. Так благодаря дискам мож- *Системный блок* но легко переносить инфор-

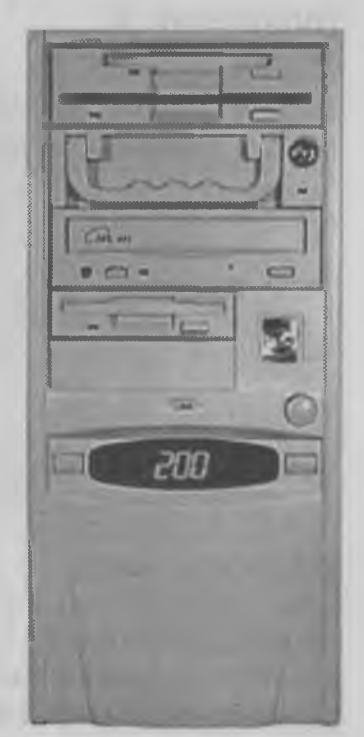

мацию из компьютера в компьютер. Поэтому дисководы могут служить устройствами для ввода информации (а некоторые и для вывода). С дисками и дисководами мы подробнее познакомимся в главе 7.

## Упражнение 8

Перед тобой четыре значка, на которых изображены внешние устройства компьютера. Как ты думаешь, какой значок что изображает?

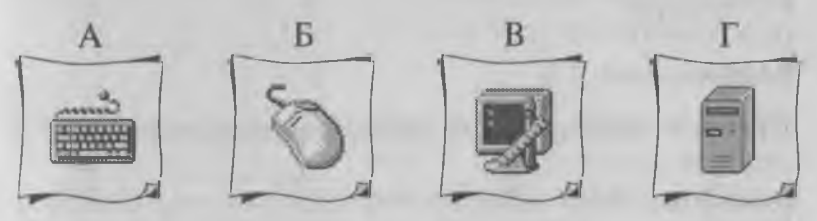

- 1. Системный блок.
- 2. Клавиатура.
- 3. Монитор.
- 4. Мышь.

## Упражнение 9

Какое устройство (или устройства) предназначены для вывода информации?

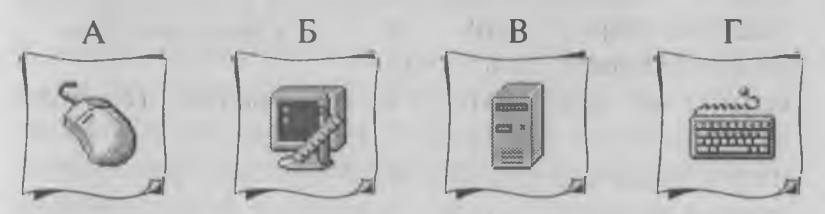

# Упражнение 10

Как ты думаешь, какие виды информации может выдавать мультимедийный монитор?

- 1. Видеоклипы.
- 2. Графические изображения.
- 3 Тексты
- 4. Запахи.
- 5. Звуковые клипы.
- 6. Числа.
- 7. Человеческую речь.
- 8. Музыку.

# Упражнение 11

*Для чего предназначены эти внешние устройства ?*

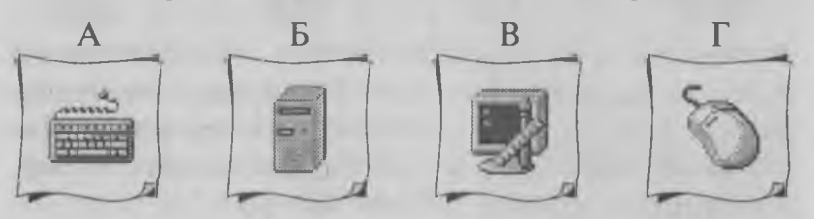

- 1. Ввод информации.
- 2. Обработка информации.
- 3. Хранение информации.
- 4. Вывод информации.

# Глава 4. Программы и данные

*В этой главе мы расскажем о том, как хранится и обрабатывается информация. Вы узнаете, что такое данные и чем они отличаются от программ. Для любознательных мы расскажем, как сигналы информации превращаются в биты данных.*

#### Как информация превращается в данные

Мы уже знаем, что среди прочих дел компьютер занимается обработкой и хранением информации. Информация поступает в компьютер в виде сигналов. А что же с ней происходит потом?

Каждый сигнал — это бит. Он либо равен нулю, либо единице. Восемь битов — это уже байт, он может иметь значение от 0 до 255. Биты и байты запоминаются в компьютере и превращаются в *данные.*

Мы уже знаем, что такое информация и что такое сигналы. Так зачем же нужно еще одно слово «данные»? Сейчас мы с этим разберемся.

Компьютер работает с пятью видами информации: числовой, текстовой, графической, звуковой и видео. Для человека все эти виды информации совершенно разные, и человек их принимает с помощью различных органов чувств. А когда эти виды информации преобразуются сначала в сиг-

налы, а потом в биты и байты, они становятся на вид совершенно одинаковыми. Поэтому для всех видов информации, хранящейся в компьютере, и придумано одно слово - «данные».

Давайте последим за судьбой одного байта и посмотрим, какие данные он может хранить. Возьмем, например, такой байт:

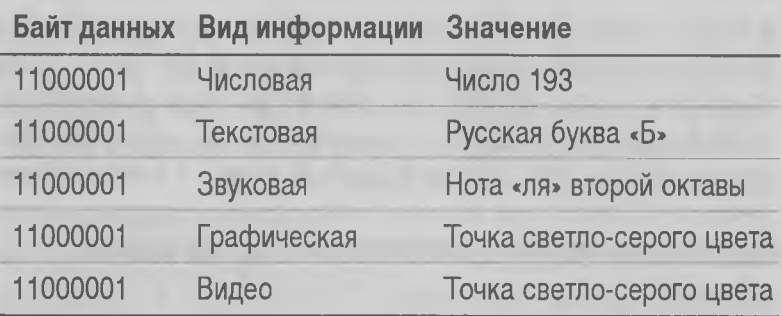

# $1 1 0 0 0 0 0 1$

Итак, все виды информации хранятся в компьютере совершенно одинаково - в виде байтов, поэтому их и называют одним словом - данные. Поэтому давайте договоримся, что мы больше не будем говорить о том, что компьютер работает с разными видами информации. Мы оставим информацию человеку, для которого действительно важно, какого она вида. А про компьютер теперь будем говорить, что он работает с разными видами данных.

## Как обрабатываются данные

Если все виды данных хранятся в компьютере совершенно одинаково, то не может ли получиться так, что мы введем в компьютер текстовые данные, например письмо другу, а от компьютера получим вместо письма непонятный набор цифр (числовые данные), неразборчивую кляксу (графические

данные), да еще и непонятные хрипы в музыкальных колонках (звуковые данные)?

Нет, не получим. Данные действительно хранятся в виде одинаковых битов и байтов. Но ведь компьютер занимается не только хранением, но и обработкой данных. Обрабатываются же данные по-разному.

Представьте себе склад кирпичей. Все кирпичи на этом складе выглядят совершенно одинаково (как байты данных во время хранения). Но когда эти кирпичи обработают (построят из них что-то), то получатся совершенно разные виды зданий. Это может быть дом, может быть гараж, а может быть дворец. Никто не скажет, что дом и гараж — это одно и то же, раз они построены из одинаковых кирпичей.

Компьютер работает с данными, как строители работают с кирпичами. Разные виды данных хранятся одинаково, но зато они по-разному обрабатываются. Обработкой данных занимаются *программы.* Каждая программа служит для обработки своих видов данных.

Программа, которая занимается обработкой текстовых данных, называется *текстовым редактором.* Программа для обработки графических данных называется *графическим редактором.* Обработкой звуковых данных занимаются программы, которые называют *музыкальными редакторами.* Обработкой числовых данных занимаются программы, которые называют *электронными таблицами.*

Управляют работой программ люди. Они могут настроить программу так, чтобы она брала одни данные, обрабатывала их и выдавала бы другие

данные, более нужные человеку. Как это происходит, вы можете увидеть на рисунке.

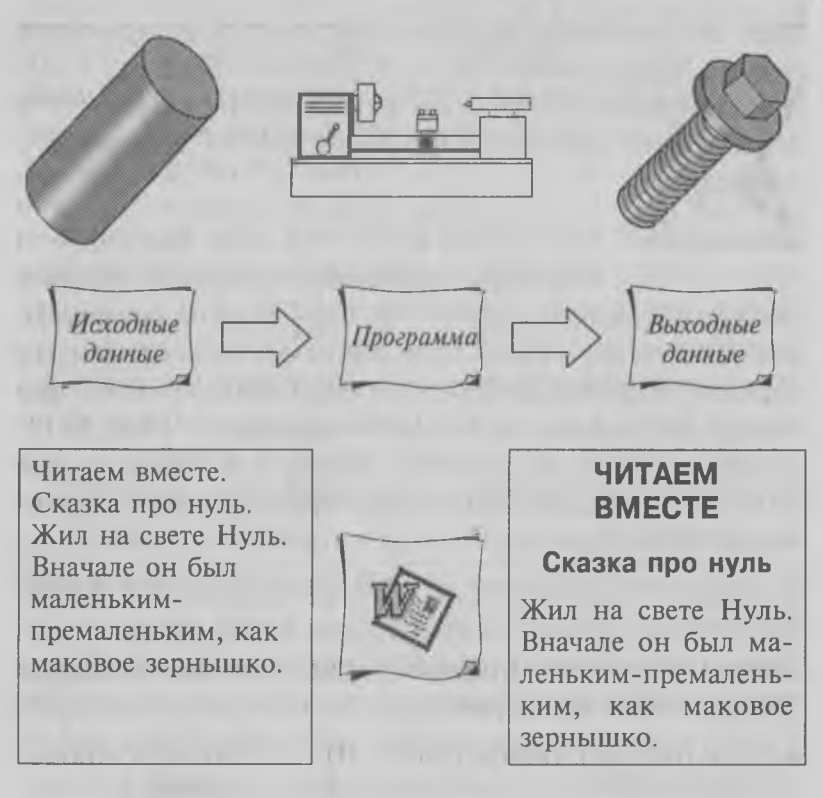

Современные программы довольно сложны и могут обрабатывать сразу несколько видов данных. Если, например, текстовый редактор может не только работать с текстами, но еще и встраивать в текст картинки, то такой текстовый редактор уважительно называют *текстовым процессором.*

Самыми универсальными считаются мультимедийные программы — они обрабатывают все виды данных, с которыми имеет дело компьютер. Современные компьютерные игры относятся к мощным мультимедийным программам. Они обрабатывают и воспроизводят все виды данных, начиная с букв

и цифр и заканчивая видеоизображениями и мультипликацией.

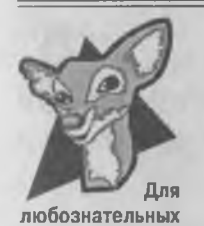

Сравнение байтов с кирпичами не совсем точно. Существует всего лишь несколько видов кирпичей (обычные, силикатные, огнеупорные, для облицовочные, еще бывают кирпичи любознательных «кремлевские», которые красивее и прочнее прочих). Разных байтов

гораздо больше — их 256. Они отличаются тем, какие биты у них включены, а какие — выключены. Самый маленький байт — 0000 0000, у него все биты выключены, а самый большой — 1111 1111, у него включены все биты. Между ними есть еще 254 прочих байта. Все их мы перечислять не будем, но вы можете попробовать записать их сами, если не пожалеете потратить пару листов бумаги в клеточку.

Делается это по правилам переключения битов. Этих правил всего два:

- ♦ если бит выключен (равен 0), то при переключении он включается (становится равным 1);
- ♦ если бит включен (равен 1), то при переключении он, наоборот, выключается. Правда, при этом надо переключить и его старшего соседа слева (который, кстати, тоже может оказаться включенным).

Начинать надо не слева направо, как мы обычно пишем, а наоборот — справа налево. При поступлении сигнала всегда переключается самый младший (самый правый) бит.

Байт 0: 0000 0000 Байт 1: 0000 0001

Когда придет еще один сигнал, первый бит переключится, но при этом переключится и его старший сосед.

Байт 2: 0000 0010

Теперь можно снова включать самый младший бит.

Байт 3: 0000 ООП

При поступлении следующего сигнала младший бит переключится, и это вызовет переключение двух его соседей. Сигнал как бы передается по цепочке.

Байт 4: 0000 0100

Далее все просто.

Байт 5: 0000 0101 Байт 6: 0000 0110 Байт 7: 0000 0111 Байт 8: 0000 1000

Можете продолжать сами, пока не дойдете до последнего байта, в котором будут включены все биты.

Байт 255: 1111 1111

Если и после этого будут поступать сигналы информации, то одного байта нам уже не хватит и для запоминания этих сигналов компьютер выделит следующий байт.

#### Кто делает программы и данные

Создание программ — это очень сложная, но и очень интересная профессия. Это одна из самых интересных профессий на свете. Многие мальчишки мечтают когда-нибудь стать великими программистами и написать компьютерную игру, в которую будет играть весь мир. В компьютерном мире такое случается нередко. Бывают случаи, когда появляется очень полезная или очень увлекательная программа, которая становится всемирно известной и приносит своему автору мировую славу.

Для создания программ надо много учиться и много работать. Приходится много экспериментировать. Каждый программист вырабатывает собственные приемы. У одних программы получаются красивые и надежные, у других — пока не очень. Постепенно улучшая свои программы, программисты набирают опыт, и каждая их новая работа становится все лучше и лучше.

Создание данных выглядит проще. Вы и сами можете создавать данные. Написали на компьютере письмо другу — это уже данные. Нарисовали цветочек — это тоже данные, но уже не текстовые, а графические.

И программы, и данные кто-то создает. Программы создают программисты, а все остальные люди пользуются этими программами, чтобы с их помощью создавать и обрабатывать данные.

Когда создается интересная компьютерная игра, над ней могут работать десятки человек. Программисты пишут программу, по которой игра будет работать, а рядом с ними работает множество людей, создающих для этой игры данные. Писатели пишут тексты, которые появляются в игре, художники рисуют картинки, музыканты пишут для игры музыку, актеры озвучивают персонажей своими голосами.

*Покупая новую игру на лазерном диске, мы обычно говорим, что купили новую программу. На самом деле это не совсем так. Надо понимать, что на этом диске кроме программы находятся еще и данные, с которыми программа работает. Если бы данных не было, то не увидели бы мы на экране ни одной картинки, не услышали бы музыку и сидели бы перед черным экраном, не зная, что с этой программой делать.*

Большая часть данных создается людьми. Люди создают текстовые, графические, звуковые и видеоданные. Но числовые данные нередко создаются устройствами без участия человека, а потом передаются в компьютер. В таких случаях говорят, что данные *генерируются автоматически.*

Космическая станция в космосе должна быть повернута так, чтобы лучи Солнца падали на ее солнечные батареи. Тогда солнечные батареи смогут вырабатывать электричество и снабжать им станцию. Человек не может все время следить, куда повернута станция, — ему пришлось бы не спать. Поэтому это делает бортовой компьютер. Он получает данные от приборов системы ориентации, обрабатывает их и, если понимает, что станция разворачивается куда-то не туда, выдает сигнал микродвигателям, чтобы они восстановили правильную ориентацию.

Теперь мы знаем, почему космонавтам на орбитальной станции начинает не хватать электроэнергии, если происходят неполадки в бортовом компьютере. Перед тем как приступать к ремонту компьютера, они вынуждены отключать все лиш ние приборы.

# Главная разница между программами и данными

Когда компьютер работает, в нем работают программы. Если бы в компьютере не было программ, он бы даже не включился. О программах принято говорить, что они *запускаются.* Некоторые программы запускаются автоматически после включения компьютера. Многие программы мы запускаем сами. Принеся домой интересную компьютерную игру, мы ее запускаем.

Данные, в отличие от программ, не запускаются, а *загружаются.* Представьте себе грузовик. Мотор у него запускается, а грузы загружаются. Грузовик перевозит эти грузы, потом берет другие и тоже перевозит. С одним и тем же мотором грузовик может перевезти много разных грузов.

Как ящики загружаются в кузов грузовика, так же и данные загружаются в программу. В текстовый редактор можно загрузить письмо другу, а можно загрузить доклад о том, какие бывают компьютеры. TUNG TERMINI

Поэтому главное отличие между программами и данными в том, что программы работают с данными. Данные только содержат информацию. Данные можно принимать, хранить, обрабатывать и выдавать. Мы считаем, что все это делает компьютер. На самом деле все это делают те программы, которые работают в компьютере.

## Упражнение 12

*Ты хочешь написать письмо другу. Перед тобой значки, обозначающие некоторые программы. Какой бы программой ты воспользовался? Почему?*

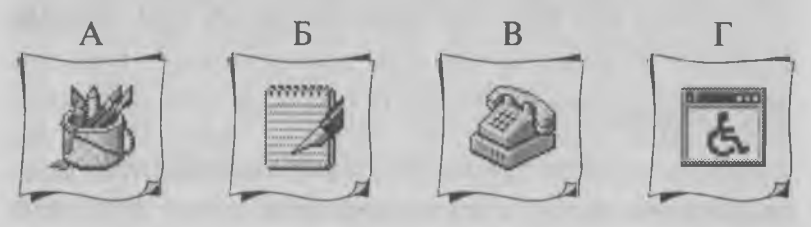

## Упражнение 13

*Ты хочешь полетать на настоящем самолете. Игровые программы, которые имитируют полет самолета, называют авиаимитаторами. Перед тобой значки нескольких программ. Какую программу ты запустишь?*

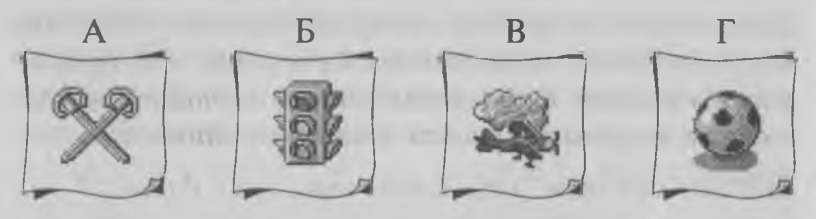

# Упражнение 14

*Программы создают люди. Но всегда ли люди создают данные ? Посмотри, нет ли таких случаев, когда данные созданы и введены в компьютер без участия человека, то есть автоматически?*

- 1. Игровая программа изображает на экране красивую картинку средневекового замка.
- 2. Бортовой компьютер самолета-истребителя показывает на индикаторе число снарядов, оставшихся в автоматической пушке.
- 3. Автомобильный компьютер приятным женским голосом сообщает: «Вы забыли пристегнуть ремни».
- 4. При выключении компьютера появляется сообщение: «Теперь питание компьютера можно ОТКЛЮЧИТЬ».

# Упражнение 15

Для игры в настольные игры часто используют шестигранный кубик. Когда его бросают, выпадает какое-то случайное число. Это число называют случайным потому, что никто не знает заранее, каким оно будет, иначе играть будет неинтересно. Компьютер не может «бросить» кубик, потому что у него нет ни рук, ни кубика. Поэтому в компьютерные игры встраивают небольшую программу, которая называется Генератор случайных чисел. С ее помощью в нужный момент «выбрасывается» случайное число, которое и используется в игре. Программа может выдать сколь угодно много случайных чисел, и все эти числа являются числовыми данными.

Как ты думаешь, кто создатель этих данных?

- 1. Человек, который написал программу Генератор случайных чисел.
- 2. Тот, кто, играя за компьютером, запустил программу, генерирующую случайные числа.
- 3. У этих данных нет создателя. Они получаются (генерируются) автоматически.

# Глава 5. Как работают программы

*Из этой главы мы узнаем, что программы, как и данные, хранятся в компьютере в виде байтов, только этими байтами записывается не информация, а команды. Мы разберемся, почему программы от игровых приставок не могут запускаться на компьютере и что сделать, чтобы на одном компьютере можно было использовать игры, предназначенные для компьютера другой модели.*

#### Как программы хранятся в компьютере

Мы уже знаем, что данные хранятся в компьютере в виде байтов, а каждый байт состоит из восьми переключателей (битов). Получается, что все пять разных видов данных хранятся в одинаковом виде, но обрабатываются по-разному с помощью разных программ.

Теперь было бы интересно узнать, а как же хранятся в компьютере программы? К сожалению, ничего нового мы вам не скажем. Программы хранятся в виде совершенно таких же байтов, как и данные, потому что ни с чем другим компьютер работать не умеет и люди ничего нового пока не изобрели.

Правда, байты программ имеют другое значение. Это не буквы, не цифры, не цветные точки на экране и не музыкальные ноты, а команды. Команд бывает очень много. Например, это могут быть такие команды:

- ♦ взять байт, который хранится в *памяти\** компьютера, и отправить его в *процессор\*\*-,*
- ♦ взять байт, который находится в процессоре, и умножить его на два; WIDDOG BALL JULIARDER
- ♦ взять байт, который получился в процессоре, и передать его для обработки другой программе.

Та, другая программа, тоже имеет свои команды, и она может показать результат на экране или напечатать его на принтере, а может быть, проиграет его через звуковые колонки, если это звук.

Мы уже сказали, что команд в программах может быть очень много — гораздо больше, чем 256. Поэтому для записи этих команд одного байта уже недостаточно. Бывают команды, которые записываются двумя, тремя и даже четырьмя байтами.

## Что такое компьютерная платформа

Программы состоят из команд. Эти команды выполняет процессор компьютера. Разных команд очень много. Если все их записать, то получится целая книжка. Список всех команд называется *системой команд процессора.* В этом списке запи

- **♦ Память компьютера это специальные электронные микросхемы, в которых могут храниться байты данных, когда компьютер включен. При выключении компьютера все данные в его памяти стираются.**
- **\*\* Процессор это самая главная и самая большая микросхема компьютера. Он выполняет обработку данных по командам, которые получает от программ.**

сано, например, что команда 161 должна делать олно действие, а команда 219 - совсем другое.

У разных процессоров разные системы команд. Поэтому программа, написанная для компьютера ІВМ РС, не сможет работать на игровой приставке «Сега». А программы, которые написаны для приставки «Сега», не смогут работать на приставках «Денди», «Супер Нинтендо», «Панасоник ЗДО», «Сони Плейстейшн», «Атари Ягуар» и многих других. У разных компьютеров и у разных игровых приставок - разные процессоры, а потому и разные системы команд.

Процессор приставки «Денди» запутается в командах программы, написанной для «Сеги», и ничего не сможет с ними сделать. Когда разные компьютеры или игровые приставки не разбираются в командах другого компьютера или приставки, это называется программной несовместимостью. Еще говорят, что эти компьютеры или приставки несовместимы по системе команд. Это то же самое, хотя звучит немного ученее.

Сегодня в мире существуют тысячи разных марок компьютеров и игровых приставок. Так что же, они все программно несовместимы?

Нет, не совсем так. Компьютеры, относящиеся к одному семейству, как правило, совместимы. Все компьютеры марки IBM PC, от самых древних до современных «Пентиумов», программно совместимы. Любая игра десятилетней давности должна работать на компьютере последней модели. Точно так же совместимы между собой многочисленные марки компьютеров «Макинтош». Все модели компьютеров, совместимые между собой, называют платформой.

— *Почему игры от приставки «Нинтендо» не работают на моей «Сеге» ?*

— Потому что это разные платформы.

— *Почему мой джойстик от компьютера «Синклер» не подходит для компьютера IBM PC?*

— Ответ тот же. Потому, что это разные компьютерные платформы.

# Почему разные платформы такие несовместимые?

Несовместимость между разными компьютерными платформами очень сильно мешает нам, покупателям компьютеров и программ. А происходит это потому, что те фирмы, которые выпускают компьютеры, по каким-то причинам специально делают их несовместимыми. Чаще всего — из-за конкуренции.

Те, кто делают игровые приставки, хотят, чтобы все покупали только их модель приставки, и не разрешают другим фирмам выпускать приставки, совместимые со своей.

Некоторые фирмы считают, что их компьютеры (или приставки) — самые лучшие для выполнения своих задач и поэтому не надо делать их совместимыми с компьютерами другой платформы. Часто люди отказываются покупать такие «несовместимые» компьютеры, и тогда фирма разоряется, а выпуск «несовместимых» компьютеров прекращается.

## Что такое «открытая» платформа

Для разных дел подходят разные платформы. Те, кто много работают с графикой, предпочитают компьютеры «Макинтош». Тот, кому нужны только игры и кто не хочет тратить время на освоение компьютера, выбирает одну из игровых приставок. Но самой универсальной считается платформа компьютеров IBM PC. Она популярна благодаря тому, что эта платформа открытая.

Открытая платформа - это значит, что компьютеры этой системы выпускает не одна фирма, а тысячи разных фирм во всем мире. Никому не запрещено выпускать компьютеры этой системы и узлы для них. Надо только приобрести лицензию. Благодаря открытости компьютеры IBM РС стали универсальными - их применяют и на предприятиях, и в школах, и дома.

#### Что такое конверсия программ

Наверное, вы знаете о том, что одна и та же компьютерная игра может существовать на разных несовместимых компьютерах и приставках. Как же это получается?

Для того чтобы программа, работающая на одной платформе, могла работать и на другой, программу надо переписать заново или переделать. Такая переделка программы на другую платформу называется конверсией. Самые полезные программы и самые лучшие игры стараются конвертировать на другие платформы, чтобы больше людей могли с ними познакомиться.

Сегодня самая популярная в мире платформа -ІВМ РС, поэтому для нее выпускается больше программ, чем для других платформ. Большинство программ делают именно для этой компьютерной системы и лишь впоследствии конвертируют для других компьютеров.

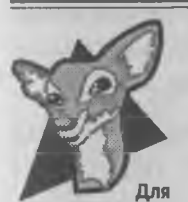

любознательных

Многие страдают от несовместимости программ, сделанных для разных компьютеров. Если у вас когда-то был компьютер «Амига», а сегодня появился компьютер IBM PC, то очень хотелось бы запускать на нем любимые программы от «Амиги».

Просто так это сделать невозможно, потому что у этих компьютеров разные процессоры и разная система команд. Процессор компьютера IBM РС «не понимает» команд программы, сделанной для «Амиги».

Мы уже знаем, что команды записываются байтами. Так может быть, поменять эти байты так, чтобы вместо команд «Амиги» встали другие команды, понятные вашему компьютеру? Это все равно что перевести стихи Шекспира с английского языка на русский. Такой «перевод» тоже можно поручить компьютеру. Этим занимаются специальные программы, которые называют эмуляторами. Если на компьютере IBM запустить эмулятор «Амиги», то IBM будет работать так, как будто это «Амига», а если запустить эмулятор компьютера «Атари», то компьютер на время превратится как бы в компьютер «Атари».

Существуют даже эмуляторы видеоигровых приставок. Благодаря эмуляторам один компьютер может работать с программами, написанными для других компьютеров.

#### Совместимость данных

Итак, мы знаем, что компьютеры с разными процессорами могут не работать с программами, созданными для других компьютеров. Это происходит потому, что одинаковые байты в этих программах обозначают разные команды, из-за того, что разные процессоры имеют разные системы команд.

А как быть с данными? Разве трудно сделать, чтобы на любых компьютерах байт 1100 0001 обозначал русскую букву «Б» или число 193? Действительно, сделать это нетрудно, и большинство компьютеров могут работать с данными, сделанными на другом компьютере.

Если вы на одном компьютере напишете письмо другу, то он скорее всего прочитает его на своем компьютере, даже если его компьютер другой системы. Вопрос только в том, как это письмо ему передать. Это можно сделать, например, по проводам.

Хоть разные компьютерные платформы и несовместимы по системе команд, они, тем не менее, совместимы по данным. Это значит, что данные можно создавать на одних компьютерах и передавать на обработку или хранение в другие компьютеры. На каждом из компьютеров эту обработку будут делать разные программы, но благодаря тому, что данные совместимы, результат должен быть всегда один и тот же.

#### Мировая компьютерная сеть

Совместимость данных на разных компьютерах это замечательное свойство, которое позволило объединить миллионы компьютеров всего мира в единую компьютерную сеть, которая называется Интернет. В этой сети работают компьютеры самых разных типов. У каждого свои программы, которые не будут работать на других компьютерах. Но все они делают одно и то же дело - принимают, обрабатывают, сохраняют и передают данные.

Ваше электронное письмо по дороге из Москвы в Лондон пройдет через десятки самых разных компьютеров, но придет туда, куда нужно, точно в том виде, в каком вы его отправили. Это возможно благодаря тому, что разные компьютеры обладают совместимостью данных. Если вы отправите не письмо, а фотографию или музыкальную пьесу, то и она дойдет в целости и сохранности.

# Упражнение 16

*Как ты думаешь, почему программа для игровой приставки «Денди» не может работать на компьютере «Пентиум»?*

- 1. Потому, что у «Пентиума» нет разъема, в который можно было бы вставить картридж с игрой от «Денди».
- 2. Потому, что у приставки и компьютера разные процессоры.
- 3. Потому, что у приставки и компьютера процессоры имеют разные системы команд.

## Упражнение 17

*Компьютеры платформы IB M PC выпускаются много лет. Самыми первыми были компьютеры с процессором 8086. Им на смену пришли компьютеры с процессором 80286, потом появились процессоры 80386, 80486, «Пентиум», «Пентиум Про», «Пентиум 2». Если взять программу, написанную для компьютера 8086, и запустить ее на компьютере «Пентиум 2», то она будет работать. Как ты думаешь, почему это возможно ?*

- 1. Потому что процессоры этих компьютеров сделала одна фирма.
- 2. Потому что хотя у этих компьютеров и разные процессоры, у них одинаковая система команд.
- 3. Потому что хотя процессоры этих компьютеров и имеют разную систему команд, они сделаны так, чтобы каждый новый процессор мог понимать систему команд своих предшественников.

# Упражнение 18

Предположим, что у твоего друга есть компьютер «Амига» и у него есть интересная игра, которая не работает на твоем компьютере IBM РС. Как ты думаешь, что нужно сделать?

- 1. Найти и приобрести другую игру, похожую, но еще более интересную.
- 2. Разузнать, не существует ли версия этой игры, предназначенная для твоей платформы, и если существует, то приобрести ее.
- 3. Приобрести программу-эмулятор, которая позволит запускать эту игру на твоем компьютере.

# Глава 6. Файлы и папки

*Из этой главы мы узнаем, как компьютеру удается не запутаться в разных данных, которые так похожи между собой. Мы узнаем, что такое файл, каталог и папка, как файлам присваиваются имена и как по имени файла узнать, что в нем находится.*

#### Файлы — это «тетрадки» для данных

Теперь мы знаем, как с помощью байтов компьютер хранит данные самых разных видов: числовые, текстовые, графические, звуковые и видео. А недавно мы узнали еще, что программы, которые служат для обработки этих данных, тоже записываются такими же байтами. И как только компьютер во всем этом не путается? Человек бы, наверное, запутался, а компьютер — нет. Он каким-то образом умеет различать, где данные хранят картинку, а где — письмо. Давайте разберемся, как компьютер это делает. А для начала посмотрим на самих себя.

Ученики в школе, как известно, пишут в тетрадках. У вас могут быть тетрадки по русскому языку, литературе, истории, географии и еще много других толстых и тонких тетрадок. Во всех этих тетрадках одной и той же авторучкой вы можете писать одни и те же буквы и цифры.

Если бы у вас была только одна тетрадка на все предметы, то, наверное, вы запутались бы и долго искали, где география, а где русский язык. Если же тетрадок много, то, собирая портфель, вы берете только те тетрадки, которые сегодня нужны, и идете в школу уверенно, зная, что все необходимое у вас с собой.

Компьютер поступает точно так же. Для каждого пакета данных он отводит свою «тетрадку». Эта «тетрадка» называется *файлом.* Если в файле записано письмо другу, то это *текстовый файл.* Если в файле записана музыка, то это *звуковой файл.* Бывают еще *графические файлы* и *файлы видео.* А файлы, которые содержат числовые данные, иногда называют *двоичными файлами.*

# Откуда берутся файлы

Данные создают люди, хотя иногда данные создаются автоматически. А кто же создает файлы? Для того чтобы ответить на этот вопрос, давайте проследим, как путешествуют данные, когда мы пишем письмо другу.

Предположим, что мы включили компьютер, загрузили в него текстовый редактор (это программа для ввода текстовых данных) и начали набирать буквы и слова на клавиатуре.

Нажали букву «А», и клавиатура передала в компьютер байт 192. Нажали букву «Б», и по проводам в путь отправился байт 193. Так постепенно, буква за буквой, слово за словом, мы начали заполнять память компьютера байтами данных. Если у вас хватит терпения набрать целую страницу художественной книжки, то в памяти компьютера накопится примерно 2000 байтов текстовых данных.

Если теперь компьютер выключить, то все эти две тысячи байтов пропадут навеки и тяжелый труд окажется напрасным.

Данные в памяти компьютера существуют только когда он включен, а при выключении они исчезают, как исчезает свет в комнате, когда выключают лампочку.

Чтобы данные не пропали, их надо сохранить, то есть куда-то записать. Очень часто для этого используют магнитные диски, хотя и не только их. Как только мы дадим команду сохранить наше письмо на магнитном диске, компьютер сразу откликнется: Введите имя файла...

До тех пор пока мы этому письму не присвоим какое-нибуль имя, оно сохранено не булет. А когла мы дадим письму произвольное имя (например, назовем его «Письмо Денису»), - компьютер сам создаст файл с таким именем и перепищет все данные из своей памяти на магнитный диск. Теперь компьютер можно смело выключать - наше письмо хранится надежно и никуда не денется. Оно хранится в файле.

Компьютер так устроен, что при любом сохранении данных имя файла нужно вводить обязательно. Никакие данные без файлов долго в компьютере храниться не могут, точно так же, как и в вашей голове долго не продержится урок по русскому языку, если вы не записали его в тетрадку.

Итак, мы можем делать первые выводы.

Данные принимаются, обрабатываются и выдаются в виде байтов, которые состоят из битов, но хранятся данные в виде файлов, которые состоят из байтов.

В файле может быть сколько угодно байтов: и очень мало, и очень много. Может быть файл. в котором вообще нет никаких байтов - его называют пустым файлом. Но даже у пустого файла все равно есть имя. Представьте себе тетрадку по математике, в которой все страницы еще чистые, но тетрадка уже не новая, потому что обложку ей кто-то надписал. Теперь эту тетрадку ни для чего другого использовать нельзя.

У каждого файла есть свое уникальное\* имя. Рядом с ним не может находиться другой файл, у которого точно такое же имя, иначе компьютер запутается и сможет принять один файл за другой. Если попытаться сохранить второй файл с таким же именем, то компьютер уничтожит первый файл, а на его место запишет новый (компьютер всегда предупреждает о том, что намерен что-то уничтожить).

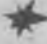

Файлы создаются, когда им дают имена. Имя файлу дает тот, кто этот файл создал. Это имя он придумывает сам.

#### Каталоги - это папки для файлов

Если вы часто переписываетесь с Денисом, то скоро у вас появятся текстовые файлы «Письмо Денису-2», «Письмо Денису-3» и так далее, а потом еще появятся письма Марине, Татьяне и другим знакомым и незнакомым корреспондентам \*\*. Авторы этой книжки для интереса решили пересчи-

Уникальное - значит неповторимое. Второй файл создать с этим именем нельзя.

<sup>\*\*</sup> Корреспонденты - это люди, с которыми вы переписываетесь.

тать, сколько файлов находится на их компьютере. Оказалось, что более 25 тысяч. Если все их свалить в одну кучу, то для того чтобы найти нужный файл, придется потратить целый рабочий день. Спрашивается, как же быть?

Люди давно нашли решение этого вопроса. Все, что хранится, должно быть *отсортировано\*.* У мамы в кухонном шкафу есть полка для кастрюль, другая полка — для тарелок и третья полка — для чайных чашек. Если кто-то все перепутает, то мама рассердится и начнет наводить порядок. Посуду раскладывают по шкафам, винты и гайки раскладывают по баночкам и коробочкам, носки и майки — по полкам, а бумажные листочки — по папкам. В компьютере тоже должен быть порядок, и поэтому время от времени нужно раскладывать файлы в папки — тогда работать с компьютером будет легко и удобно.

Если на магнитном диске сделать специальные разделы, которые называют *каталогами,* то каждый такой каталог может служить папкой для хранения файлов. Папки можно вкладывать в другие папки. Вы можете сделать себе папку «Письма». Внутри нее можно сделать еще несколько папок: «Денису», «Марине», «Татьяне», а в каждую из этих папок можно положить файлы с письмами.

**\*** *Отсортировано* **— значит упорядочено. Упорядочивать (сортировать) объекты можно по разным признакам, например, по назначению — вилки отдельно и ложки отдельно. Можно сортировать по внешнему виду — большие гвозди кладут в одну коробочку, а маленькие — в другую. Часто файлы раскладывают в папки по виду данных: текстовые в одну папку, а графические — в другую. Иногда создают папки по принадлежности — отдельная папка для папы, другие — для детей.**

Часто так же поступают с играми:

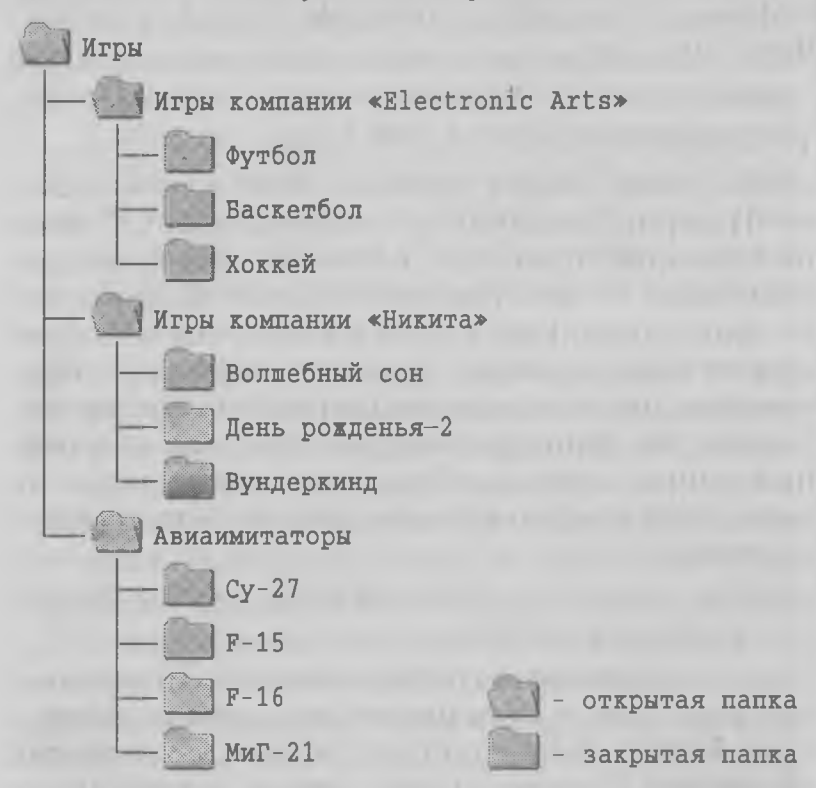

Для того, чтобы посмотреть, что в папке лежит, ее открывают.

## Как компьютер разбирается в файлах

Папки помогают нам не запутаться в файлах и быстро находить все, что нужно. Но мы так и не выяснили, каким же образом компьютер разбирается, какие файлы текстовые, какие графические, а какие - звуковые.

Прежде всего, он может «догадаться» об этом по имени файла. Обычно имя у файла не простое. Оно состоит из двух элементов. Первый - как бы «имя», а второй - как бы «фамилия». Между ними должна стоять точка. Например, файлы могут называться так:

Денису.txt Марине.txt

То, что стоит после точки, называют расширением имени, а иногда и еще короче - просто расширением. Поэтому догадаться о том, какие данные хранятся в файле, можно, взглянув на его имя и посмотрев, что стоит за точкой. Когда вы сохраняете файл с данными и присваиваете ему имя, вы можете написать после точки все, что угодно. Но, наверное, нет никакого смысла путать компьютер (скорее вы сами запутаетесь). Поэтому обычно программы, с помощью которых данные создавались, предлагают нужное расширение имени автоматически.

Если вы работали в текстовом редакторе, то редактор припишет к имени файла расширение .txt. Если вы работали в графическом или музыкальном редакторе, то они припишут другие расширения. Теперь файл будет существовать со своей «фамилией» (то есть с расширением имени), и любая программа легко догадается, что это за файл. Графический редактор откажется загрузить и обрабатывать письмо, а текстовый редактор откажется работать с изображением.

### Какие бывают расширения

Расширений имен бывает очень много. Разные виды данных имеют разные расширения. Все их перечислить невозможно. Одних только разных видов графических файлов существует более тридцати. Есть графические редакторы, которые работают с картинками, записанными в файлах одного-двух типов. Есть такие, которые понимают 20 и более разных типов графических файлов.

Все виды расширений мы, конечно, в этой книжке привести не сможем, но некоторые дадим.\*

Текстовые файлы: .txt, .doc и другие.

Графические файлы: .bmp, .pcx, .gif, .jpg, .tif и многие другие.

Звуковые файлы: .wav, .snd, .mid и другие.

Файлы видео: .avi, .qtw и другие.

Числовые файлы: .bin.

#### Программные файлы

Данные хранятся в компьютере в виде файлов, имеющих имя и расширение. А где же хранятся программы? Мы уже знаем, что программы отличаются от данных тем, что это не набор информации, а набор команд для обработки информации.

**\* В прошлые годы названия файлов можно было записывать только английскими буквами, причем в имени файла не могло быть более 8 букв, а в расширении — более трех,** например snickers.txt. На современных компьютерах **применять русские буквы разрешается. Можно также делать имена файлов** *длинными.* **Но если мы хотим, чтобы компьютер мог сам по расширению имени догадаться, какие данные в файле хранятся, лучше все-таки расширение имени писать английскими буквами, а не русскими.**

**А если вы хотите передавать свои файлы кому-то другому, то не только расширение, но и имя файла надо писать английскими буквами и применять в имени не более 8 букв. Ведь вполне может быть так, что этот файл попадет к человеку, у которого компьютер не понимает русских букв в названии файлов. Тогда он ничего с вашей информацией сделать не сможет.**

**Передавать файлы с** *длинными* **именами, да еще написанными русскими буквами, считается элементарной невнимательностью. Профессионалы никогда так не поступают.** Программы тоже хранятся в виде файлов. У них свои расширения. Чаще всего для программ используют три вида расширений: .bat. .com и . ехе. Все файлы с такими расширениями — это программы, которые можно запускать.

Расширением . сот обычно обозначают небольшие программы, как правило служебные или вспомогательные. Вам редко придется иметь дело с файлами, имеющими такое расширение. Зато ими часто пользуются специалисты, обслуживающие компьютер.

Программы с расширением .ехе встречаются гораздо чаще — они более универсальные. Чтобы запустить игру или какую-нибудь другую программу, надо найти файл с расширением .ехе и его запустить.

Файлы с расширениями .com и .exe называют также *программными файлами* или *исполнимыми файлами.* Программными их называют потому, что это и есть программы, а исполнимыми — потому, что их можно *запускать,* то есть *исполнять.* Файлы с данными, как вы помните, запускать нельзя, потому что это всего лишь хранилище информации. Их можно только открывать, читать, просматривать и записывать, но никак не запускать.

Файлы с расширением .bat еще называют *пакетными файлами.* Так их называют потому, что в них записаны пакеты команд для запуска прочих исполнимых файлов. Чтобы это было понятно, приведем пример.

Предположим, что мы купили игру на компактдиске. Посмотрев, что на этом диске записано, мы можем обнаружить несколько исполнимых файлов. Один запускает программу музыкальной
поддержки игры. Другой служит для того, чтобы игра работала на русском языке, а третий — запускает вступительный мультфильм и больше ничего не делает. В общем, на диске может быть несколько исполнимых файлов, а мы можем не знать, какие из них надо запускать, а какие — нет. И еще мы не знаем, в каком порядке это надо делать. В таких случаях программисты, создавшие игру, приходят нам на помощь и создают один *пакетный файл* с расширением .bat, в котором записан правильный порядок запуска всех прочих исполнимых файлов. Нам надо запустить только один этот файл, а все остальное он сам за нас сделает.

*При запуске незнакомой программы прежде всего поищите на диске файл с расширением* .bat. *Скорее всего это то, что вам нужно.*

*Если такого файла нет, посмотрите на файлы с расширением* . ехе. *Очень хорошо, если найдете*  $\phi$ айл setup.exe *или* install.exe.

*Незнакомые файлы с расширением* .com *лучше не трогать. Их можно запускать, только если вы точно знаете, что это за программа, для чего служит и как ею пользоваться.*

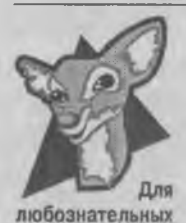

А не попробовать ли нам обхитрить компьютер?

Набрав письмо другу в текстовом редакторе, мы должны сохранить его в файле. Имя этого файла и расширение имени мы можем задать сами.

А почему бы нам не дать ему такое имя:

Денису. exe вместо Денису. txt

Может быть, компьютер подумает, что в этом файле хранится не текстовая информация, а программа? Может быть, он решит, что это исполнимый файл, и попробует его запустить? Интересно посмотреть, что из этого получится.

Увы, ничего из этого не получится и получиться не может. Поменяв файлу расширение имени, мы только сделали вид, что это якобы программа. На самом деле никакая это не программа, а самое обычное письмо. Компьютер, конечно, попытается файл запустить, но сразу же по первым байтам увидит, что произошла подмена. У всех программных файлов в первых байтах должен быть записан специальный *заголовок.* Здесь он такого заголовка не найдет, и запуск не состоится.

А что, если попробовать сделать наоборот? Возьмем файл с игрой Футбол.ехе и поменяем название файла на Футбол.txt. Все байты в файле останутся без изменения, значит, программа должна работать?

Увы, нет. Работать эта «программа» опять-таки не будет. Все байты внутри действительно остались без изменения, но компьютер не станет в них и смотреть. Он даже не будет пробовать запустить эту «программу», потому что по расширению имени видит, что это не программа.

Зато теперь можно провести другой эксперимент. А не попробовать ли загрузить этот файл в текстовый редактор? Если у него расширение имени . txt, то может быть, текстовый редактор подумает, что в этом файле не программа, а текстовые данные?

На сей раз обман удастся. Текстовый редактор действительно подумает, что перед ним текст. Но поскольку никакого текста там на самом деле нет,

то результат на экране будет не слишком разборчивым. Не правда ли?

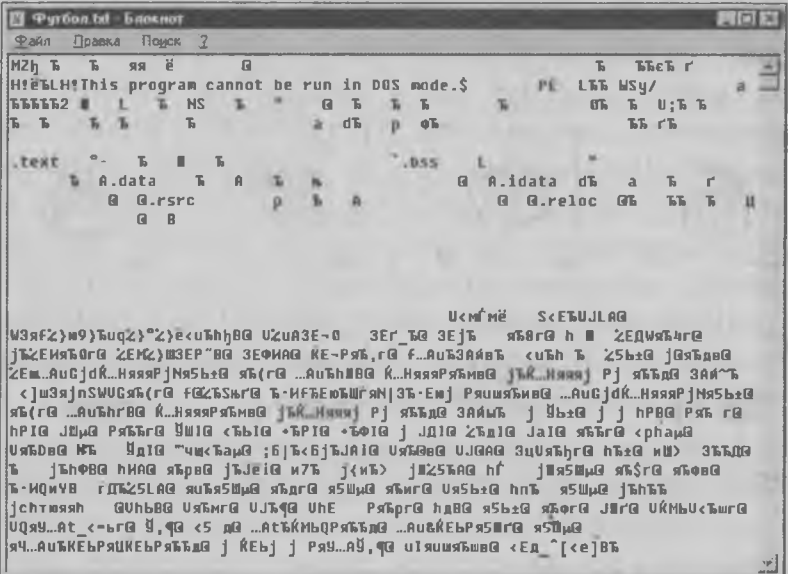

# Упражнение 19

Перед тобой значки четырех разных файлов. В каждом из них содержатся данные разных видов. Как ты думаешь, какие данные в каком файле хранятся?

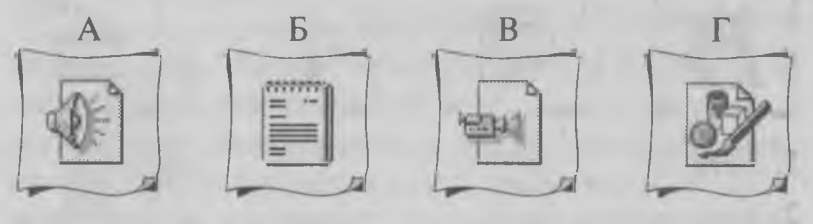

- 1. Текстовые данные.
- 2. Графические данные.
- 3. Звуковые данные.
- 4. Видеоданные.

*Перед тобой значки четырех разных программ и четырех разных файлов. Как ты думаешь, какая программа с какими файлами данных будет работать?*

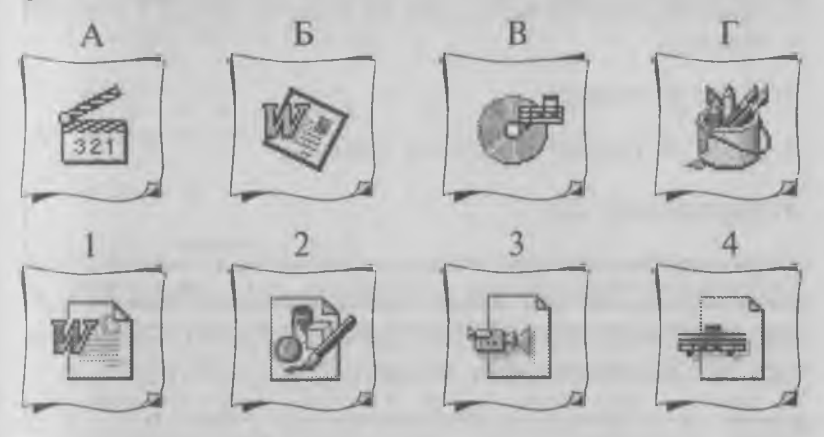

# Упражнение 21

*Перед тобой значки четырех разных программ и список из четырех файлов. Как ты думаешь, какая программа с каким файлом будет работать.*

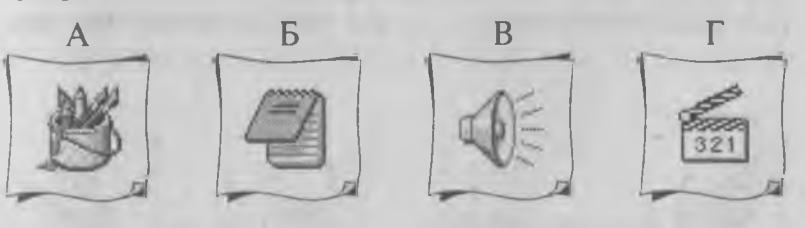

- 1. ABTO.txt 2. ABTO.wav 3. ABTO.avi
- 4. Авто.рсх

*Подумай и ответь, что может храниться в папке?*

- 1. Любые файлы.
- 2. Файлы такого вида, для которого предназначена папка.
- 3. Другие папки.
- 4. Другие папки и любые файлы.

# Упражнение 23

*Перед тобой четыре папки, в которые вложены другие папки. Если папка лежит внутри другой папки, то она называется вложенной. Подумай и ответь, как организованы эти папки:*

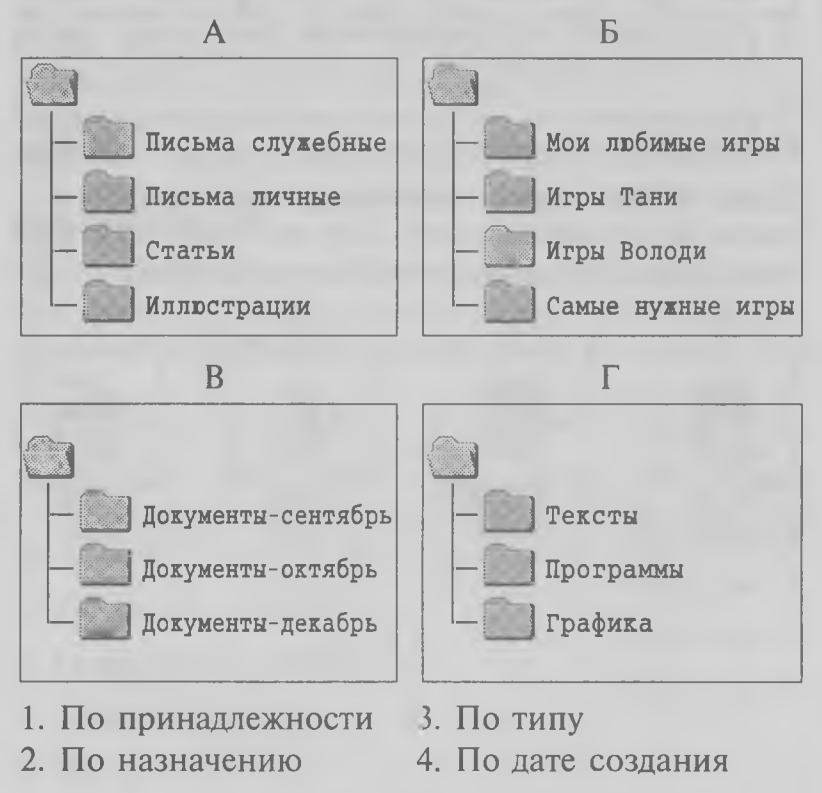

*Ты купил компакт-диск с компьютерной игрой под названием «Тайна черного замка». Принеся диск домой и вставив его в компьютер, ты увидел, что на нем есть следующие файлы:*

- *A. Замок.bat*
- *Б. Замок.inf*
- **B.** Замок.txt
- *Г. 3aM0K.wav*
- 1. Какой файл ты откроешь с помощью текстового редактора, чтобы найти инструкцию о том, как надо играть в эту игру?
- 2. Какой файл ты попробуешь запустить, чтобы игра заработала?
- 3. Какой файл ты откроешь с помощью звукового редактора, чтобы послушать музыку, которая есть в этой игре, не запуская саму игру?

# Глава 7. Конфигурация компьютера

I US FRIED WINDOW

В этой главе мы попытаемся ненадолго отвлечься от файлов с данными и от программ, чтобы вернуться к электронной начинке компьютера. Мы увидим, что находится внутри компьютерного системного блока. Правда, мы очень быстро убедимся, что забыть о программах и данных нам не удастся даже на время, потому что в компьютере электроника и программы работают вместе и жить друг без друга не могут.

#### Программное и аппаратное обеспечение

Компьютер - это машина, которая отличается от всех прочих машин тем, что не может работать без программ. Электронная начинка компьютера хоть и сложная и дорогая, но она ни на что не способна, пока в компьютер не загружена хотя бы одна программа. Без этой электронной начинки программы работать не будут, а без программ не будет работать электроника. Поэтому говорят, что компьютеру для работы необходимы две вещи: аппаратное обеспечение и программное обеспечение.

Аппаратное обеспечение - это все оборудование, которое входит в состав компьютера. Программное обеспечение - это те программы, которые в компьютере работают.

#### Конфигурация компьютера

*Конфигурация компьютера* — это его состав. *Аппаратная конфигурация* — это устройства, которые входят в состав компьютера. *Программная конфигурация,* как вы, наверное, догадались, это те программы, которые вы на своем компьютере установили.

Разным людям нужны разные аппаратные конфигурации. Писателю обязательно нужен *принтер,* с помощью которого он печатает тексты на бумаге. Художнику обязательно нужен *сканер.* Сканер это такое устройство, с помощью которого в компьютер вводят картинки. Вы, конечно, можете подумать, что художник и сам мог бы нарисовать картинки на компьютере с помощью программы, которую называют *графическим редактором.* Но на самом деле художники так работать не любят. Они предпочитают рисовать карандашом на бумаге, потом вводить картинку в компьютер с помощью сканера и лишь потом раскрашивать ее с помощью графического редактора.

> *Лазерный принтер*

*Планшетный сканер*

**COMPANY** 

Те, у кого есть видеокамера, используют компьютер для видеомонтажа. *Видеомонтаж* — это очень интересное занятие. Чтобы его сделать, берут отдельные видеозаписи, из них выбираются интересные места и вводятся в компьютер, а потом на компьютере из разных кусочков собирается новый фильм. При этом фильм можно озвучить и вставить в него свои заставки, сделанные с помощью графического редактора. Для работы с видеоданными компьютер должен иметь специальную электронную плату, которую называют *видеовводом.*

Многие современные компьютеры могут также принимать телепередачи через антенну. При этом можно «вырезать» кусочек телепередачи, сохранить его в файле, а потом смонтировать вместе со своими видеоклипами. Для приема телевизионных передач компьютер должен иметь специальную плату, которая по-научному называется *селектором телевизионных каналов*, а по-простому ее называют *телевизионным тюнером.*

Для того чтобы компьютер мог работать с музыкой, звуком и речью, ему нужна еще одна специальная звуковая плата, которую называют *звуковой картой.* Самая простая звуковая карта позволяет прослушивать звук, музыку и речь и даже записывать музыку на компьютере с помощью микрофона. Более- сложные звуковые карты позволяют делать звуковой монтаж и даже использовать компьютер как телефонный автоответчик, если компьютер подключен к телефонной сети.

Для подключения к телефонной сети используется еще одно устройство, которое называется модемом. *Модем* превращает данные, хранящиеся в компьютере, в телефонные сигналы, и наоборот, телефонные сигналы — в данные. С помощью модемов компьютеры обмениваются данными с другими компьютерами, как бы далеко те ни находились, хоть на другом континенте. Если дома есть телефон и компьютер, то благодаря модему можно подключиться к всемирной компьютерной сети Интернет и получать информацию от миллионов компьютеров со всего мира. Это особенно важно для тех, кто занимается учебой или наукой. Интернет позволяет, не выходя из дома, получать информацию из самых крупных библиотек всего мира.

Большую часть игр сегодня делают так, чтобы в них могли играть несколько человек. В этом случае модемы используют для того, чтобы соединиться с соперником и вместе сыграть в какую-нибудь игру.

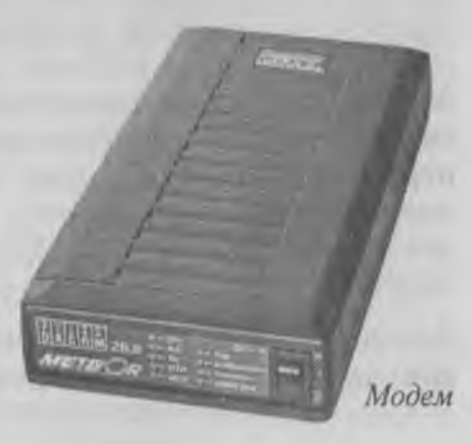

В конфигурацию компьютера может входить еще много прочих устройств. Каждый человек сам выбирает и подключает то, что ему нужно. Обо всех устройствах мы, конечно, рассказать не можем, но о самых основных, находящихся внутри системного блока, должны.

# Что у компьютера внутри

Мы уже говорили о том, что у компьютера бывают внешние устройства и внутренние. Внешние устройства еще часто называют *периферийными устройствами* или просто *периферией.* К периферии относятся, как правило, устройства для приема и выдачи информации. К внутренним относятся те устройства, которые находятся внутри системного блока. В основном они занимаются обработкой и хранением данных.

# Устройства для обработки данных

Самая главная и самая большая плата компьютера называется *материнской платой.* К ней крепятся или подключаются все остальные внутренние устройства. Но самое главное, что есть на материнской плате, — это *процессор.* Процессор — самая большая микросхема компьютера. Именно процессор занимается обработкой данных.

Материнская плата и процессор должны сочетаться между собой. К материнской плате подходит не любой процессор, а только тот, который для нее предназначен. Для лучшего охлаждения на процессоре может устанавливаться специальный вентилятор.

Кроме процессора и материнской платы в обработке информации участвуют еще две специальные платы. Это *видеокарта* и *звуковая карта.*

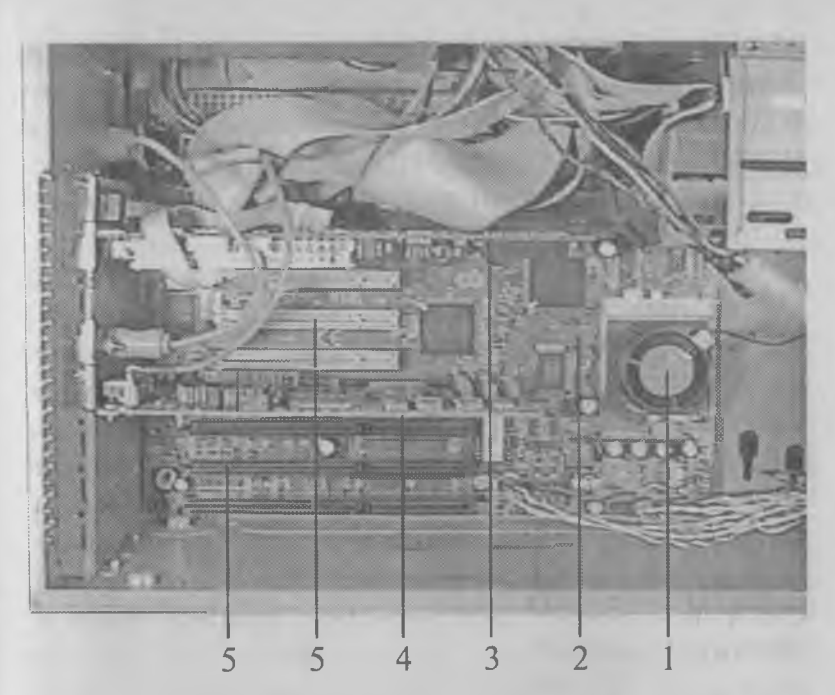

- *1**процессор с вентилятором*
- *2**материнская плата*
- *3**видеокарта*
- *4 звуковая карт а*
- *5**разъемы для подключения дополнительных устройств*

Видеокарта служит для связи материнской платы с монитором. Те сигналы, которые процессор отправляет монитору, нельзя показать на экране. Их еще надо обработать. Для этого и служит видеокарта. Она выступает посредником между процессором и монитором.

Звуковая карта точно так же поступает со звуковыми данными. Процессор слишком занят своей работой, чтобы отвлекаться на обработку звуковых данных. Он предоставляет эту работу звуковой карте, хотя сам бдительно присматривает за тем, как она это делает. Звуковая карта не только обрабатывает звуковые данные, но может их и принимать. У нее есть разъем, к которому можно подключить микрофон - тогда звук или музыку можно записать в компьютер.

# Устройства для хранения данных

У людей бывает разная память. Если спросить у обычного человека, как вызвать «Скорую помощь», скорее всего, он ответит не задумываясь - «03». А если спросить у него же, как позвонить в районную поликлинику, то думать он будет дольше и, наверное, ничего не вспомнит. Придется лезть в карман за записной книжкой.

Мозг человека может хранить не слишком много данных, да к тому же и не слишком долго. Записная книжка тоже может хранить данные, причем намного дольше, но для того чтобы эти данные получить, потребуется больше времени - надо слазить в карман.

Книги хранят еще больше данных, причем еще дольше. Существуют книги, которые были написаны сотни лет назад и которыми пользуются по сей день. Но чтобы получить из них информацию, приходится тратить очень много времени на то, чтобы ходить в библиотеку, искать нужную книгу и потом ее просматривать.

Компьютер хранит данные очень похожим образом. То, что у человека делает мозг, у компьютера делает процессор. Когда работает программа (а во включенном компьютере какая-нибудь программа работает всегда), процессор хранит в себе самые нужные для работы данные. Такая внутренняя память процессора называется кэш-памятью. Данные из нее извлекаются мгновенно, но места в ней совсем не много - всего лишь несколько тысяч

байтов. При выключении компьютера кэш-память немедленно стирается. Внутренняя кэш-память находится внутри процессора.

Роль «записной книжки» в компьютере выполняет *оперативная память.* Это специальные микросхемы, в которых хранятся данные и программы, когда компьютер включен.

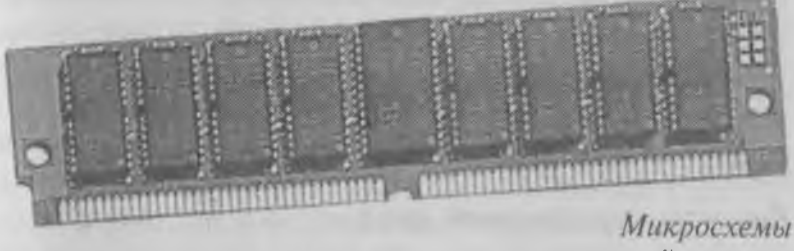

*оперативной памяти*

Оперативная память гораздо больше по объему, чем кэш-память. В ней можно разместить несколько миллионов байтов (мегабайтов). Когда процессору нужно что-то, чего нет в его кэш -памяти, он как в записной книжке ищет информацию в оперативной памяти. Оперативная память в тысячи раз больше, чем кэш-память, но для того, чтобы взять из нее данные, нужно больше времени. При выключении компьютера оперативная память стирается (записные книжки тоже иногда теряются).

Микросхемы оперативной памяти устанавливаются на материнской плате.

Для того чтобы данные не стирались, а сохранялись надолго, их записывают на *жесткий диск* компьютера. Жесткий диск выполняет роль «библиотеки». Он может вместить несколько миллиардов байтов (несколько гигабайтов). Когда процессору нужны данные, которых нет ни в кэш-памяти, ни

в оперативной памяти, он дает команду, чтобы эти данные были взяты с жесткого диска и отправлены в оперативную память. Прием данных с жесткого диска происходит в десятки раз медленнее, чем из оперативной памяти. Поэтому компьютеры, у которых большая оперативная память, работают быстрее (процессору приходится реже «ходить в библиотеку», то есть обращаться к жесткому диску).

Жесткий диск крепится внутри системного блока и подключается к материнской плате с помощью проводов и разъемов.

# Как устроен жесткий диск

Несмотря на название, это не один диск, а небольшая «этажерка» из нескольких дисков, вращающихся с огромной скоростью. Поверхности этих дисков покрыты тонким слоем магнитного материала. Но снаружи ничего этого не видно — все «нежные внутренности» надежно скрыты прочным корпусом. Специальные магнитные головки запи-

> *магнитный диск блок головок*

> > *Ж есткий диск со снятой крышкой*

сывают или считывают данные с намагниченной поверхности. Жесткий диск — очень нежный прибор. Он боится ударов, тряски и пыли, поэтому его не надо вынимать и переносить. За это его иногда называют стационарным.

# Дисковод гибких дисков

В тех случаях, когда файлы с данными и программами нужно куда-то перенести и кому-то передать, используют гибкие магнитные диски. Такой *гибкий диск* (или просто *дискета)* вставляется в дисковод. Дисковод записывает или считывает данные. Работает дисковод гибких дисков гораздо медленнее, чем жесткий диск, к тому же на дискете можно разместить не очень много информации всего один миллион четыреста тысяч байтов. Но при всех этих недостатках им часто пользуются, потому что гибкие диски удобны для переноса информации между компьютерами. Можно что-то сделать на компьютере дома, а потом принести дискету в школу и показать на школьном компьютере, что у вас получилось.

Современные дискеты делают в жестком пластмассовом корпусе, который не сгибается. Приложив усилие, его можно сломать. Почему же тогда их называют «гибкими»? Дело в том, что внутри жесткого корпуса «спрятан» магнитный диск, который на самом деле гибкий.

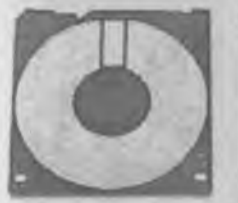

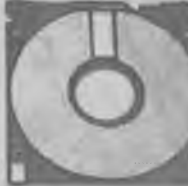

**Жесткий корпус** Гибкий диск

Еще такие дискеты называют *трехдюймовыми,* хотя на самом деле их размер — не три дюйма, а три с половиной (в одном дюйме примерно 2,5 сантиметра).

Когда-то в прошлом существовали другие дискеты — их называли *пятидюймовыми.* Они были большего размера, и действительно гибкими. Вместо жесткого пластмассового корпуса у них был тонкий пластиковый конверт, и гнулись они очень легко. Несмотря на больший размер, на них можно было записать меньше информации, чем на современную трехдюймовую дискету. Кое-где дисководы для таких пятидюймовых дисков еще сохранились, но новых компьютеров с такими дисководами уже давно не продают.

# Дисковод CD-ROM

CREATIVE

Дисковод CD-ROM служит для чтения лазерных компакт-дисков. Лазерные диски имеют очень большую емкость — почти как жесткие диски компьютеров. На одном компакт-диске может поместиться 650 миллионов байтов (650 мегабайтов). Но у лазерных дисков есть один большой недостаток — информацию с них можно только считывать. Переписать их уже нельзя. Впрочем,

88

этот недостаток является и достоинством — благодаря этому данные на лазерном диске хранятся очень надежно — их невозможно стереть. Он не может испортиться от случайных магнитных полей в метро или троллейбусе. Лазерный компакт-диск портится только от глубоких царапин и трещин.

## Подведем итоги

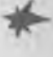

- Внешние устройства компьютера применяются для приема и выдачи данных.
	- Внутренние устройства компьютера служат для обработки и хранения данных и находятся внутри системного блока.
- Обработкой данных занимается процессор, который установлен на материнской плате. Ему помогают две специальные платы. Видеокарта обрабатывает сигналы, которые потом выдаются монитору, а звуковая карта помогает работать со звуком.
	- Для хранения данных компьютер использует внутреннюю память процессора, микросхемы оперативной памяти и жесткий магнитный диск. Внутренняя память процессора самая маленькая, но самая быстрая. На жестком диске можно хранить очень много информации, но он — самый медленный вид памяти.

При выключении питания информация в оперативной памяти и внутренней памяти процессора уничтожаются. Данные на жестком диске при этом не стираются. Поэтому, закончив работу с программой, данные сохраняют на жестком диске. Из оперативной памяти данные переписываются на жесткий диск в виде файлов.

Если нужно перенести файлы на другой компьютер, используют небольшие по размеру гибкие магнитные диски (дискеты). Можно передавать данные между компьютерами по телефонным проводам. Для этого используют модем.

*тф-* Если необходимо перенести очень много данных, то используют лазерные компакт-диски, но информацию на них нельзя стереть и записать — они служат только для чтения. Обычно их используют для распространения готовых программ.

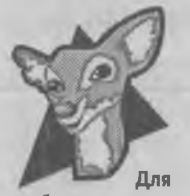

Мы знаем, что такое байт. Это 8 битов. В одном байте может храниться одна буква, или одна цифра, или одна точка графического изображения. Байт — это очень маленькая любознательных единица измерения данных.

Чаще для измерения объема информации применяют *килобайты.* Килобайт — это примерно тысяча байтов (если точно, то 1024). В одном килобайте может храниться примерно полстранички текста.

*Мегабайт* — это примерно миллион байтов или тысяча килобайтов. В одном мегабайте может храниться целая книжка без картинок. Картинки занимают довольно много памяти. В одном мегабайте можно хранить примерно 2 обычных цветных фотографии. Оперативная память компьютера составляет обычно от 8 до 32 мегабайтов. Современные компьютерные игры нормально работают на компьютерах, у которых есть 16 мегабайтов памяти или больше. Жесткие диски имеют объем для хранения данных, который измеряется сотнями

мегабайтов. Считается, что если объем жесткого диска меньше 500 мегабайтов, то это малый диск, а если больше — то большой.

*Гигабайт* — это миллиард байтов или тысяча мегабайтов. Гигабайтами измеряют видеоданные, для которых надо очень много памяти. Большие жесткие диски могут иметь размер от 2 до 4 гигабайтов. В одном гигабайте можно разместить 40 огромных томов большой энциклопедии, правда, без картинок или только с очень маленькими черно-белыми картинками.

*Терабайт —* триллион байтов или тысяча гигабайтов. Сегодня эту единицу пока еще используют крайне редко, но пройдет совсем немного времени, и она уверенно вступит в свои права.

# Упражнение 25

#### *Сколько килобайтов в гигабайте?*

- 1. Одна тысяча.
- 2. Один миллион.
- 3. Один миллиард.

#### Упражнение 26

*Одно из предложений является неправильным. Как ты думаешь, какое?*

- 1. Данные в памяти компьютера хранятся в виде байтов.
- 2. Процессор работает с файлами данных.
- 3. Данные из оперативной памяти записываются в файлы на жестком диске.

Как ты думаешь, какие устройства для чего предназначены:

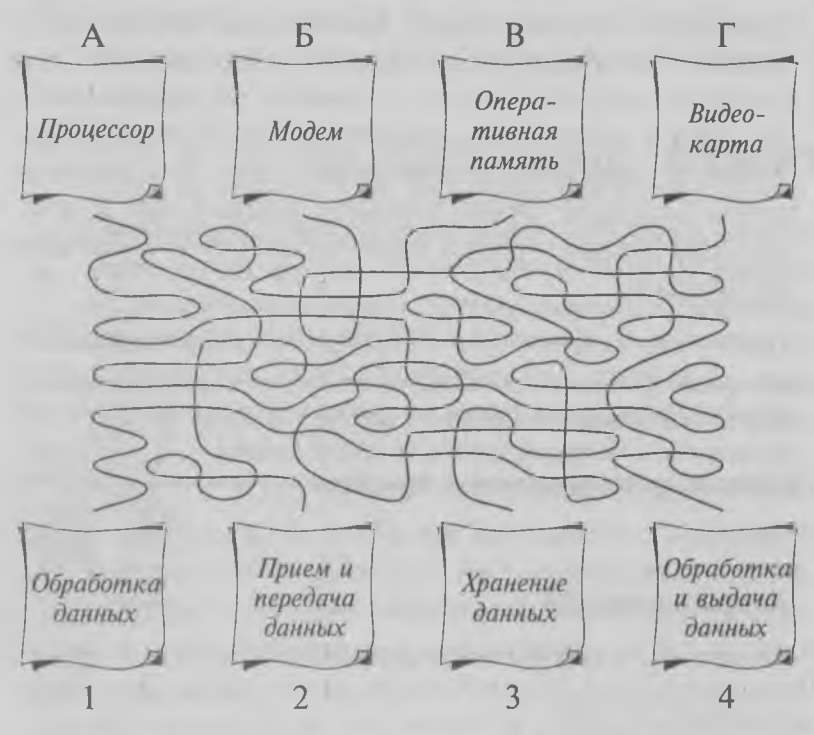

# Глава 8. Диски и файлы

*В этой главе мы посмотрим, сколько у компьютера разных дисков и всегда ли его диски похожи на настоящие. Кроме этого, мы вспомним, что диски нужны компьютеру для хранения файлов, посмотрим, как файлы находят свое место на дисках и узнаем, что такое «путь поиска файла».*

#### Сколько у компьютера дисков

Программы и данные хранятся в виде файлов на дисках компьютера. Мы уже знаем, что у компьютера может быть несколько дисков. Самый главный диск - жесткий, у него обычно самый большой объем и самая высокая скорость. Для того чтобы записывать и считывать небольшие файлы, применяют дисковод для гибких магнитных дисков (дискет). Большие объемы информации можно вводить в компьютер с лазерных компакт-дисков, для которых есть специальный дисковод, который называют CD-ROM .

Вот вроде бы и все, но не совсем. На самом деле у компьютера может быть больше дисков. Можно поставить не один, а два дисковода для гибких дисков — один для трехдюймовых дискет, а другой — для пятидюймовых. Нередко ставят несколько жестких дисков — два, три или еще больше. Только дисковод для лазерных дисков всегда один.

Из-за того что дисковод CD-ROM не может записывать информацию, нет смысла иметь их больше одного. Вот если бы он умел записывать данные. то тогда можно было бы иметь их два - на один писать, а с другого читать. Кстати, такие «пишущие» дисководы для компакт-дисков существуют. Их называют дисководы CD-REC, но они довольно дорого стоят и трудны в использовании. Пока их применяют только специалисты.

# У каждого диска свое имя

Мы уже знаем, что у каждого файла должно быть свое имя. Файлы хранятся в папках, и у папок тоже есть свои имена. Папки хранятся на дисках. Почему бы и дискам не иметь своих имен?

Такие имена есть, и они очень короткие. Имя диска состоит всего лишь из одной буквы, а для того чтобы понятно было, что это не какая-нибудь случайная буква, а имя диска или дисковода, после нее ставят двоеточие. Есть только одна особенность - имена дисков всегда записываются только английскими буквами: Пользов и политиками и политиками и политиками и политиками и политиками и политиками и

A:, B:, C:, D:, E:, F: ... и так далее до буквы Z:.

# Соглашения об именах дисков

Давайте сначала разберемся, что такое соглашение. Соглашения - это какие-то договоренности, которые нужно соблюдать. Соглашения немного похожи на стандарты, но разница есть. Стандарты это правила, которые каждый обязан соблюдать, а соглашения - это тоже правила, но соблюдать их не обязательно, а просто удобно.

То, что имя дисковода записывается только английскими буквами - это стандарт. Ни русских,

ни китайских, ни греческих букв применять нельзя. А вот какую букву какому дисководу назначить дело ваше. По этому поводу стандартов нет, но есть соглашения, которые позволяют разным людям понимать друг друга. С этими соглашениями мы сейчас и познакомимся.

1. Первые две буквы А: и В: отданы дисководам для гибких дисков. Такие дисководы появились раньше других и успели «захватить» две первые буквы. Если у вас только один дисковод для гибких дисков, то его называют дисководом А:, а буква В: в этом случае никому не принадлежит и остается свободной.

2. Жесткий диск обозначается буквой С:. Если на компьютере несколько жестких дисков, то они могут использовать буквы, следующие за буквой С: — D:, Е: и так далее.

3. Когда все жесткие диски свои буквы разберут, следующая буква передается дисководу CD-ROM для лазерных компакт-дисков. Если на вашем компьютере есть только один жесткий диск  $(C:),$ то дисковод CD-ROM получит букву D:.

Конечно же, такие соглашения не обязательны, и кто-то, может быть, захочет назвать свой дисковод CD-ROM буквой Е:, оставив букву D: на тот случай, когда у него появится второй жесткий диск, но главное правило, которого надо придерживаться, такое:

Дисковод А: — для гибких дисков.

Дисковод С: — это жесткий диск компьютера.

Если вы увидите фразу, в которой написано: «Вставьте диск в дисковод А:», вы должны сразу догадаться, что надо вставить в компьютер дискету, а не лазерный диск.

На компьютере разные дисководы могут обозначаться не только буквами, но и значками, например такими:

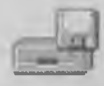

дисковод гибких дисков;

*<sup>J</sup>* жесткий диск;

дисковод CD-ROM.

#### Всегда ли диски круглые

Когда мы слышим слово «диск», то представляем себе, во-первых, что-то круглое, а во-вторых, что-то вращающееся. Когда-то так и было. Диски действительно были круглыми, как грампластинки. Их устанавливали в большие дисководы, а потом накрывали прозрачным колпаком, чтобы во время работы туда не попала пыль.

Сегодня магнитные дискеты уже не выглядят круглыми — они скорее квадратные. Но если дискету разобрать, то внутри нее вы найдете тонкий пластиковый диск с магнитным покрытием. Он действительно круглый и действительно быстро вращается. Такие же диски, только более прочные, находятся в корпусе жесткого диска.

И все-таки компьютерные «диски» не всегда круглые, а часто они вообще никакие не диски. Это слово применяется для них по старинке и по привычке. Есть и другие устройства для хранения данных, например, на магнитной ленте. Их называют *стримерами.* В стример вставляется специальный

Стример с картриджем

картридж с магнитной лентой, на которую записывают данные. Существуют и другие электронные устройства для записи данных, которые иногда выступают в роли «диска». Если дисководы компьютера уже заняли буквы A:, C:, D:, то этому устройству может быть назначена буква Е:.

В таких случаях говорят, что «данные записываются на диск Е:», хотя на самом деле это вовсе не диск, а что-то совершенно иное.

Если два компьютера соединить между собой, то получается компьютерная сеть. В сети каждый компьютер может воспринимать диск своего соседа как дополнительный диск. В этом случае на вашем компьютере может появиться, например, диск  $F$ :. Конечно, этот диск не ваш, а постороннего компьютера, но работают с ним точно так же, как и с обычным диском. Иногда такой диск называют сетевым диском.

Если жесткий диск у компьютера очень большой. то его можно поделить на несколько разделов. Каждому разделу дают свою букву, и получается, что в компьютере как бы несколько жестких дисков, хотя на самом деле он всего один, просто у него есть разделы  $C:$ , D: и так далее. Такие разделы называют *логическими дисками.*

#### Поговорим об адресах

У каждого человека есть фамилия, имя и отчество. Вы, конечно, знаете, что часто у людей бывают одинаковые фамилии, хотя они даже и не родственники — их называют однофамильцами. Иногда у однофамильцев совпадают имена и даже отчества. В одном классе могут учиться два Володи Петровых. Учителя, конечно, отличат одного Володю от другого, но если бы в школу пришло письмо Петрову Владимиру, то почтальон не разобрался бы, кому его надо вручить.

В таких случаях говорят, что фамилия и имя не полностью *идентифицируют* человека. Чтобы точно знать, какой же Петров нам нужен, надо использовать какие-то другие данные, а не только фамилию и имя. Очень удобно использовать для идентификации человека его домашний адрес. Домашние адреса у наших Владимиров Петровых разные. Кстати, фамилия, имя и отчество тоже входят в адрес, например так:

> *г. ЛЛосква, ул. ЭОности, д. 14, кв. 121, 'JlempoB Владимир Юрьевич*

> г. Москва, ул. *Гагарина*, д. 22, кв. 15, *^1етров Владимир ЭОрьевич*

Если в качестве имени человека использовать адрес+имя, то тогда путаницы уже не возникнет.

Как вы думаете, а полные ли это адреса? Дойдет ли письмо, отправленное по такому адресу, до нашего Володи Петрова?

Если письмо отправлено из России, то, конечно, дойдет, потому что адрес полный. А если письмо

отправить из другой страны, то может и не дойти. В этом случае адрес нужно указывать полнее:

*Россия, г. ЛЛосква, ул. ЭОности* ... **И** так далее.

А когда в далеком будущем письма начнут присылать из далеких галактик, то адрес придется указывать еще полнее:

7 *алактика ЛЛлечный путь, Солнечная система, планета Зельля, Россия, ДЛосква ...* **И так** далее.

# У каждого файла свой адрес

Мы уже говорили, что у каждого файла должно быть свое уникальное имя. Но если на компьютере 25 тысяч файлов, то придумывать им имена непосильное занятие, особенно если надо, чтобы все имена были разными.

К счастью, файлы можно разложить по папкам, и тогда в разных папках могут лежать файлы с одинаковыми именами. Это возможно благодаря тому, что хоть имена у файлов и одинаковые, зато адреса разные. Теперь компьютер эти файлы не перепутает. А какой же у файла может быть адрес?

Начнем по порядку. Все файлы записываются на дисках, а у каждого диска есть имя. Значит, имя диска можно использовать в адресе файла. С него и начинается запись адреса.

На диске могут храниться папки (их еще называют каталогами), внутри которых хранятся другие папки, в которых содержатся следующие папки, и так далее, пока не доберемся до файлов. При записи адреса папки отделяются друг от друга косой чертой (\), например так:

С: \Документы\Мои документы\Письма\Денису\Денису 2.txt

или так:

С: \Документы\Папины документы\Отчеты\Баланс 1.txt

Давайте посмотрим, что записано в этих адресах. На жестком диске по имени С: есть папка Документы, в которой вся семья хранит свои труды. Для папы есть папка Папины документы, для мамы — Мамины\_документы, а у сына — папка Мои документы. Каждый внутри своих папок может делать другие папки, какие захочет.

Как видите, чтобы пройти от диска С: до файла Денису\_2. txt, надо по дороге открыть несколько папок. Путь, который ведет от диска к файлу, так и называется: *путь поиска.* Получается, что адрес файла на диске и путь поиска этого файла — это одно и то же.

Если программа просит ввести имя файла, можно ввести:

Денису\_2.txt

Если программа просит ввести имя файла вместе с путем поиска, то надо ввести полный адрес:

С: \Документы \Мои\_документы \Письма \Денису \Денису 2.txt

Самые любознательные наверное обратили внимание на то, что в названиях папок и файлов мы между словами поставили не пробел, а подчеркивание. Можно, конечно, поставить и пробел, но подчеркивание все-таки лучше. Оно позволяет связать два разных слова в одно. «Мои документы» — это два слова, а «Мои\_документы» — для компьютера как бы одно слово. Такое подчеркивание не слишком сильно портит внешний вид, зато компьютеру работать намного удобнее, когда все названия в адресе записаны одним словом, а

не несколькими. Одним длинным компьютерным словом можно назвать, например, такой файл:

... / Письма / Сообщение в школу о принятых мерах в связи с плохим повелением сына на уроке пения.txt

Как видите, не заглядывая в файл, можно легко догадаться, что в нем находится. С другой стороны, давать файлам такие длинные имена очень утомительно. Каждый владелец компьютера сам решает, как ему называть свои файлы. Если у компьютера несколько хозяев, то у каждого может быть своя папка, в которой он лично распоряжается вложенными папками и файлами. Есть только два ограничения:

- в имени файла не должно быть более 256 символов, включая буквы, пробелы и символы подчеркивания;
- путь поиска файла вместе с именем диска, названиями папок и самим именем файла не должен быть ллиннее 260 символов.

Мы уже говорили, но напомним еще раз, что хотя на своем компьютере каждый может делать все, что угодно, при передаче файлов другим людям надо проявлять чуткость и внимательность. Не следует применять в имени файла русские буквы и не надо делать имя длиннее 8 символов - тогда файл прочитается на любом компьютере. Папки можно именовать как угодно - все равно папки никуда не передаются, а всегда остаются только там, где их слелали.

#### Как компьютер находит файлы

Если на жестком диске компьютера 25 тысяч файлов, то возникает вопрос, как же компьютер их находит. Самые догадливые, наверное, сообразили, что для этого и служит путь поиска. Сначала компьютер находит самую верхнюю папку, потом следующую, потом следующую, и так пока не доберется до файла.

Должны вас расстроить, это не совсем так. Путь поиска удобен для того, чтобы мы, то есть люди, могли находить файлы. Это нам известно, что в папке \Мои игры должны лежать игры, а в папке \Письма — письма. Компьютеру все равно, «мои» это игры или «не мои», и чем файлы с играми отличаются от файлов с письмами, компьютер не знает и не узнает, пока не откроет файл с письмом или не запустит файл с игрой.

Так как же он разыскивает файлы, если он не пользуется адресом? Оказывается, есть другой способ розыска данных. Вместо адресов используют таблицы.

Предположим, вам задали по информатике прочитать седьмой раздел второго параграфа шестой главы учебника. Что вы сделаете, когда откроете книгу? Наверное, заглянете в содержание и в нем найдете вот такую запись:

6.2.7. Печать текстовых файлов.......................... 304

Содержание в книге — это и есть справочная таблица, которой мы пользуемся, когда надо в книге что-то найти. У этой таблицы есть вход и выход. Входом служат цифры 6.2.7., а на выходе мы получаем номер страницы — 304. Зная номер страницы, мы легко найдем раздел, который нужно прочитать.

Точно так же действует и компьютер. На каждом из его дисков есть небольшая таблица, которая

называется *Таблица размещения файлов.* Можете считать, что это и есть «содержание» диска. Нам тгу таблицу делать не надо — ее компьютер делает сам, когда готовит диск к работе в самый первый раз. И теперь, когда на диск записывается какойнибудь файл, компьютер тут же заносит в эту таблицу пометку о том, где файл лежит. А когда файл удаляется, компьютер, наоборот, удаляет эту пометку из таблицы.

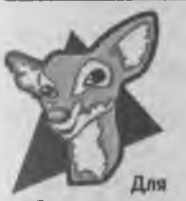

Компьютер очень мудро удаляет файлы. На самом деле он их вообще не удаляет. Файлы бывают довольно длинные, с сотнями тысяч и даже миллионами байтов. Удалять такой любознательных файл — дело хлопотное. Компьютер поступает гораздо хитрее. Он просто

удаляет в таблице размещения файлов пометку о том, где этот файл хранится. Если такой пометки не будет, то и файла вроде бы как нет. Чтобы удалить пометку, надо стереть всего лишь несколько байтов. На это уходит совсем немного времени.

Если вы понаблюдаете за тем, как работает компьютер, то заметите, что длинные файлы он записывает дольше, чем короткие. Удаляет компьютер и короткие и длинные файлы одинаково быстро, потому что ничего он не удаляет, кроме одной пометки.

Если думать так, как это делает компьютер, то для того, чтобы удалить из книги главу, не надо вырывать страницы, на которых эта глава напечатана. Достаточно просто вычеркнуть эту главу из содержания, и те, кто откроют содержание книги, эту главу уже не найдут. Ее как бы не существует.

Но на самом-то деле глава в книге ведь останется, не правда ли? Если ее нельзя найти по содержанию, значит можно найти, перелистав все страницы.

В компьютере все точно так же. Удаленный файл остается на своем месте — компьютер его просто не показывает. Но если с помощью специальной программы просмотреть весь диск, то найти удаленный файл можно, а значит, можно и восстановить. Люди этим часто пользуются. Если по ошибке удалился какой-то файл, то с помощью специальных программ его разыскивают и восстанавливают. Правда, чем позже это сделать, тем меньше шансов, что он успешно восстановится, ведь на его место мог уже записаться другой файл. Тогда восстановить удаленный файл не удастся.

#### Упражнение 28

*Вы принесли домой компакт-диск с новой игрой и вставили в дисковод CD-ROM. С какого значка вы начнете, чтобы посмотреть, что есть на диске?*

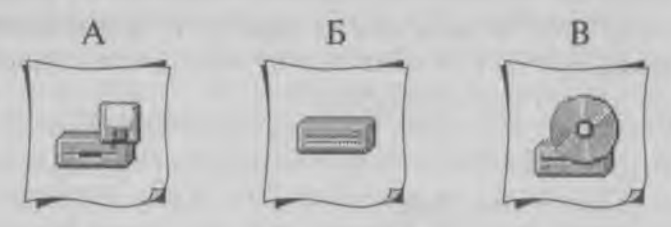

*Вчера папа принес домой компакт-диск с игрой. Вы ее установили на компьютере и запустили. Сегодня вы хотите еще раз поиграть в эту игру. С какого значка вы начнете?*

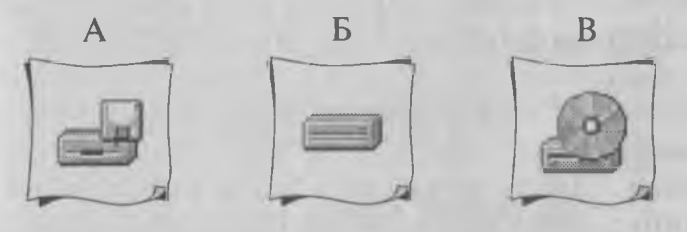

#### Упражнение 30

*Вам в школе задали задание нарисовать дома на компьютере кораблик. Вы его нарисовали и сохранили файл с корабликом на дискете. Придя в школу, вы должны загрузить свой рисунок в школьный компьютер. С какого значка вы начнете работу?*

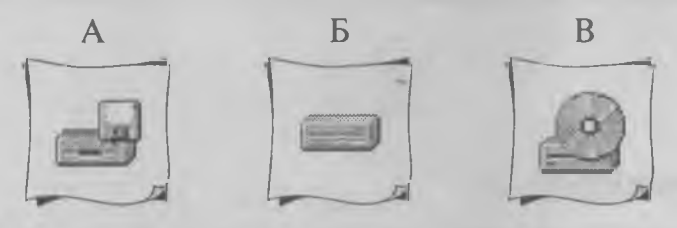

#### Упражнение 31

*В качестве домашнего задания вы нарисовали кораблик и собираетесь записать файл с изображением на дискету, чтобы отнести ее в школу. Как вы думаете, какое имя лучше дать файлу:*

- 1. Мой кораблик
- 2. Мой кораблик.bmp
- 3. Мой\_кораблик.bmp
- 4. kukareku.bmp

На жестком диске компьютера есть папка с играми, показанная на рисунке. Как правильно записать путь поиска файла start.exe?

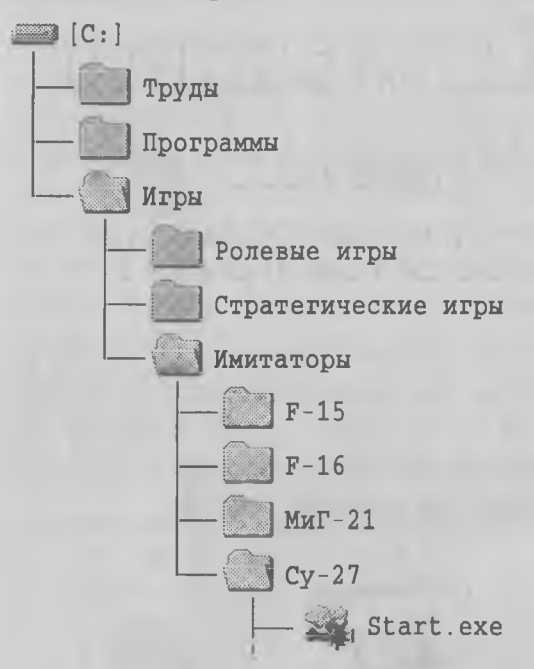

- 1. C: \start.exe
- 2. С: \Программы \ Имитаторы \ CV\_27 \ start.exe
- 3. С: \игры \имитаторы \су\_27 \start.exe
- 4. C: \ MrpH\ MMMTaTOpH \CV\_27\ start.exe

# ONEPAYMONHAX GLIGTEMA **ROMINGIOTEPA**

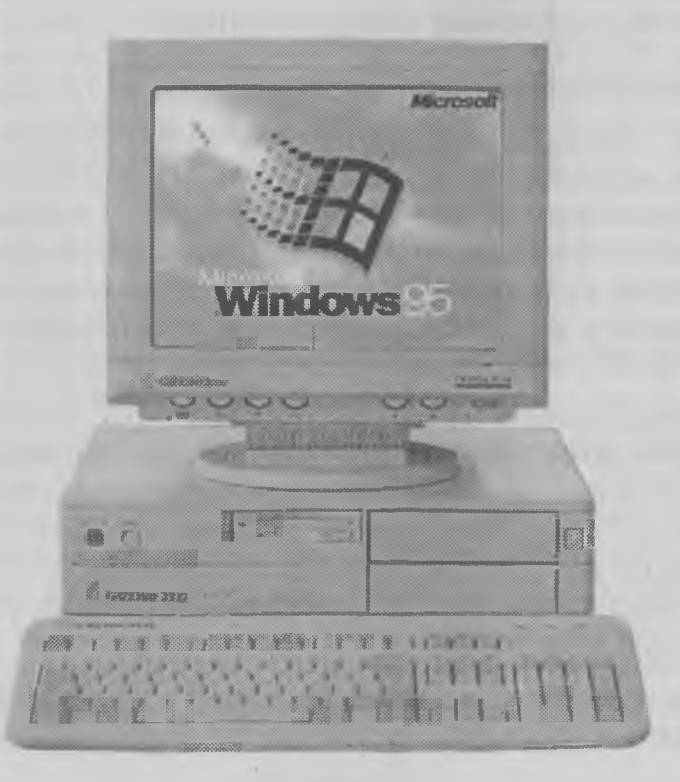
# Глава 9. Знакомство с Windows 95

В этой главе мы узнаем, зачем нужна операционная система, что делает компьютер, чтобы ее загрузить, и как выглядит экран компьютера, когда операционная система загружена. Мы также узнаем, что все, что есть на экране, называется объектами, и еще, как называются самые главные объекты и как ими управляют с помощью мыши.

# Самая Первая программа

Все, что делает компьютер, он делает по командам, которые записаны в программах или которые выдает человек с помощью клавиатуры и мыши. Самый ответственный этап работы компьютера это его включение. В этот момент никакие программы в него еще не загружены, и он совершенно не знает, что ему надо делать.

Чтобы принять команды от клавиатуры, компьютеру нужны программы. Чтобы загрузить программы с диска, ему тоже нужны программы, которые это сделают. Получается замкнутый круг. Для работы нужны программы или команды, а чтобы понимать команды и загружать программы, тоже нужны программы.

Как же поступить в этом случае? Выход только один - сделать так, чтобы при включении компьютера его Самая Первая программа загружалась бы автоматически, без участия человека.

Где же поместить эту Самую Первую программу? Может быть, на одном из дисков? Нет, на дисках нельзя, потому что в момент включения компьютер еще ничего загружать с дисков не умеет — у него нет для этого программ. Может быть, поместить эту программу в оперативную память? Нет, этого тоже делать нельзя, потому что при выключении вся оперативная память стирается и в момент включения в ней ничего не может быть.

Ученые подумали и нашли выход. Они сделали специальную микросхему, в которую можно записать программу и которая не стирается при выключении компьютера. Эта микросхема хранит одну программу постоянно, и поэтому ее назвали *постоянное запоминающее устройство* или сокращенно ПЗУ. Первую программу записывают в эту микросхему на заводе, когда микросхему делают, и программа остается там навсегда.

В момент включения компьютера процессор подключается к микросхеме ПЗУ, считывает команды, которые в ней записаны, и начинает их выполнять. Мы в это время сидим и ничего не делаем просто ждем, когда по черному экрану монитора пробегут какие-то белые буквы.

Первая программа, записанная в микросхеме постоянной памяти, проверяет работу основных устройств компьютера и разыскивает у него клавиатуру и дисководы. Найдя у компьютера жесткий диск, она может закончить свою работу. Напоследок она выдает процессору команду, чтобы тот заглянул на жесткий диск, нашел в нем специальный *загрузочный сектор* и загрузил программу, которая там хранится.

# Самая Главная программа

А в загрузочном секторе жесткого диска процессор уже ждут. В этот момент компьютер еще не настолько умен, чтобы принимать команды от нас или загружать наши программы, но уже достаточно умен, чтобы загрузить одну-единственную программу, находящуюся в этом секторе. Этого компьютеру уже достаточно, чтобы начать загрузку своей Самой Главной программы, которую называют *операционной системой.* Благодаря ей компьютер становится таким умным, каким мы привыкли его видеть.

Когда школьники приходят в первый класс, они знают еще довольно мало. Учеба в первом классе не только делает их умнее, но и позволяет перейти во второй, а учеба во втором классе дает право на переход в третий. Хорошо бы поступать сразу в десятый класс, но пока не получается — нет пока таких детей. Точно так же и в компьютере. Хорошо бы в микросхему ПЗУ записать всю операционную систему, но не получается. Операционная система такая большая, что микросхема для нее получилась бы очень дорогой и неудобной для работы.

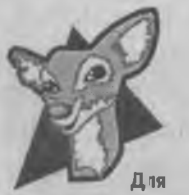

Игровые приставки немного похожи на компьютеры. Это как бы маленькие компьютеры, умеющие делать только одно дело — загружать игры.  $R_{\text{max}}$  У них операционная система совсем любознательных небольшая — для одного дела больше и не нужно. Поэтому в игровых при-

ставках удается всю операционную систему спрятать в одной небольшой микросхеме ПЗУ. Вот почему приставка сразу готова к работе, когда ее включают в сеть. Ей не надо разыскивать на жестком лиске операционную систему, не надо ее загружать и, тем более, не надо ее настраивать.

# Операционная система Windows 95

Итак, операционная система - это самая главная программа, работающая в компьютере. Это огромная программа - она занимает мегабайты (миллионы байтов) памяти. Честно говоря, это даже не одна программа, а солидный пакет больших и малых программ, каждая из которых делает какоето важное лело. Одна проверяет, что вы ввели на клавиатуре, другая следит за тем, как вы двигаете мышку и нажимаете на ней кнопки, третья позволяет загружать программы и данные с дисков, четвертая выдает в нужный момент подсказки...

Операционная система может делать много разных лел. но. конечно. не все. Если бы она все умела. нам не понадобились бы никакие другие программы. А раз она умеет не все, то ее главная задача дать возможность нам запускать другие программы и работать с файлами данных. С этим она справляться обязана, и этому мы должны научиться в первую очередь.

Существует много разных операционных систем. У игровых приставок, как мы уже знаем, они совсем маленькие и помешаются в одной микросхеме ПЗУ. У компьютеров они очень большие, и их записывают на жестком диске. Покупают операционную систему на лазерных компакт-дисках, а потом устанавливают на компьютер. Во время установки система переписывается на жесткий диск и остается на нем долгие годы, пока вы не захотите операционную систему поменять.

Самая удобная операционная система для домашней работы и учебы называется Windows 95. Эта система появилась в 1995 году, и сегодня с ней работает большинство компьютеров. До нее в

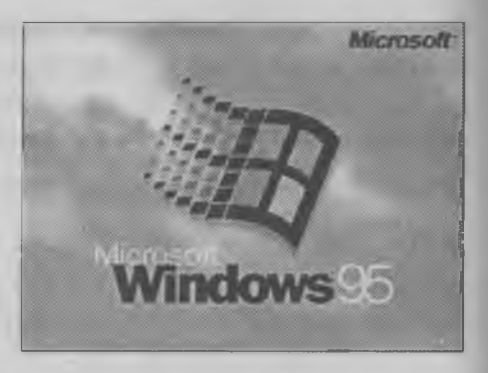

основном пользовались операционной системой Windows 3.1, которая вышла в 1991 году. Она была не столь удобной и надежной. Работать с ней было труднее, хотя изучать ее было проще, потому что у нее было намного меньше возможностей.

Следующая операционная система называется Windows 98. Она вышла летом 1998 года и еще красивее, удобнее и надежнее, чем Windows 95. Те, кто уже знаком с системой Windows 95, легко освоят и Windows 98, потому что эти системы очень похожи, а те, кто начнут осваивать компьютер в 1999 году, наверное сразу начнут изучать Windows 98. В этой части книги мы приступим к изучению Windows 95.

### Как загружается операционная система

После того как компьютер находит у себя на жестком диске операционную систему, он начинает ее загружать. При этом на экране вы видите красивую картинку. Система Windows 95 вообще отличается красотой от других операционных систем. Говорят, что она имеет графический интерфейс. Слово «графический» означает, что большинство команд компьютеру можно отдавать, не набирая буквы на клавиатуре, а с используя те красивые значки, которые мы видим на экране.

Самый главный инструмент для работы с операционной системой Windows 95 — это мышь. На экране всегда виден указатель мыши, который обычно выглядит как стрелка, но иногда превращается в какие-то другие значки. Если покатать мышку по столу, то ее указатель двигается по экрану. Так с помощью мышки можно прицелиться в любой из значков экрана и отдать какую-нибудь команду. Команды отдаются щелчками кнопок мыши.

### Что мы видим на экране

В системе Windows 95 используется множество незнакомых нам новых слов, и если мы хотим ее освоить, нам надо знать, что и как правильно называется. Поэтому прежде чем приступать к дальнейшей работе, давайте разберемся, как называется все то, что мы видим на экране.

После загрузки системы перед нами открывается экран, похожий на тот, который показан на

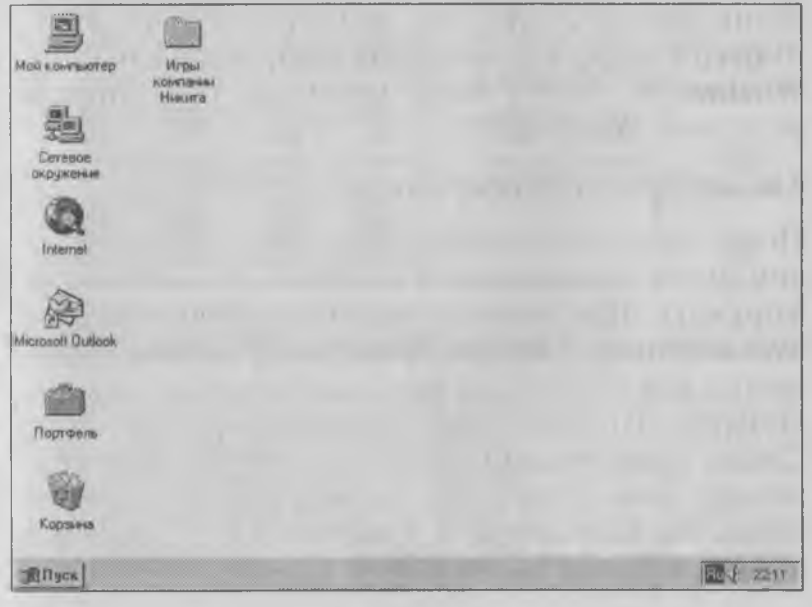

рисунке. Это Рабочий стол операционной системы. Все, что мы будем делать, будет происходить на Рабочем столе

На поверхности Рабочего стола лежат значки. С ними мы уже знакомы про предыдущим главам нашей книги. Каждый значок изображает либо программу, либо папку, либо документ. Если вы еще не знаете, что такое документ, но уже знаете. что такое файл данных, то вам повезло, потому что документ и файл данных - это одно и то же. В общем, все файлы, кроме программных, называют документами.

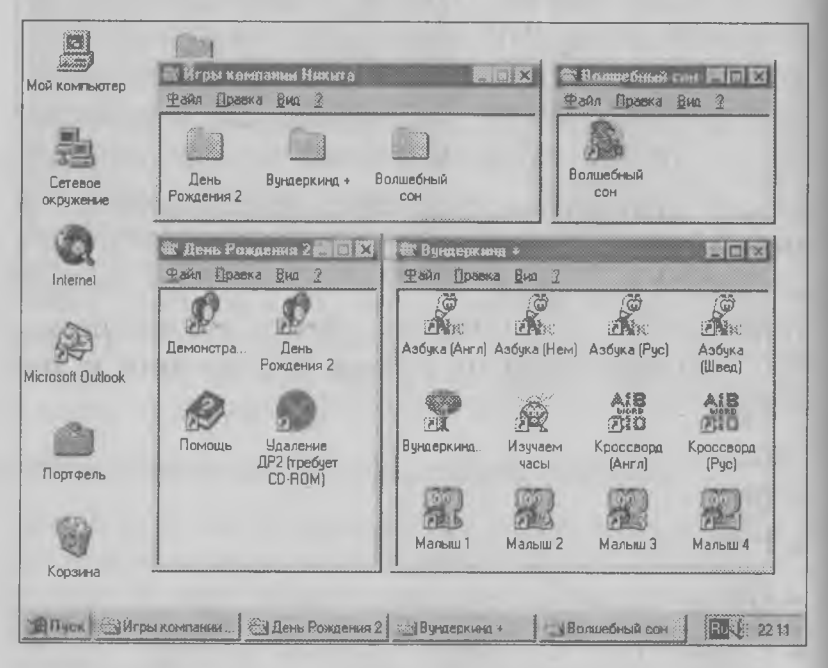

В самой нижней части Рабочего стола есть горизонтальная полоска - она называется Панель задач. Когда мы что-то делаем с программами или документами, на этой Панели залач появляются кнопочки для каждой открытой программы ИЛИ документа. Это удобно. Можно взглянуть на Панель задач и мгновенно увидеть, с чем сейчас работает компьютер.

На левом краю Панели задач видна кнопка Луск. Это очень и очень важная кнопка. В системе

Windows 95 любое лело можно слелать многими разными способами. Одни способы лучше, другие — хуже. Но кнопка Пуск замечательна тем, что она открывает Главное меню. А Главное меню **OTE**  $\overline{\phantom{a}}$ такая вещь, с помощью которой  $\mathbb{R}$ Windows 95 MOЖНО сделать любое дело!

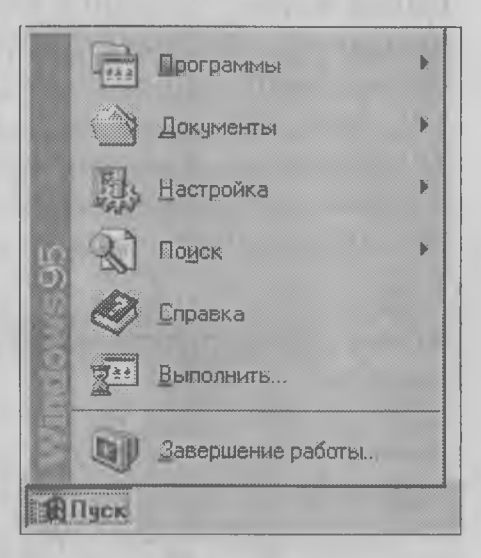

Хорошенько это запомните, потому что оно поможет вам выбраться из любых затруднений и мы будем пользоваться им очень часто.

Вот, собственно, и все, что есть в системе Win $dows 95$ 

• Рабочий стол со значками;

• Панель задач с кнопками или без них;

• кнопка Пуск со своим Главным меню.

Все, о чем мы только что рассказали, называется объектами. Значки - это объекты, кнопки - тоже объекты. Рабочий стол - это объект. Все, что мы видим и с чем работаем в системе Windows 95 · это объекты.

# Управление системой Windows 95

Всеми объектами Windows 95 можно и нужно управлять. Но эти объекты не простые, а *графические,* потому что сама система Windows 95 графическая. Мы можем забыть, что программа состоит из команд, которые записаны в файлах с помощью байтов. Вместо этого перед нами на Рабочем столе лежит значок программы, и нам пока не надо даже думать о том, в каком месте на жестком диске программа хранится. Мы просто знаем, что если щелкнуть два раза левой кнопкой мыши на значке, то программа запустится. Удобно, не правда ли?

Управляют объектами Windows 95 с помощью одного шарика и двух кнопок. Догадались, что это такое? Ну конечно же, это самая обыкновенная мышь. Однако она не так проста, как кажется. Даже и с двумя кнопками можно сделать много разных дел.

**1. Перемещение мыши.** Это самая простая операция. Нужно покатать мышку по столу, а еще лучше — по специальному коврику и посмотреть, как указатель мыши двигается по экрану. Если он двигается неплавно, рывками, значит, может быть, мышь загрязнилась и стоит помыть шарик с мылом (не забудьте шарик хорошо просушить). Поскольку в системе Windows 95 все делается с помощью мыши, мышь должна работать идеально. Лучше иметь хорошую мышь с плохим компьютером, чем плохую мышь с хорошим компьютером. Мышь главный инструмент для работы в системе Windows 95.

**2. Щелчок левой кнопкой.** Нажмите левую кнопку мыши и тут же отпустите. Раздастся тихий щел-

чок. С помощью такого щелчка в системе Windows работают с кнопками, нарисованными на экране. Для того чтобы не путаться, о какой кнопке идет речь (то ли о кнопке мыши, то ли о нарисованной кнопке на экране), говорят нажать кнопку, если имеется в виду кнопка мыши, а если имеется в виду кнопка на экране, то говорят шелкнуть на кнопке.

Попробуйте и вы подвести указатель мыши к кнопке Пуск и щелкнуть на ней левой кнопкой мыши. Вы увидите, как откроется Главное меню. О нем мы поговорим немного позже, а пока закройте его. Для этого надо щелкнуть левой кнопкой где-нибудь на свободном месте Рабочего стола, где нет никаких значков.

3. Щелчок правой кнопкой. Он выполняется точно так же, как и щелчок левой кнопкой, но применястся гораздо реже. Обычно им пользуются не когда надо что-то открыть или запустить, а когда надо что-то настроить. Чтобы не путать щелчок левой кнопкой и правой, принято упоминать только правую кнопку, а про левую не говорят.

Если сказано «щелкнуть на значке» - значит, надо щелкнуть левой кнопкой мыши. Если сказано «щелкнуть на значке правой кнопкой» - значит, надо щелкнуть именно правой кнопкой.

Выберите где-нибудь на Рабочем столе место посвободнее и щелкните на нем правой кнопкой. Рядом с указателем мыши появится меню (список команд). Это меню называют контекстным меню оно состоит из команд, кото-

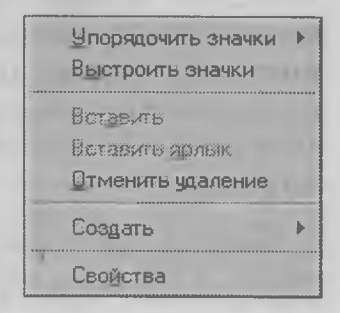

рые используются для настройки внешнего вида Рабочего стола. Когда мы займемся оформлением Рабочего стола, мы вернемся к этому меню. А пока закройте его, щелкнув левой кнопкой где-нибудь на свободном месте.

**4. Двойной щелчок.** Это два быстрых щелчка левой кнопкой. Этой операции надо учиться специально, причем при этом здорово помогают компьютерные игры, в которых двойной щелчок встречается особенно часто. С помощью двойного щелчка на значках можно запускать программы, открывать папки или документы.

Посмотрите на экран. Вы видите значок, под которым написано «Мой компьютер»? Подведите к нему указатель мыши и дважды щелкните левой кнопкой. Если двойной щелчок у вас получился, то откроется окно «Мой компьютер», в котором лежат другие значки и папки. Среди них вы, конечно же сразу узнали несколько значков, обозначающих дисководы вашего компьютера.

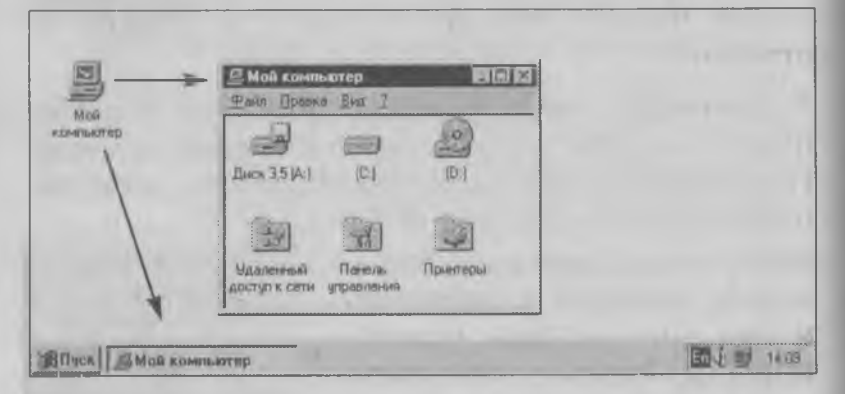

Обратите внимание также на то, что внизу Рабочего стола на Панели задач появилась кнопка *Мой компьютер.* Она напоминает вам о том, что такое окно открыто.

Сейчас нам это окно пока не нужно, поэтому давайте его закроем, но про себя на будущее запомним, что за значком *Мой компьютер* скрываются наши дисководы. Отсюда мы сможем до них добраться, когда нам это потребуется.

В правом верхнем углу окна есть кнопка с крестиком. Это так называемая *закрывающая кнопка.* Щ елкните на ней один раз (только на значках щелкают дважды), и окно закроется.

**4. Перетаскивание.** Установите указатель мыши на каком-нибудь значке на экране. Теперь нажмите кнопку мыши и покатайте мышь по столу, не отпуская кнопку. Вы видите, как значок начинает двигаться по Рабочему столу? Он как будто приклеился к указателю мыши.

Этот прием называется *перетаскиванием.* С его помощью можно на Рабочем столе *перетаскивать* значки из одного места в другое. Потренируйтесь — это занятие полезное. С помощью перетаскивания раскладывают документы в папки, чтобы письма лежали отдельно, а отчеты отдельно.

**5. Специальное перетаскивание.** Это точно такое же перетаскивание, но при нажатой правой кнопке. Попробуйте перетащить любой значок с нажатой

правой кнопкой. Когда вы его отпустите, то увидите, что на экране появилось небольшое меню, из которого можно выбрать команду. Нам сейчас никакие команды не нужны,

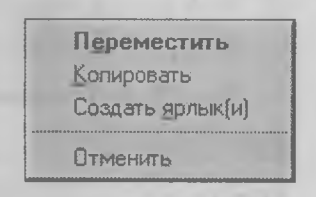

поэтому закройте это меню, щелкнув левой кнопкой мыши где-нибудь в стороне, на свободном месте Рабочего стола.

# Первые итоги

Вот мы с вами уже и познакомились с тем, как выглядит рабочий экран Windows 95, узнали три основные объекта операционной системы и научились управлять ими с помощью мыши. Давайте повторим то, что узнали:

- рабочий экран системы Windows 95 называется Рабочим столом:
- - на Рабочем столе разложены значки программ, папок и документов;
	- в нижней части Рабочего стола есть Панель задач;
	- в левом нижнем углу есть кнопка Пуск;
	- управление всеми объектами выполняется с помощью мыши;
- несмотря на то, что у мыши всего две кнопки, с ее помощью можно делать шесть операций: перемещение, щелчок левый или правый, двойной щелчок, перетаскивание и специальное перетаскивание.

# Упражнение 33

Как ты думаешь, что такое операционная система?

- 1. Это компьютер вместе со всеми программами, которые на нем установлены.
- 2. Это одна большая микросхема, прилагающаяся к процессору.
- 3. Это пакет больших и малых программ, который помогает компьютеру работать со всем установленным аппаратным и программным обеспечением

### Упражнение 34

*Как ты думаешь, почему бы в компьютере, как в игровой приставке, не поместить операционную систему внутрь специальной микросхемы ПЗУ, чтобы не приходилось каждый раз загружать систему с жесткого диска?*

- 1. Потому что эта микросхема получилась бы слишком большой и дорогой.
- 2. Потому что тогда всем людям пришлось бы работать с одной операционной системой, а многим нужна какая-то другая система.
- 3. В микросхемах ПЗУ ничего нельзя изменять. Не зря их называют постоянными запоминающими устройствами. Такую операционную систему люди не смогут настраивать по своему вкусу, и многим это не понравится.
- 4. Если операционная система записана на жестком диске, то ее можно время от времени улучшать и обновлять. Если бы она была записана в микросхеме, пришлось бы годами работать с устаревшей версией, а потом выбрасывать компьютер и покупать новый, как выбрасывают старую игровую приставку, покупая новую. Вряд ли это удобно.

# *Методические рекомендации для учителей и родителей*

**Навыки управления мышью надо развивать специально. Наибольшую трудность у детей вызывает техника исполнения двойного щелчка и техника перетаскивания объектов. К счастью, прием перетаскивания можно отрабатывать, не выходя за пределы Рабочего стола, перемещая значки, имеющиеся на экране. Если на вашем компьютере значки не перетаскиваюся, а остаются как бы «закрепленными» в тех местах, где они расположены, значит, надо изменить одну из настроек Рабочего стола. Для этого щелкните правой кнопкой мыши на свободном месте Рабочего стола — откроется контекстное меню. В этом меню выберите пункт** *Упорядочить значки* **откроется небольшое вложенное меню, последний пункт которого называется** *Автоматически.* **Если этот пункт отмечен (возле него стоит галочка), то значки не могут перемещаться вручную. Щелкните на этом пункте левой кнопкой и снимите пометку. После этого можно приступать к отработке техники перетаскивания объектов.**

**С тренировкой двойного щелчка дело обстоит немного посложнее — на Рабочем столе нет объектов, на которых**

 $\ln x$ Файл Правка &иа 2 **OISCo Kowawa 95 DYRDAITs dongweyer Microsoft Differe** Дата/время Звук Игровые Клавиатура устройства **ERNOR HUMHO** Coasteru porgroent Microsoft Office Мышь П/о Microsoft Пароли Литани Mai *<u>Deorganismi</u>* Документы Настронка **Ш** Принтеры Floaks *3* Панель задач . матинные работ  $En < 4.59$ ITHON Girl Fleeton organizers

можно было бы хорошо отработать этот прием, но такой объект есть в диалоговом окне настройки мыши.

Щелкните на кнопке Пуск - откроется Главное меню. В нем выберите пункт Настройка и далее Панель управления - откроется окно Панель управления. В этом окне найлите значок Мышь и щелкните на нем дважды - откроется лиалоговое окно Свойства: Мышь.

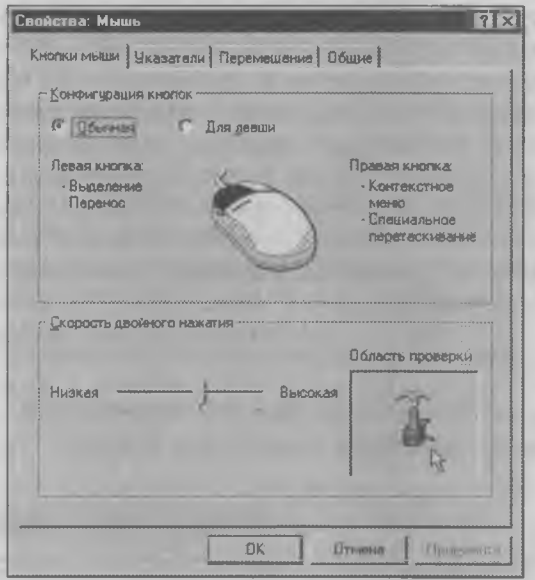

В нижней части этого диалогового окна есть движок регулятора установки скорости двойного щелчка, а рядом с ним область проверки двойного щелчка. Если двойной щелчок выполнен правильно, то коробочка в области проверки открывается, и из нее выскакивает «чертик». Таким же лвойным щелчком он убирается обратно.

Если не все двойные щелчки ученик выполняет правильно. надо переместить движок регулятора скорости двойного щелчка влево или вправо. Движок перемещается методом перетаскивания.

Необходимость в регулировке скорости двойного щелчка возникает не только у детей, но и у взрослых при смене мыши, поскольку разные мыши имеют разную чувствительность и разную упругость кнопок. Правильная работа с компьютером предполагает не просто умение работать с мышью, а умение работать с ней комфортно.

Если учащиеся используют компьютер совместно, например в школе, где на один компьютер приходится много учеников, настройте мышь так, чтобы ею могли пользоваться все ученики, в первую очередь начинающие.

Обратите внимание на то, что в этом же диалоговом окне Свойства: Мышь есть возможность настроить мышь для левши, включив всего лишь один переключатель. Покажите учащимся, как это лелается, и предоставьте им право самостоятельно перенастраивать мышь. Обратите внимание учащихся на то, что при этом функции правой и левой кнопок меняются. Приучите детей восстанавливать предыдущую настройку после окончания работы. Предусмотрите такое расположение компьютера на рабочем месте, при котором мышью можно удобно пользоваться не только справа от клавиатуры, но и слева.

Обратите самое серьезное внимание на эти вопросы, поскольку целью первого этапа обучения работы с компьютером является не столько овладение компьютерной грамотностью, сколько навыками правильной работы.

# Глава 10. Работа с окнами

В этой главе мы близко познакомимся с самым главным объектом системы Windows 95 - окнами. Мы узнаем о трех видах окон, разберемся с тем, как окна открываются, разворачиваются, сворачиваются, как они перемещаются и настраиваются. Мы также узнаем, сколько есть способов закрыть окно и когда какой способ лучше работает.

# Окна — главный объект Windows 95

Шелкните дважды на значке Мой компьютер - на Рабочем столе откроется окно Мой компьютер. Как видите, окно имеет прямоугольную форму и ограничивает некоторую область на Рабочем столе. Внутри окна расположены значки.

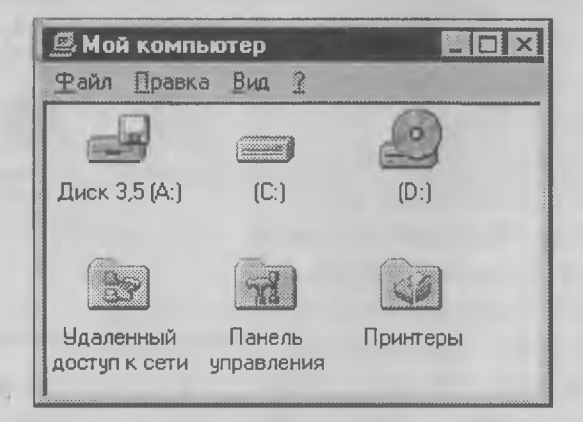

Окна — самый главный объект Windows 95. Операционная система не случайно названа словом «Windows», ведь оно переводится на русский язык словом «Окна». В системе Windows 95 можно одновременно открыть на экране очень много окон. Но хотя их и может быть очень много, разных видов окон встречается только три:

- ♦ окна папок;
- ♦ окна приложений;
- ♦ диалоговые окна.

### Окна папок

В папках, как мы уже знаем, могут храниться другие папки и файлы. Поэтому нет ничего удивительного в том, что, открыв окно папки, мы найдем внутри содержимое этой папки. Правда, нельзя сказать, что в окне папки лежат файлы и папки, потому что на самом деле там лежат их значки.

Перед вами на рисунке окно папки «День рождения 2» (это обучающая компьютерная игра для детей, созданная компанией «Никита»). В этом окне расположены четыре значка файлов. Первый служит для запуска демонстрационной версии игры. Второй — для запуска самой игры. Третий — для доступа к справочной информа-

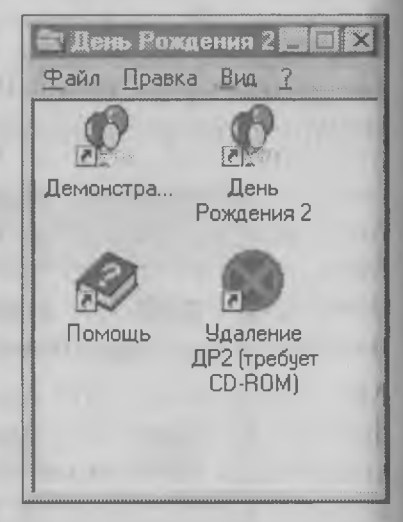

ции по игре. Четвертый — для удаления игры с жесткого диска.

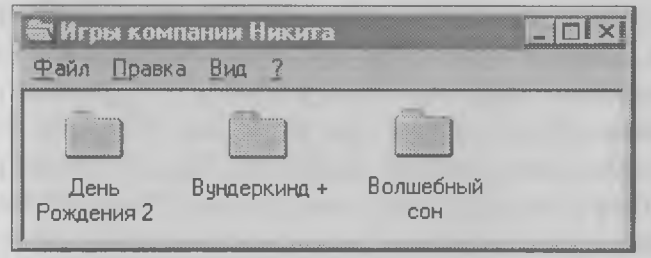

В папке могут лежать не только файлы, но и другие папки. Посмотрите, как выглядит папка, в которую собраны обучающие игры. В папку «Игры компании Никита» вложены три папки, в каждой из которых хранится по одному пакету обучающих программ:

- День рождения 2;
- Вундеркинд +:
- Волшебный сон

Двойной щелчок на любой из папок откроет окно. в котором показано ее содержимое.

# Окна приложений

Приложения в системе Windows 95 - это все те программы, которые работают под управлением этой операционной системы. Почему вместо программы говорят приложения? Наверное потому, что хотят подчеркнуть несамостоятельность этих программ. Мол, хоть вы и программы, а без системы Windows 95 работать все равно не можете, поэтому и называйтесь не программами, а приложениями.

Мы уже знаем, что программы отличаются от файлов данных тем, что в файлах информация хранится, а программы ее обрабатывают. Поэтому в окнах папок хранятся значки, а в окнах приложений работают программы. Это главное отличие окон папок и окон приложений.

Когда мы запускаем какое-нибудь приложение (то есть программу), для него открывается свое окно, в котором приложение и работает. Игровые программы, написанные для системы Windows 95, это тоже приложения. Если мы запустим программу, помогающую детям научиться арифметике, то увидим на экране вот такое окно приложения.

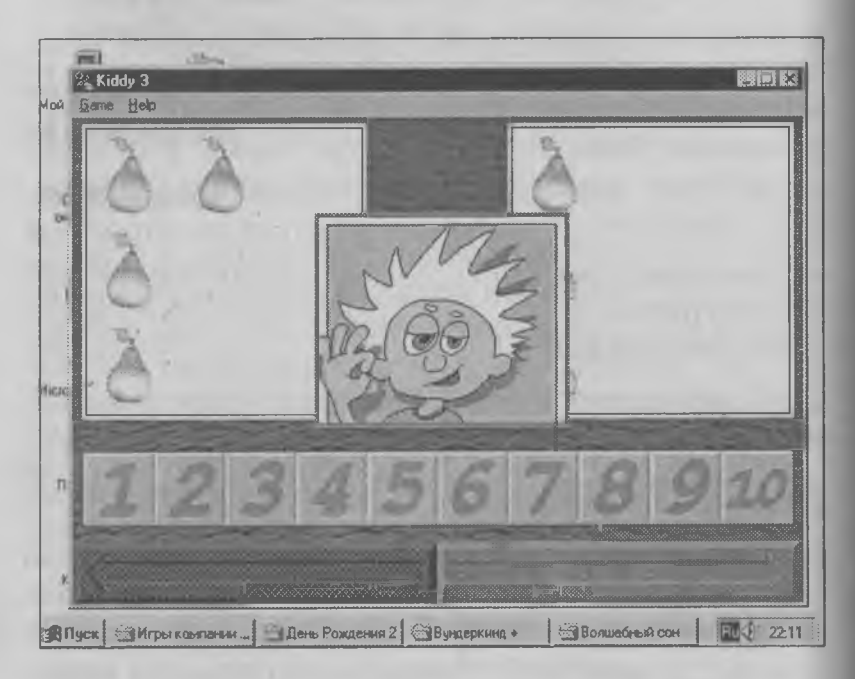

### Диалоговые окна

Это специальные окна, с помощью которых можно что-то настроить в работе самой системы Windows 95. Работе с диалоговыми окнами надо учиться специально. Этому вопросу мы уделим отдельную главу, а сейчас в качестве примера посмотрим на одно маленькое диалоговое окно, с которым приходится иметь дело каждый день, а может быть даже и несколько раз в день.

#### Вот как оно выглядит:

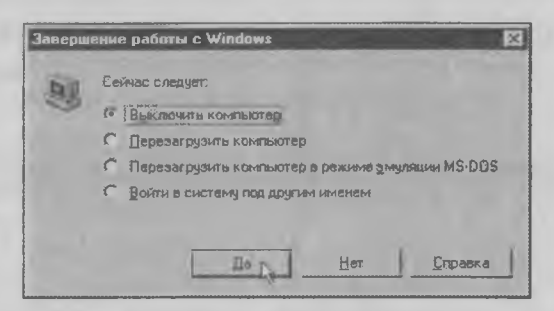

Это диалоговое окно, которым завершается работа с компьютером. Дело в том, что компьютер, работающий в операционной системе Windows 95, нельзя выключать как попало. Это следует делать только с помощью данного окна.

Перед тем как закончить работу, операционная система должна проверить, что хранится в оперативной памяти компьютера и сохранить все, что там есть, в файлах на жестком диске. Мы ведь уже знаем, что при выключении компьютера его оперативная память стирается. Если не позволить системе перед выключением перенести данные из памяти на жесткий диск, то следующее включение компьютера может и не состояться.

Заканчивая работу с компьютером, надо щелкнуть на кнопке Пуск и, когда откроется Главное меню,

выбрать в нем пункт Завершение работы. После этого и появится диалоговое окно, приведенное выше. В нем надо включить переключатель Выключить компьютер и подтвердить свое решение, щелкнув на кнопке Да.

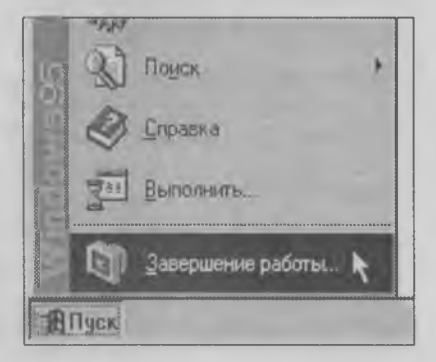

5 Занимательный компьютер

# Перетаскивание окон

Все окна папок похожи друг на друга. Верхняя строка окна, в которой написано его название, называется строкой заголовка.

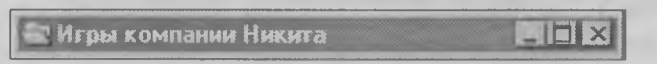

За эту строку окно можно «подхватить» с помощью мыши и перетащить в новое место. Это перетаскивание делается при нажатой левой кнопке мыши.

# Растягивание окон

Окна, открытые на Рабочем столе, можно растягивать и сжимать. Для этого указатель мыши надо установить на рамку окна. Если он установлен точно, то указатель изменит форму и превратится в двунаправленную стрелку. Растягивание окон похоже на перетаскивание — его тоже делают при нажатой кнопке мыши.

Перетаскивают и растягивают окна для того, чтобы разложить их на Рабочем столе красиво и удобно для работы.

Для тренировки щелкните дважды на значке *Мой компьютер* — откроется окно *Мой компьютер.* Попробуйте его перетаскивать, растягивать и сжимать.

# Кнопки на Панели задач

Посмотрите вниз, на Панель задач. Вы заметили, что когда на экране открыты какие-нибудь окна, на Панели задач образуются кнопки? Для каждого

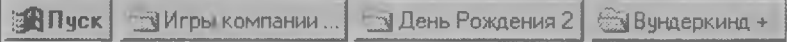

открытого окна образуется своя кнопка. Вы еще не догадались, зачем эти кнопки? Если у нас всего лишь одно-единственное окно, то такая кнопка, может быть, и ни к чему. Но представьте, что будет, когда открытых окон станет очень много? Они будут толпиться на экране и закрывать друг друга. Письменный стол легко заваливается бумагами, а Рабочий стол Windows 95 легко заваливается окнами. Чтобы быстро в свалке окон найти то, которое нужно, пользуйтесь Панелью задач.

# Полосы прокрутки

Если окно папки слишком маленькое, а значков в папке лежит слишком много, то не все значки могут поместиться в таком окне. В этом случае у окна появляются *полосы прокрутки.* Подцепите рамку окна *Мой компьютер* с помощью мыши и

сожмите его так, чтобы значкам в окне стало слишком тесно — вы увидите, как у него появятся полосы прокрутки.

С помощью этих полос можно прокручивать содержимое окна. Полос прокрутки две. Одна называется вертикальной а другая — горизонтальной. На полосах прокрутки

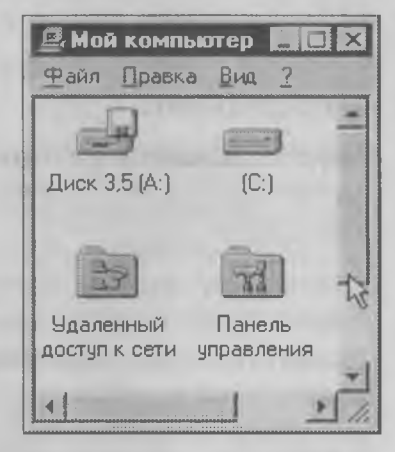

есть *ползунок.* Прокручивать то, что находится в окне, можно либо перетаскиванием ползунка (при нажатой кнопке мыши), либо щелчками на стрелках в конце полос прокрутки. Щелчками на стрелках прокрутка происходит медленно и плавно. Движением ползунка — гораздо быстрее, но не так точно. Еще можно прокручивать содержимое окна щелчками мыши на самих полосах прокрутки рядом с ползунком.

Пользоваться полосами прокрутки не очень сложно, но все-таки это занятие требует некоторой точности движений. Поэтому люди стараются избегать появления полос прокрутки. Если окна на экране имеют полосы прокрутки, то сам экран выглядит очень неряшливо. Чтобы полос прокрутки в окнах не было, надо так растянуть рамки окна, чтобы оно стало большим и все, что в нем есть, могло в него поместиться.

### Закрывающая кнопка

[W| Открывать окно папки мы научились легко, но надо научиться его еще и закрывать. Для этого в правом верхнем углу окна есть кнопка с крестиком. Щелкните на этой кнопке, и окно закроется.

# Сворачивающая кнопка

Если окно на экране мешает заниматься другими делами, но совсем закрывать его не хочется, то можно его прикрыть на время. Для этого служит сворачивающая кнопка. Если на ней щелкнуть, окно свернется и исчезнет с экрана, но не навсегда — кнопка этого окна на Панели задач все равно останется. Когда захочется окно восстановить, щелкните на нужной кнопке Панели задач, и окно вновь появится перед вами.

# Разворачивающая кнопка

Если вам захочется, чтобы окно стало очень большим и заняло весь экран, то его можно *развернуть.* Для этого служит *разворачивающая кнопка.*

### Восстанавливающая кнопка

 $\overline{F}$ ] На большом экране работать может быть и удобнее, но не всегда. Если это окно приложения, то его стоит развернуть, чтобы было просторнее, но если это окно папки, то от такого разворачивания вреда больше, чем пользы. Папка закроет весь Рабочий стол, и других папок вы на нем уже не увидите. Для сворачивания окна, развернутого во весь экран, служит *восстанавливающая кнопка.*

### Запуск программ в окне или на полном экране

Не все программы соглашаются запускаться в окнах. Некоторые программы требуют для работы полный экран.

После запуска программы посмотрите, имеет ли она рамку и, самое главное, строку заголовка. Если такая строка есть, значит программа работает в окне, которое можно растягивать и перетаскивать. Если рамки и строки заголовка нет, значит программа работает на полном экране и изменить размер ее окна не удастся.

### Переключение между окнами

Систему Windows 95 называют *многозадачной.* Это значит, что одновременно можно работать с несколькими программами и с несколькими документами. Вы можете открыть на экране сразу несколько окон игр или других программ и переключаться между ними. Правда, если у вас одновременно открыто несколько игр, то пользы от этого не слишком много. Все равно нельзя играть

во все игры сразу. Но если у вас открыты *прикладные программы*, с помощью которых можно делать что-то полезное, это совсем другое дело. В одной программе можно написать доклад, в другой нарисовать чертеж, а потом встроить этот чертеж внутрь доклада. Здесь одновременная работа программ пригодится больше.

Как же переключаться между окнами? Надо всего лишь щелкнуть мышкой в любом месте нужного окна. Оно сразу же станет активным, то есть переместится на самый верх и строка заголовка в нем окрасится в синий цвет. У неактивных окон строка заголовка серая.

Труднее переключаться между окнами, когда Рабочий стол так переполнен, что нужного окна совсем не видно. В этом случае на помощь приходит Панель задач. Вы не забыли, что у каждого открытого окна на Панели задач есть своя кнопка? Окна могут быть закрыты друг другом, а Панель задач всегда на виду. Надо только щелкнуть на кнопке нужного окна, и оно сразу станет активным и появится перед глазами.

# Строка меню

В каждом окне папки или приложения есть строка меню. В окнах приложений эта строка может быть разной — все зависит от того, для какой программы предназначено данное окно. Если программа прикладная, то строка содержит много пунктов, а если игровая, — то немного. Зато у всех окон папок эта строка одинакова — в ней всего четыре пункта: *Файл, Правка, Вид* и *?.*

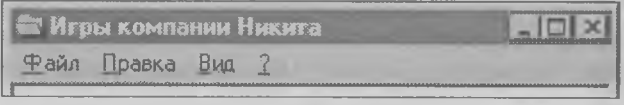

Если щелкнуть на любом из этих пунктов, то откроется меню, содержащее несколько команд, с помощью которых можно сделать что-то нужное.

1. Пункт *Файл* в окнах папок почти не используется — он служит в основном для приложений. С его помощью можно, например, сохранить в файле набранное в текстовом редакторе письмо, а можно не сохранить, а, наоборот, загрузить. В окнах папок сохранять и загружать особенно нечего. Что в папке есть, то там и есть. Правда, если нам вдруг захочется внутри папки сделать новую папку или значок, то можно было бы и воспользоваться этим пунктом. Мы же этого делать не будем, потому что есть способы и поудобнее, и мы их еще рассмотрим.

2. Пункт *Правка* в окнах папок тоже почти не используется. То, что он делает, можно сделать проще. Зато в приложениях он используется очень часто. С его помощью можно, например, выделить картинку или текст в окне одной программы, а потом перенести в окно другой программы.

3. Пункт *Вид* открывает меню, с помощью которого можно настроить то, как выглядит окно. Этот пункт, в отличие от предыдущих, наоборот часто используется при работе с окнами папок и редко при работе с окнами приложений. Чуть ниже мы расскажем, что хорошего можно сделать с помощью этого пункта, но сначала рассмотрим последний пункт.

4. Пункт *?* открывает справочную систему. Если это окно приложения, то откроется справочная система приложения. Если это Windows 95, то откроется справочная система Windows 95. Справочная система — это большая встроенная про-

грамма, с помощью которой можно получить ответ на какой-нибудь вопрос. Если при работе с операционной системой у вас возникнет, например, вопрос: «Как закрываются окна?», — ответ на него вы найдете в справочной системе. Там же вы найдете ответ и на многие другие вопросы.

Когда же мы имеем дело не с окном папки, а с окном программы, то справочная система программы может подсказать что-то про эту программу, например что в этой игре надо сделать, как послать письмо авторам игры, какие еще игры эти авторы уже сделали и многое другое. **В** общем, тот, кто чаще других щелкает на кнопке *?,* всегда будет знать больше, чем другие и чаще выигрывать в разных конкурсах.

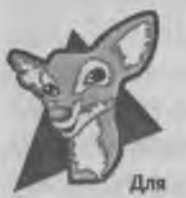

Попробуйте поспорить с друзьями, кто знает больше способов закрытия окна. Чтобы вы в этом споре выиграли, мы вам подскажем целых 7 способов.

щелкнуть на закрывающей кнопке. Это самый простой способ, если окно перед вами, а не спряталось за другими окнами. любознательных **Способ 1.** Вы его уже знаете. Надо

**Способ 2.** Щелкнуть правой кнопкой мыши на кнопке этого окна, расположенной на Панели задач. Откроется небольшое меню, в котором есть пункт *Закрыть.* Щелкните на нем — окно закроется. Если окно спряталось и его совсем не видно, это самый удобный способ.

Способ 3. Надо нажать клавишу [ARE ] и не отпускать ее, а потом нажать клавишу  $F4$ . Это удобный способ для тех, у кого не работает мышь. Правда,

имейте в виду, что при этом закрывается то окно, которое в данный момент активно. Не закройте какое-нибудь нужное окно. Сделать окно активным нетрудно, если щелкнуть на нем левой кнопкой мыши, но если мы договорились, что мышь у вас не работает, то сделать окно активным можно с помощью клавиш м | И [Тар ].

**Способ 4.** Воспользуйтесь меню, которое откроется при щелчке на пункте *Файл.* В этом меню есть пункт *Закрыть.* Этот способ самый удобный, когда мы работаем с окном приложения — там меню *Файл* приходится пользоваться часто. А почему бы в окне приложения не щелкнуть на закрывающей кнопке? Действительно, это сделать можно, но если открыто несколько окон приложений, то можно по ошибке щелкнуть не на той закрывающей кнопке, а здесь, в меню *Файл* не промахнешься.

**Способ 5.** Посмотрите в левый верхний угол окна. Не в тот угол, где находится закрывающая кнопка, а в противоположный. Вы видите в этом углу значок папки? Щелкните на нем левой кнопкой мыши, и откроется небольшое меню. Это меню называется *системным меню.* Команды, которые в нем есть, повторяют действие кнопок, расположенных в правом углу. Среди них есть и команда, закрывающая окно.

**Способ 6.** Те, у кого сломалась мышь, могут открыть системное меню с помощью клавиш [ Alt ] + [Space], ПОТОМ С ПОМОЩЬЮ КУРСОРНЫХ КЛАВИШ выбрать в нем пункт *Закрыть* и нажать клавишу **Елтег] — ОКНО ЗАКРОЕТСЯ. Этот метод только выглядит** неудобным. Те, у кого мышь сломана, на самом деле часто таким способом открывают системное

меню, ведь с его помощью можно не только закрывать окна, но и перемещать и растягивать. А как это еще сделаешь, когда мышь не работает?!

**Способ 7.** Дважды щелкните на значке в левом верхнем углу окна — окно закроется сразу и безо всяких меню. Так можно закрыть не только активное окно, а вообще любое, потому что при первом щелчке оно уже активизировалось. Если вас интересует, зачем этот способ нужен, когда есть закрывающая кнопка, то напомним, что она может быть спрятана под другими окнами.

**Способ 8.** Мы обещали семь способов, но даем восьмой, потому что этот способ не слишком честный. Он похож на способ 5, только щелкать на значке в левом верхнем углу надо не левой кнопкой мыши, а правой. При этом появится не *системное,* а *контекстное* меню, но в нем тоже есть пункт *Закрыть.* Этим способом никто не пользуется. Он нужен только тем, кто хочет победить в конкурсе на звание лучшего окнозакрывателя.

### Что делает меню Вид

Возможно, что с этим меню вам придется иметь больше дел, чем с прочими. К счастью, оно очень простое. Взгляните на рисунок. В нем всего десять команд, разбитых на 4 группы. Вот что они делают.

**1. Панель инструментов.** Если включить этот пункт, то в окне появится лишняя стро-

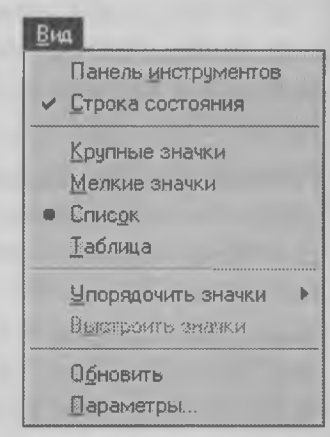

ка, на которой изображаются кнопки инструментов, повторяющие действие команд меню Правка. Пользоваться этими кнопками, конечно, удобнее, чем командами меню, так что лучше этот пункт ВКЛЮЧИТЬ.

2. Строка состояния. Если включить этот пункт, то в нижней части окна появится дополнительная строка. В ней иногда сообщается что-то полезное о том, что происходит в окне или выдается подсказка. Эта строка никому не мешает, и ее тоже СТОИТ ВКЛЮЧИТЬ.

3. Крупные значки. Если включен этот пункт, то содержимое окна показывается крупными значками. Это удобно, если вы давно знакомы с этим окном и помните, какой значок за что отвечает.

4. Мелкие значки. Если значков в окне так много, что крупные значки в окне не помещаются, то применяют этот пункт.

5. Список. Если все значки в окне похожи друг на друга и отличаются только названием (как правило это не значки программ, а значки файлов), то лучше видеть список названий, чем кучу одинаковых значков.

6. Таблица. То же, что и список, но с подробными сведениями о каждом значке. Этим режимом часто пользуются программисты.

7. Упорядочить значки. Этот пункт откроет новое меню, которое позволит отсортировать значки в таком порядке, чтобы проще было найти среди них нужный. Если вы получили новый компактлиск с игрой и хотите среди многих файлов, которые на нем есть, найти тот, который служит для запуска программы, расположите значки по типу,

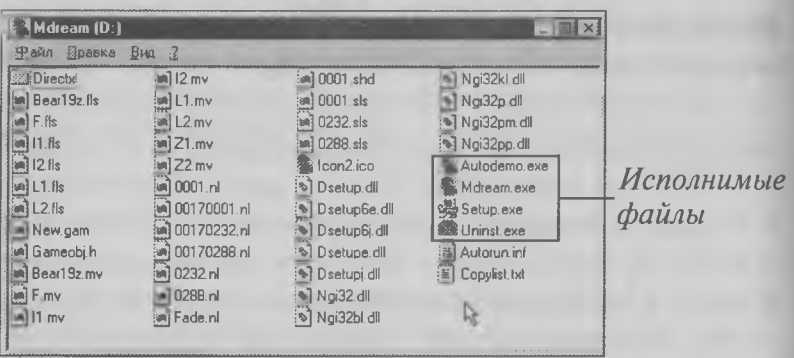

тогда среди них легко можно будет найти те, которые имеют расширение имени. ехе.

Последний пункт в этом меню называется Автоматически. Если он включен, то значки в окне будут выстраиваться автоматически, а это значит, что подвигать их перетаскиванием с помощью мыши не удастся. В учебных целях выключите этот пункт.

8. Выстроить значки. Если после ваших перетаскиваний значки лежат в совершенном беспорядке, то, щелкнув на этой команде, их можно выровнять

9. Обновить. Иногда окно показывает устаревшую информацию. Если вы не видите в нем то, что должно было там появиться, щелкните мышкой на этом пункте и содержимое окна обновится.

10. Параметры. Этим пунктом открывают диалоговое окно, предназначенное для серьезной настройки окон. К счастью, здесь нет ничего такого, без чего начинающий не смог бы обойтись. А если вы уже не начинающий, то для более глубокого ознакомления с Windows 95 существуют книги в десять раз более толстые.

# Методические рекомендации для учителей и родителей

При обучении начинающих могут возникать ситуации, когда либо учашийся неправильно выключает компьютер, либо компьютер «зависает» в результате каких-то операций. После этого приходится его перезагружать выключением питания или сбросом с помощью кнопки Reset.

И в том, и в другом случае происходит неправильное завершение работы системы, которое чревато неприятными послелствиями, если не принять предупредительных мер.

1. Если компьютер «завис» при запуске какой-либо программы и не реагирует на действия мыши, следует прежде всего постараться избежать нештатного выключения.

Лля этого нажмите комбинацию клавиш [ст] + [АН | + [Ост]. Правильная техника состоит в том, чтобы сначала нажать клави-ШИ ССИЛ + АН ЛЕВОЙ РУКОЙ И ТОЛЬКО ПОТОМ КЛАВИШУ **Dail Правой** рукой. Сделать это можно только один раз! При повторном нажатии компьютер может сброситься и начать перезагрузку.

Если «зависание» компьютера не является окончательным, то через некоторое время на экране появится окно со списком программ, выполняемых в данное время, и с предложением «снять задачу». Снимите ту задачу, которая привела к зависанию компьютера.

Если после снятия задачи удалось восстановить управление, то работу с компьютером лучше не продолжать, а компьютер перезагрузить обычным штатным порядком: Пуск > Завершение работы > Перезагрузить компьютер.

Если снятие задачи не помогло восстановить управление, значит можно попробовать повторить данную операцию еще раз и снять другую задачу.

Внимание! После нажатия клавиш [ст] + [АН | + [бе] компьютер отзывается не всегда сразу. Возможна длительная задержка продолжительностью до двух минут. Терпеливо ждите отклика, не нажимая никаких прочих клавиш. Если по прошествии этого времени компьютер не отозвался, значит он «завис» окончательно и придется выключать питание.

Совет! Если компьютер не отзывается на комбинацию  $|C$ СИГ $|+|A$ АН $|+|A$  |  $\sim$  ВЫ НЕ ЗНАЕТЕ, «ЗАВИС» ЛИ ОН ОКОНЧАТЕЛЬНО или есть шанс восстановить управление, попробуйте нажать клавищу **Sergial**, Если при этом на клавиатуре загорится лампочка индикатора Scroll Lock, значит компьютер продолжает работу и можно подождать его реакции на клавиши  $C<sub>U</sub>$  |  $+$   $A<sub>U</sub>$  |  $+$   $\sqrt{2}$  |  $C<sub>U</sub>$   $D<sub>U</sub>$  дампочка *Scroll Lock* не загорается, значит скорее всего компьютер «завис» окончательно и восстановить управление им не удастся - придется выключать питание.

2. Выключить или сбросить «зависший» компьютер можно выключателем питания или кнопкой Reset. При нажатии на кнопку Reset компьютер перезагружается практически немедленно. При выключении питания необходимо сделать обязательную паузу перед повторным включением компьютера. Продолжительность паузы - 15-30 сек.

3. Если работа компьютера завершена некорректно, то в структуре файлов на жестком диске появляются ошибки. Операционная система Windows 95 имеет определенные способности к «самозалечиванию» таких ошибок и как правило однократное неправильное выключение компьютера не приводит к серьезным последствиям. Возможно, что система выдержит и двукратное нештатное завершение работы и даже троекратное. Но каждый нештатный выход из системы ведет к накоплению ошибок на жестком диске и рано или поздно это кончится полным выходом системы из строя.

Для того чтобы избежать неприятных последствий, надо строго придерживаться правила: после каждого нештатного завершения работы компьютера выполнять проверку файловой структуры диска и исправление возникших ошибок. Сделать это делается достаточно просто.

Откройте окно Мой компьютер - в нем вы увидите значки ДИСКОВОЛОВ.

Щелкните правой кнопкой на значке жесткого диска (C:) откроется контекстное меню.

В контекстном меню выберите пункт Свойства - откроется диалоговое окно Свойства: С.

В лиалоговом окне выберите вкладку Сервис. На этой вкладке нужно запустить программу Проверка диска. Это лелают шелчком на Проверить. кнопке Проверка и исправление ошибок происхолят лостаточно быст- $DO$ ЭТО занимает всего несколько минут. Если во время работы программа обращается к вам с запросом, надо ли устранять найденные ошибки, согла-

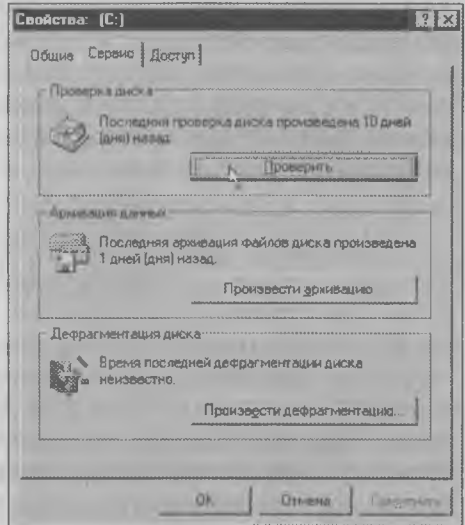

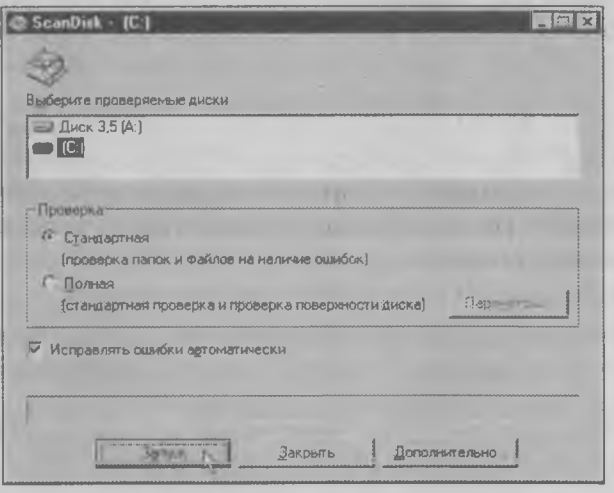

шайтесь. Опыт показывает, что ничего плохого эта программа не сделает.

В окне программы Проверка диска есть переключатели вида проверки Стандартная и Полная.

Второй вариант проверки длится много дольше. Можете им не пользоваться. Разница между ними в том, что во втором варианте проверяются не только ошибки файловой структу-
**ры, но и физические повреждения жесткого диска. Для современных жестких дисков это не является актуальным. Такую полную проверку можно проводить достаточно редко, например два раза в год — в начале и конце отопительного сезона, когда меняются температурные режимы работы компьютера.**

**4. Не стоит ругать или наказывать учеников в случае нештатного завершения работы компьютера. В большинстве случаев виноваты не они, а дефектная программа. Не стоит пугать детей серьезными последствиями сделанной ошибки. Они могут начать опасаться работы с компьютером, а это никому не нужно. Обратите также внимание на то, что многие ученики уже имеют иной опыт работы с компьютерами других систем и с игровыми приставками, в которых выключение происходит более естественным путем. Этот опыт они совершенно справедливо могут считать вполне правильным.**

# Глава 11. Диалоговые окна

*В этой главе мы познакомимся с одним из самых сложных объектов системы Windows 95* — *диалоговыми окнами* — *и изучим те управляющие элементы, которые в этих окнах используются. Попутно мы научимся оформлять внешний вид Рабочего стола по своему вкусу, настраивать разрешение экрана компьютера и выходить из неприятных ситуаций, если они возникнут.*

Если окна папок и приложений — это самые главные объекты Windows, то диалоговые окна — это самые сложные объекты Windows, с которыми нужно разбираться особо. Они служат для настройки всего, что есть в операционной системе. Диалоговые окна не похожи друг на друга. В отличие от окон папок, которые все одинаковые, диалоговые окна — разные.

Все, что есть в диалоговых окнах, называется *элементами управления.* Существует много разных элементов управления. В одних диалоговых окнах используются одни элементы, а в других — другие. В этой главе мы изучим элементы управления диалоговых окон.

#### Доступ к диалоговым окнам

Для любого объекта, имеющегося на экране, можно открыть диалоговое окно. Это делают правой

кнопкой мыши. После этого открывается меню, которое называется *контекстным.* Последний пункт контекстного меню всегда называется *Свойства.* Если щелкнуть на этом пункте, то откроется диалоговое окно для данного объекта. В этом диалоговом окне можно узнать свойства объекта, и здесь же можно объект настроить.

Для примера щелкните правой кнопкой мыши на свободном от значков месте Рабочего стола и в открывшемся контекстном меню выберите пункт *Свойства.* Перед вами появится диалоговое окно, в котором приведены настройки Рабочего стола. Здесь их можно изменить, чтобы оформить Рабо- \ чий стол по своему вкусу.

*Если объект (значок, папка, Рабочий стол, , Панель задач и др.) находится перед глазами, то, чтобы открыть его диалоговое окно, надо щелкнуть правой кнопкой мыши и выбрать пункт Свойства.*

Второй способ добраться до диалоговых окон немного труднее, зато им можно пользоваться, когда объект не виден. Например, нельзя щелкнуть правой кнопкой мыши на Рабочем столе, если во весь экран развернуто окно, в котором работает игровая программа.

Щелкните на кнопке *Пуск* — откроется Главное меню. В нем есть пункт *Настройка*, а за ним пункт *Панель управления.* Данный пункт открывает специальную папку, которая так и называется: *Панель управления.* В окне этой папки собраны многочисленные значки тех устройств, которые мы можем настроить. Найдите среди них значок *Экран* и щелкните на нем два раза. Откроется то же самое диалоговое окно для настройки оформления Рабочего стола, которое мы открывали с помошью правой кнопки мыши.

Если объект закрыт окнами или спрятан внутри папок, то, чтобы открыть его диалоговое окно, надо открыть окно папки Панель управления. Это делается так: Пуск > Настройка > Панель управления.

#### Вкладки диалоговых окон

Чтобы с диалоговыми окнами было проще работать, в них есть *вкладки*. Эти вкладки похожи на карточки в картотеках. Посмотрите на диалоговое окно свойств экрана, которое мы открыли на Рабочем столе. Видите в его верхней части несколько вкладок: Фон, Заставка, Оформление? Нетрудно догадаться, что вкладка Фон служит для настройки фона Рабочего стола, вкладка Заставка — для выбора заставки экрана, а вкладка Оформление - для изменения оформления Рабо-

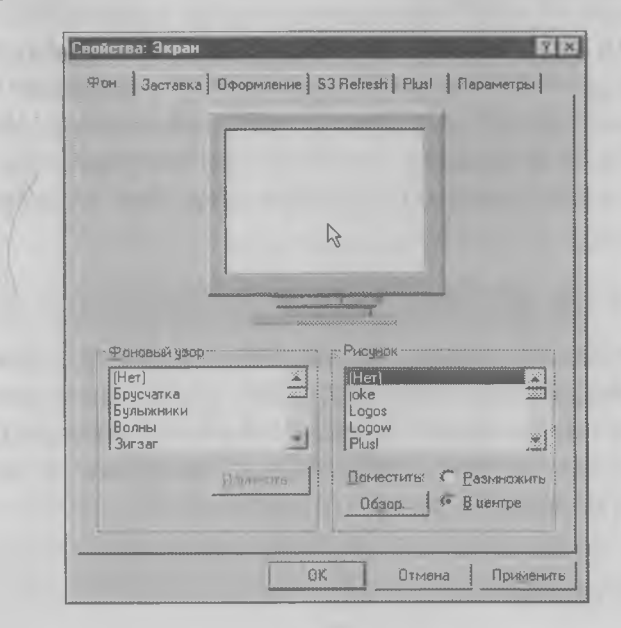

чего стола. Пощелкайте мышкой по разным вкладкам - увидите, как меняется содержимое диалогового окна.

### Выход из диалоговых окон

Теперь мы знаем два способа открывать диалоговые окна и нам осталось узнать, как в них работать и как из них выходить. Начнем с конца. Поскольку диалоговые окна служат для настройки системы, то выходить из них можно двумя способами - сохранив внесенные изменения или отказавшись от них. Если мы открыли диалоговое окно в учебных целях и не собираемся в нем ничего настраивать, то и выходить из него надо, не сохраняя внесенные изменения.

В нижней части диалоговых окон есть три кнопки:

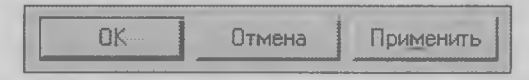

На кнопку ОК нажимают, чтобы сохранить внесенные изменения. Кнопкой Отмена пользуются, чтобы изменения не сохранялись, а кнопка Применить служит для того, чтобы новые настройки начали действовать, но окно не закрывалось (на тот случай, что мы захотим еще что-то перенастроить).

#### Элементы управления в диалоговых окнах

Как мы уже говорили, таких элементов управления может быть немало. Наша задача - узнать, как они называются и как ими пользоваться. Приготовьтесь к тому, что сейчас вы узнаете много новых названий.

1. Вкладки. Про них мы уже все знаем и повторяться не будем.

2. **Кнопки.** Кнопки служат для того, чтобы отдать какую-то команду (например: *ОК, Применить).* Нажимается кнопка щелчком левой кнопки мыши.

3. **Переключатели.** Это круглые кнопочки с точкой и центре. Переключатели встречаются группами. В группе всегда включен один переключатель. Если включить другой, то тот, который был включен, выключится. Нельзя включить два переключателя сразу, как и нельзя выключить все переключатели.

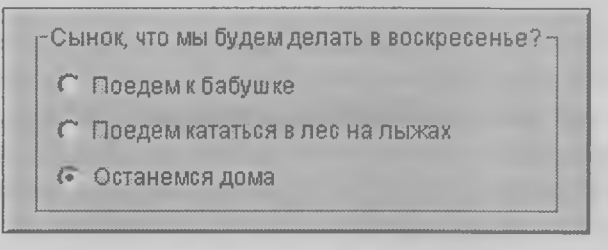

Тот переключатель, который включен до нашего выбора, называется *включенным по умолчанию.* Если мы никакого выбора не сделаем, он останется включенным.

**4. Флажки.** Они похожи на переключатели, но изображаются квадратиками и отличаются тем, что флажков можно установить сколько угодно хоть все, хоть ни одного. Про флажки говорят, что они *устанавливаются* и *сбрасываются,* хотя можно говорить, что они включаются и выключаются.

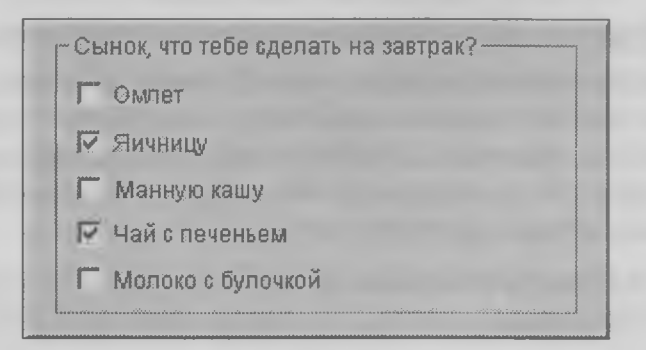

**5. Раскрывающиеся списки.** У этого списка есть *раскрывающая кнопка Ш-* Если на ней щелкнуть, то список раскроется. В раскрывающемся списке можно выбрать только один пункт — этим раскрывающиеся списки похожи на переключатели. Но если длинный ряд переключателей занимает очень много места, то раскрывающийся список гораздо экономичнее.

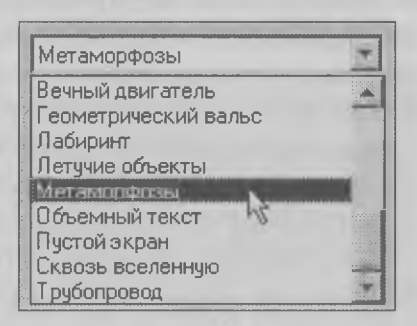

**6. Прокручиваемые списки. В** этих списках тоже можно сделать только один выбор. Если список длинный, то он имеет вертикальную полосу прокрутки, с помощью которой этот список можно просмотреть.

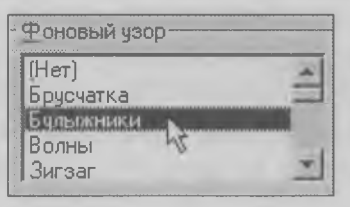

**7. Списки с множественным выбором. В** этих списках против каждого пункта стоит флажок, поэтому в таких списках можно выбирать одновременно несколько пунктов. Чтобы пункт был выбран, надо флажок установить, а чтобы отказаться от выбора, надо флажок сбросить.

Если фон у флажка окрашен в серый цвет, то этот пункт списка отмечен не полностью и, значит, за

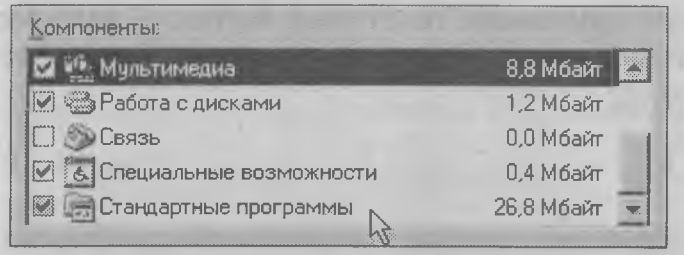

этим пунктом скрывается еще что-то. Чтобы посмотреть, что есть внутри этого пункта, надо щелкнуть на значке пункта дважды - откроется новый список, который называется вложенным. В нашем примере флажок Стандартные программы имеет серый фон. Если дважды щелкнуть на значке этого пункта, то можно посмотреть, какие стандартные программы установлены на компьютере. Тут-то мы и увидим, что кто-то при установке операционной системы забыл или не захотел установить игры. Об этом нас предупредил флажок Стандартные программы.

Если список с множественным выбором длинный, то он тоже может иметь вертикальную полосу прокрутки.

7. Счетчики. Для ввода чисел применяются элементы управления, которые называют счетчиками. Рядом со счетчиком есть кнопки.

Одна кнопка число в счетчике увеличивает, а другая - уменьшает.

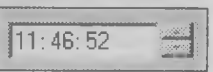

8. Текстовые поля. В тех случаях, когда система требует, чтобы были введены какие-то текстовые данные (например, записано название файла, который нужно сохранить), применяются текстовые поля. Щелкните левой кнопкой мыши в таком

Искать текст:

terril.

поле — появится текстовый курсор в виде вертикальной черты. После этого можно вводить текст.

9. Движки. Для плавных настроек во многих диалоговых окнах используются движки. Они выглядят так.

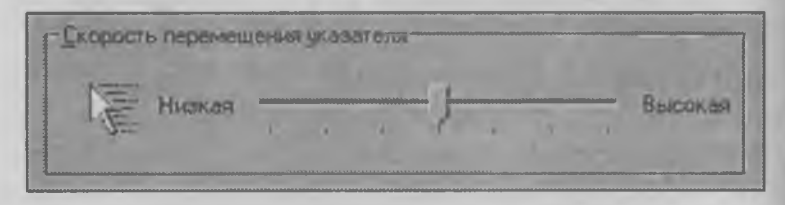

Движки перемещают методом перетаскивания. Давайте попробуем сделать указатель мыши таким, чтобы за ним тянулся шлейф. Это может пригодиться в том случае, если указатель на экране плохо виден.

Все настройки мыши выполняют в ее диалоговом окне. Поскольку значка мыши на Рабочем столе нет, открывать это диалоговое окно надо с помощью Главного меню. Сначала откройте окно *Панель управления.* Вы уже умеете это делать: *Пуск* > *Настройка >■ Панель управления.*

В папке *Панель управления* щелкните дважды на значке *Мышь* — откроется диалоговое окно *Свойства: Мышь.* В нем выберите вкладку *Перемещение.* На этой вкладке есть флажок *Изображать шлейф* его надо установить. Теперь подвигайте движок, который задает длину шлейфа, и посмотрите, какой шлейф тянется за мышью. Когда закончите эксперименты, щелкните на кнопке *ОК —* теперь во всех программах за указателем мыши будет тянуться хвостик. Если когда-нибудь он вам надоест, снова войдите в это же диалоговое окно и сбросьте флажок *Изображать шлейф.*

Кстати, на этой же вкладке можно с помощью другого движка отрегулировать скорость движения указателя мыши на экране.

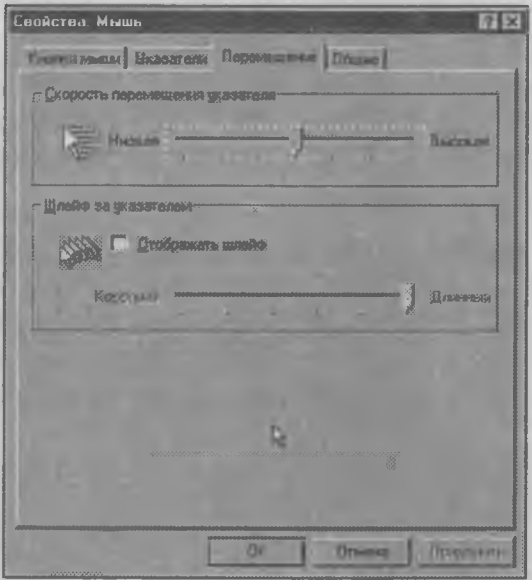

# Настройки Рабочего стола

Научившись работать с диалоговыми окнами, мы можем побаловать себя в качестве награды настройкой экрана Рабочего стола. Свой Рабочий стол вы можете сделать таким, чтобы он не был похож на Рабочие столы других компьютеров.

Вы уже знаете, как открывается диалоговое окно настройки Рабочего стола. Шелкните правой кнопкой мыши на Рабочем столе и в открывшемся меню выберите пункт Свойства. В диалоговом окне Свойства: Экран есть несколько вкладок. Самая первая из них - вкладка Фон.

На Рабочем столе обычно задают что-то одно или фоновый узор, или фоновый рисунок. Они выбираются из прокручиваемых списков. При выборе узора сначала в списке рисунков выберите пункт *Нет.*

Рисунок монитора в этом диалоговом окне называется *областью предварительного просмотра.* На ней можно посмотреть, как будет выглядеть будущий узор или рисунок. Если хотите посмотреть, как будет выглядеть весь экран, щелкните на кнопке *Применить.*

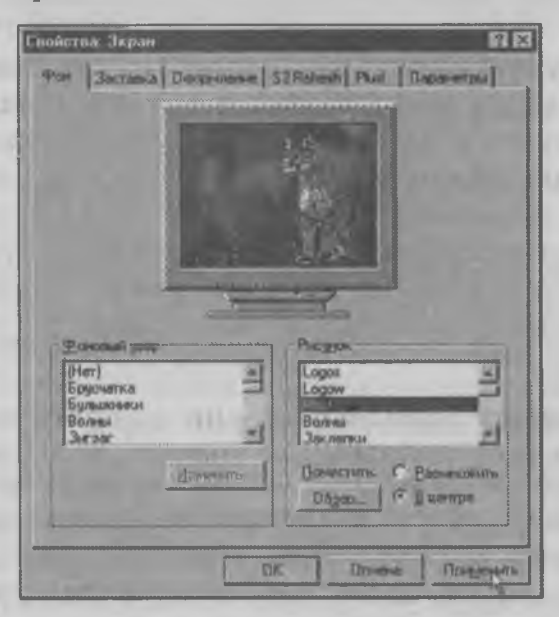

У фоновых рисунков есть две особенности. Первая особенность состоит в том, что их можно по-разному располагать на экране. Маленький рисунок можно разместить в центре экрана, а можно размножить так, чтобы он заполнил весь экран. Для этого служат два переключателя: *В центре* или *Размножить.* Если это орнамент, то скорее всего, вам захочется рисунок размножить. Включите нужный переключатель и посмотрите, что получится.

Вторая особенность фоновых рисунков состоит в том, что вы можете нарисовать какой-нибудь свой рисунок и сделать его фоновым рисунком Рабочего стола. Мы научимся это делать в главе 15.

Когда закончите свои эксперименты, закройте диалоговое окно щелчком на кнопке *ОК.* Если когданибудь захотите еще раз изменить рисунок или узор, то вы уже знаете, как можно это сделать.

Еще одну очень интересную настройку можно сделать на вкладке *Заставка.* Заставки — это специальные динамические картинки, которые появляются на экране, когда компьютер простаивает и с ним никто не работает. В давние времена, когда мониторы были хуже, чем сейчас, заставки использовали для того, чтобы экран не портился от очень яркого света. Сейчас мониторы от этого уже не страдают, но заставки по-прежнему применяются, потому что они разнообразят работу на компьютере.

На вкладке *Заставка* можно выбрать одну из нескольких заставок, имеющихся в системе Windows 95. Разные заставки содержатся в раскрывающемся списке. Откройте этот список щелчком на открывающей кнопке и выберите одну из заставок, например заставку *Метаморфозы.* Посмотрите в области предварительного просмотра, как красиво она выглядит, а если захотите увидеть ее на всем экране, щелкните на кнопке *Просмотр.*

Заставка должна включаться через некоторое время после того, как с компьютером перестали работать. Для установки времени служит счетчик *Интервал.* Обычно задают 5 минут. Если за это время компьютер не получал никаких команд, то он может считать, что его хозяин отошел и можно включать

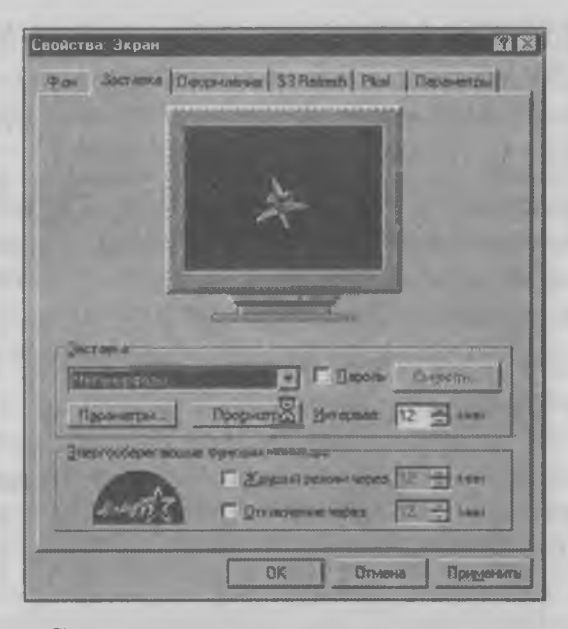

заставку. Счетчик настраивается с помощью кнопок. Попробуйте сделать это сами.

Настройка заставок способствует изучению программирования, потому что поведение каждой заставки можно запрограммировать. Для этого под списком заставок есть кнопка Параметры. Шелкните на этой кнопке - откроется диалоговое окно *Параметры заставки «Метаморфозы»*. В нем есть переключатели, флажки, кнопки и движки. Регулирование этих параметров и есть программирование. Смело устанавливайте все, что захотите, и смотрите, что из этого получается.

# Методические рекомендации для учителей и родителей

Если с компьютером работают дети, настройка параметров крана может оказаться особенно важной. Количество информации, размещающейся на экране, зависит от экранного разрешения, а оно, в свою очередь, зависит от свойств видеокарты и свойств монитора. От свойств видеокарты, а точнее говоря, от объема установленной на ней видеопамяти зависит и количество цветов, воспроизводимых на экране.

Минимальные требования системы Windows 95 следующие:

- экранное разрешение не менее 640×480 точек;
- количество цветов не менее 16.

Эти требования действительно минимальные. Большинство мониторов, размер которых по диагонали равен 14 дюймам, используют разрешение 800х600 точек, а мониторы с экраном 15 или 17 дюймов работают с разрешением до 1024×768 точек.

Высокое разрешение экрана на больших мониторах не приводит к тому, что надписи получаются слишком мелкими. На мониторах же малого размера это может стать причиной быстрого утомления глаз. Если на одном и том же компьютере работают и взрослые, и дети, то не исключено, что настройки, которыми пользуются взрослые, не подходят для детей. В таком случае нужно, во-первых, научиться эти настройки менять, а, во-вторых, сделать так, чтобы ребенок тоже мог менять эти настройки без угрозы вывода операционной системы из строя.

#### Настройка разрешения экрана

Эта настройка выполняется на вкладке Параметры того же диалогового окна Свойства: Экран, о котором мы рассказали в этой главе.

На этой вкладке представлены три основные настройки:

- выбор экранного разрешения;
- выбор количества цветов;
- выбор размера экранного шрифта.

Экранное разрешение устанавливается с помощью движка, а цветовая палитра и размер шрифта выбираются из рас-

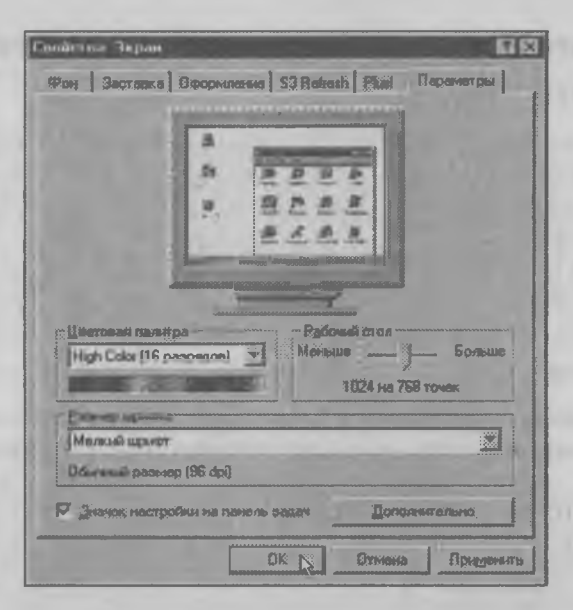

крывающихся списков. Учтите, что при слишком большом экранном разрешении заметно возрастает нагрузка на глаза. Установите оптимальное разрешение для воспроизведения на экране графической информации и проверьте, не слишком ли мелки при этом надписи. Если необходимо, увеличьте применяемый шрифт. Количество цветов в палитре практически не сказывается на качестве изображения на экране, поэтому эту установку обычно делают в соответствии с тем, что позволяет видеокарта.

#### Возможные трудности

Изменения разрешения и цветовой палитры экрана могут привести к ограниченному выходу операционной системы из строя, поэтому лучше эту регулировку детям не доверять, а проводить самостоятельно.

После изменения этих настроек может произойти одно из двух. Либо компьютер сразу примет новые настройки, либо они вступят в действие после перезагрузки. Небольшая угроза существует в том случае, если вы зададите такие настройки, которые не могут быть воспроизведены вашими монитором и видеокартой.

Если компьютер изменил экран без перезагрузки, то в течении 15 секунд он будет ждать от вас утверждения принятых **установок. Если после этого экран станет неразборчивым, то вы не сможете утвердить новые установки и компьютер сам вернется к старым.**

**Хуже, если компьютер произвел перезагрузку. В этом случае после перезагрузки он уже не задает вопроса, принимаете вы новые изменения или нет. В случае, если настройки не соответствуют возможностям компьютера, он вообще не покажет на экране ничего вразумительного, а вы, соответственно, не сможете вернуть старые настройки. В этом случае не пугайтесь; ничего страшного не произошло — все можно поправить.**

**Для выхода из такого положения служит специальный режим загрузки операционной системы, который называется «Режим защиты от сбоев». Чтобы в него войти, надо при** включении компьютера нажать клавишу **[8]**. Тогда на экране **появится меню загрузки, в котором надо выбрать пункт** *Режим защиты от сбоев.* **Система загрузится с минимально возможными установками цвета и разрешения. В этом режиме вы сможете восстановить параметры, которые были до вашего вмешательства. Очередная перезагрузка восстановит работоспособность системы.**

#### **Как сделать, чтобы дети могли сами менять разрешение экрана**

**На вкладке** *Параметры* **диалогового окна** *Свойства: Экран* **есть флажок** *Значок настройки на панель задач.* **Включите этот флажок — на Панели задач справа появится небольшой значок с изображением монитора. Если щелкнуть на нем кнопкой мыши, появится меню, в котором можно выбрать нужное разрешение экрана. Теперь смена разрешения будет происходить легко и просто без необходимости входа в диалоговое окно. Если в школе с одним компьютером занимаются старшеклассники и ученики младших классов, то для старшеклассников стоит делать разрешение экрана более высоким (это важно при изучении прикладных программ).**

**Смена разрешения экрана, в отличие от смены размера шрифта и цветовой палитры, не приводит к необходимости перезагрузки компьютера, и необходимость восстанавливать настройки в режиме защиты от сбоев не появляется.**

# Глава 12. Запуск программ

*В этой главе мы узнаем, что в системе Windows 95 есть несколько способов запуска программ, и рассмотрим, какой способ когда применяется. Мы также познакомимся с самым главным инструментом операционной системы* — *программой Проводник, которой теперь будем пользоваться как можно чаще.*

Вот мы и подошли к тому, что является основной целью работы на компьютере, — к запуску программ. Те, кто уже давно работают с компьютером и каждый день запускают программы двойным щелчком мышки на нужном значке, могут удивиться: а стоит ли нам изучать все эти премудрости? К сожалению, не всегда все бывает так просто. Иногда приходится к разным программам искать разные подходы.

## Самый простой способ запуска программ

Для запуска программы разыщите ее значок на Рабочем столе. Затем установите на значок указатель мыши и два раза щелкните левой кнопкой. Программа запустится. Если на Рабочем столе значка программы нет, но мы знаем, в какой папке он лежит, то надо сначала открыть папку (это тоже делается двойным щелчком).

Запуск программы действительно происходит легко и просто, если ее значок есть на Рабочем столе, но

такое бывает, увы, не всегла. Чтобы значок там был, его должен кто-то создать. Обычно каждый сам создает себе значки нужных программ и раскладывает их в папки так, как ему удобно.

## Самый правильный способ запуска программ

Не для всех программ есть значки на Рабочем столе, поэтому нужно научиться запускать программы другим способом. Еще надо помнить, что значки программ - это дело личное. У себя дома мы можем наделать много разных значков, но, придя в школу, мы увидим совсем другой Рабочий стол школьного компьютера, не найдем знакомых значков. не будем знать, в каких папках они лежат и что же нам лелать.

Для этого есть более надежный способ запуска программ. Как и все самые надежные способы, он начинается с щелчка на кнопке Пуск. Мы уже знаем, при этом открывается Главное меню, а в нем есть пункт Программы. Наведите на него указатель мыши, и перед вами откроется список программ, которые установлены на компьютере. Выбирайте любую и запускайте ее одним щелчком (в меню все делается не двумя щелчками, а одним).

# Самый мощный способ запуска программ

С помощью Главного меню можно добраться до большинства программ, но у этого способа есть два недостатка. Первый недостаток заключается в том, что и в Главном меню, опять-таки, могут быть не все программы. Чтобы программа попала в Главное меню, кто-то должен об этом позаботиться. Обычно эту заботу берет на себя сама система Windows 95. Когда новая программа устанавливается на компьютере, операционная система следит за этой установкой и заносит значок программы в Главное меню. Но так бывает не всегда.

Если программу устанавливают не совсем правильно (а такое может случиться с каждым), то система Windows 95 может не доглядеть за установкой программы и не внести ее значок в Главное меню. Бывают еще случаи, когда система Windows 95 ничего про программу не знает. Такое происходит с некоторыми играми, особенно старыми, которые не рассчитаны на работу с системой Windows 95. Их установка иногда проходит без ведома операционной системы, и они тоже не оставляют следов в Главном меню.

Второй недостаток запуска программ из Главного меню заключается в том, что из него программы можно только запускать, а этого бывает недостаточно. Иногда хочется не запустить программу, а только создать на Рабочем столе ее значок. Иногда хочется положить копию значка программы в какую-нибудь папку (это называется скопировать). Из Главного меню ничего этого сделать не удастся, значит, нужен еще какой-то более мощный способ запуска программ. Такой способ есть.

В системе Windows 95 есть одна замечательная программа, которая называется Проводник. Она поможет вам найти, где что лежит, поможет прогуляться по всем дискам, папкам и файлам, найти программу, даже такую, про которую система Windows 95 ничего не знает, и эту программу запустить. Правда, работать с Проводником немножко потруднее, чем с обычными окнами и значками, но учиться все-таки надо. Проводник - самое сильное оружие системы Windows 95.

# Как запустить программу Проводник

Эта программа нужна так часто, что найти ее можно на каждом шагу. Разумеется, как и все прочие программы, она обязательно должна быть в Главном меню. Там ее найти нетрудно: *Пуск* > *Программы > Проводник.*

Можно еще быстрее добраться до этой программы, если щелкнуть на кнопке *Пуск* не левой кнопкой мыши, а правой. Тогда появится небольшое меню, в котором есть пункт Проводник. Кнопка *Пуск* всегда под рукой, а значит запустить в нужную минуту программу Проводник можно легко и просто.

Третий способ запуска Проводника — это щелчок правой кнопкой мыши на значке *Мой компьютер.* Опять же появится меню, из которого можно запустить программу Проводник.

Существует еще много разных способов запуска Проводника, но нам достаточно и этих. Попробуйте открыть эту программу всеми тремя способами. Результаты будут очень похожи, но небольшая разница все-таки есть. Чуть позже мы расскажем об этой разнице и сделаем вывод, какой же способ самый удобный.

# Как устроен Проводник

У программы Проводник есть две панели — левая и правая. На левой панели расположены папки, которые есть на жестком диске. Одна из этих папок открыта. На правой панели видно все, что хранится в той папке, которая сейчас открыта.

Сначала устройтесь поудобнее и займитесь растягиванием рамок окна программы Проводник. Сделайте это окно побольше или поменьше. Между

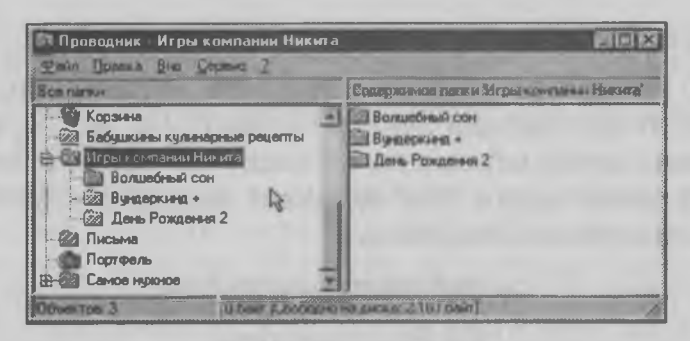

левой и правой панелью Проводника проходит внутренняя рамка. Эту рамку можно двигать влево-вправо методом перетаскивания с помощью мыши.

Прокрутите полосы прокрутки на левой панели Проводника — вы увидите, сколько всего папок есть на жестком диске. Найдите, какая папка сейчас открыта. Вы уже знаете, как изображаются закрытые папки и как открытые. Посмотрите на название открытой папки. А теперь взгляните на строку заголовка окна программы Проводник. В ней может быть написано, например, так: *Проводник*-*Главное меню.* and the contract of the contract of the

Найдите какую-нибудь другую папку на левой панели, например, папку *Программы*. Щелкните на ней кнопкой мыши — папка откроется. Изменится содержимое правой панели, а в строке заголовка окна программы Проводник появится новая надпись: *Проводник—Программы.* Так по строке заголовка Проводника мы всегда можем узнать, какая же папка сейчас открыта.

## Путешествия с Проводником

С помощью Проводника можно путешествовать по всему компьютерному хозяйству. Посмотрите на левую панель Проводника. Обратите внимание

на то, что рядом с некоторыми папками есть значки **В** или **В.** Мы уже знаем, что внутри папки могут лежать другие папки и файлы. Так вот, если внутри папки есть другие папки, то рядом с ней стоит такой значок, а если внутри нее других папок нет, то и значка рядом нет.

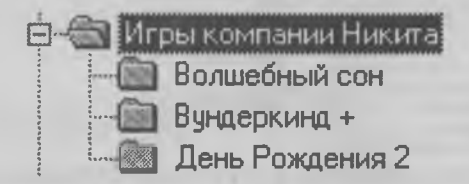

Если щелкнуть на значке **В,** то папка развернется и под ней «вырастет» ветка, на которой расположены вложенные папки, а значок **В** сменится на **В.** Если какие-то из этих папок тоже имеют значок **В,** то можно развернуть и их — появится новая «ветка». Если же щ елкнуть на значке **В,** то папка наоборот свернется и ее вложенные папки в нее спрячутся.

Из этих веток образуется как бы «дерево», поэтому говорят, что на левой панели программы Проводник показано *дерево* папок. Правда, это дерево отличается от обычных деревьев тем, что растет не снизу вверх, как положено, а наоборот сверху вниз. Его ветви все время тянутся вниз.

Прокрутите содержимое левой панели с помощью полос прокрутки и посмотрите, откуда начинаются ветви у нашего дерева. Вы увидите, что ветви ведут к значку, на котором нарисован жесткий диск компьютера (диск *С:),* а он, в свою очередь, рядом с другими дисками пристроился на ветке, которая ведет к значку *Мой компьютер.*

Если вы уже попутешествовали по веткам своего компьютерного «дерева», то, наверное, поняли,

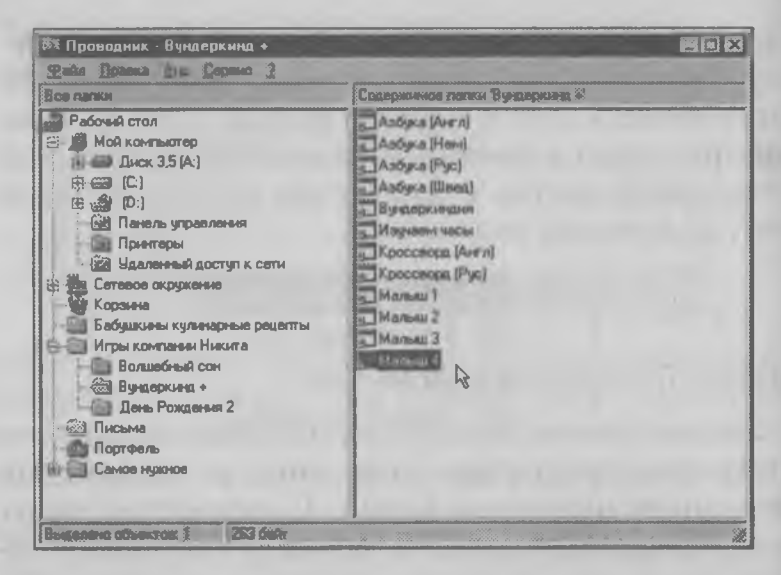

что здесь можно найти любую папку. На правой панели Проводника можно найти любой файл, который есть на компьютере. Причем его можно не только найти, но тут же и запустить.

В нашем примере мы нашли папку с названием Игры компании Никита, открыли ее, в ней нашли папку Вундеркинд+. Ее мы открыли тоже и на правой панели увидели сразу несколько файлов разных обучающих игр. Выберем, например, игру «Малыш 4», щелкнем на ее значке два раза мышкой - игра запустится.

#### Первые выводы

- С помощью программы Проводник можно найти все, что есть на жестком диске компьютера. Мы можем найти и запустить даже такие программы, у которых на Рабочем столе нет своих значков и которых нет в Главном меню.
- У программы Проводник две панели. На левой мы постоянно видим «дерево» папок, храня-

щихся на жестком диске. Мы можем эти папки открывать и закрывать. На правой панели мы видим то, что содержится в открытой папке.

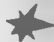

**- В любой момент открытой может быть только** одна папка. Ее название видно в строке заголовка окна программы Проводник. Если открыть другую папку, то первая папка закроется.

# Какой Проводник лучше

Если вы помните, мы показали несколько способов открытия программы Проводник и сказали, что все они немного различаются. Попробуйте открыть эту программу тремя способами, о которых мы написали, и каждый раз смотрите на то, что написано в строке заголовка окна:

Проводник - С: Проводник - Главное меню Проводник - Мой компьютер

Как видите, все три способа отличаются тем, в какую папку мы попадаем после открытия Проводника. Вообще-то, Проводник обычно используется для того, чтобы найти что-то на жестком диске (С:), поэтому из всех трех способов наиболее интересен первый. А выполняется он запуском этой программы из Главного меню: Пуск > Программы > Проводник.

Вот и ответ на наш вопрос, какой способ лучше. Как обычно, самый хороший результат нам дает Главное меню. Не зря его назвали Главным.

# Методические рекомендации для учителей и родителей

Система Windows 95 отличается красотой и наглядностью, но Проводник в ней - далеко не самая красивая и наглядная программа. И дети, и взрослые стараются все, что можно, слелать без помоши Проводника и обращаются к нему только тогда, когда приобретают достаточный опыт работы с операпионной системой.

Это обычная практика, о которой приходится сожалеть. Программа Проводник настолько мощный инструмент, что избегать ее использования методологически неверно. Наоборот. на ранней стадии изучения компьютера надо пользоваться ею как можно чаще, даже если очевидны другие, более быстрые и удобные подходы.

Мы обрашаем на это особое внимание еще и потому, что в ближайшие годы роль программы Проводник будет неуклонно возрастать. В новой операционной системе программа Проводник стала еще мощнее, и на нее возложены новые функции. Если в системе Windows 95 Проводник применяется только для навигации по файловой структуре дисков, то, начиная с системы Windows 98, очень похожий Проводник используется и для навигации во всемирной сети Интернет и в локальных сетях. Таким образом, Проводник в ближайшее время превратится в такой же инструмент повседневного использования, каким сегодня являются карандаш и авторучка. Учащихся к этому надо готовить заранее.

В связи с этим особенно важно на первом этапе обучения стараться как можно больше операций проводить с программой Проводник, хотя она и не выглядит самым простым инструментом. Усилия, затраченные на ее освоение, очень быстро отразятся на повышении эффективности работы с компьютером.

# Глава 13. Установка программ

*В этой главе мы научимся правильно устанавливать новые программы и создавать для них значки и папки на Рабочем столе. Мы также познакомимся с Корзиной Windows 95, в которую можно выбрасывать то, что стало ненужным. В наших занятиях нам поможет программа Проводник, с которой мы познакомились в прошлой главе.*

Как мы уже знаем, программу на компьютере запустить совсем не трудно. Если ее значок есть на Рабочем столе, то достаточно двух щелчков мыши, а если такого значка нет, то эту программу можно найти в Главном меню. Все это действительно просто, но...

Но для того чтобы все это стало возможным, кго-то должен сначала программу на компьютере установить. Поэтому в этой главе мы рассмотрим обычный случай, когда в магазине куплена новая компьютерная игра, принесена домой, а что с ней делать дальше, мы не знаем.

### Зачем нужно устанавливать программу

Купив компакт-диск, мы покупаем программу, которая пока к работе не готова. Это «полуфабрикат», из которого еще надо приготовить настоящую рабочую программу. Компакт-диск - это только носитель информации. На нем записано довольно много данных, среди которых есть и графика, и звуки, и тексты, может быть, и видеоданные и, конечно же, на компакт-диске есть какие-то исполнимые файлы, имеющие расширение .ехе. На нем нет только одного — программы, которую можно было бы запустить и которая сразу стала бы работать. Если вам интересно, почему ее нет, то ответ простой: потому, что ее там не может быть.

Все, что есть на этом диске, сделала фирма, которая выпустила игру. А задумывались ли вы над тем, что знает эта фирма о вашем компьютере? Что она знает о вашем жестком диске? Что она знает о видеокарте вашего компьютера? Что она знает о звуковой карте, о дисководе CD-ROM, о джойстике и мыши?

Увы, она ничего об этом не знает. И если бы фирма попыталась сделать игру, которую можно запустить с компакт-диска, ей пришлось бы встраивать в игру информацию о сотнях разных видеокарт, тысячах разных мониторов, джойстиков и многого другого оборудования. И все равно она не угадала бы, что же именно есть в вашем компьютере. А вы, купив игру, не смогли бы ее запустить и долго бы ломали голову, почему это произошло. То ли у вас видеокарта не той системы, то ли модем мешает работать мыши, то ли дисковод переругался со звуковой картой, когда кому что надо делать.

И все-таки кое-что фирма, выпустившая игру, о вашем компьютере знает. Она знает, что у вас стоит операционная система Windows 95, и еще она знает, что эта система сможет «договориться» с программой и объяснить ей, какое оборудование у вас установлено и как надо с ним работать. Вот

поэтому и надо делать установку программы на компьютере.

В тот момент, когда новая программа устанавливается, она «договаривается» с системой Windows 95. Во время этих переговоров программа объясняет системе, что ей нужно для нормальной работы, а система объясняет программе, что она может ей дать. Когда они между собой договорятся, то подпишут договор о сотрудничестве. Договор этот существует по-настоящему. Он записывается на жестком диске. Поэтому после установки программы на жестком диске появляются некие новые файлы, которых раньше на компакт-диске совсем не было.

Поговор этот двусторонний. Когда программа установилась, она получила от системы Windows 95 всю нужную информацию о ваших звуковых и прочих картах и настроилась на работу с вашим компьютером. Но и система Windows 95 тоже многое узнала о новой программе - она узнала, как ее правильно запускать, где программа находится, какое оборудование ей нужно и многое другое. Эту информацию система Windows 95 записывает в своем реестре. Реестр системы - это такие файлы, в которые нам с вами вход запрещен. Система их специально прячет так, чтобы мы даже случайно в них не попали. Такие файлы называют скрытыми файлами. Если реестр повредить, то система выйдет из строя и придется долго и трудно ее восстанавливать.

#### Неправильная установка программы

На купленном компакт диске должна быть записана специальная программа setup. exe. Она и устанавливает новую игру на компьютер. Вы можете

вставить лиск в лисковол CD-ROM, открыть окно Мой компьютер, в нем выбрать значок дисковода CD-ROM, щелкнуть на нем два раза - откроется окно, в котором видно, что имеется на компактдиске. Среди многих файлов наверное найдется файл setup.exe. Это установочная программа. Если ее запустить, то начнется установка игры на компьютере.

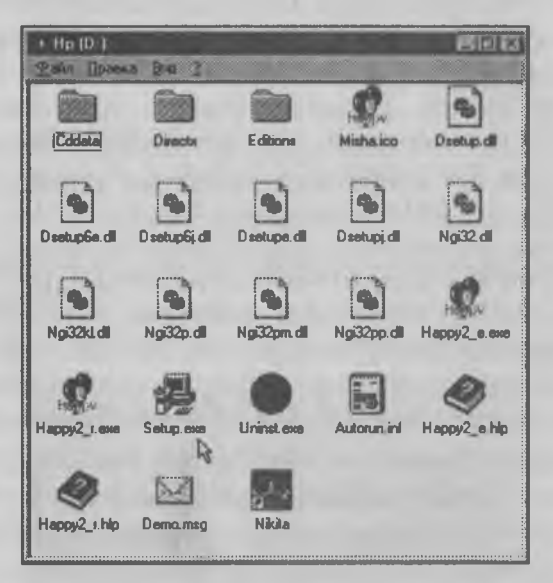

Скорее всего, установка пройдет нормально и все будет работать правильно, но все же лучше программы устанавливать не так. Нам ведь надо, чтобы система Windows 95 договорилась с программой, а не программа с системой. Эти переговоры лучше поручить своей системе Windows 95, а не не чужой программе setup.exe. Программы приходят и уходят, а система всегда остается с нами. Поэтому, если мы хотим, чтобы система Windows 95 правильно прописала гостью в своем реестре, установку надо поручить системе и не доверять это дело посторонней программе.

#### Правильная установка программ

Правильная установка программ делается с помошью специального диалогового окна, которое так и называется Установка и удаление программ. Мы уже знаем, что все диалоговые окна надо открывать либо шелчком правой кнопки мыши на значке, либо из специального окна, которое называется Панель управления и которое можно открыть с помощью Главного меню: Пуск > Настройка > Панель управления.

Найлите в этом окне значок Установка и удаление программ и щелкните на нем два раза - откроется диалоговое окно Свойства: Установка и удаление программ. В этом диалоговом окне несколь-

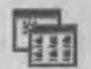

Чстановка и чааление программ

ко вкладок. За установку программ отвечает первая вклалка.

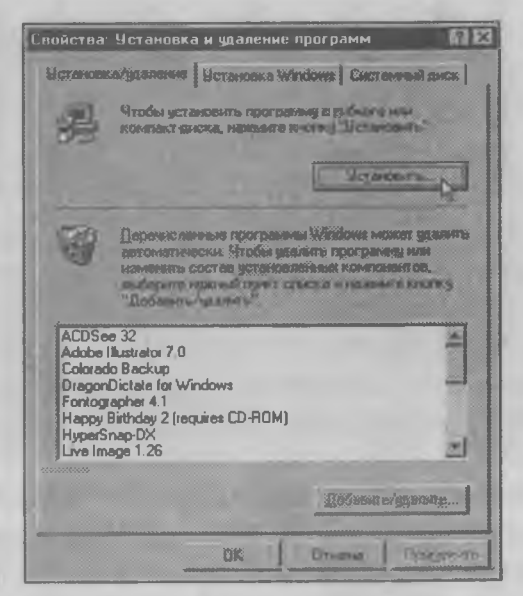

Обратите внимание на кнопку Установить нее и начнется установка новой программы. Обратите также внимание на список уже установленных программ. Программы, перечисленные в этом списке, прошли по мнению системы правильную установку. Необходимо, чтобы и наша новая игра тоже в этот список попала.

Щелкните на кнопке Установить, и система Windows 95 запустит специальную программу, которая называется Мастер установки программ. Увидев окно этого мастера, щелкните на кнопке Далее. Мастер проверит дисководы, разыщет компактдиск, найдет на нем программу setup. exe и вступит с ней в переговоры. Если же файл setup.exe найден не будет, то Мастер предложит вам отыскать его самостоятельно с помощью кнопки Обзор. Когда поиск будет закончен, щелкните на кнопке Готово - начнется установка новой программы.

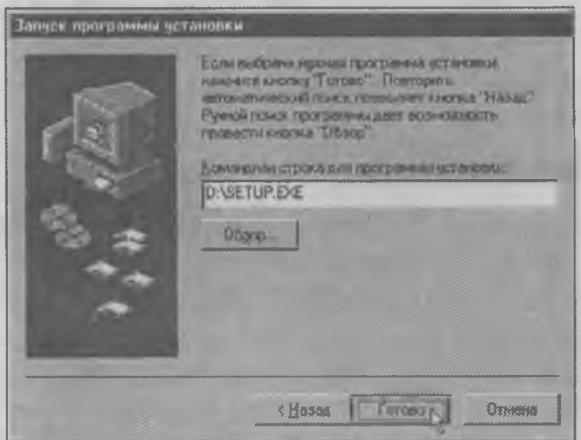

И правильная установка, и неправильная выполняются программой setup.exe, но правильная установка происходит под наблюдением Мастера, которому система Windows 95 поручила вести переговоры с программой.

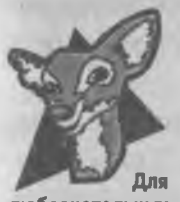

любознательных

Когда в компьютер устанавливается новое оборудование, например, новая видеокарта или модем, для переговоров с программой, которая это оборудование обслуживает, тоже существует Мастер. Он называется Мастер установки оборудования.

Этот мастер разыскивает на том диске, который вы получили вместе с оборудованием, программу, имеющую расширение имени .inf, и вступает с ней в переговоры. Для установки нового оборудования в папке Панель управления имеется свой значок, который называется Установка нового оборудования.

Когда Мастер установки программ закончит работу, в списке Программы в Главном меню появится строка со значком новой программы. Теперь ее оттуда можно запускать.

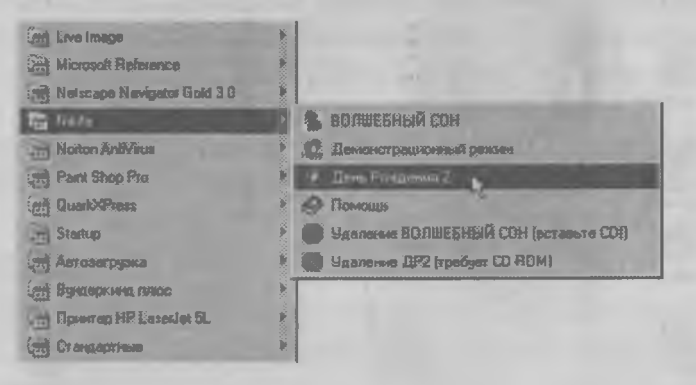

### Создание значка на Рабочем столе

Предположим, что мы установили игру «Волшебный сон» и можем теперь запускать ее из Главного меню. А нельзя ли сделать этой программе свой значок на Рабочем столе, чтобы запускать ее было проще? Оказывается, это сделать совсем не трудно. Для этого можно воспользоваться услугами Проводника.

Запустите программу Проводник: *Пуск* >- *Программы* > *Проводник.* На левой панели Проводника найдите папку, в которой хранится программа, откройте эту папку и на правой панели найдите значок программы. Копию такого значка на Рабочем столе можно создать очень легко — надо «подцепить» правой кнопкой мыши значок в Проводнике и перетащить его на Рабочий стол.

Когда вы отпустите кнопку, появится меню. Выберите команду *Создать ярлык —* на Рабочем столе появится копия значка программы.

Всего за одну минуту мы сделали это десять раз и получили на Рабочем столе сразу десять значков игры «Волшебный сон». На любом из них можно щелкнуть, и программа запустится. Теперь программу Проводник можно закрыть.

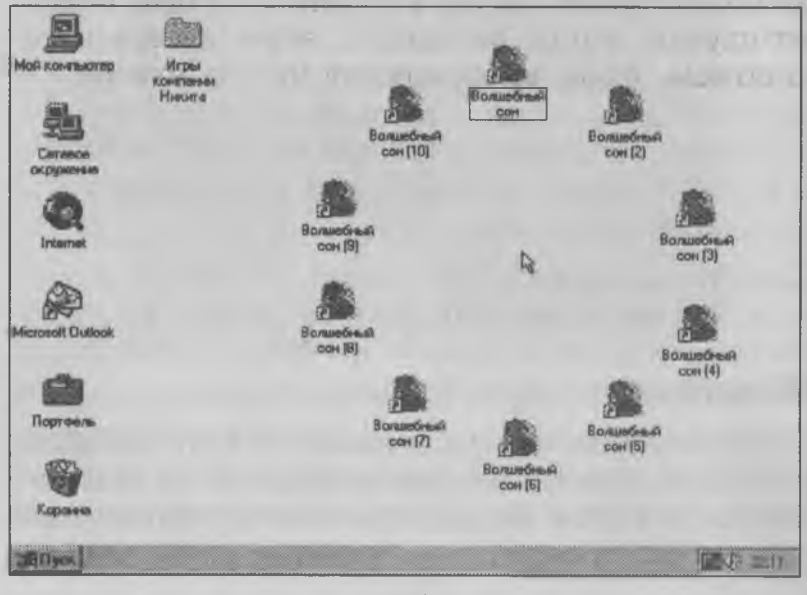

## Познакомьтесь с Корзиной

Д есять значков для одной программы — это, наверное, слишком много. Нам вполне хватило бы и одного, но лишние значки нам не помешают. С их помощью мы потренируемся удалять ненужные объекты.

**Корзина** Для этого на Рабочем столе имеется Корзина. В нее можно выбрасывать все ненужное. Такое выбрасывание делается методом перетаскивания. Подцепите ненужный значок, перетащите его на значок Корзины и там отпустите. Так можно избавиться от всех ненужных значков. Но учтите, что бросать объекты надо точно в Корзину. Если промахнулись, то бросок надо повторить.

## Покопайтесь в Корзине

Корзина очень удобна для выбрасывания всего ненужного. Перетащить объект и бросить его не только не трудно, но даже приятно. Правда, бывают случаи, когда, увлекшись этим интересным занятием, люди выбрасывают что-то нужное, а потом об этом жалеют. К счастью, то, что попало в Корзину, уничтожается далеко не сразу, и потому в Корзине можно покопаться и восстановить то, что удалено по ошибке.

Давайте посмотрим, что лежит в Корзине после того, как мы удалили ненужные значки. Корзина открывается как обычно — двойным щелчком на ее значке.

Чтобы восстановить удаленный объект, его надо сначала выделить. Щелкните один раз на удаленном значке — он окрасится в синий цвет, то есть станет выделенным. Теперь в строке меню открой-

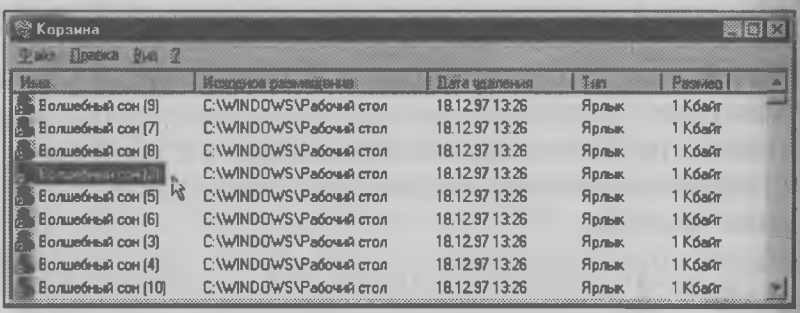

те меню Файл, а в нем выберите команду Восстановить - удаленный значок вновь появится на Рабочем столе

### Групповое выделение

Мы удалили десять значков, а восстановили только один. А что делать, если надо восстановить все десять? Можно, конечно, восстанавливать их по одному, но это скучно и утомительно. Хорошо бы восстановить сразу все. Это можно сделать, если сразу выделить всю группу значков.

Для выделения всей группы служат клавиши [Shift] и **ГОН**. ЕСЛИ ЩЕЛКНУТЬ МЫШКОЙ НА ПЕРВОМ ЗНАЧКЕ, а потом нажать клавишу [shift] и щелкнуть на последнем, то будет выделена вся группа значков между

ними. А если нажать клавишу и после этого шелкать на  $\lceil$  Ctrl  $\rceil$ разных значках, то они будут лобавляться в группу или исключаться из группы в любом порядке, не обязательно подряд.

Выделив группу значков, откройте меню Файл и восстановите всю группу одной командой Восстановить.

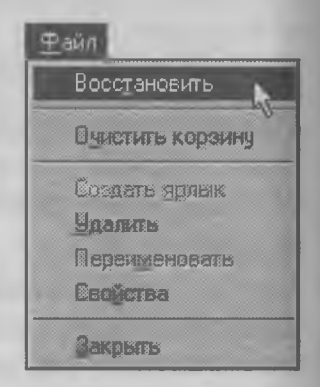

### Создание папки

После установки программы «Волшебный сон» нам очень легко удалось с помощью Проводника создать ее значок на Рабочем столе. Но установив программу «Вундеркинд+», мы увидим, что это не одна программа, а целый пакет из нескольких обучающих игр. Можно, конечно, каждой из них сделать на Рабочем столе по значку, но тогда Рабочий стол скоро будет захламлен.

В таких случаях для программы создают папку. Щ елкните на Рабочем столе правой кнопкой. Откроется контекстное меню. В нем выберите

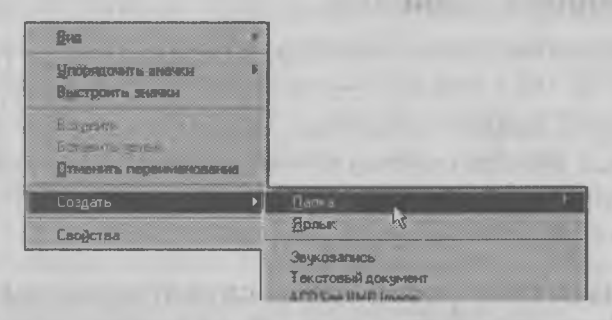

пункт *Создать,* а в следующем меню выберите команду *Папка*. На экране появится новая папка, у которой пока нет имени. Имя вы можете ввести сами, например «Обучающие игры». Теперь откройте эту папку — на экране появится пустое окно. В нем мы и разместим значки всех игр, которые входят в большой пакет «Вундеркинд+».

#### Копирование значков игр в папку

Откройте программу Проводник и найдите на левой панели папку, которая была создана при установке программы «Вундеркинд+». Откройте эту папку. На правой панели вы увидите значки игр. Выделите их все по одному при нажатой кла-
више [см] или нажмите клавишу [sмн] и щелкните на первой и на последней играх - все они выделятся. А теперь перетащите все выделенные значки в новое окно папки «Обучающие игры».

Итак, у нас на Рабочем столе есть папка, в которой лежит коллекция обучающих игр компании «Никита».

#### Копирование папок

Если на Рабочем столе образовалось несколько папок с играми, то можно собрать их все в одну папку, чтобы на Рабочем столе был порядок. Сделайте новую папку и назовите ее, например так: «Игры компании Никита». Откройте эту папку и перетащите в нее папки «День рождения 2», «Вундеркинд+», «Волшебный сон» и еще какие-нибудь, какие у вас есть. На Рабочем столе будет чистота и порядок, а самые любимые игры будет запускать легко и удобно.

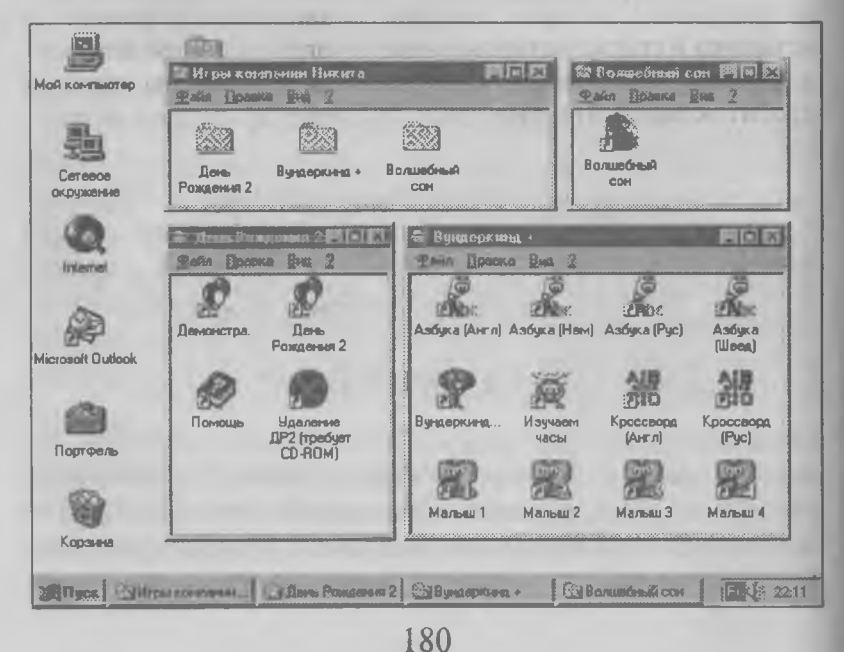

#### *Методические рекомендации для учителей и родителей*

**Мы рассказали, что установка программ должна проводиться не как попало, а непременно так, чтобы система наилучшим образом получила информацию о программе. Прежде всего системе это нужно, чтобы суметь впоследствии программу удалить.**

**Когда программа устанавливается на компьютере, она оставляет множество «следов» в системных файлах Windows. Если программу просто стереть с жесткого диска, то эти следы останутся навеки и будут «замусоривать» операционную систему. Со временем, когда такого мусора накопится слишком много, скорость работы системы может снизиться. Особенно это касается запуска системы при включении компьютера. С накоплением «мусора» компьютер будет запускаться все медленнее и медленнее.**

**Поэтому ненужные программы надо не** *стирать,* **а** *удалять.* **Удаление производится в том же диалоговом окне** *Свойства: Установка и удаление программ,* **с помощью которого программы устанавливаются. Правильно удалить можно только те программы, которые прошли «правильную» установку и записаны в списке установленных программ в этом диалоговом окне. Как правило при удалении программы система просит вставить компакт-диск, на котором эта программа к вам поступила.**

**Дети очень любят меняться играми с друзьями. Иногда они приносят домой чужие компакт-диски, которые им дали на один-два дня, чтобы «посмотреть». Установив игру и посмотрев ее, они возвращают диск, забыв удалить программу. Если ребенок занимается этим достаточно активно, он всего за полгода настолько «замусоривает» операционную систему, что работа с компьютером начинает раздражать.**

**Объясните детям, что, прежде чем устанавливать программу, надо подумать о том, как она будет удаляться, и что нельзя уносить из дома компакт-диски до тех пор, пока игра с компьютера не удалена. На школьных компьютерах установка программ, принесенных учениками, должна быть**

**безусловно запрещена. Но речь идет только о программах. К файлам с данными это не имеет никакого отношения.**

**Несмотря на самые строгие меры, все равно обычно большая часть компьютеров «замусоривается» следами программ, которые удалить уже невозможно. Для полной очистки системы производят ее переустановку. Можно также использовать специальные** *программы-деинсталляторы,* **которые умеют находить следы отсутствующих программ и удалять их. Но работа с** *деинсталлятором —* **опасная операция, выполнять которую можно только очень аккуратно, тщательно обдумывая каждый шаг.**

# Глава 14. Стандартные программы **Windows 95**

В этой главе мы познакомимся с некоторыми стандартными программами системы Windows, которыми приходится пользоваться наиболее часто. Мы научимся их устанавливать, а также работать с программами Блокнот и Калькулятор. Мы узнаем, что такое буфер обмена, и научимся создавать простые документы, используя «объектно-ориентированный» подход.

Теперь, когда мы научились устанавливать новые программы, вспомним, что и в самой операционной системе Windows 95 есть программы, с помощью которых можно сделать немало полезного. Эти программы называют стандартными. При установке системы на компьютер, скорее всего, будут установлены не все стандартные программы. Впрочем, это не так уж и страшно. Устанавливать программы мы уже умеем.

#### Установка стандартных программ Windows 95

Установка стандартных программ, как и всех прочих, производится в диалоговом окне Свойства: Установка и удаление программ, но в данном случае используется вкладка, которая называется Установка Windows. Заметим, что вам потребуется компакт-лиск с системой Windows 95.

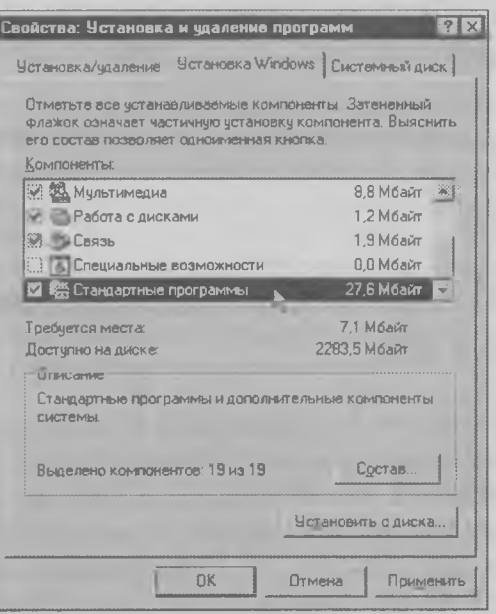

На представленной вкладке имеется список *Компоненты.* В нем перечислены все компоненты, которые входят в систему Windows 95. Есть в этом списке и компонент *Стандартные программы.* Рядом с его значком стоит флажок. Если он окрашен в серый цвет, значит не все стандартные программы установлены на вашем компьютере. Чтобы посмотреть, каких программ не хватает, дважды щелкните на значке *Стандартные программы —* откроется список стандартных программ, имеющихся в системе Windows 95. У каждой программы тоже есть флажок. Если вам нужна какаято программа, а ее флажок выключен, его следует включить. Когда все нужные флажки установлены, можно щелкнуть на кнопке *О К* и вернуться на главную страницу вкладки. Теперь щелкните на кнопке *Применить —* стандартные программы, которых не хватает в вашей системе, будут доустановлены.

#### Запуск стандартных программ

Стандартные программы запускаются с помощью Главного меню. Щелкните на кнопке *Пуск,* затем выберите пункт *Программы,* а в нем — пункт *Стандартные.* Перед вами откроется меню стандартных программ. Некоторые из этих программ применяются широко, и пользоваться ими надо уметь.

#### Калькулятор

Если программой Калькулятор пользуются **ETHE** редко, то ее обычно запускают из Главного меню: *Пуск* > *Программы > Стандартные* >■ *Калькулятор.* Если же калькулятором приходится пользоваться часто, то можно создать его значок на Рабочем столе. Для этого пользуются Проводником. При этом, конечно, надо знать, в какой папке на жестком диске находится программа. Значки стандартных программ системы Windows 95 находятся в папке: *С:\Windows\Главное меню\Программы\Стандартные.*

Компьютерный калькулятор очень похож на самый простой калькулятор, только надо не нажимать на его кнопки пальцами, а щелкать на них мышкой. С помощью такого калькулятора можно выполнять четыре арифметических действия. После каждо-

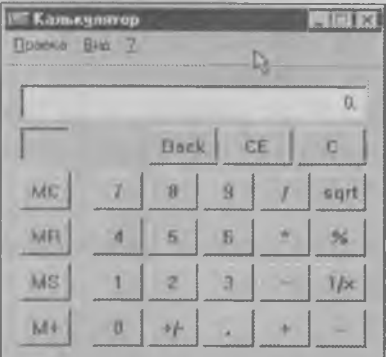

го действия надо нажимать кнопку = |. Можно выполнить и несколько действий подряд, но надо помнить, что этот калькулятор, как и большинство обычных калькуляторов, все действия выполняет не по правилам арифметики, а в том порядке, в каком они записаны. Подсчитайте, сколько будет 2+2×2, и вы увидите, что получилось 8, хотя правильный ответ: 6. Поэтому примеры с несколькими действиями на этом калькуляторе лучше выполнять по отдельности: сначала 2×2, а затем к результату прибавить 2.

Для того чтобы сбросить калькулятор и начать новое вычисление, служит кнопка «Сброс» с

У калькулятора есть небольшая память, в которой может храниться одно число или накапливаться сумма чисел. Кнопки для работы с памятью окрашены в красный цвет. Число отправляется в память кнопкой MS. Для того чтобы введенное число прибавилось к тому числу, которое уже есть в памяти, пользуются кнопкой [М+]. Показать на экране число, которое хранится в памяти, можно кнопкой МА, а кнопка МС служит для того, чтобы очистить память.

В программе Калькулятор есть очень удобная подсказка. Шелкните правой кнопкой мыши на любой кнопке калькулятора, и рядом появится кнопка, на которой написано «Что это такое?». Щелкните на этой кнопке, и вы получите подсказку, для чего предназначена заинтересовавшая вас кнопка калькулятора.

## Калькулятор для научных и инженерных расчетов

За нашим простым арифметическим калькулятором скрывается еще один, гораздо более мощный и сложный. В младших классах он, может быть, и не нужен, но старшеклассникам наверняка пригодится. Этот калькулятор называют инженерным.

Чтобы открыть инженерный калькулятор, откройте меню Вид обычного калькулятора, и вы увидите в нем пункт Инженерный. Точно так же можно вернуться от инженерного калькулятора к обыч-HOMV.

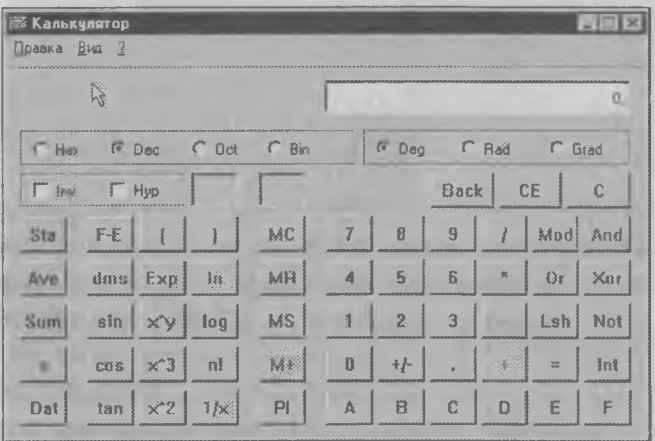

В инженерном калькуляторе кнопок намного больше. Если вы знакомы с математическими функциями, то разобраться с работой калькулятора поможет кнопка «Что это такое?», которую можно вызвать правым щелчком.

Если же эти функции вам пока не знакомы, то придется подож-

Что это такое?

дать до старших классов. Правда, арифметическими расчетами можете заниматься на нем уже сейчас. Обратите внимание на то, что этот калькулятор, в отличие от обычного, соблюдает правильный порядок расчета арифметических выражений. Попробуйте дать ему задачу 2+2×2, и вы получите в ответе число 6, как оно и должно быть. Наверное, вам понравится и то, что инженерный калькулятор позволяет рассчитывать примеры со скобками.

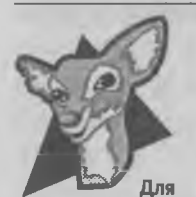

любознательных

В начале книги мы обещали рассказать о том, как мы записали число 1998 с помощью битов. Это можно слелать с помощью инженерного калькулятора. Введите число 1998, а потом включите переключатель Віп.

Вы увидите на индикаторе, что число 1998 превратилось в последовательность единичек и ноликов. Это называется двоичной записью числа. Если хотите продолжать дальнейшую работу как обычно, то включите переключатель *Dec* - на индикаторе опять появится число 1998.

#### Программа Блокнот

Программа Блокнот - это очень простой текстовый редактор. Он предназначен только для ввода небольших текстов. Простота - главное достоинство этой программы. Даже люди, привыкшие к работе со сложными текстовыми процессорами, пользуются этой программой в тех случаях, когда надо быстро сделать какую-то несложную работу, например, написать и напечатать короткую записку, написать письмо, которое будет отправлено по электронной почте, прочитать инструкцию, которая прилагается к игре, и т. п. В общем, во всех случаях, когда не надо оформлять текст так, чтобы он выглядел красиво, применяется программа Блокнот.

Открывается Блокнот с помощью Главного меню:  $\Pi$ уск > Программы > Стандартные > Блокнот.

В программе Блокнот можно читать файлы документов, которые имеют расширение .txt. Они загружаются с помощью меню Файл.

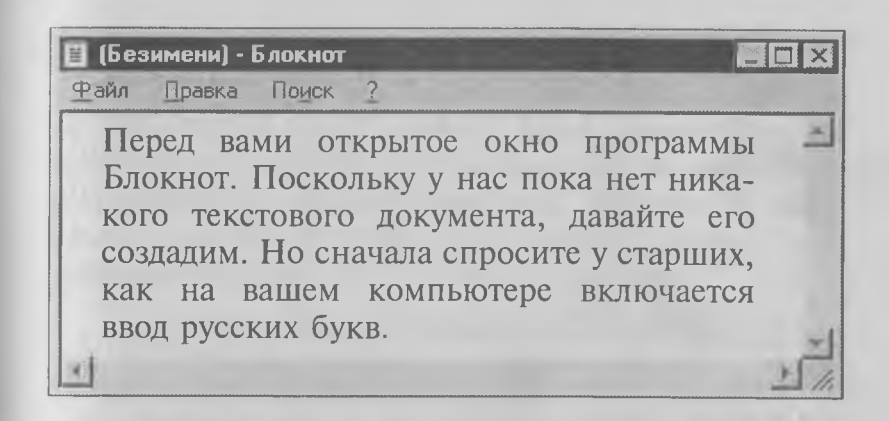

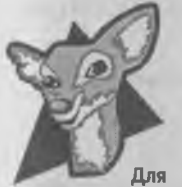

любознательных

Обычно клавиатура компьютера настроена так, что при нажатии клавиш вводятся английские буквы. Для того чтобы работать с русскими буквами, клавиатуру надо переключить на русский язык. На разных компьютерах это делается по-разному.

Первый способ переключить клавиатуру нажать специальную комбинацию клавиш. Второй способ - щелкнуть на индикаторе клавиатуры на Панели задач и в открывшемся меню выбрать нужный язык.

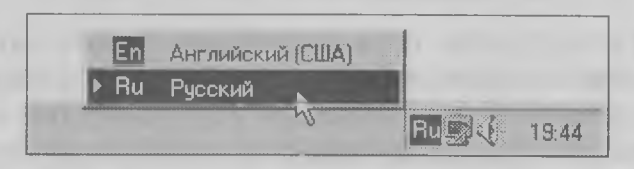

В первом случае мы можем не знать нужную комбинацию клавиш, а во втором случае такого индикатора на Панели задач может и не быть. Что же лелать?

Надо открыть диалоговое окно настройки клавиатуры и посмотреть, как она настроена. Как обычно. это окно открывается с помощью Панели управления: Пуск > Настройка > Панель управления.

В окне папки Панель управления найдите "拼换" значок Клавиатура и щелкните на нем два раза. Откроется диалоговое окно для настройки клавиатуры, которое называется Свойства: Клавиатура. В этом диалоговом окне откройте вкладку Язык и посмотрите в нижнюю часть окна.

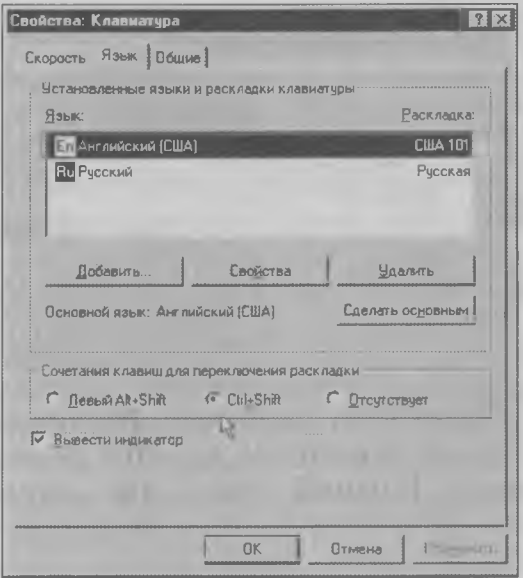

Найдите группу переключателей Сочетания клавиш для переключения раскладки. Посмотрите, какой из переключателей включен. Например, это может быть ст | + shit]. Тогда переключение клавиатуры на русский язык выполняется одновременным нажатием этих двух клавиш.

Теперь найдите флажок Вывести индикатор. Если этот флажок включить, то индикатор языка появится на Панели задач и переключать язык можно будет с помощью мыши.

#### Настройка страницы в программе Блокнот

Итак, приступим к созданию документа. Если мы хотим, чтобы наше письмо было напечатано на принтере, то нужно указать программе, какой размер страницы мы хотим выбрать. Для этого в меню Файл есть команда Макет страницы. Она откроет лиалоговое окно.

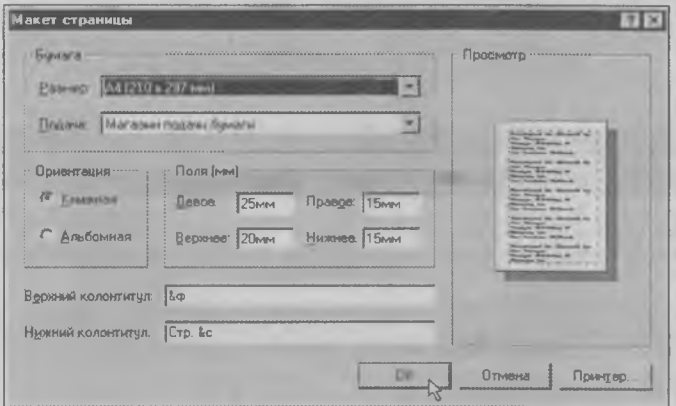

В этом диалоговом окне есть раскрывающийся список Размер, в котором задается размер бумаги для принтера. В нашей стране стандартным считается размер 210×297 мм - он называется А4 (в других странах могут быть другие стандартные размеры).

Здесь же надо выбрать ориентацию страницы. Для этого имеются два переключателя: Книжная и Альбомная. Если включить переключатель Книжная, то будет напечатана вертикальная страница, как в книжке. Такие страницы используются для писем и текстовых документов. Если включить переключатель Альбомная, то страница будет напечатана горизонтально. Этот вариант используется реже и применяется в основном для таблиц или рисунков.

Еще в этом диалоговом окне можно задать размеры полей. Без полей документы на странице смотрятся некрасиво. Левое поле делают самым большим, чтобы несколько страниц можно было скрепить вместе, остальные поля делают меньше. Задайте левое поле 25 мм, верхнее поле — 20 мм, а остальные — по 15 мм. Тогда напечатанное письмо будет выглядеть красиво.

Настроив параметры страницы, щелкните на кнопке *ОК* и приступайте к набору письма.

**и (Безимени) - Блокнот Н И S3 декабря 1999 года в 1999 года в 1999 года в 1999 года в 1999 года в 1999 года в 199** Файл Правка Поиск . 2 .......................................... Дорогой Денис? .<br>Большое спасибо за новогоднее поздравление и приглашение приехать на каникулы. К сожалению, в этот раз приехать не смогу, потому что у папы очень<br>много работы, а мама не может оставить младшего брата. .<br>Может быть, мы с папой сможем приехать на неделю в марте, когда будут весенние каникулы. Если у вас в это время еще будет лежать снег, сообщи мне,<br>пожалуйста. Я захвачу с собой лыжи.  $|c|$  приветом, Антон. $|$ 

Когда мы набираем текст, у нас есть два курсора. Один из них — обычный указатель мыши, который можно перемещать по всему экрану. Второй курсор — мигающая вертикальная палочка, которая отмечает в документе то место, в которое вводится текст. Это *текстовый курсор.* Вы можете установить его в любое место. Для этого надо подвести указатель мыши в нужное место и щелкнуть левой кнопкой. Текстовый курсор можно перемещать и курсорными клавишами.

*Обратите внимание на то, что текст вводится не там, где находится указатель мыши, а там, где стоит текстовый курсор. Это не одно и то же. Указатель мыши превращается в текстовый курсор щелчком левой кнопки.*

#### Правка текста в программе Блокнот

Даже очень короткое письмо редко удается набрать без исправлений. Исправлять приходится ошибки и неточности, а еще чаще приходится вставлять или удалять слова и целые предложения.

Править текст можно с помощью клавиатуры или мыши. Если правки небольшие, то это удобно делать с помощью клавиатуры, а если править приходится много, то используют мышь.

Чтобы в текст вставить букву, слово или предложение, подведите указатель мыши к тому месту, куда будет производиться вставка, и щелкните левой кнопкой. В этом месте появится текстовый курсор и вы сможете вводить новый текст.

Чтобы удалить букву или слово, используют кла-ВИШИ **[Del]** ИЛИ **[Backspace]**. Они действуют по-разному. Клавиша [ м] удаляет то, что находится справа от курсора, а клавиша [Backspace] - то, что находится слева от курсора.

Если надо удалить много текста, например, целое предложение, то удобнее пользоваться мышью. Для этого надо удаляемый текст сначала выделить. Выделение текста выполняется мышью при нажатой левой кнопке - точно так же, как делают протягивание или перетаскивание. Установите указатель мыши в начало того предложения, которое хотите удалить, нажмите левую кнопку и двигайте мышь вправо - текст будет выделяться.

Выделенный текст можно удалить разными способами. Можно, например, нажать клавишу **•**, и все, что выделено, будет удалено. Можно обойтись без клавиатуры - это удобнее. Щелкните правой кнопкой - появится небольшое меню для

7 Занимательный компьютер

работы с выделенным текстом. В нем есть пункт *Удалить.* Щелкните на нем — текст исчезнет.

Если по ошибке было удалено что-то лишнее, то, пока не поздно, команду удаления можно отменить. Для этого в меню *Правка* имеется команда *Отменить.*

#### Операции с выделенным текстом

Выделенный текст можно не только удалять. С ним можно делать и другие полезные операции. Такие операции выполняются щелчком правой кнопки мыши. В открывшемся меню есть, например, очень полезный пункт *Копировать. О* том, как Он работает, мы сейчас вам расскажем.

Откройте программу Блокнот еще раз. Теперь у вас на экране будет сразу два окна программы Блокнот. В первом набрано письмо Денису, а во втором пока еще ничего нет. Сейчас мы в нем соберем новое письмо, почти не пользуясь клавиатурой.

- **1.** В первом окне выделите слова **Дорогой Денис!** Щелкните правой кнопкой и выберите команду *Копировать.*
- 2. Во втором окне щелкните правой кнопкой и выберите команду *Вставить.* Слова **Дорогой Денис!** появятся во втором письме.
- 3. Продолжайте далее копировать слова из первого окна во второе в таком порядке, как показано у нас. В тех местах, где надо начать текст с новой строки, нажимайте клавишу [Enter].

Может быть в этот раз смогу

приехать на неделю . Если у вас еще будет лежать снег, захвачу с собой ЛЫЖИ M младшего брата. С приветом, Антон.

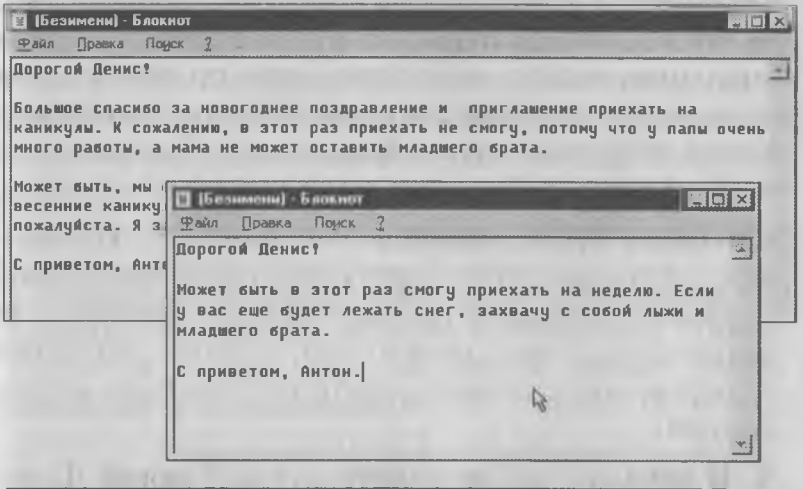

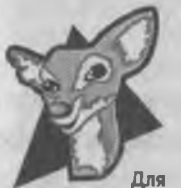

любознательных

Каждый фрагмент текста, который мы выделяли и копировали, можно назвать объектом. Используя заранее подготовленные объекты, мы только что создали документ, вообще не вводя никакой информации, а только перемещая объекты между разными

окнами. Это напоминает сборку игрушек из деталей детского конструктора, в котором из одних и тех же объектов (деталей) можно собрать много разных игрушек.

В нашем примере мы перемещали только фрагменты текста, потому что программа Блокнот с другими данными, кроме текстовых, работать не умеет. Но существуют другие, более мощные программы, которые работают со всеми видами данных — и со звуками, и с графикой, и с видео. В этих программах можно создавать сложные электронные документы. Документы, в которые входят данные разных типов, называют *комплексными документами.*

Как правило комплексные документы готовят точно так же, как мы создавали письмо Денису. В разных программах выделяют разные объекты и копируют их в новый документ. Такой прием называется *«объектно-ориентированным подходом».*

# Что такое буфер обмена

Во время работы система Windows 95 создает в памяти компьютера область, которая называется *буфер обмена.* Когда мы выделяем и копируем какой-то объект, он копируется в этот самый буфер. Когда же мы в документе даем команду *Вставить,* то он вставляется в новое место из буфера обмена.

Windows 95 — многозадачная операционная система. Это значит, что у вас одновременно могут работать несколько программ. В каждой из них можно выделить какой-то объект и скопировать его в буфер обмена, а потом из этого буфера вставить в документ, открытый в другой программе.

В этом и заключается самое главное достоинство системы Windows 95. Благодаря ему в этой операционной системе можно готовить сложные и интересные комплексные документы, например мультимедийные игровые программы и обучающие энциклопедии.

Буфер обмена не имеет какого-то определенного размера. По усмотрению операционной системы он может быть больше или меньше. Система сама следит за его размером и выделяет для буфера обмена столько оперативной памяти, сколько нужно для хранения одного объекта. Если это всего несколько слов, как в нашем примере, то буфер маленький. Если это картинка, то буфер большой. Больше всего места в памяти требуют звуковые объекты и видео.

Хотя система Windows и не ограничивает размер буфера обмена, она, тем не менее, не разрешает хранить в нем одновременно два объекта. В буфере обмена всегда присутствует лишь один объект. Когда в него помещается второй объект, первый уничтожается. Внимательно за этим следите, если вы копируете объекты из одной программы в другую.

# Прощание с Блокнотом

Закончив подготовку письма в Блокноте, мы должны программу закрыть. Попробуйте щелкнуть на закрывающей кнопке, и вы увидите, что програм-

ма предупредит вас о том, что набранный текст не был сохранен.

Если сохранять его не нужно, щелкните

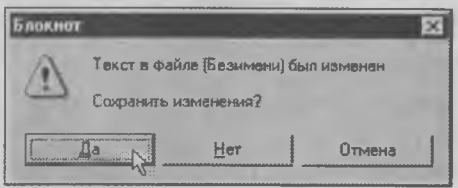

на кнопке Нет. Программа закроется, а ваша работа пропадет безвозвратно. Но ведь не для того вы ее делали, чтобы потерять?

Для сохранения письма на жестком диске служит меню Файл. В нем есть две команды: Сохранить и

Сохранить как.... Давайте вспомним, что каждый файл, который записывается на диск, должен иметь свое имя. Если у нашего письма имя уже есть (такое бывает, если мы загрузили какое-то готовое письмо), то новое имя ему можно не давать, а письмо сохранить командой Сохранить. Оно будет записано на диск с тем же именем, с которым загружалось. При этом новая копия письма уничтожит прежнюю.

Если же у нашего документа имени пока нет или мы хотим его изменить, то надо воспользоваться командой Сохранить как.... В этом случае откроется диалоговое окно. В раскрывающемся списке Сохранить в... надо выбрать папку, в которую запишется файл, а в поле Имя файла ввести имя файла. Расширение имени можно не указывать программа Блокнот автоматически приписывает всем сохраняемым файлам расширение .txt.

У нас открыты два окна программы Блокнот, и в них записаны два разных письма. Сохраните первое письмо под именем Денису-1, а второе - под именем Денису-2.

# Глава 15. Подарок учительнице

*В этой главе мы закончим первое знакомство с системой Windows 95 и используем полученные знания для того, чтобы своими руками сделать подарок учительнице по информатике. Накануне дня 8 марта она включит компьютер и увидит не привычный Рабочий стол, а наше поздравление. Поможет нам в этом еще одна стандартная программа операционной системы, которая называется «Графический редактор Paint».*

#### Запуск графического редактора Paint

**МАР** Для запуска этой программы надо щелкнуть на кнопке *Пуск*, выбрать в Главном меню пункт *Программы,* а в нем — пункт *Стандартные.* Откроется меню, из которого можно запустить этот графический редактор.

Существует очень много разных графических редакторов. Люди разных профессий применяют разные редакторы в зависимости от того, какая перед ними стоит задача. Бывают такие редакторы, на освоение которых уходят многие месяцы и даже годы. Им посвящают книги объемом более тысячи страниц. Перед нами стоит учебная задача — надо научиться работать с компьютером. Для решения этой задачи лучше всего подходит именно редактор Paint, потому что он наиболее прост.

## Как выглядит окно программы Paint

Взгляните на рисунок. Большую часть окна занимает рабочее поле. Если у вас оно не очень большое, значит, надо растянуть окно программы с помощью мыши. Удобно также воспользоваться для этого разворачивающей кнопкой.

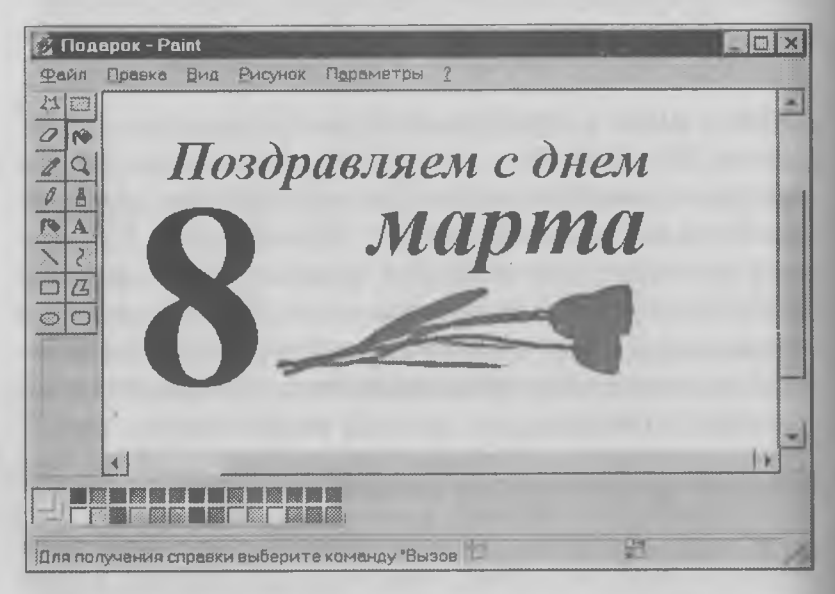

Как вилите, строка меню у этой программы длиннее, чем у программ Блокнот и Калькулятор. Это потому, что рисунки - более сложные объекты, чем цифры и слова, и с ними можно выполнять больше разных действий.

Слева от рабочего поля находятся кнопки набора инструментов, с помощью которых выполняется рисование, а в нижней части окна есть цветовая палитра. Это набор красок. В любой момент у вас может быть выбрано две краски. Одним цветом мы рисуем - это цвет объекта. Второй цвет - это цвет фона, на котором мы рисуем. Цвет объекта выбирается левой кнопкой мыши, а цвет фона -

 $\Box$ правой. В момент запуска программы по умолчанию в качестве цвета объекта принят черный, а в качестве цвета фона — белый, то есть рисование производится черным по белому. Вы можете эту установку изменить так, как вам надо.

## Инструменты программы Paint

Мы не будем рассказывать, как называются инструменты. Вам достаточно просто подвести указатель мыши к любому инструменту, и под ним появится подпись с названием. А если вы посмотрите в нижнюю часть окна редактора, в строку, которая называется *строкой состояния,* то увидите подсказку, в которой сказано, для чего служит какой инструмент.

Самые простые инструменты — это *Карандаш, Кисть, Ластик, Распылитель, Прямоугольник, Эллипс.* Ими рисуют при нажатой левой кнопке мыши. При рисовании надо знать несколько маленьких хитростей:

- ♦ чтобы линия получалась строго горизонтальной или вертикальной, надо во время рисования держать нажатой клавишу
- ♦ чтобы эллипс был не эллипсом, а точной окружностью, надо при рисовании держать нажатой КЛАВИШУ Shift];
- ♦ чтобы прямоугольник был квадратом, надо... наверное, вы и сами догадались, что надо сделать;
- ♦ если то, что вы нарисовали, вам не нравится, то отменить последнее действие можно, выбрав пункт *Правка > Отменить,* и главное — сделать это, пока не поздно;

♦ если отменять что-то уже поздно, то нужно выделить то, что не нравится, и удалить с помощью правого щелчка мыши. Для выделения служат инструменты *Выделение* и *Выделение произвольной области.* С их помощью можно обвести пунктирной рамкой то, что хочется удалить. Если после этого нажать правую кнопку мыши, то появится меню, в котором есть пункт *Очистить выделение.*

Самые трудные инструменты редактора Paint это *Кривая* (служит для рисования кривых линий) и *Надпись* (служит для ввода текстов). С ними мы и разберемся как можно подробнее. Начнем с надписи.

#### Инструмент Надпись

Щелкните на инструменте *Надпись* — указа- $\mathbf{A}$ тель мыши примет форму прицела. Нажмите левую кнопку мыши и протяните ее вправо и вниз. Вы увидите, как за мышью растягивается пунктирный прямоугольник — это рамка, внутри которой можно вводить текст. Когда вы отпустите кнопку, внутри рамки появится текстовый курсор. Теперь текст можно вводить.

В системе Windows 95 есть много разных шрифтов для текста. Разные шрифты выглядят по-разному, и выбрать нужный шрифт мы можем сами. Кроме того, мы можем выбрать размер букв. Этот выбор делается так.

Щелкните правой кнопкой мыши внутри текстовой рамки. Откроется меню, в котором надо выбрать пункт *Панель атрибутов текста* — тогда на экране появится небольшая панель под названием *Шрифты.* На этой панели есть раскрывающийся список шрифтов. Щелкните на раскрывающей

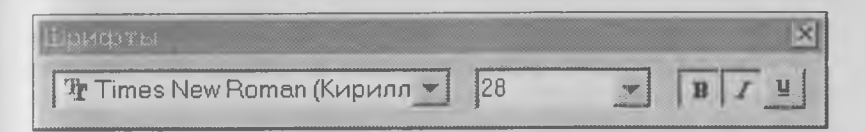

кнопке, и вы увидите список шрифтов, которые установлены на вашем компьютере. Те шрифты, у которых в скобках написано «Кириллица», имеют русские буквы. Один из этих шрифтов нам и понадобится. Выберите, например, шрифт, который называется *Times New Roman (Кириллица).*

Раскрывающийся список справа, в котором стоят цифры, позволяет задать размер букв. Этот размер задается в *пунктах.* Раскройте список и выберите, например, «28 пунктов».

Кнопки Е, и е служат для того, чтобы изменять внешний вид текста. Если нажать кнопку В, то текст будет более жирным; если нажать кнопку Ш, то он будет наклонным; кнопка [м] делает текст подчеркнутым. Для нашего примера включите кнопки  $\overline{\mathbf{B}}$  и  $\overline{\mathbf{I}}$ .

Теперь можно приступать к вводу текста. Введите «Поздравляем с днем» и закройте поле ввода текста, щелкнув левой кнопкой мыши вне текстовой рамки.

Для того чтобы ввести цифру «8», опять щелкните на кнопке *Надпись* и растяните текстовую рамку по вертикали. Мы хотим, чтобы цифра была очень большой. Если мы откроем список размеров шрифтов, то увидим, что самый большой шрифт в этом списке имеет высоту 72 пункта. Нам этого мало. Нам нужно, чтобы размер цифры был больше раза в два, например 144 пункта. На первый взгляд это сделать нельзя, но есть одна маленькая хитрость. Число, которое установлено в поле списка, можно поправить вручную. Установите в это

поле указатель мыши и щелкните левой кнопкой. Число окрасится в синий цвет, и теперь его можно изменить. Введите с клавиатуры «144».

После этого вернитесь в текстовую рамку и введите с клавиатуры цифру 8. Она будет очень высокой. Если мы не хотим, чтобы она была наклонной, то предварительно надо выключить кнопку и на панели шрифтов.

Точно так же введите слово «марта». Для него выберите размер 48 пунктов и сделайте шрифт наклонным. Не обращайте внимание на то, что слова у нас рассыпались по экрану и стоят где попало. Скоро мы все это поправим.

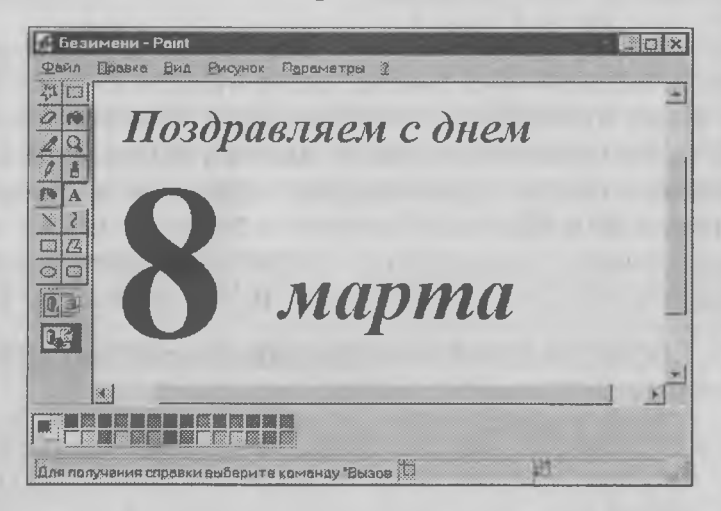

# Инструмент Выделение

С помощью этого инструмента на экране можно выделить объект. Обведите рамкой слова «Поздравляем с днем» и перетащите их на свое место в центре экрана. Потом обведите цифру «8» и подвиньте ее на свое место. Точно так же поставьте на свое место слово «марта».

# Инструмент Масштаб

Теперь мы приступим к изображению букета цветов. Начнем с бутонов, а для этого сначала выберем красный цвет. Щелкните на красной краске в палитре цветов левой кнопкой мыши.

Поскольку бутоны у нас довольно маленькие, рисовать их не очень удобно. Чтобы увеличить изображение, можно воспользоваться инструментом Масштаб. Щелкните на этом инструменте и внизу, под панелью инструментов, увидите меню выбора масштаба увеличения. Самое большое увеличение дает масштаб 8x.

#### Инструмент Кривая

Кривые линии рисуются в три этапа. Сначала  $\mathcal{Z}$ рисуется прямая линия. Для этого надо нажать левую кнопку и, не отпуская ее, провести прямую линию. Когда линия будет проведена, кнопку нужно отпустить. На втором этапе надо установить мышь где-нибудь в стороне от нарисованной линии, нажать кнопку и подвигать мышь. Вы уви-

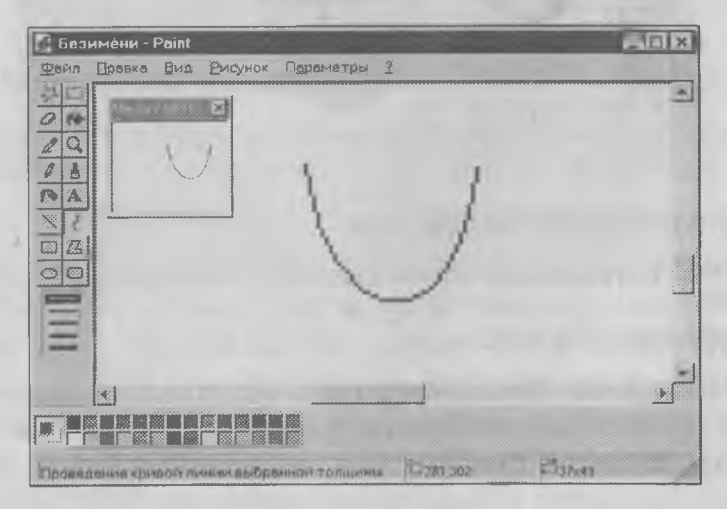

дите, как линия изгибается. На третьем этапе точно так же можно сделать еще один изгиб линии.

Работать с инструментом Кривая нелегко. Надо долго тренироваться. Вряд ли у вас сразу получится то, что надо, но вы уже знаете, что неудачные линии можно уничтожать командой Правка **Отменить** 

#### Инструмент Заливка

С помощью этого инструмента можно закрасить готовый рисунок. Выберите инструмент Заливка. Установите указатель мыши внутри цветочного бутона и нажмите кнопку мыши. Бутон закрасится красной краской. Внутреннюю часть цветка можно закрасить более темной краской, например коричневой.

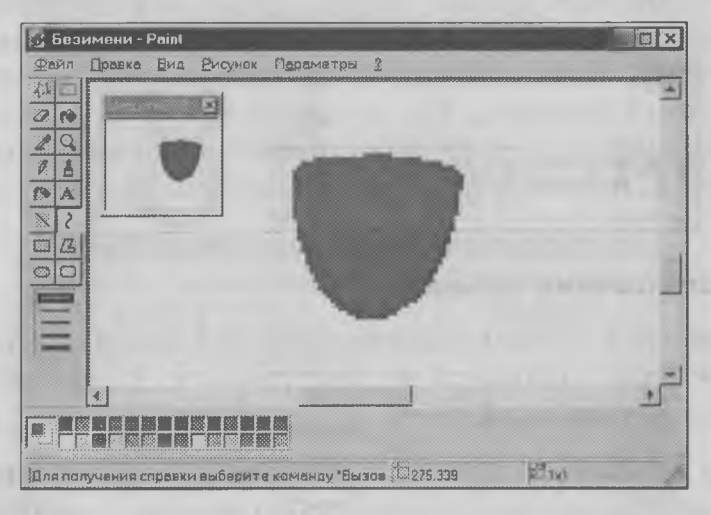

# Поворот объекта

Выделенные объекты можно не только перемещать, но и поворачивать, наклонять, увеличивать и уменьшать. Правда, при увеличении и уменьшении они могут существенно искажаться, но поворот объектов программа *Paint* делает довольно качественно.

Выделите нарисованный бутон с помощью инструмента Выделение и в строке меню выберите пункт Рисунок, а в открывшемся меню выберите пункт Отразить/повернуть. Включите переключатель Повернуть на угол и включите переключатель 90 градусов. Когда вы щелкнете на кнопке ОК, увидите, как бутон на экране повернется вправо.

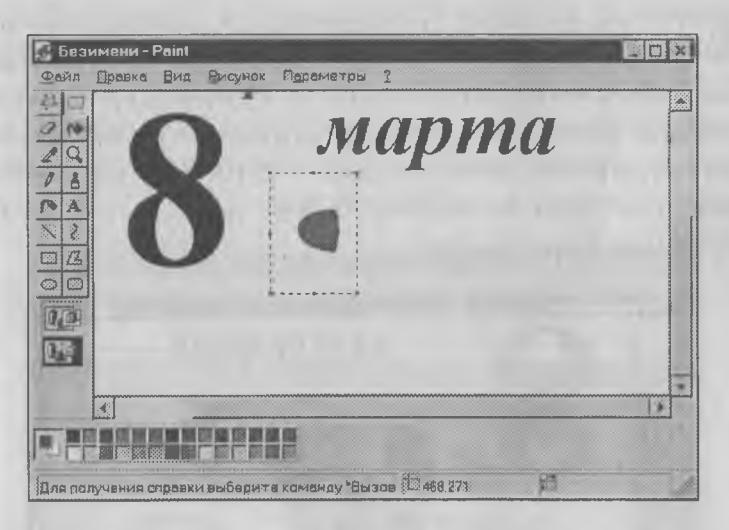

# Размножение объектов

Вернитесь к нормальному масштабу изображения. Для этого щелкните на инструменте Масштаб и выберите масштаб 1x.

Для букета нам нужно несколько цветков, а значит нужно несколько бутонов, например три. Чтобы не рисовать еще два бутона, мы можем размножить тот, который уже сделан. Для этого выделите нарисованный бутон с помощью инструмента Выделение. Когда объект на экране выделен, его можно размножать.

Шелкните правой кнопкой мыши - откроется меню, в котором есть пункт Копировать. Если у вас такого пункта нет, то либо вы забыли выделить объект, либо шелкнули правой кнопкой не в области выделения, а где-то в стороне. Объект копируется в буфер обмена.

Теперь его копию можно взять из буфера и вставить в рисунок. Шелкните правой кнопкой мыши где-нибудь на рисунке и в открывшемся меню выберите команду Вставить - копия объекта появится на рисунке. Если эта копия легла туда же, где лежал оригинал, то они сольются и вы не увидите появление второго бутона. В таком случае копию можно передвинуть. Точно так же можно сделать и третью копию бутона.

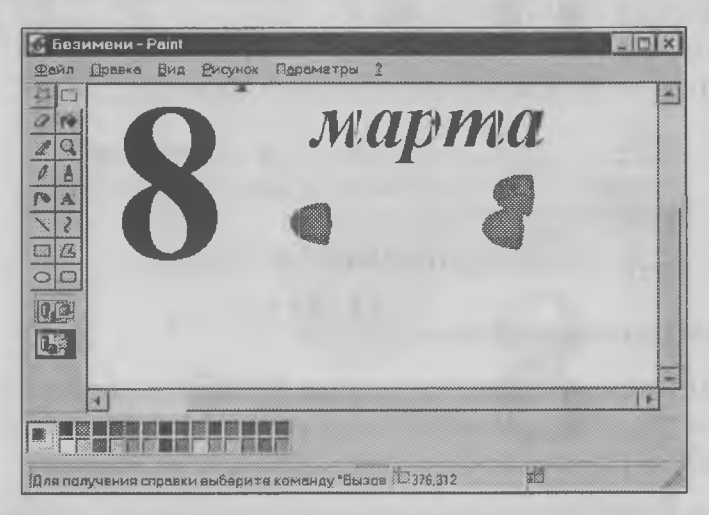

# Перемещение объектов

Переместите все три бутона и уложите их так, чтобы они слегка перекрывали друг друга, как цветы в букете. Если при этом белые края верхнего объекта перекрывают изображение, которое лежит ниже, значит у вас включен не тот режим совмешения объектов. Когда мы работаем с объектами, под панелью инструментов есть две кнопки. Верхняя задает режим наложения объектов вместе с фоном, а нижняя - без фона. Этот режим нам и нужен.

# Завершение рисунка

Завершая рисунок, нарисуйте стебли и листья тогда у вас получатся цветы. Для рисования стеблей и листьев используйте инструмент Кривая. Чтобы стебли получились толстыми, выберите большую толщину линии (при работе с инструментом Кривая толщина линии выбирается в меню под панелью инструментов). При рисовании листьев выберите тонкую линию, а готовые листья закрасьте зеленой краской с помощью инструмента Заливка. При рисовании стеблей и листьев не забудьте выбрать зеленый цвет краски.

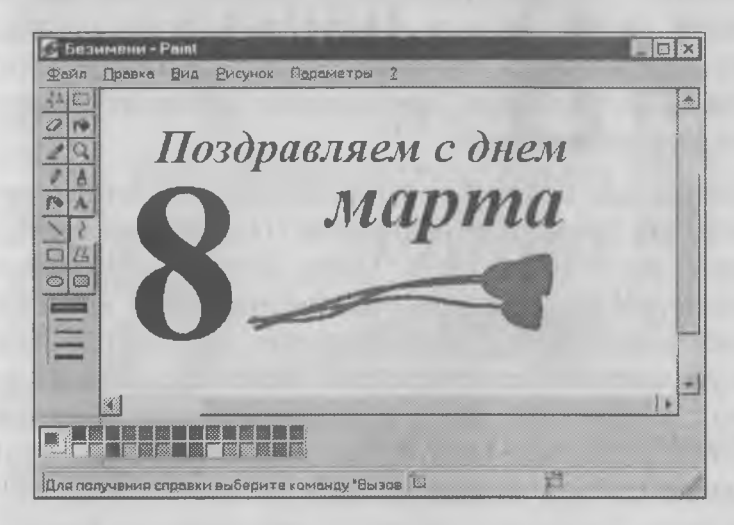

# Сохранение рисунка

Для того чтобы сохранить рисунок на жестком диске, служит меню Файл. Поскольку у нашего рисунка пока нет никакого имени, его надо сохранять командой *Сохранить как.* Откроется диалоговое окно, которое называется *Сохранение файла.*

Наш файл надо сохранить обязательно в папке *\Windows.* Для этого в поле *Сохранить в...* выберите сначала жесткий диск С:, а на нем выберите папку \ *Windows.* В поле *Имя файла* введите имя файла — *Подарок.* Графический редактор *Paint* всегда сохраняет графические файлы с расширением имени .bmp.

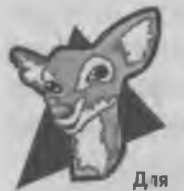

Во второй главе этой книги мы обещали рассказать, как можно определить код какого-либо цвета. Это можно сделать с помощью графичесдля кого редактора Paint. Посмотрите на любознательных палитру цветов в нижней части экрана. На первый взгляд, в ней не так

много цветов, но если сделать на палитре двойной щелчок мышью, то откроется диалоговое окно *Изменение палитры,* с помощью которого можно создать новые цвета.

Сейчас нас создание новых цветов не интересует, поэтому щелкните на кнопке *Определить цвет* в этом диалоговом окне. Окно *Изменение палитры* увеличится в размере — рядом откроется красивая многоцветная картинка, которая называется *матрицей цветов.* Если поводить указателем мыши по этой матрице, то внизу в числовых полях *Красный, Синий* и *Зеленый* вы увидите какие цветовые коды соответствуют какому цвету.

Можно сделать и наоборот. Введите в эти поля свои числа и посмотрите, какой цвет при этом получится. Введите, например, во все три поля

число 192 — тогда в окне *Цвет/заливка* вы увидите светло-серый цвет.

# Подарочный Рабочий стол

Для того чтобы использовать наш рисунок в качестве фонового рисунка Рабочего стола, откройте диалоговое окно *Свойства: Экран.* Напомним, что для этого необходимо щелкнуть правой кнопкой на свободном от значков месте Рабочего стола и в открывшемся контекстном меню выбрать пункт *Свойства.*

Если вы сохранили свой рисунок в папке *\Windows,* то в списке фоновых рисунков появится рисунок с названием *Подарок.* Теперь включите переключатель *В центре,* и ваш рисунок станет оформлением Рабочего стола.

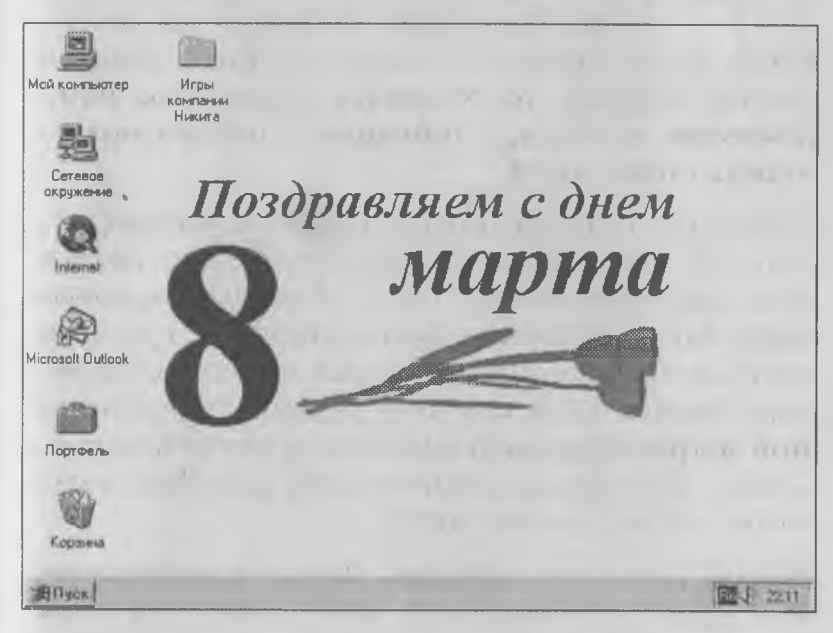

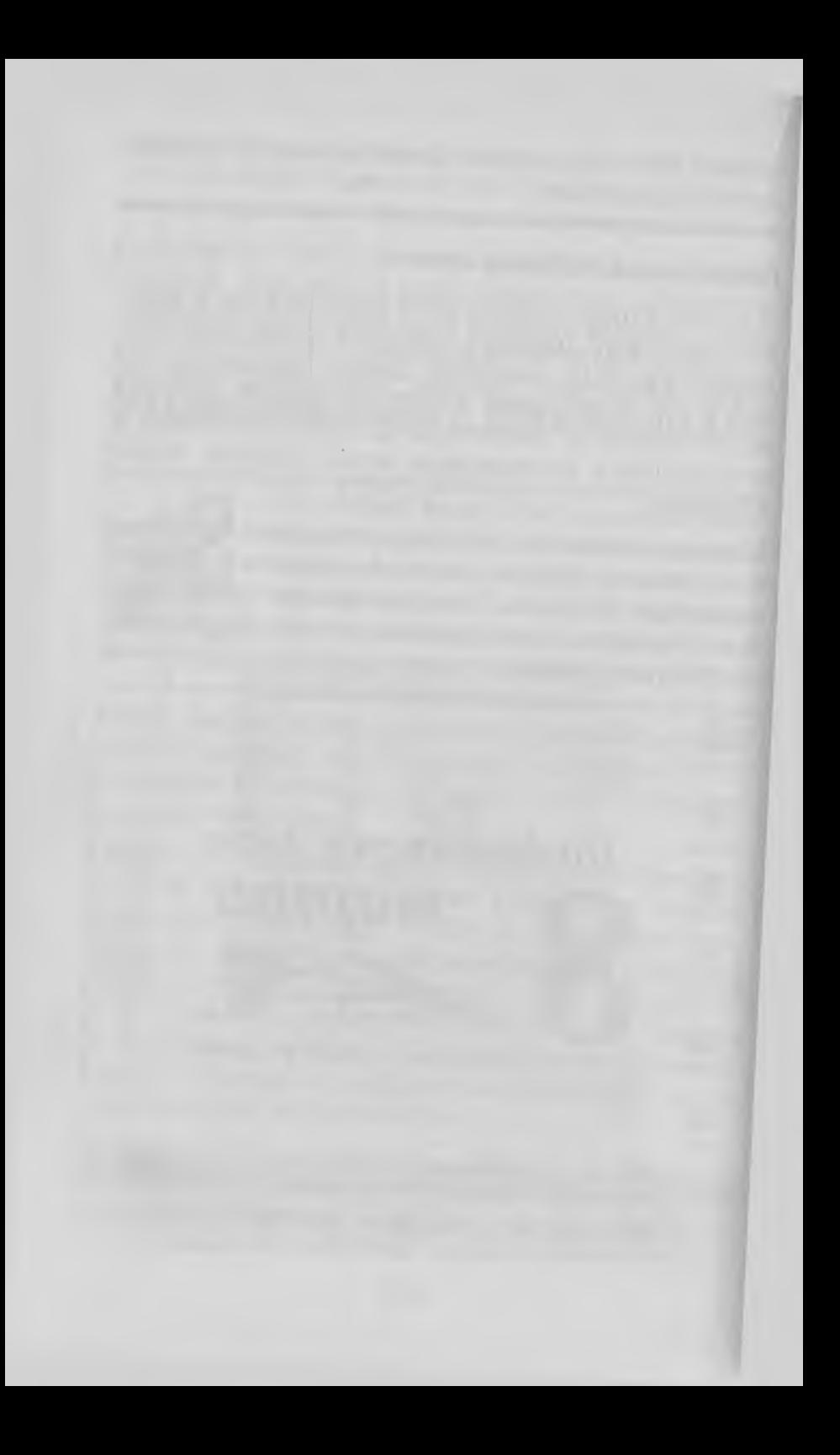

# ROMNBROTEP **EN KOMMBIOTEPHBIE MFPBI**

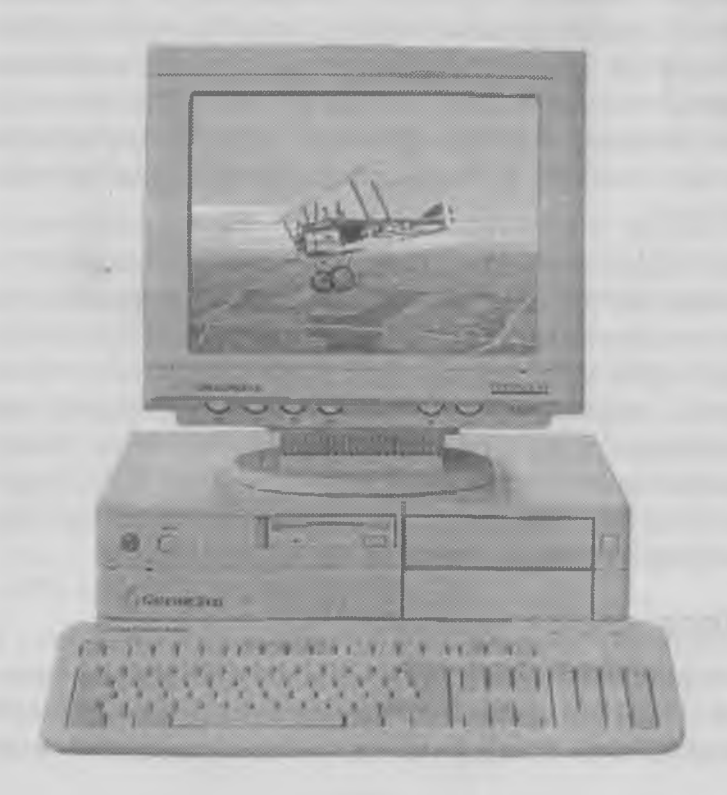

# Глава 16. Компьютерные игры

Большинство домашних компьютеров используются не только для работы и обучения, но и для игр. Если почти все время работы домашнего телевизора служит для отдыха и развлечения, то почему бы и компьютеру не служить этому же делу хотя бы наполовину? Правда, всегда, когда речь заходит об отдыхе и развлечении, встает вопрос выбора. Никто не может просмотреть все телевизионные передачи, как никто не может прочитать все художественные книги. Нам все время приходится делать выбор, и надо уметь сделать выбор правильно.

**WILLIE LRO** 

Выбирая передачи, которые стоит смотреть, и книги, которые стоит читать, люди опираются на то, что принято называть *культурой.* Компьютерные игры существуют более двадцати лет и за это время тоже стали частью культуры. Сегодня мир компьютерных игр обширен, как никогда. В нем можно найти игры на любой вкус. Эта часть книги посвящена компьютерным играм и тому, как выбрать увлекательную и полезную игру.

#### Обзор жанров компьютерных игр

Все компьютерные игры отличаются друг от друга. Но для того чтобы легче было выбрать для себя именно то, что нужно, все компьютерные игры разделили на несколько различных жанров. Игры одного жанра имеют между собой достаточно много общего. Если какая-то игра вам очень понравилась, значит, можно попробовать подобрать другую игру, относящуюся к этому же жанру.

Основных жанров компьютерных игр немного всего восемь. Но в каждом жанре существуют свои разновидности, так что всего разных видов компьютерных игр можно насчитать несколько десятков. Сначала мы рассмотрим главные особенности основных жанров, а потом разберемся с каждым жанром поподробнее.

- **♦ Аркадные игры.** Слово «аркадные» произошло от названия игровых автоматов, которые устанавливаются в развлекательных (аркадных) залах. Игры этого жанра требуют быстрой реакции, хорошего глазомера, точного расчета времени. На компьютерах аркадные игры не являются основным жанром. Эти игры больше развиты на игровых приставках.
- **♦ Адвентюрные игры.** Точного русского термина для описания игр этого жанра пока нет. Иногда их называют «приключенческими» от английского слова *Adventure* — *приключение.* Но на самом деле игры этого жанра являются приключениями ничуть не более, чем многие другие игры. Да и название произошло совсем не от слова *приключение*, а от названия самой первой игры, относящейся к этому жанру. Она называлась Adventure. Так с тех пор и закрепилось за этим жанром название *адвентюрные игры.*

В этих играх герой должен решить стоящую перед ним главную задачу. Не всегда известно сразу, в чем эта задача заключается. Иногда это выясняется только по ходу игры. В каждом месте, куда
игрок попадает, его ждут несколько промежуточных задач. Для их решения надо полагаться на свою сообразительность и на использование найденных по ходу игры подручных средств.

Адвентюрные игры очень похожи на мультфильмы, только не на обычные, а *интерактивные.* В отличие от обычного мультфильма, интерактивный мультфильм можно не только смотреть. В таком мультфильме можно управлять ходом событий. От вас зависит, каким будет его конец.

- **♦ Ролевые игры.** В играх этого жанра перед героем также стоит какая-то сложная задача. Для того чтобы с ней справиться, он должен обойти весь игровой мир и отыскать то, что необходимо для победы. Путь герою преграждают орды врагов, которых он должен победить в бою. В ролевых играх герой, как правило, не один. Вы управляете небольшим отрядом разных героев, каждый из которых имеет особую роль. Поэтому такие игры и называют ролевыми.
- **♦ Спортивные игры.** В них игрок является участником спортивного состязания. Можно выступать роли отдельного атлета или управлять целой командой. Некоторые виды спортивных игр посвящены не столько самим спортивным состязаниям, сколько подготовке к ним. Такие игры называют *менеджерскими спортивными играми.*
- **♦ Стратегические игры.** Игры этого жанра посвящены управлению ресурсами. Ресурсами могут быть деньги, армии, население стран или городов, полезные ископаемые, электроэнергия и многое другое. В стратегических играх от играющего требуется не только оперативная реакция на изменение окружающей обстановки, но и долговременное стратегическое планирование. Вы

можете ощутить себя генералом победоносной армии, руководителем процветающего государства или вождем межзвездной империи.

- **♦ Игры-имитаторы.** Далеко не каждый может оказаться за рулем настоящего гоночного автомобиля или за штурвалом самолета. Имитаторы позволяют играющим ощутить себя в не совсем обычной роли. В этих играх очень важное значение имеет реализм управления техникой.
- **♦ Логические игры.** Многие люди интересуются головоломками. При решении головоломок часто требуется нестандартный подход, изобретательность и способность заранее рассчитывать свои действия. Такие компьютерные игры часто дают возможность проверить свои силы в решении классических головоломок, придуманных выдающимися математиками прошлого.

**♦ Традиционные игры.** Компьютерные программы, играющие в шахматы, известны достаточно хорошо. Но существует немало и других настольных игр для нескольких игроков. Одни из этих игр известны и распространены очень широко, другие — меньше. Если вы любите играть в настольные игры, требующие умения мыслить логически, готовы научиться новой игре и испытываете трудности с поиском партнера, то этот жанр для вас.

Если вы почти не знакомы с компьютерными играми, то сразу выбрать жанр по вкусу, может быть, и не сможете. Но со временем у каждого человека вырабатываются какие-то пристрастия. Почти у каждого жанра есть преданные поклонники. Об особенностях различных жанров компьютерных игр мы расскажем в этой части книги.

# *Рекомендации для учителей и родителей*

**Компьютерные игры для детей имеют важное значение. Прежде всего, они помогают ребенку привыкнуть к управлению компьютером, что благоприятно сказывается в дальнейшем, когда дело доходит до более серьезной работы.**

**Выбирайте жанр игры в соответствии с возрастом и характером ребенка. То, что компьютерные игры учат логическому мышлению, реакции, глазомеру и координации движений, — достаточно очевидно. Практически любая компьютерная игра развивает тот или иной полезный навык, но все-таки не во всякую игру стоит играть.**

**Все дети разные. Одним лучше подходят спокойные, неторопливые игры, а другим — активные, динамические. Надо знать своего ребенка или ученика и рекомендовать ему такие игры, которые не будут его перегружать. Присмотритесь к ребенку. Если он перевозбужден, значит, надо уменьшить уровень сложности игры или вообще сменить игру.**

**Если вы замечаете, что ребенок стал излишне нетерпелив в общении с окружающими, это тоже может быть последствием компьютерных игр. По окончании первого этапа освоения компьютера дети привыкают к тому, что компьютер реагирует на их действия мгновенно, и замедленная реакция окружающих начинает их нервировать. Спокойно объясните ребенку, в чем суть проблемы, и подберите игры поспокойнее, в которых ему придется больше думать и меньше действовать.**

**Выбирайте продолжительность игры в соответствии с возрастом ребенка и характером игры. У каждой игры есть свой ритм и своя продолжительность. Ритм и продолжительность должны быть сбалансированы. Если ритм игры напряжен, то игра не должна быть продолжительной. Наиболее напряженные игры имеют деление на уровни и эпизоды. Если отдельный эпизод напряженной игры длится 3—5 минут, то в такую игру могут играть младшие школьники. Если отдельный эпизод может затянуться до получаса, то в такую игру стоит играть только старшеклассникам. Прерывать игру ребенка до завершения эпизода не стоит — человек должен покидать компьютер с сознанием успешно выполненного дела.**

**Разрешайте дольше играть в игры с исследовательским содержанием, чем в развлекательные игры. Важнейшая особенность компьютерных игр состоит в том, что в их основе лежат математические модели реальных устройств или процессов. В этом смысле игра с компьютером часто может рассматриваться как лабораторная работа, не имеющая аналогов. Например, не существует лабораторных работ по истории и географии, но в компьютерных играх вполне можно заниматься виртуальным моделированием истории или изучать географию на практических моделях.**

**Многие компьютерные игры развивают в детях навыки проведения исследований. Обучение исследовательской работе обычно выходит за рамки школьных программ. Даже в вузах достаточно редко преподают теорию проведения научных исследований, оставляя эту область для аспирантуры. В компьютерных играх к исследовательской работе дети приобщаются очень рано, причем этого совершенно не замечают. В этот момент учителям и родителям важно поддержать такие навыки, как умение получать информацию, правильно ее анализировать и интерпретировать, делать из нее выводы и создавать гипотезы, уметь ставить проверочные эксперименты, делать выводы из их результатов и планировать дальнейшие действия. Наилучшим образом это достигается, когда взрослые находятся в курсе проблем, стоящих перед играющим, и решают эти проблемы вместе с ним.**

**Для того чтобы поддержать юного исследователя, совсем не обязательно знать заранее решение игровых проблем. Вполне достаточно обратить его внимание на необходимость что-то проверить или что-то уточнить. При изучении новой программы, неважно, игровой или прикладной, всегда надо руководствоваться девизом: «Все, что может быть проверено, должно быть проверено». Компьютерные игры приучают к этому довольно быстро, и успех в освоении игровых программ в детстве непременно даст отдачу в быстром и эффективном освоении прикладных программ в старшем возрасте. Часы и дни, потраченные на компьютерные игры, вполне способны сэкономить месяцы работы по освоению сложных программных систем в будущем. Но, как и во всяком прочем деле, важен баланс.**

**Обязательно присмотритесь к содержанию игры. Вы узнаете, есть ли в игре элемент исследования, поговорив с ребенком и задав несколько вопросов:**

**«Как удалось тебе сделать это?..»**

**«Как ты до этого додумался?..»**

**«Ты не проверял, нет ли здесь какого-нибудь тайника или хитрости, которую ты не заметил?..»**

**Используйте игры, за которыми ребенку интересно смотреть со стороны. Вполне естественно, что дети хотят играть больше, чем это целесообразно делать. В таких случаях можно использовать некоторые игры, за которыми дети охотно наблюдают со стороны. При этом они получают удовольствие и не испытывают психологических перегрузок. Такие «семейные» игры надо подбирать особо.**

**Например, дети охотно смотрят со стороны, как взрослые играют в авиаимитаторы. Сцены воздушных боев доставляют им удовольствие. Но попробуйте заменить авиационный имитатор на автомобильный, и эффект будет противоположным. Дети будут нервничать, потому что им самим хочется управлять автомобилем.**

**На роль «семейных» игр очень хорошо подходят игры адвентюрные и ролевые. Дети готовы смотреть их, как мультфильмы. Эти игры могут быть чрезвычайно продолжительными, и сеансы семейной игры можно заранее планировать на выходные дни.**

**Аккуратно используйте звуковое сопровождение. Звуковое сопровождение в играх — это тема отдельного разговора ребенком. Дети любят, чтобы звук был громким. Во многих играх, особенно в аркадных, звук имеет особое значение. Грохот разрывов снарядов и ракет способен доставить не меньшее удовольствие, чем красивая графика на экране. В тех играх, где это важно, стоит пойти ребенку навстречу и потерпеть громкие звуки, даже если они очень неприятны. Но ребенок, в свою очередь, должен понимать, что игра не должна быть бесконечной и через десять-пятнадцать минут надо завершить эпизод и выключить компьютер.**

**В спокойных и продолжительных играх звук не играет решающей роли, и его громкость можно уменьшить до мини-** **мального без потери содержательности игры. В этом случае можно также использовать наушники.**

**Обратите внимание на систему управления игрой. Жанр игры и продолжительность сеанса могут зависеть от того, чем оснащен компьютер. Если у вас есть только клавиатура и мышь, некоторые игры не стоит рекомендовать. Для авиаимитаторов желателен джойстик. Для спортивных имитаторов джойстик или геймпад не просто желательны, а необходимы. Для автомобильных имитаторов джойстик необходим, но не достаточен. Лучше иметь специальное устройство управление со штурвалом и педалями. Для аркадных игр джойстик или геймпад желательны, хотя без них можно обойтись, если сократить общую продолжительность игры.**

**При наличии удобного устройства управления значительно снижается нагрузка на играющего, и продолжительность игры может быть немного увеличена.**

## Краткие выводы

**Чтобы дети могли играть в игры без вредных последствий, необходимо проконтролировать:**

- **♦ выбор жанра игры;**
- **♦ содержание игры;**
- **♦ систему управления игрой;**
- **♦ настройку уровня сложности игры;**
- **♦ продолжительность сеанса игры.**

**Мнения по поводу допустимой продолжительности игровых сеансов могут очень сильно различаться. По этому вопросу возможны следующие рекомендации.**

- **Нельзя играть в игры в ущерб другим занятиям. Если с учебой не все в порядке, продолжительность игр снижается до минимальной (45 минут в неделю), чего, конечно же, школьникам явно недостаточно, но такая недостаточность переживается легко и без обид.**
	- **Время для компьютерных игр выделяется только за счет просмотра телепередач. (В Америке телевизионные компании уже давно бьют тревогу. За последние два года средняя продолжительность просмотра телепередач**

**сократилась с 37 часов в неделю до 32. Такого еще никогда не было. Оторвать людей от телевизоров смогли только компьютеры.)**

*■ф* **Средняя продолжительность (в часах) работы с компьютером в неделю примерно равна классу, в котором учится школьник. Для первоклассников это один час, разбитый на два-три сеанса по 20—30 минут. Для учащихся пятого класса — пять кратких разминок с аркадными играми по 15—20 минут и один-два продолжительных сеанса в выходные дни со стратегическими или адвентюрными играми. Структура времени использования компьютера старшеклассниками несколько иная. Они нередко работают с компьютером до 10—12 часов в неделю, но, кроме игровых, у них появляются практические задачи, такие как изучение мультимедийных энциклопедий, сбор информации в Интернете, работы по обслуживанию компьютера, а в некоторых случаях и программирование.**

Fight the control of the state of the state of the state of the state of the state of the state of the state of antischer ber den ab in der in der bereiten ber

Second distance and companies

Arry Streeters Tim as A and the first time of

# Глава 17. Аркадные игры и боевики

Этот жанр компьютерных игр особенно популярен на игровых компьютерных приставках. Для «настоящих» компьютеров таких игр меньше, потому что их вытесняют игры других жанров. Тем не менее, многие, особенно дети, очень любят аркадные игры.

## Что такое аркадные игры и боевики

С давних пор развлекательные залы называли аркадными залами, а когда появились первые игровые автоматы, их стали называть аркадными машинами. На смену механическим игровым автоматам пришли электронные, работающие по программам, и за этими программами закрепилось название аркадных.

Игровой автомат отличается от компьютера прежде всего своим назначением. Работа с компьютером может продолжаться годами, а с игровым автоматом — только несколько минут. Основное назначение игрового автомата — сбор денег от игроков, а чтобы денег было больше, сеанс игры должен быть как можно короче — не более двух минут. Но чтобы люди не разочаровались и вновь подходили к автомату, за эти две минуты они должны пережить много эмоций. Поэтому аркадные игры насыщены событиями: перестрелками, погонями,

охотой, акробатическим трюками. Все это должно сопровождаться громким звуком и красивой графикой.

Аркадные игры делают так, чтобы не дать игроку расслабиться ни на секунду. Он должен уметь все делать быстро, точно и расчетливо. Мастерство управления в аркадных играх вырабатывается только с большим практическим опытом.

Компьютер, в отличие от игрового автомата, не прекращает игру через две минуты и не требует бросить новую монетку или жетон. Но из-за того, что аркадные игры требуют повышенного напряжения, игрокам надо давать отдохнуть. Поэтому обычно аркадные игры разбивают на более мелкие *уровни* или *миссии,* а их, в свою очередь, делят на *эпизоды.* Каждый отдельный эпизод — это как бы отдельная игра. Наградой за победу в эпизоде является право на переход к следующему.

Во многих аркадных играх есть специальные *призовые* или *секретные* эпизоды. Они предоставляются игрокам за особые достижения или заслуги, например, за победу над страшным противником или за быструю победу, а иногда за то, что они нашли какой-то хитро спрятанный предмет.

### Управление аркадными играми

Отличительная особенность аркадных игр — это простота управления. Она объясняется тем, что у их далекого предка, аркадного автомата, не могло быть ни клавиатуры, ни мыши — только джойстик и одна-две кнопки.

Для аркадных игр на компьютере лучше всего использовать джойстик или геймпад — тогда пальцы будут меньше уставать, а движения лучше полу-

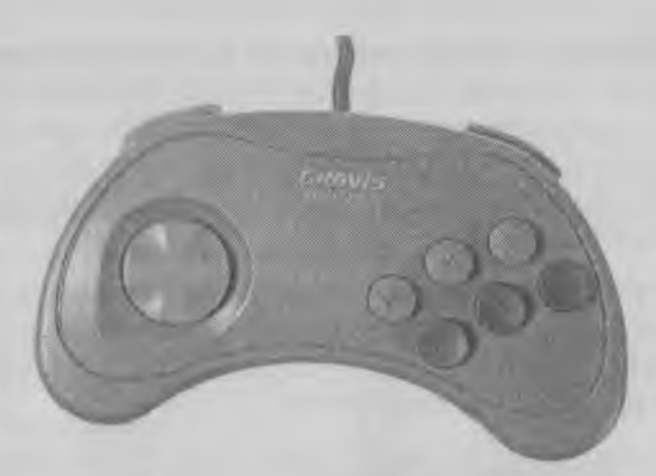

*Геймпад*

чаться. Но если нет ни джойстика, ни геймпада, то почти во все аркадные игры можно играть с помощью клавиатуры, хотя при этом нужно научиться обращаться с клавиатурой мягко.

Н азначение клавиш в аркадных играх может меняться. Каждая игра по-разному использует клавиши клавиатуры, но о нескольких наиболее характерных клавишах мы вам расскажем, а вы сами посмотрите, как они подходят для ваших игр.

0 0 (Влево/вправо). Этими курсорными клавишами герой перемещается по экрану влево и вправо или поворачивается. В некоторых играх для того, чтобы он не шел, а быстро бежал, надо держать нажатой клавишу [shift].

[1] [1] (Вверх/вниз). С помощью этих клавиш герой может подниматься или опускаться по лестницам или веревкам. Если ни лестниц, ни веревок нет, то с помощью этих клавиш герой может приседать или ложиться, уворачиваясь от выстрелов противника, и подниматься.

 $\texttt{N}$ Занимательный компьютер 225

**[Space]** (Пробел). Эта клавиша на клавиатуре самая большая. Нажать ее проще всего. Поэтому она часто используется для стрельбы. Иногда она используется для прыжка. В некоторых играх, если нажать клавишу [Space] вместе с клавишей 1], прыжок получается особенно высоким.

Обратите внимание на то, что когда герой прыгает в длину, то с разбега он может прыгнуть дальше, чем без разбега. В таких играх, как Doom и Quake, это очень часто используется.

Клавиши [ст] и [АН] удобны для того, чтобы нажимать их левой рукой. Они тоже могут служить для стрельбы. Если, например, клавиша [Space] используется для прыжка, то за стрельбу может отвечать клавиша [см], а клавиша [м] может служить для метания гранаты.

**Елter] — большая клавиша, как и клавиша** [Space], поэтому ее тоже часто используют в аркадных играх. Но расположена она не очень удобно, поэтому ее применяют в такие моменты, когда герою ничего особенного не угрожает и ему некуда спешить. Этой клавишей могут открываться двери, включаться лифты, нажиматься кнопки. Иногда с помощью этой клавиши герой подбирает какие-то предметы, например оружие и боеприпасы. Часто с помощью этой клавиши предметы *применяются.* Если, например, *применить аптечку,* то герой может поправить свое здоровье, пошатнувшееся в частых перестрелках.

Э (Escape). Во многих играх эта клавиша служит для отмены каких-то действий. Но в аркадных играх отменять нечего. В них, если вы ошиблись, вас может ждать безвременная гибель. Поэтому эту клавишу часто используют, чтобы открыть главное меню игры и, например, начать игру или эпизод заново.

 $\left| \epsilon_0 \right|$  — это так называемые функциональные клавиши. В аркадных играх они используются довольно часто. С их помощью герой может сменить оружие, например так:

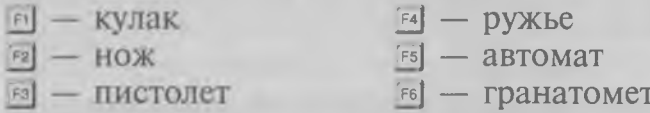

и так далее.

Обычно чем больше номер клавиши, тем мощнее оружие.

Иногда в аркадных играх то же самое делается не функциональными, а цифровыми клавишами:

### Классические виды аркадных игр

Существует много разных видов аркадных игр, причем все время появляются новые. У каждого вида есть свои поклонники и приверженцы. Мы расскажем вам о наиболее распространенных видах и об их особенностях, чтобы вы могли выбирать для себя игры по вкусу.

Классические виды аркадных игр появились вместе с первыми игровыми автоматами. Этих видов не так много — всего четыре. У них есть английские названия, но для того, чтобы было понятно, чем эти игры отличаются, мы перевели эти названия на русский язык:

- «Бей их всех!» (Shoot them all);
- «Бей и беги!» (Hit and run);
- ♦ «Выйди живым» (Stay alive);
- ♦ «Платформы и лестницы» (Platforms and ladders).

1. Игры типа «бей их всех» — самый ранний вид компьютерных игр. Механика такой игры очень проста. На экране непрерывно появляются враги. Они вас атакуют, а ваша задача — отстреливать тех, кто подобрался слишком близко, и не дать себя поразить. Для того чтобы дать играющему передохнуть, враги наступают волнами. Кончается одна волна атаки, и вскоре за ней наступает следующая. С каждым новым уровнем игры противников становится все больше, а поведение их все агрессивнее.

Игры этого вида обычно непродолжительны и служат для того, чтобы отвлечься от утомительной работы и динамично отдохнуть, но недолго. Такие игры требуют хорошего глазомера и могут быстро утомлять. Пятнадцать минут — вполне достаточно, чтобы получить удовольствие от игры. Исторически первой из игр этого типа была игра «Космические захватчики» (Space Invaders).

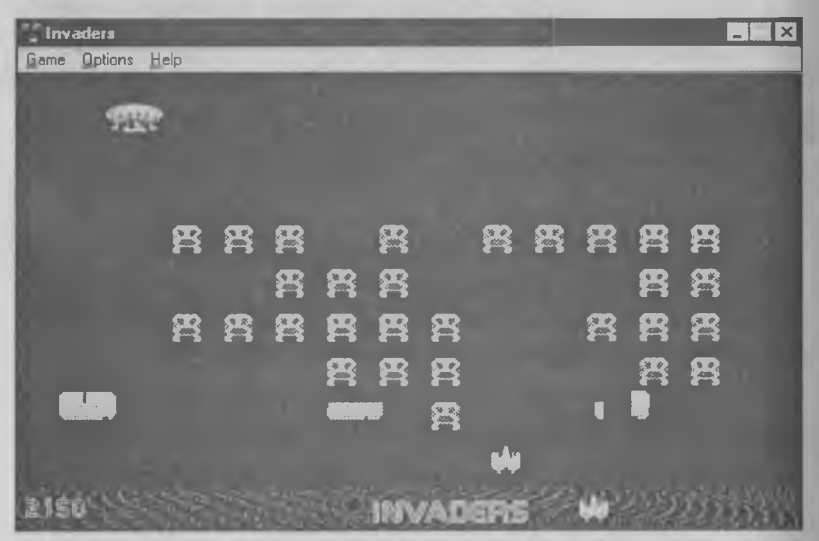

*Кадр из игры Invaders для Windows — одной из многочисленных вариаций на тему Space Invaders*

2. Игры типа «бей и беги» требуют не только точности стрельбы, но и ловкости маневра. Задача игрока не только уничтожить противника, но и проникнуть на его территорию и выполнить какуюто задачу, например уничтожить космическую базу. Эти игры очень популярны на игровых приставках, а на компьютерах их популярность заметно меньше.

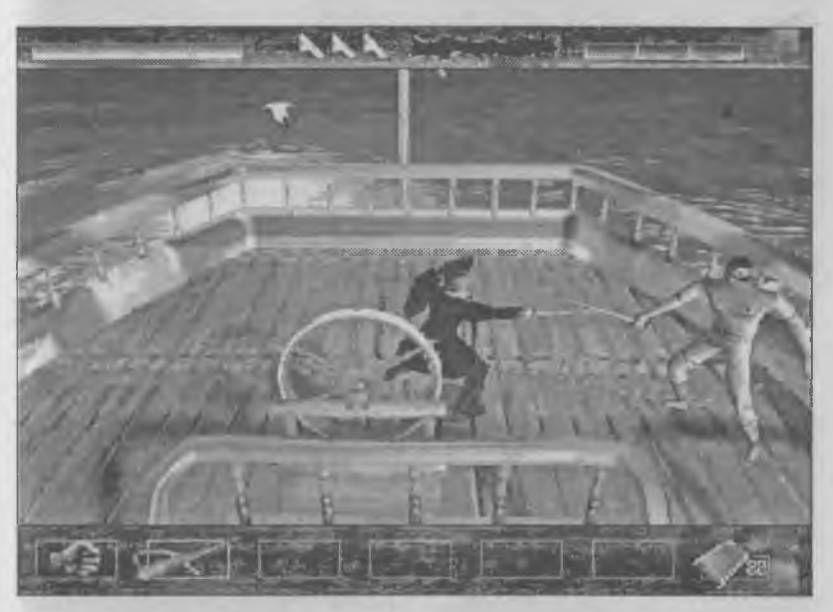

*Кадр из игры Time Commando*

У таких игр есть две особенности. Во-первых, обычно каждый уровень заканчивается встречей с особо трудным противником. Такого финального противника принято называть *боссом.* Для уничтожения босса одной меткой стрельбы недостаточно. Надо либо найти у него слабое место, либо подобрать для него специальное оружие. В некоторых играх *босс* вообще не уничтожается обычным оружием, и для победы надо заманить его в ловушку,

например, подвести к ядерному реактору, а потом точным выстрелом взорвать этот реактор.

Вторая особенность в том, что в этих играх иногда можно менять оружие и боеприпасы. Время от времени уничтоженные враги оставляют после себя контейнеры, которые называют *подпиткой.* Взяв такой контейнер, можно получить более мощное оружие, пополнить запас боеприпасов или поправить пошатнувшееся здоровье.

Кроме чистого развлечения в этих играх есть небольшой исследовательский мотив. Продвигаясь в глубь территории врага, всегда хочется узнать: «А что же дальше?» В такие игры играют обычно 15—30 минут.

3. Игры типа «выйди живым» требуют хорошей ловкости, реакции и координации движений. Они не столь агрессивны, как другие виды аркадных боевиков, и потому их предпочитают девочки. Первой игрой этого вида была игра «Пэкмен» (Pacman), появившаяся еще в 1974 году на аркадной игровой приставке Atari.

Основная тема таких игр — лабиринт. Перед игроком стоят три задачи. Во-первых, пройти лабиринт. Во-вторых, не попасться в лапы *монстров* (так называют противников), и в-третьих, набрать побольше очков. Очки набираются сбором какихнибудь предметов, которые лежат в лабиринте.

За победу в одном эпизоде дается право сыграть в следующем. При этом лабиринт станет более трудным, а противники — более умными. За набор большого количества очков может выдаваться какой-то приз, например, дополнительная *жизнь* или специальный призовой эпизод, сыграть в который другим способом невозможно.

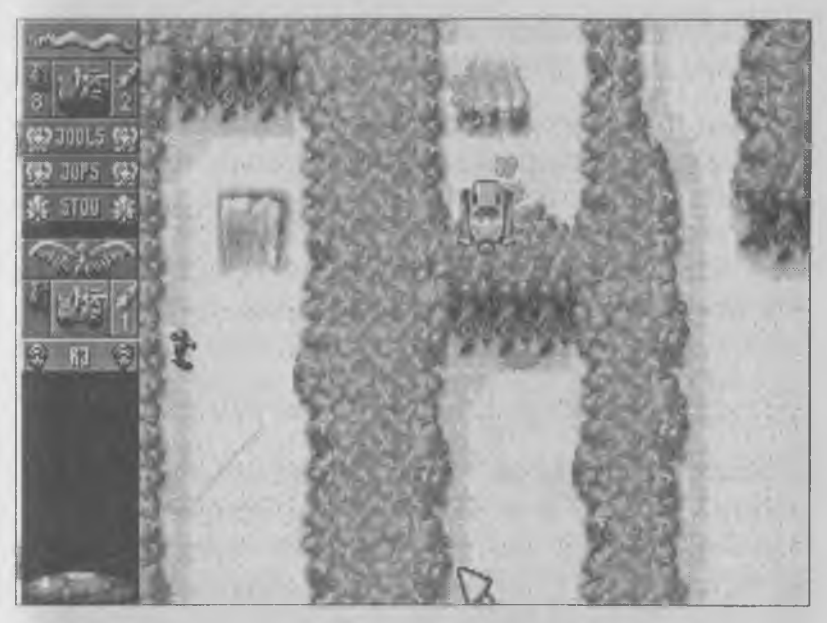

*В игре Cannon Fodder роль «монстров» играют солдаты противника*

Для победы в таких играх нужно изучить повадки противников. Разные виды *монстров* отличаются разным поведением. Одни, например, всегда на развилках поворачивают направо, а другие, наоборот, налево. Одни не чувствуют приближения вашего героя, пока не «увидят» его рядом, а другие могут разыскать его на большом расстоянии. Надо за монстрами понаблюдать и научиться обходиться с каждым из них по-разному.

Как и в большинстве аркадных игр, продолжительность одного сеанса небольшая — 15—30 минут.

4. Игры типа «платформы и лестницы» можно считать *вертикальными лабиринтами.* Современные игры этого вида часто оформляются как увлекательное приключение в джунглях, в горах, в городе или на неизвестной планете. Современные *платформеры,* такие как «Король лев» (Lion King), отличаются особой красотой графики.

Цель игры обычна — добраться до конца уровня, но размеры уровня обычно намного больше размеров экрана, и поэтому игрок точно не знает, куда же надо идти. Очень часто для прохождения уровня герой должен не только уметь бегать, прыгать и стрелять, но и собирать необходимые предметы, которые в дальнейшем помогут ему преодолеть препятствия и пройти дальше. Такие предметы называют *ключевыми.*

Уровень игры может иметь и специальные «секретные зоны», в которые очень трудно попасть. Но попав туда, вы обязательно найдете что-то интересное или полезное. Поиск таких секретных зон — отдельная, очень интересная и очень непростая задача.

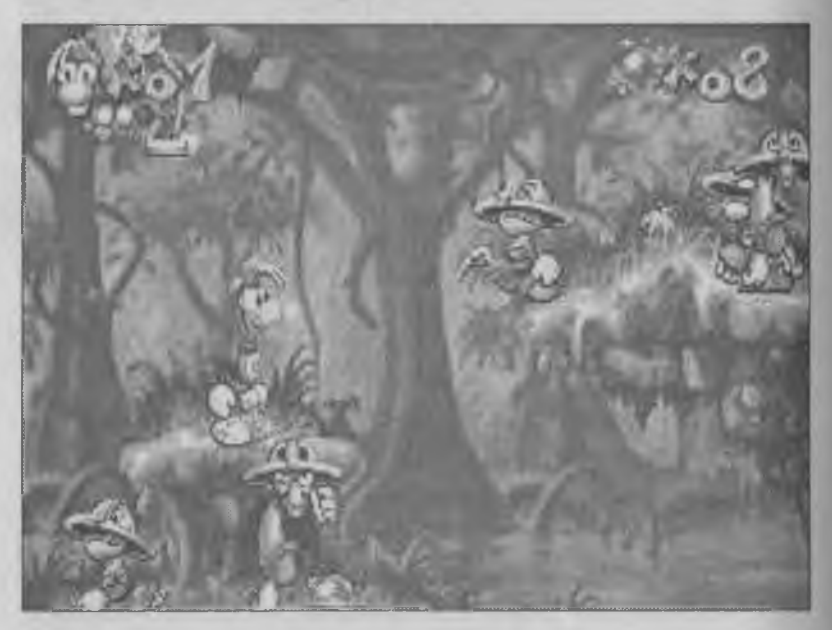

*Кадр из игры Ray man*

Игры этого вида отличаются от прочих аркадных игр тем, что не только развивают реакцию, ловкость и скорость, но еще и логическое мышление. Они учат правильно рассчитывать, планировать и исполнять действия, а потом анализировать причины ошибок и исправлять их.

В игры этого типа можно играть немного дольше, чем в другие аркадные игры. Они не так сильно утомляют играющего, и сеанс игры может длиться до 30—45 минут. Особенно охотно в «платформенные» аркадные игры играют девочки.

Первой игрой этого вида была игра Donkey Kong, вышедшая почти 20 лет назад. После этого идея *платформ и лестниц* сразу же стала популярной и появилось много новых игр, главным образом для игровых приставок. Компьютеры типа IBM PC долго оставались в стороне от игр этого типа, но сегодня жанр переживает второе рождение выходят красочные игры, рассчитанные для работы в системе Windows 95.

# Современные виды аркадных игр

За последние годы компьютерная техника шагнула далеко вперед, особенно в графике и музыке. Благодаря этому началось развитие новых направлений аркадных игр. Сегодня, кроме классических, основными направлениями стали:

- ♦ единоборства;
- ♦ варианты электронного биллиарда (пинболы);
- ♦ трехмерные боевики (3D Action).

1. Игры-единоборства пришли в компьютерный мир от игровых приставок. Сюжет их прост. Где-то проходит турнир, который должен выявить лучшего бойца всех времен и народов. Вы принимаете на себя управление одним из его участников и должны доказать его превосходство над противниками. Самая известная серия аркадных единоборств «Смертельная схватка» (Mortal Kombat).

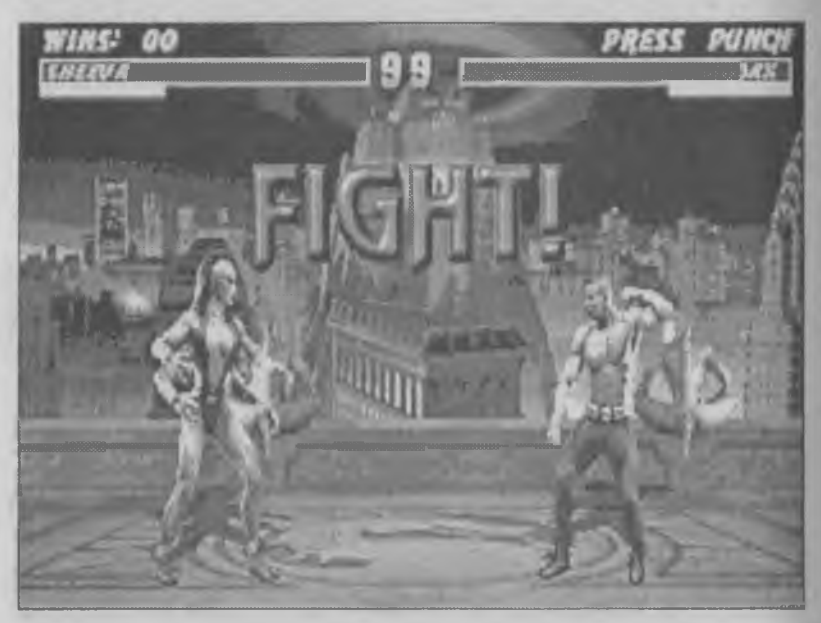

*Кадр из игры Mortal Combat 3* 

Обычно игра состоит из серии последовательных поединков. Сила, ловкость и интеллект каждого следующего противника постепенно увеличивается. Действие происходит на «ринге». Одним бойцом управляет игрок, а другим — компьютер. Каждый точный удар отнимает у противника долю *здоровья.* Когда «здоровье» одного из противников падает до нуля, засчитывается победа. Обычно поединок состоит из трех или пяти раундов.

В эти игры лучше всего играть джойстиком или геймпадом. Игры отличаются тем, что в них используют не просто кнопки или клавиши, а комбинации кнопок и клавиш. Основные комби-

нации движений можно найти в инструкции к игре. Но, как правило, существуют еще и *секретные комбинации,* которые игрок должен открыть сам.

Красота игр-единоборств заключена в мастерском владении кнопками и клавишами. Последний победный удар противнику называется *добиванием.* Наградой за особенно красивое *добивание* служит небольшой мультипликационный фильм, показывающий, как с противником происходит что-то необычное.

Авторы единоборств никогда не открывают полные списки секретных ударов и возможных добиваний. Нередко в играх бывают и *секретные противники,* сразиться с которыми можно только если правильно выполнить какие-то неизвестные заранее действия. Любители аркадных единоборств никогда до конца не знают, все ли возможности игры они обнаружили, и поэтому обмениваются информацией друг с другом, а также следят за тем, что пишут в журналах и книгах про компьютерные игры.

Первой из современных игр-единоборств считается игра Street Fighter II Turbo, вышедшая в начале 90-х годов. Затем пальму первенства надолго перехватила серия Mortal Kombat. В последнее время стали популярны игры, в которых поединки проходят не на плоской, а на трехмерной арене, например игра Battle Arena Toshinden. Правда, такие игры требуют компьютера с быстрым процессором и дорогой видеокартой.

2. Пинболы — это необычная, но популярная группа игр. Они повторяют работу игрового автомата. С помощью пружинного толкателя в игру вводится шарик. Он попадает в верхнюю часть

игрового стола, откуда скатывается вниз. По дороге он сталкивается с препятствиями, проходит сквозь каналы и попадает в лунки. Все это приносит очки.

В нижней части игрового стола расположены две лопаточки *(флипперы).* При нажатии клавиши флиппер бьет вверх, и шарик вновь направляется в путешествие по столу и продолжает набирать очки. Чем дольше шарик находится в игре, тем больше очков он принесет. Шарик теряется, если он проскакивает между флипперами или уходит из игры через боковые каналы.

Мастерство в игре достигается умелым управлением флипперами. Направление, в котором полетит шарик, зависит от того, в какой момент нажата кнопка флиппера. Опытные игроки умело направляют шарик туда, куда им нужно.

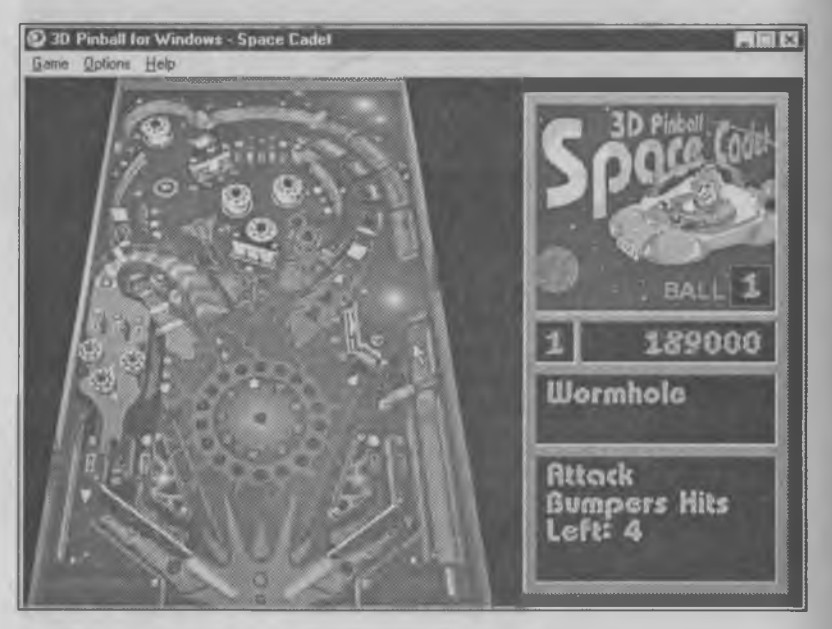

*Трехмерный пинболъный стол Space Cadet*

Пинболы выпускаются уже давно, но они долго оставались упрощенными копиями настоящих игровых автоматов. Революцию в пинболах совершила компания 21st Century Entertainment, когда выпустила игру Pinball Dreams. С тех пор многие компании, выпускающие компьютерные игры, используют приемы, появившиеся в этой игре. Последние игры этого типа отличаются тем, что в одной игре много разных столов. Иногда переход к другому столу выдается как награда за успешную игру. Каждый следующий стол все интереснее и интереснее.

3. Трехмерные боевики — самый молодой и самый популярный вид аркадных игр. Он появился совсем недавно — в 1992 году. Первой игрой этого типа стала игра Wolfenstein 3D, созданная малоизвестной вто время компаний ID Software. Главное требование к играм этого жанра — естественность игрового пространства. Настоящий успех жанра начался в 1994 году с выходом игры Doom.

Сегодня уже существуют десятки трехмерных боевиков. Самые лучшие из них — Quake и Duke Nukem 3D. Игра Duke Nukem 3D отличается тем, что ее действие происходит в обстановке современного города, а действие игры Quake происходит в мрачных сказочных замках. Очень популярна также игра Нехеп, в которой используется не обычное оружие, а магическое.

У игр этого жанра, по-видимому, самое большое количество приверженцев — в них играют миллионы людей. Последние выпуски игр отличаются тем, что в них можно играть, подключив между собой несколько компьютеров. Тогда можно сражаться не с компьютерными противниками, а с

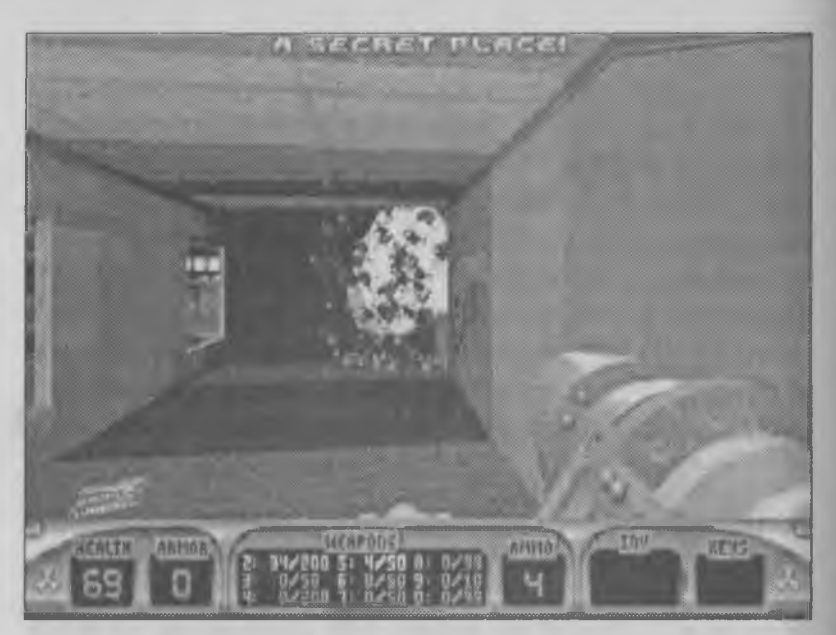

*Кадр из игры Duke Nukem 3D*

настоящими живыми соперниками. Например, игра Quake 2 рассчитана на то, что с помощью сети Интернет в нее могут одновременно играть десятки людей, находящихся в разных местах земного шара.

Главный недостаток трехмерных боевиков в том, что эти игры очень сильно утомляют. Например, программа Descent, признанная лучшей игрой 1995 года, вызывает у многих играющих приступы головокружения, сходные с «морской болезнью». Ш кольники младших классов очень быстро утомляются от перегрузок и играют в эти игры неохотно. Увереннее всего в таких играх чувствуют себя старшеклассники.

# Глава 18. Адвентюрные игры

Это один из наиболее популярных жанров компьютерных игр, имеющий огромное число поклонников во всем мире. Игры этого жанра напоминают литературные произведения, отличающиеся одной особенностью, — вы чувствуете себя героем этого произведения, и от вас зависит, какой у него будет конец.

#### Что такое «адвентюрная игра»

Представьте себя на месте героя любимой книги. Когда мы читаем книгу, то не знаем, что произойдет на следующей странице. А теперь представьте себе, что мы сами можем эту следующую страницу написать. Именно в такой ситуации мы и оказываемся в адвентюрных играх.

В начале игры герой попадает в какую-то критическую ситуацию, хотя мы в первый момент можем этого и не чувствовать. Может быть он оказался в лаборатории волшебника в отсутствие хозяина и проявил излишнюю любознательность; может быть он летит на космическом корабле, который подвергся нападению инопланетян; может быть он просто вышел из дома за хлебом и забыл взять деньги.

Главная задача игры может быть известна с самого начала, а может выясниться в ходе событий, при этом часто возникают еще и промежуточные задачи. В адвентюрных играх их называют *проблемами* или *игровыми проблемами.* Например, перед нами запертая дверь, а ключа к ней нет — это проблема. Путь в пещеру сокровищ перекрывает страшный тролль, и мы не можем ни победить его, ни договориться с ним — это тоже проблема. Герой попал в лапы кровожадного племени людоедов и ему предстоит выступить на торжественном обеде в роли главного блюда — опять перед нами проблема, которую надо решить.

Стремясь к решению мелких проблем, герой может обнаружить новые проблемы, еще более сложные, а может выяснить, что он пытался добиться вовсе не того, что ему действительно нужно.

Способы решения игровых проблем могут быть самыми разными, как очевидными, так и неожиданными. Например, пусть перед нами запертая дверь. Самый обычный способ преодоления такого препятствия — это найти ключ от замка. Но бывают и другие варианты. Может быть есть открытое окно, через которое можно попасть внутрь комнаты. В некоторых случаях следует договориться с кем-то, кто находится внутри, чтобы нас впустили. А может быть герой должен уменьшиться до размеров муравья и пролезть сквозь замочную скважину? Иногда бывает так, что нам вообще не нужно попадать внутрь комнаты, а достаточно подслушать разговор, который в ней идет или каким-то образом «выудить» нужный предмет снаружи.

Каждый раз при решении проблемы надо использовать те средства, которые есть под рукой. Обычно при решении адвентюрных головоломок используют найденные и собранные предметы. В самых

интересных играх знакомые предметы предстают с неожиданной стороны — тогда игры могут оказаться очень трудными для прохождения. Тем не менее, в хороших адвентюрных играх к решению любой проблемы можно подойти путем логических рассуждений. Если же решение получается наугад или подбирается случайным перебором, то это не очень хорошая игра.

### Ранняя история адвентюрных игр

Первая игра этого жанра появилась еще в 70-х годах. Игра называлась «Adventure», и впоследствии ее именем и был назван весь жанр. За этой игрой стоит интересная история, которая начиналась двести лет назад.

В 1790 году американский охотник по имени Джон Хаучин открыл в штате Кентукки огромную пещеру, которую впоследствии назвали Мамонтовой. В этой пещере веками селились огромные стаи летучих мышей. Помет летучих мышей, который называется *гуано,* является ценным сырьем для добычи селитры. В наши дни селитра используется как удобрение, но в те времена ее использовали для приготовления пороха.

В начале XIX века вся Европа была охвачена войнами, которые вел французский император Наполеон Бонапарт. Войны, как известно, требуют много пороха, и цена на него была высокой. С этого времени началось промышленное использование пещеры. Когда же Наполеон потерпел поражение и войны в Европе прекратились, прекратилась и добыча гуано в Мамонтовой пещере, но история пещеры на этом не закончилась. Расчищенные залы пещеры стали использовать для того, чтобы водить туда туристов.

К 1820 году слава об уникальной огромной пещере облетела весь мир. Тогда произошел настоящий «пещерный бум». Все вдруг стали увлекаться исследованиями пещер. Отголоски этого увлечения вы, наверное, встречали в книге «Приключения Тома Сойера». Так началось исследование этой гигантской пещеры, которое до конца не закончено и сегодня.

Сто лет спустя в 1912 году в десятке километров от Мамонтовой пещеры была открыта еще одна гигантская пещера. Многие годы среди исследователей ходили легенды, что эти две пещеры как-то связаны между собой. Однако найти проход никому не удавалось. Спелеологи исследовали даже подводные туннели и проходы, заваленные валунами, но все было безрезультатно.

Успех пришел неожиданно. В 1972 г. хрупкая и изящная Патриция Краутер сумела протиснуться в щель, в которую до нее не мог проникнуть ни один мужчина. За ней она обнаружила узкий проход, залитый жидкой грязью, который и соединял две гигантские пещеры. Патриция Краутер была физиком, а исследование пещер было ее хобби. Вместе с ней в экспедиции участвовал ее муж Вилли Краутер, который тоже был не только ученым, но и программистом. В память об открытии он написал компьютерную программу, в которую заложил модель Мамонтовой пещеры.

Патриция и Вилли Краутеры работали в Массачусетском Технологическом институте, из которого к нам пришло большинство изобретений, когдалибо сделанных в компьютерном мире. Их коллега программист по имени Дон Вудс взял программу Краутера с моделью пещеры, «населил» ее всевозможными магическими существами и наполнил волшебными предметами. Так почти 25 лет назад появилась игра, которая и получила название «Adventure».

В те годы еще не было компьютерной графики, а у многих компьютеров не было даже экранов. Данные в компьютер вводили с клавиатуры телетайпа, похожего на электрическую пишущую машинку, а свои ответы компьютер печатал на бумаге. Игра происходила следующим образом.

Играющий вводил команду, которую должен выполнить герой, а компьютер отвечал, что из этого получается. Выглядело это примерно так.

> >Смотреть >Слишком темно. Ты ничего не видишь. >Взять фонарик  $>$ O $K$ . >Включить фонарик  $>$ O $K$ . >Смотреть >0К. Ты видишь пещеру. Проходы ведут на Север, Восток, Юг >Идти на Север >0К. Коридор. Дорога ведет на Север. Слышен шум водопада.  $\setminus$   $\setminus$ 

При всей своей кажущейся простоте, игра оказалась большой, чрезвычайно интересной и довольно трудной. Правда, таких игроков, как сейчас, в то время не было, потому что не было и персональных компьютеров. В компьютерные игры играли только сами программисты, но даже у опытнейших программистов уходили недели отчаянной борьбы, чтобы пройти игру до конца.

Так программа «Adventure» стала первой в мире текстовой адвентюрной игрой. После нее текстовые игры стали выходить все чаще и чаще. Золотым периодом текстовых игр стала первая половина 80-х годов, когда было выпущено много сотен таких игр. Самые лучшие игры того времени принадлежали компаниям Infocom и Level 9. Компания Infocom выпустила в 80-е годы более тридцати игр. Несмотря на то, что в этих играх не было никаких рисунков, игры компании Infocom издаются и переиздаются и сегодня. Этим занимается компания Activision. Текстовые игры отличает чрезвычайная сложность, а закаленные ветераны компьютерных игр любят, чтобы решение давалось не сразу, а после тяжелой исследовательской работы.

Текстовые адвентюры выходят в свет и сейчас, только они за эти годы очень изменились. Сегодня это уже не столько игры, сколько *интерактивные книги.* Эти «книги» нашли приют в Интернете, где у них есть тысячи поклонников. Они пишут такие игры, обмениваются ими, вместе проходят новые игры, создают электронные журналы, посвященные интерактивной электронной литературе.

### История графических адвентюрных игр

Переломным для адвентюрных игр стал 1984 год. В том году появилась первая адвентюрная игра компании Sierra Online под названием «Королевское поручение» (King's Quest). Эта игра стала первой по-настоящему графической игрой жанра.

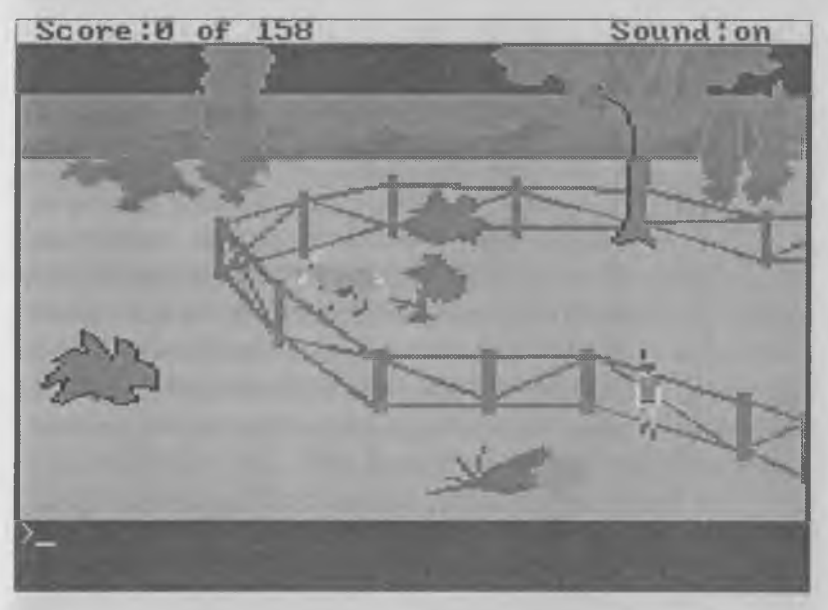

*Так выглядела игра King's Quest*

В игре King's Quest герой впервые появился на экране. Описание места, в котором он находится, было заменено изображением. Появились элементы мультипликации. Для передвижения героя стали использоваться не текстовые команды, а курсорные клавиши, хотя остальные команды по-прежнему вводились как текст.

Игра King's Quest поистине совершила революцию, освободив играющего от ввода вручную самых скучных команд для передвижения героя. Вторая половина 80-х годов стала периодом расцвета графических адвентюр. Самые лучшие игры тех лет принадлежали все той же компании Sierra Online, которая начала еще несколько серий адвентюрных игр, например «Поход за славой» (Quest for Glory), «Полицейское расследование» (Police Quest), «Космическое приключение» (Space Quest) и другие. Все эти серии продолжаются и поныне, и каждая

новая игра выглядит все красивее и красивее, а загадки в ней все интереснее и интереснее. Слово «Quest», встречающееся в названиях игр компании Sierra Online, часто используют для обозначения всего жанра. Иногда адвентюрные игры называют «квестами».

К началу 90-х годов в адвентюрные игры можно было играть, вообще не вводя никаких текстовых команд, а используя только мышь. В эти годы к созданию адвентюрных игр подключилось сразу несколько новых фирм, из которых особо выделяется компания Lucas Arts. У нее есть славная традиция один раз в год выпускать выдающуюся адвентюрную игру. Все любители компьютерных игр с нетерпением ждут каждого нового выпуска. Программы этой компании под названием «Тайна острова обезьян» (The Secret of Monkey Island) и «День щупальца» (Day of the Tentacle) считаются одними из лучших адвентюрных игр. Последние

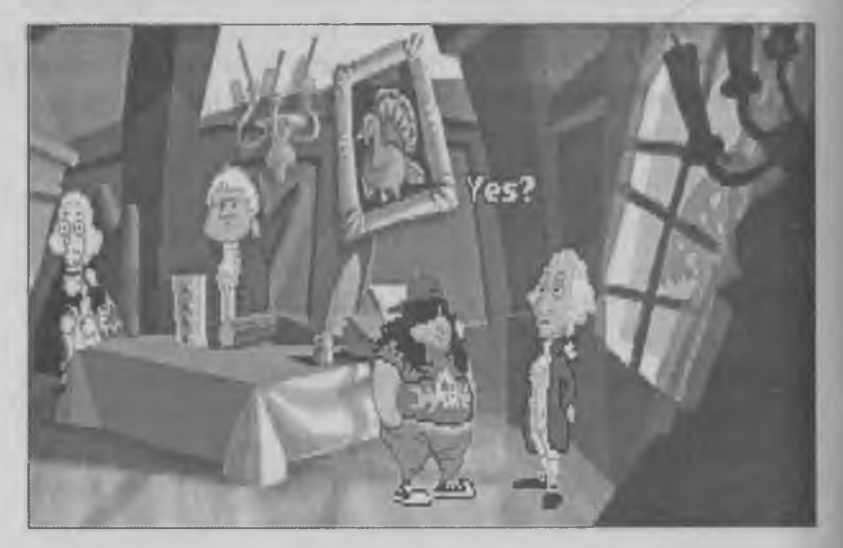

*В игре Day of the Tentacle вы сможете поговорить с Джорджем Вашингтоном*

программы этой компании — «Полный газ» (Full Throttle) и «Раскопки» (The Dig) тоже пользуются большой популярностью.

Следующая революция в адвентюрных играх произошла в 1994 году, когда компьютеры стали настолько мощными, что стало возможно сделать игру трехмерной, то есть объемной. Первой такой игрой стала программа «Загадка» (Myst) компании Broderbund Software. Герой опять исчез с экрана, а все происходящее в игре мы как бы видим его глазами. Такое изображение в играх называют *видом от первого лица.* Понятно, что «первым» лицом в любой игре является сам играющий.

# Управление играми жанра Adventure

Итак, из всех разновидностей жанра до настоящего времени дожили только две, которые можно различить по тому, видите вы героя на экране или нет. Если герой на экране есть, то говорят, что программа имеет вид *от третьего лица,* а если героя нет, то это вид от *первого лица.* Способы управления играми этих двух разных видов различаются.

**1. Игры с видом от третьего лица.** При путешествии по игровому миру герой обычно находит предметы, которые может взять с собой. Эти предметы складываются в сумку героя. Такая походная сумка называется *инвентарь.* Из инвентаря герой может брать предметы и при необходимости использовать. И предметы, находящиеся в инвентаре, и объекты, расположенные на экране, — это все, что есть в нашем распоряжении для решения головоломок.

В некоторых играх для управления героем используют небольшое меню, в котором всего несколько

команд — обычно не более пяти. Как правило эти команды встречаются почти в каждой игре.

♦ LOOK — «посмотреть». Такая команда позволяет получить описание того объекта, на который наведен курсор. В этом описании может оказаться очень ценная дополнительная информация. В некоторых случаях эта команда позволяет увидеть, что у объекта внутри, например, что лежит внутри шкатулки.

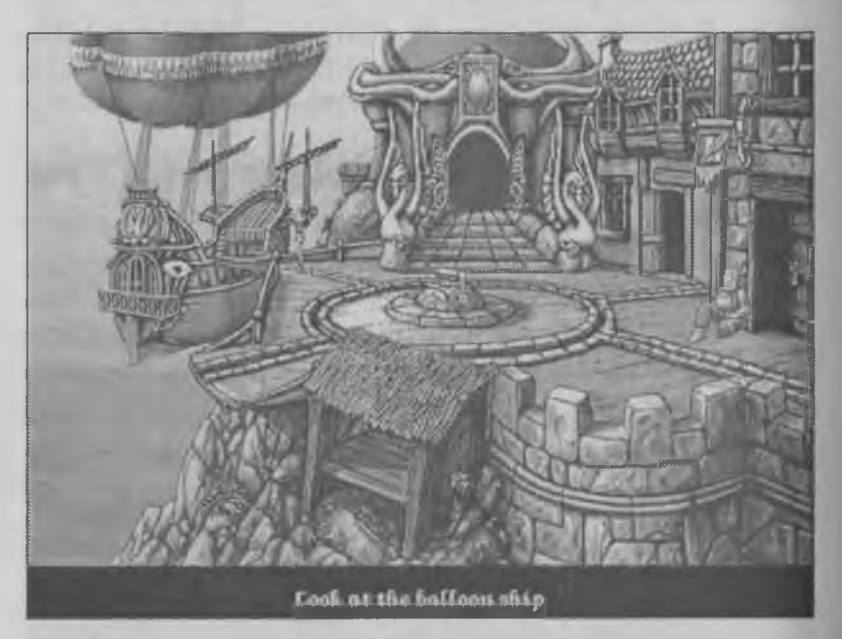

*Кадр из игры Fable. С помощью команды Look можно отличить важные объекты от декоративных элементов экрана.*

♦ TALK — «поговорить». Данная команда позволяет общаться с персонажем, которого вы видите на экране. Тема для беседы может быть выбрана либо автоматически, либо по вашему желанию.

♦ USE — «использовать». Это универсальная команда, заменяющая все остальные команды. Если применить эту команду к какому-либо объекту, то с ним можно выполнить какоенибудь действие. Какое это будет действие, заранее предсказать трудно — это зависит от того, что программисты заложили в сценарии игры. Если это дверь, то она может открыться или, наоборот, закрыться. Если это копье, то возможно, что герой бросит его в цель, а может быть он использует его в качестве шеста, чтобы перепрыгнуть через пропасть, как в программе «Басня» (Fable).

Другие команды используются реже и обычно представляют собой разновидности команды USE. Например, команды OPEN или CLOSE служат для того, чтобы что-то открыть или закрыть. С помощью команд PUSH, PULL и MOVE можно что-либо переместить или передвинуть, Например, рычаг или какой-нибудь тяжелый предмет.

Самые последние адвентюрные игры вообще стараются обходиться без меню — им не нужны даже эти несколько команд. В этом случае выбор нужной команды выполняется щелчком правой кнопки мыши. При этом указатель мыши на экране меняет форму. По его форме можно легко догадаться, что можно сделать с предметом (рассмотреть, использовать, взять, положить и т. д.).

**2. Игры с видом от первого лица.** Управление играми, в которых экран представлен от первого лица, несколько иной. Здесь нет никакого меню — есть только мышка и ее указатель на экране. В таких играх надо поводить мышкой по экрану в поисках так называемых *горячих точек.* В том месте, где можно что-то сделать, указатель мыши меняет

форму. Если мы хотим куда-то пойти или повернуть, то надо найти на экране место, где указатель мыши превращается в стрелку, указывающую в нужном направлении, а после этого нажать на левую кнопку мыши.

Компания Sierra Online, всегда бывшая лидером в создании адвентюрных игр, выпустила недавно две очень интересные игры с видом от первого лица — это программы «Рама» (Rama) и «Маяк» (Lighthouse). Если они вам попадутся, обязательно обратите на них особое внимание.

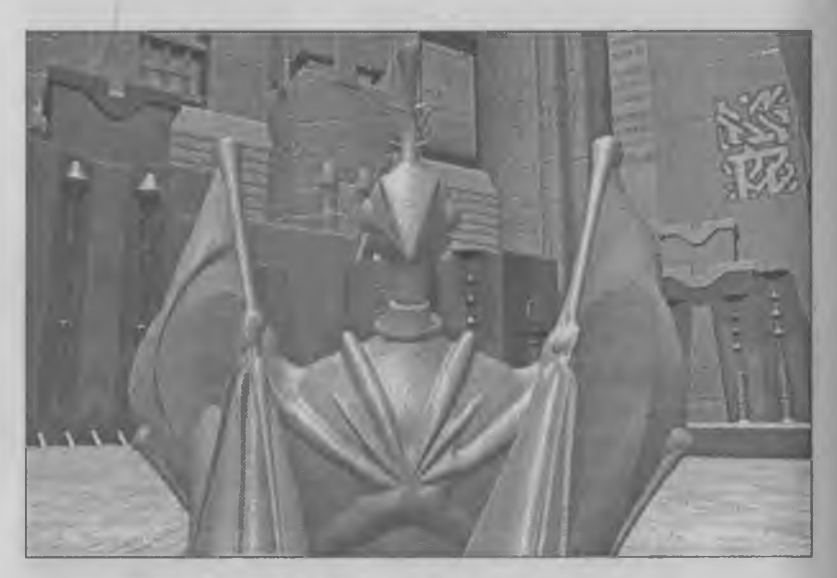

*В основе игры Rama лежат мотивы научнофантастических романов Артура Кларка*

### Наиболее интересные игры жанра Adventure

За двадцатилетнюю историю жанра Adventure было создано немало шедевров. Правда, многие из ранних игр по нынешним меркам считаются устаревшими, поэтому мы остановимся только на довольно свежих играх и расскажем об особенностях игр, выпущенных некоторыми наиболее известными компаниями.

Очень интересны игры компании «Revolution Software». Эта фирма развивает необычную идею, которая называется *виртуальный театр.* Герои ее игр живут и действуют на ваших глазах, а вы выступаете как режиссер, который указывает, что героям надо делать. Последние игры этой фирмы — «Под стальными небесами» (Beneath a Steel Sky) и «Сломанный меч» (Broken Sword) отличаются очень интересным сценарием и отличным графическим исполнением.

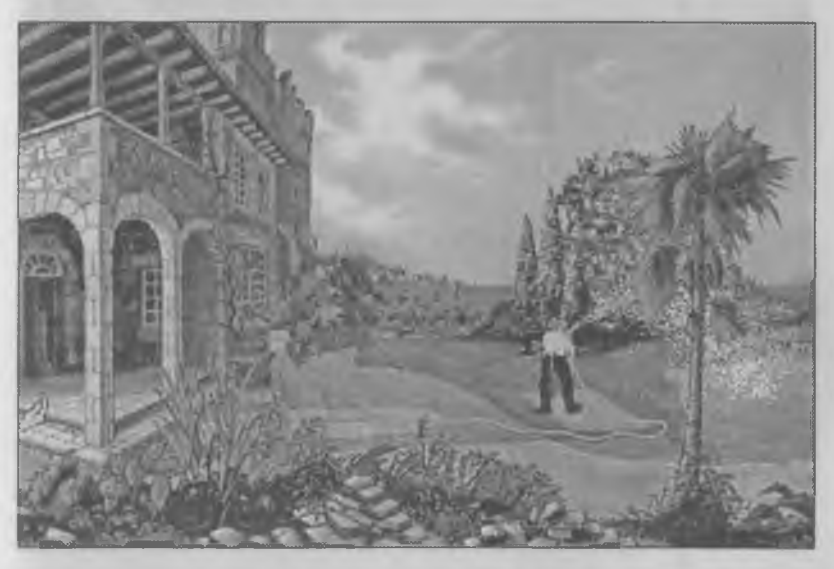

*В игре Broken Sword герой оказывается вовлечен в разгадку тайны средневекового ордена тамплиеров*

Если вы любите адвентюрные игры, вам совершенно необходимо познакомиться с богатым творчеством компании Legend Entertainment. У нее более десятка прекрасных игр. Все игры этой компании сделаны по литературным произведениям
лучших писателей мира, пишущих научную и сказочную фантастику. Последние игры этой фирмы «Врата смерти» (Death Gate) и «Шаннара» (Shannara).

Довольно редко (один раз в год) выпускает адвентюрные игры французская компания Сгуо. Ее игры отличаются тем, что графика в них еще лучше, чем в играх других фирм, но сами игры упрощены. Такие игры как «Утраченный Эдем» (The Lost Eden) и «Версаль» (Versailles) можно рекомендовать начинающим.

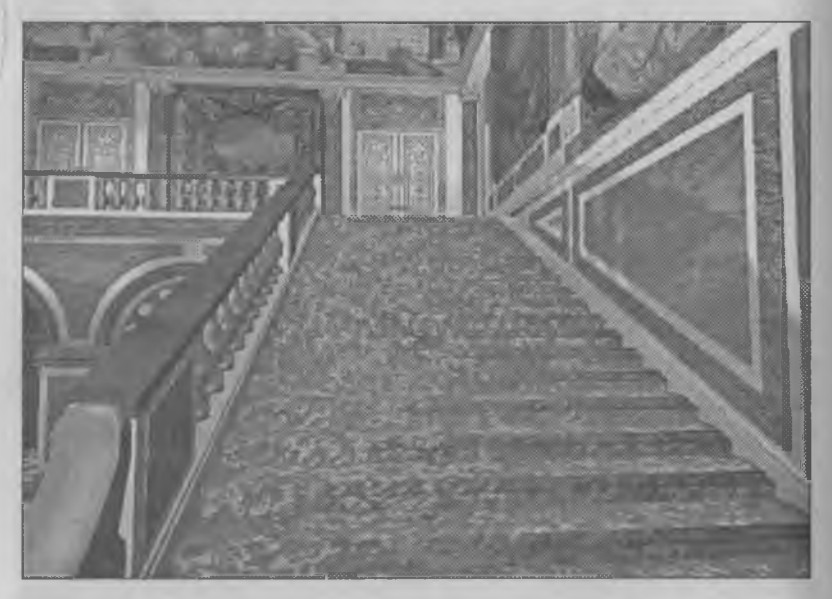

*Парадную лестницу Версаля можно увидеть только в компьютерной игре. Она разрушена много лет назад*

Если же нужно подобрать что-то для младших школьников, то обратите внимание на серию игр компании Sierra Online под названием «EcoQuest». В этих играх мальчик Адам помогает животным избежать неприятностей от загрязнения окружающей среды.

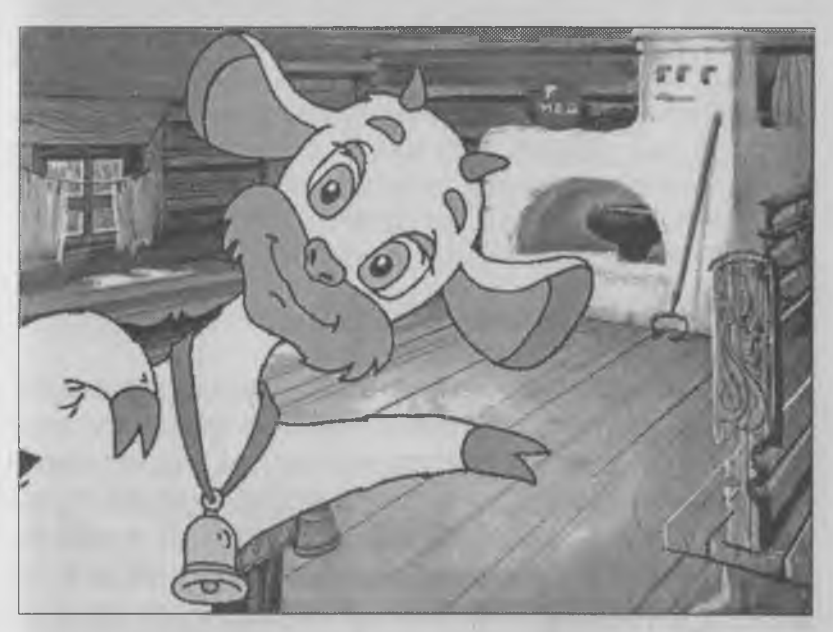

*Кадр из программы «Волшебный сон» компании «Никита»*

А если нужно подобрать адвентюрную игру для дошкольного и младшего школьного возраста, то самые лучшие игры совсем рядом с нами. Их делает компания «Никита». Эти игры отличаются обучающим характером и, к тому же, в них говорят по-русски, что очень ценно для детей. Кроме русского языка в данных играх можно использовать и другие языки, поэтому эти игры очень ценят во многих странах.

# Глава 19. Ролевые игры

Это необычайно интересный жанр, который любят миллионы людей во всем мире. У ролевых игр много общего с литературой жанра «фэнтэзи», есть у него свои корни в театре и драматургии. Суть ролевой игры состоит в том, что управлять надо не одним героем, как в адвентюрных играх, а несколькими героями одного отряда. При этом у каждого героя есть свои особенности характера свои достоинства и свои недостатки. Как и в адвентюрных играх, перед игроком стоит некоторая сверхзадача, например спасти мир от Зла. Но для решения этой сверхзадачи не надо сразу бросаться на поиски Самого Злого волшебника. Вместо этого предстоит заняться воспитанием, обучением и оснащением героев своего отряда. Постепенно, переходя от одной небольшой задачи к другой, освобождая от нечисти город за городом, замок за замком, герои становятся опытнее, сильнее и умнее. У них постепенно улучшаются вооружение и доспехи. А когда герои достигают высшего уровня, их можно отправлять на борьбу с Главным Злом.

### История ролевых игр

Ролевые игры появились задолго до компьютеров. После второй мировой войны люди устали от войн и сражений. И тогда в литературе и в кино появился особый интерес не к описанию сражений с участием огромных армий, а к действиям маленьких отрядов отважных людей. До этого в военных книгах и фильмах человек выглядел как маленькая безликая фигура на фоне трагических мировых событий. После второй мировой войны возрос интерес к личности каждого отдельного человека.

Это стало заметно и в военных играх. Огромные настольные (и напольные) армии оловянных и картонных солдатиков стали сменяться играми с небольшим количеством участников. Эти игры назвали ролевыми. Обычная (некомпьютерная) ролевая игра разыгрывается так.

Собираются вместе несколько человек. Один из них ведущий — его называют *Мастером.* У Мастера есть сценарий, который называется *модулем.* Каждый Мастер сам создает себе модули. Мастер раздает участникам игры роли. Эти роли называются *амплуа.* Один игрок может быть в игре Воином, другой — Священником, третий — Бардом, четвертый — Волшебником и т. д. Каждый из них по сценарию умеет делать что-то такое, чего не умеют другие, и все вместе они должны отправиться в путь в страну, придуманную Мастером.

Мастер рассказывает игрокам, где они находятся, что видят и что должны сделать. Игроки в ответ предлагают свои действия. Одни действия Мастер принимает, а другие — нет, и тогда игроки должны думать, как же им поступить.

Правила, по которым разыгрывается ролевая игра, называются *системой правил.* Самая большая и самая популярная система правил ролевых игр называется AD&D (Advanced Dungeons & Dragons — «Драконы и подземелья»). Есть и другие системы правил. Система AD&D очень велика и

сложна. На ее изучение могут уйти годы. Система описана в нескольких толстых томах. Один том посвящен описанию магических заклинаний, которые можно применять в ролевых играх, другой — подробному описанию сотен разных видов монстров, третий содержит правила для Мастера, а четвертый — правила поведения игроков.

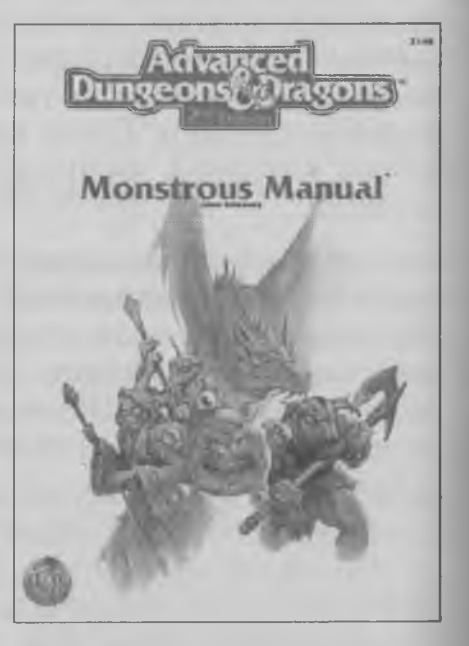

В системе AD&D созданы тысячи ролевых игр, сделано множество настольных игр и написано много художественных книг в жанре «фэнтэзи». Долгое время в ролевые игры играли, собравшись небольшой компанией за круглым столом. Шире всего эти игры прижились у людей, имеющих достаточно времени для общения и желание общаться. Ими оказались в первую очередь студенты и... пенсионеры.

С появлением персональных компьютеров программисты сразу же начали думать, как использовать компьютер для розыгрыша ролевых игр, но долгое время это не получалось. Ролевые игры отличаются от других огромным размером игрового пространства. В средней ролевой игре могут быть десятки тысяч *локаций* (мест, которые можно посетить). Для этого компьютеру нужна немалая оперативная память. Нужен ему также и жесткий диск, на котором можно сохранять результаты незаконченной игры, ведь в ролевые игры играют не один день и не два. Такие игры могут длиться месяцами.

До тех пор, пока у компьютеров не было жестких дисков, о ролевых играх нечего было и думать. Кстати, на игровых приставках до сих пор почти нет ролевых игр именно потому, что у приставок нет жесткого диска.

Первая компьютерная ролевая игра появилась лишь в 1984 году, через десять лет после выпуска первого персонального компьютера. Она называлась «Баллада, рассказанная бардом» (Bard's Tale). После этого ролевые игры завоевали огромную

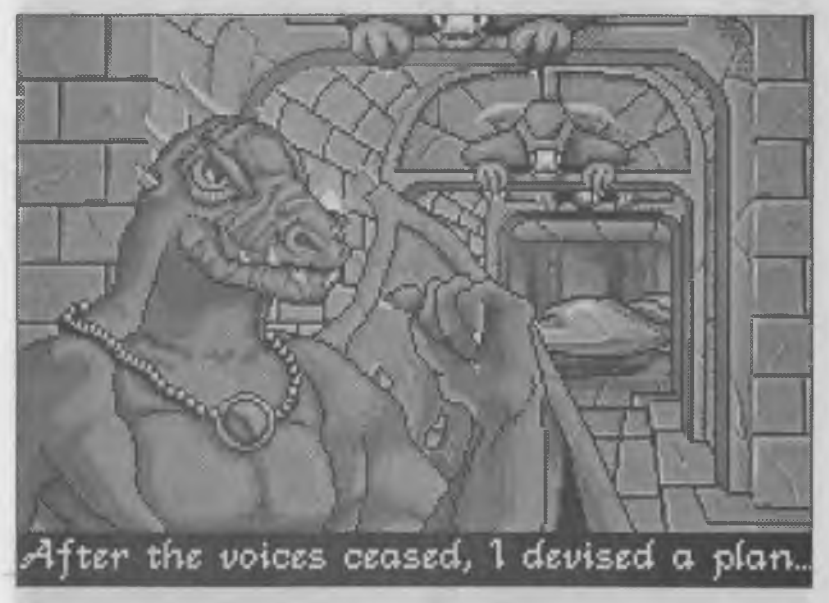

*Серия Wizardry продолжается уже почти 15 лет*

популярность, и многие фирмы стали их выпускать. Особенно много ролевых игры выпустила компания SSI, которая купила тогда лицензию на право использовать систему AD&D в компьютерных играх. Эта компания выпустила больше десятка ролевых игр, входящих в несколько серий, среди которых такие как «Проклятье лазурных оков» (Curse of Azure Bonds), «Светлый источник» (Pool of Radiance) и другие.

В первой половине 80-х годов в область создания ролевых игр вступили и другие компании. Появилось несколько серий ролевых игр, некоторые из которых продолжаются до сих пор. Можно упомянуть такие серии, как «Ультима» (Ultima), «Волшебство» (Wizardry), девятые выпуски которых выйдут в ближайшее время. Даже ранние игры из этих известных серий способны до сих пор доста-

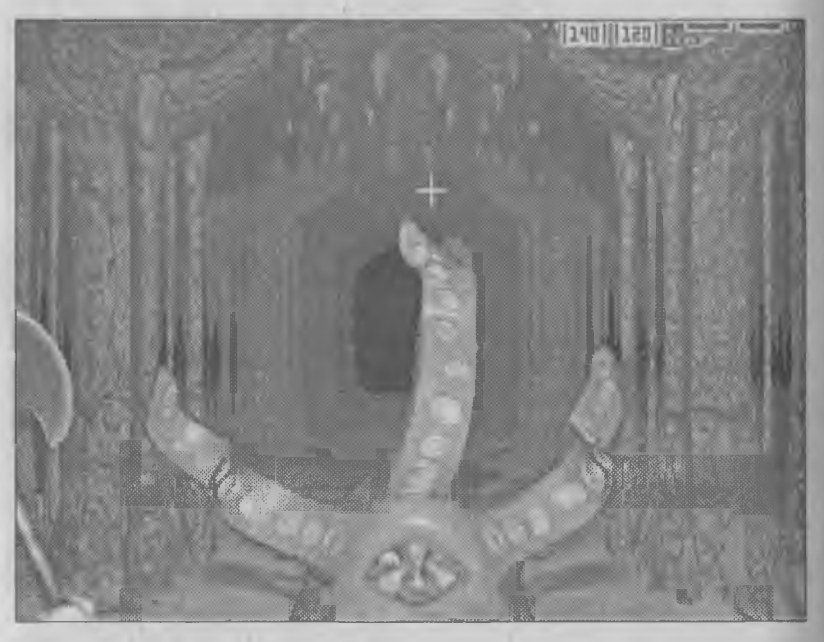

*Кадр из игры Lands of Lore*

вить удовольствие. А игру «Пустошь» (Wasteland) компании Interplay, выпущенную еще в 1987 г., многие до сих пор считают лучшей ролевой игрой всех времен.

Новое поколение компьютерных ролевых игр, проходящих в реальном времени, открыла серия «Глаз Бехолдера» (Eye of Beholder). Первая игра этой серии появилась в 1988 году, а потом было выпущено еще две игры. После этой игры требования к качеству изображения на экране в ролевых играх значительно возросли. Вспышка особого интереса к ролевым играм приходится на начало 90-х годов. Она связана с появлением ряда очень удачных игр. Тогда были начаты продолжающиеся и по сей день серии «Сила и магия» (Might & Magic), «Подземный мир Ультимы» (Ultima Underworld), «Заветные земли» (Lands of Lore) и «Предательство в Крондоре» (Betrayal at Krondor).

### Сюжеты ролевых игр

Сюжеты ролевых игр похожи чем-то на сюжеты адвентюрных игр. Герой (или герои) оказываются вовлечены в решение какой-то сложной проблемы, суть которой может долго оставаться неясной. Сюжет игры открывается перед играющим очень постепенно. Игрок не должен сразу стремиться к победе. Его главная задача — научиться жить во враждебном мире.

Однако на этом сходство с адвентюрными играми и кончается. Препятствия, стоящие перед героями, другие. Если в адвентюрных играх главное — это решение логических головоломок, то в ролевых играх главное — это исследование огромнейшего игрового пространства и сражения с противниками.

Чтобы успешно пройти ролевую игру, надо так проложить маршрут движения героев, чтобы сила встреченных в пути противников возрастала постепенно. Поэтому обычно пространство игры разбито на какие-то зоны (города, поселки, замки, монастыри, подземелья, леса, пустыни, горы, острова). Попав в очередную зону, герои борются с монстрами, решают встреченные головоломки, собирают сокровища, оружие и доспехи и находят новые пути для продолжения путешествия. Впереди их ждут все более трудные загадки и все более сильные монстры.

В награду за победы и за открытые тайны герои получают *опыт* и деньги. На деньги можно купить еду и лекарства, новое оружие и доспехи, но опыт важнее. Когда опыт поднимается достаточно, у героев повышается *уровень.* С каждым возрастанием уровня героя у него растет сила, ловкость, выносливость, а также сила его волшебных заклинаний. Начав игру с первого уровня, к концу игры герои могут достичь тридцатого, пятидесятого, а в некоторых играх и сотого уровня опытности.

Важную роль в ролевых играх играет снаряжение героя. В игре могут существовать тысячи разных видов оружия и доспехов. Начав игру с кожаным нагрудником, бронзовым кинжалом и деревянным щитом, герой может закончить игру с магическим мечом, обсидиановым щитом и платиновым доспехом. Оружие и доспехи можно захватывать в бою в качестве трофеев, находить в древних кладах, а также покупать в оружейных магазинах. Особенно ценное оружие выдается героям в награду за успешно выполненные поручения *(миссии).* Эти поручения герои могут получить у встреченных по ходу игры персонажей.

### Параметры героев ролевых игр

Поскольку боевые способности героев в ролевых играх постепенно возрастают, их выражают с помощью чисел. Эти числа называют *параметрами.* В разных ролевых играх у героев могут быть разные параметры. В одних играх их немного — в игре «Дьявол» (Diablo) у героя всего 4 параметра. В большинстве игр у героя бывает порядка 10 параметров, но в некоторых играх число параметров может быть очень большим — до нескольких десятков. Чтобы хорошо разобраться с параметрами героев, надо иметь инструкцию к игре или купить книжку с описанием игры, а еще лучше — войти в сеть Интернет и посмотреть, что пишут об этой игре ее поклонники. В Интернете можно найти море информации про любую ролевую игру.

Самый главный параметр героя — *Здоровье* (Hit Points). От него зависит, сколько ударов может

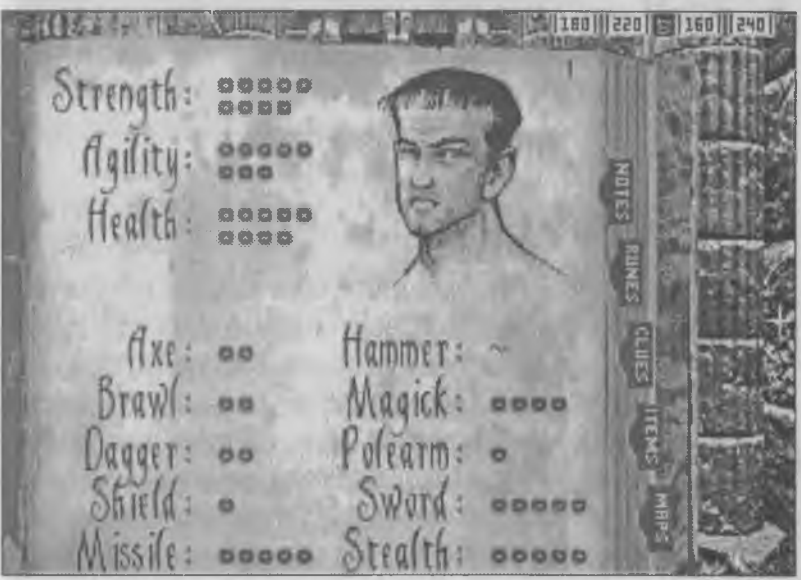

*Параметры героя игры Stonekeep*

пропустить герой до своей гибели. Когда уровень опытности героя увеличивается, увеличивается и его здоровье.

*Сила* (Strength) влияет на мощность ударов героя. От нее также зависит, сколько предметов герой может нести в своем рюкзаке. Иногда от силы героя зависит, удастся ли ему взломать запертую дверь или придется искать обходной путь (если он есть).

*Ловкость* (Agility) влияет на точность ударов и способность избегать ответных ударов врага.

*Интеллект* (Intelligence) помогает разобраться в сложных заклинаниях и пользоваться ими.

*Мудрость* (Wisdom) помогает при общении с божествами и при использовании магии. Чем больше мудрость, тем больше заклинаний может использовать волшебник без отдыха, восстанавливающего магические способности.

Конечно, мы не можем перечислить все возможные параметры героев в ролевых играх — их слишком много. Поэтому любители ролевых игр читают много литературы и общаются друг с другом, обмениваясь найденной информацией.

## Амплуа героев

Герои, исполняющие разные роли в игре, по-разному развивают свои боевые параметры по мере накопления опыта. Воину лучше даются *силовые* параметры. У него быстрее растет сила, а у священника быстрее увеличивается не сила, а мудрость. У мага, волшебника и чародея по мере накопления опыта быстро растет интеллект и связанные с ним магические способности, а у взломщика, разбойника или барда — ловкость и быстрота действий.

Опытному взломщику, например, не нужна большая сила — он откроет дверь не выбивая ее ногой, как воин, а воспользуется отмычкой. Магу не столь важна сила или ловкость, сколько интеллект. Если маг очень умный и его заклинания имеют большую силу, то он может открывать магией двери и атаковать врагов.

Священники, как и чародеи, тоже пользуются магией, но она у них другого типа. Их магия — лечебная и защитная. Священники защищают и лечат своих друзей в бою.

#### Навыки героев

В большинстве ролевых игр герои могут еще иметь какие-то профессиональные навыки. Например, навык скалолазания позволяет им перемещаться в горах. Умение плавать позволяет пересекать реки, а также проходить по прибрежным морским клеткам. Если же герои обучатся навигации, то смогут уплывать далеко в море и посещать удаленные острова. Навыки языкознания позволят читать древние свитки, проливающие свет на нераскрытые тайны, а также разговаривать не только с людьми, но и с животными, от которых тоже можно получить ценную информацию. Торговые навыки помогут более выгодно продавать свои боевые трофеи и покупать новое оружие и снаряжение.

Во многих играх существуют десятки профессиональных навыков, которые герои могут усвоить по ходу игры. Все их перечислить просто невозможно — каждую игру надо изучать специально. Навыки приобретаются во время учебы у опытных инструкторов, но за учебу обычно надо платить. Иногда такое обучение происходит бесплатно в

| <b>AUT</b>            | Ratings:<br>Health<br>Stamina<br>Speed<br>Strength | $18$ of $42$<br>of 47<br>6 | Condition:<br><b>Ronmal</b> | poetro |
|-----------------------|----------------------------------------------------|----------------------------|-----------------------------|--------|
| Defense               | 19%                                                | Dengonaraft.               |                             |        |
| Roog, Crossbow        | 市月                                                 | <b>Banding</b>             |                             |        |
| Rosg: Melee           | 3.5                                                | Kagaling,                  |                             |        |
| Hoog: Casting.<br>555 |                                                    | Lockpick                   |                             |        |
| Assessment            |                                                    | Sostiting                  | 102                         |        |
| - (Bemeronaf)         |                                                    | Steelfn.                   | 62                          |        |

*Профессиональные навыки персонажа в игре Betrayal at Krondor*

благодарность за какую-то оказанную услугу. Например, если вам удастся спасти детей деревенского кузнеца, захваченных в плен злыми троллями, кузнец в благодарность может научить ремонтировать оружие. В этом случае вам не придется бегать в оружейную мастерскую всякий раз, когда в бою ломается меч, топор или панцирь. Ремонт можно будет выполнить в полевых условиях.

## Оружие и снаряжение

В ролевых играх очень важную роль играет правильное снаряжение героев. По ходу игры вы сможете найти огромное количество разнообразного снаряжения, которое герой может на себя надеть. Постепенно встречающееся оружие становится все более мощным — имеет смысл его менять, передавая от героя к герою. Когда оружие стано-

вится совсем ненужным, его продают или выбрасывают. Если все герои постоянно находятся в наилучшем состоянии, то шансы на успех в игре повышаются.

Доспехи в большинстве ролевых игр относятся к средневековому или магическому типу. Во многих ролевых играх для оценки защищенности героя используется параметр *класс защиты* (Armor Class, сокращенно АС). Класс защиты всех доспехов складывается, и чем сумма выше, тем меньшее повреждение получит герой, если пропустит удар противника.

Герой может надеть на себя несколько предметов снаряжения, каждый из которых защищает определенную часть тела:

- ♦ кольчугу (закрывает тело и вносит основной вклад в класс защиты);
- ♦ шлем (защищает голову);
- ♦ боевые перчатки или наручи (защищают предплечья и кисти рук);
- ♦ поножи (защищают голени);
- ♦ обувь (защищает ступни ног);
- ♦ щит (может защищать любую часть тела, но особенно эффективен против стрел). Если герой пользуется щитом, то он не может владеть двуручным оружием — топорами, секирами, алебардами.

Во многих играх существуют специальные волшебные предметы, повышающие класс защиты:

- ♦ кольца (одевают на пальцы);
- ♦ амулеты и ожерелья (вешают на шею);
- ♦ броши и медали (прикалывают к одежде).

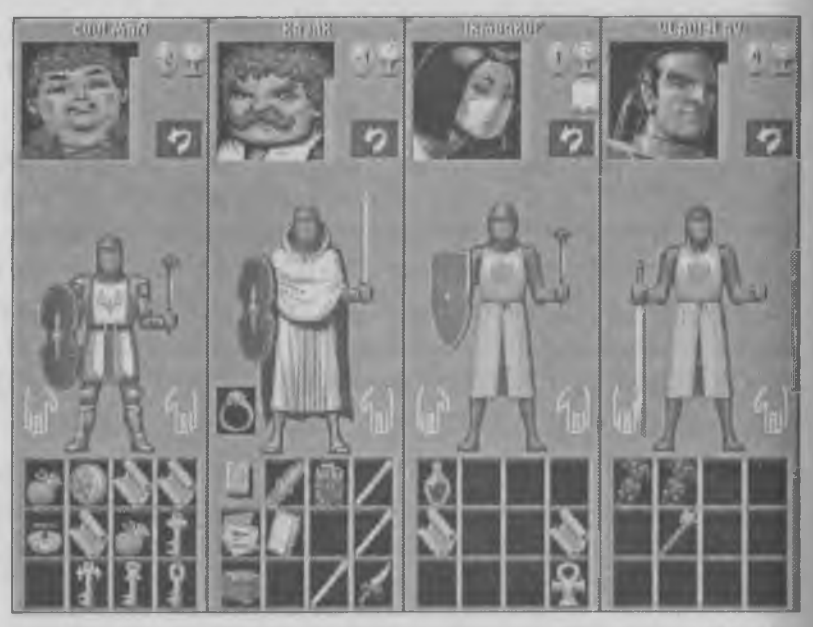

*Герои игры Ravenloft готовы к бою*

Часто роль героя накладывает ограничения на используемое оружие. Например, священникам вера может не позволять проливать кровь, поэтому они предпочитают не колюще-режущее, а ударное оружие: посохи, боевые цепы, боевые молоты, дубинки, палицы, кистени. В некоторых играх маги и волшебники не любят стального и железного оружия, которое вредно воздействует на их магическую силу.

#### Идентификация предметов

Разнообразие оружия и снаряжения в ролевых играх столь велико, что вы будете поражены. Каждый раз, когда вам в руки попадает новый предмет снаряжения, необходимо проверить его боевые качества и решить, стоит ли его применять, усилит ли он боевые свойства отряда. Проверка нового,

неизвестного оружия называется *идентификацией.* Существует три способа идентификации оружия и доспехов.

1. Идентификация применением. Если вы нашли новый шлем, надо его надеть и посмотреть, как изменились параметры героя. Если они стали выше, значит, этот шлем стоит оставить себе. У этого способа есть один недостаток — в некоторых играх встречаются так называемые *проклятые* предметы. Они ухудшают параметры героев, но их нельзя снять.

Избавиться от *проклятых* предметов можно либо в бою, когда предмет разрушится сам под ударами противника, либо с помощью магии, например, окропив этот предмет «святой водой».

2. Магическая идентификация. Если священник, входящий в отряд, достаточно опытен, то он может помочь выяснить свойства неизвестного предмета с помощью заклинания.

3. Идентификация у специалиста. Не одевая незнакомый предмет, можно отнести его к специалисту, например в оружейную мастерскую. За некоторую плату оружейник расскажет вам, что это такое и стоит ли им пользоваться.

# Основные приемы управления ролевыми играми

В ролевых играх, как правило, существует два различных режима игры: *походный* и *боевой.* В походном режиме отряд передвигается по местности. В боевом режиме отряд сражается с противниками. Эти два режима никогда не пересекаются. Походный режим автоматически переходит в боевой, когда отряд сталкивается с врагом.

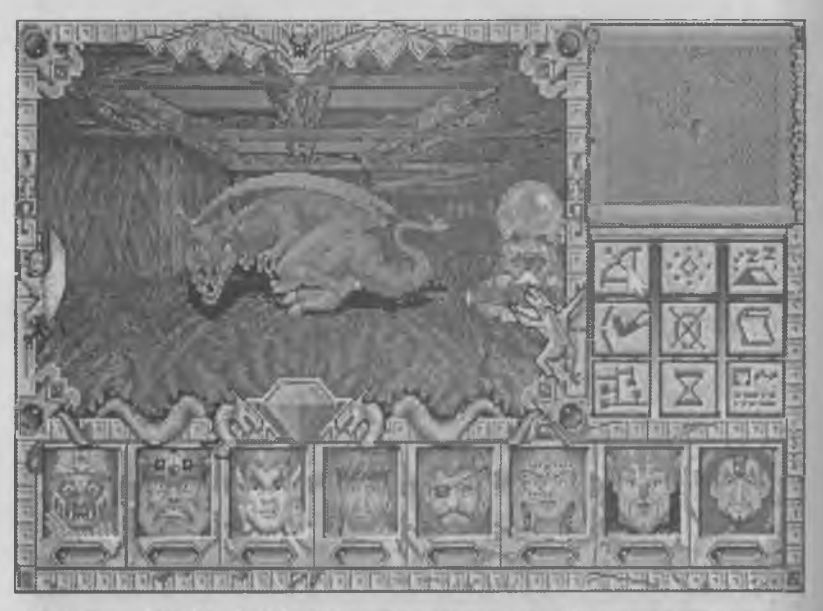

В серии Might & Magic управление игрой осуществляют *с помощью панели, расположенной справа*

Управление современными ролевыми играми выполняется с помощью мыши, и такое управление вряд ли вызовет большие трудности. Но в то же время, многие серии ролевых игр активно используют клавиатуру. Здесь мы укажем основное назначение клавиш в ролевых играх.

*Клавиши дополнительной цифровой панели* служат для перемещения в походном режиме. В отличие от четырех *курсорных* клавиш с помощью дополнительной панели можно двигаться не только на север, запад, юг, восток, но и в другие стороны северо-запад, северо-восток, юго-запад и юговосток.

*Функциональные клавиши* часто применяются для того, чтобы выбрать героя из отряда. Если в отряде шесть героев, то часто используются клавиши от **El до** F6.

Клавиша **м** обычно используют для отображения карты местности.

Одну из клавиш обычно используют для того, чтобы герой мог выполнить действие: нанести удар, взять предмет, открыть сундук и т. п. Это может быть, например, клавиша [Space].

Одна из клавиш служит для применения магии. Это может быть, например, клавиша **[Backspace]**. С ее помощью открывают список заклинаний, из которого можно выбрать необходимое.

Обязательно должна быть клавиша для работы с инвентарем. *Инвентарь* — это имущество героев. Различные предметы можно передавать от героя к герою. Снаряжение можно одевать и снимать, ремонтировать и использовать. Часто для получения списка инвентаря служит клавиша ГЦ.

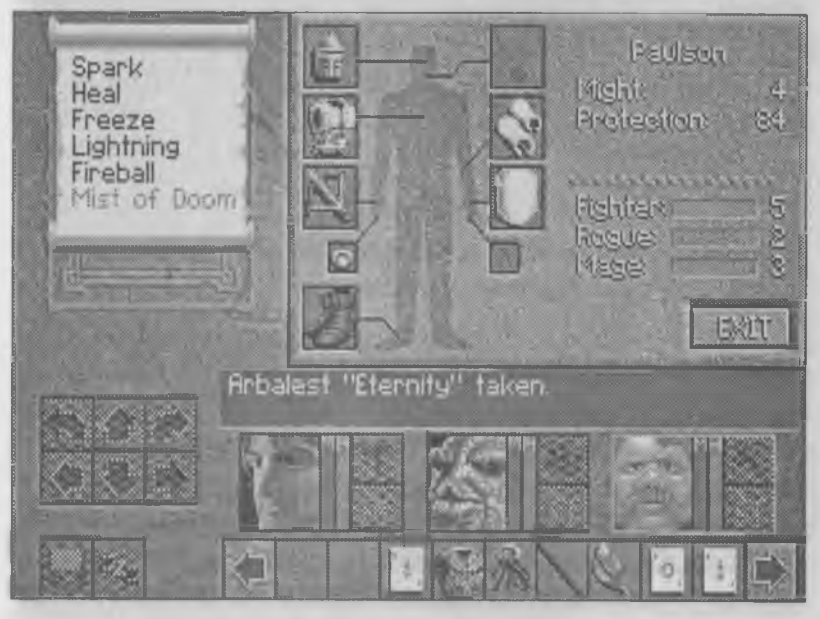

*Сняряжение героя из игры Lands of Lore*

Клавиша [Enter] служит для выбора чего-то из списков, например, для выбора заклинания или для выбора оружия.

Клавиша <sup>■</sup> служит для возврата назад или отмены действия, а иногда для получения главного меню, в котором игру можно сохранить, загрузить, окончить или начать сначала.

### Некоторые разновидности ролевых игр

В таком популярном жанре, как ролевые игры, не могло не возникнуть несколько разновидностей. Часто бывает так, что люди любят не весь жанр в целом, а какую-то его конкретную разновидность. О некоторых особенностях отдельных видов ролевых игр мы расскажем. Как правило, новые виды ролевых игр возникают тогда, когда происходит слияние ролевых игр с каким-то другим жанром.

**1. Тактовые ролевые игры.** Эти игры встречаются наиболее широко. Их отличие состоит в том, что все герои делают ход по очереди. Сначала ходят все ваши герои, а потом все противники. Играть такие игры можно не спеша, хорошо подумав, кто должен кого бить, кто должен кого лечить, какое оружие выбрать или какое заклинание применить. Пока все ваши герои не сделают ход, противник свой ход сделать не сможет.

**2. Ролевые игры реального времени.** Они образовались на стыке с аркадными играми. В этих играх время идет независимо от игрока. Обмен ударами происходит по принципу «кто не успел, тот опоздал». В такой игре нельзя отойти от компьютера. Как и в аркадных играх, противники «живут собственной жизнью» и могут во время вашего отсутствия подойти к отряду и истребить его, а ваши герои не нанесут в ответ ни одного удара.

Игры реального времени проходят более живо и агрессивно, но они оставляют мало времени на раздумье. Многим такие игры не нравятся, поскольку стиль ролевой игры подменяется стилем игры аркадной.

3. **Ролевые эпопеи.** Эти игры образовались на стыке со стратегическими играми, и часто их относят именно к стратегическим играм. К сожалению, таких игр пока немного, но они имеют колоссальную популярность.

Отличие от обычных игр состоит в том, что в ролевых эпопеях у каждого героя может быть свой отряд или армия. В этом случае боевые параметры самого героя складываются с параметрами войск, находящихся в его подчинении. Он путешествует вместе с войском и может его пополнять, если у него достаточно для этого денег.

Первой игрой этого типа стала игра «Королевская награда» (King's Bounty) компании New World Computing, выпущенная в начале 90-х годов. В конце 1994 г. появилась игра «Мастер магии» (Master of Magic), которую долгое время причисляли к стратегическим играм, поскольку жанр ролевых эпопей тогда еще не существовал. В 1995 году традиции «Королевской награды» продолжила игра «Герои магии и силы» (Heroes of Might & Magic), а в 1996 году вышла ее вторая серия «Герои магии и силы 2». Эта игра по сей день считается одной из лучших компьютерных игр. В 1997 г. вышло ее новое продолжение — «Цена верности» (Price of Loyalty). Поскольку в игры серии «Герои магии и силы» встроен специальный редактор, с помощью которого каждый может создать собственный сценарий, в мире появились сотни авторских дополнений к этой серии. Играть в игры этой серии

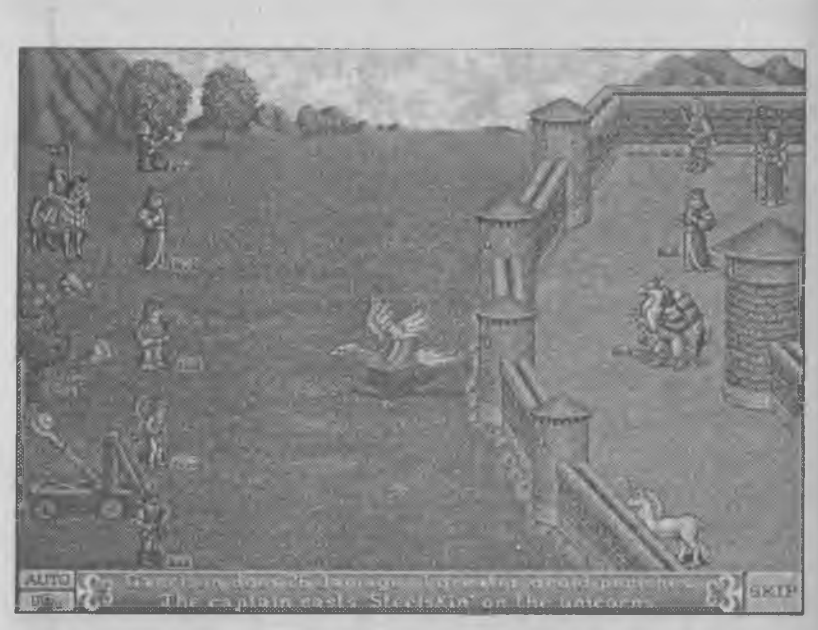

*Осада замка в игре Heroes of Might & Magic 2*

можно годами. Они не утомляют, не слишком сложны в освоении и их можно рекомендовать де.тям для первого знакомства с ролевыми и стратегическими играми. Подробное описание этой, а также многих других игр вы можете найти в нашей книге «Секреты компьютерных игр», вып. 2, 640 с., изд. Инфорком-Пресс, Питер, 1997 г.

**4. Ролевые боевики.** Пока существует только одна игра этого направления — «Дьявол» (Diablo), но у нее есть двадцатилетняя история предшественников. В основе этого направления лежат игры класса «Rogue» («Бродяга»). Они возникли задолго до ролевых игр и отличаются тем, что в них всего один герой, а игровое пространство непостоянно. Каждый раз, когда игра запускается, компьютер сам создает игровое пространство, так что сыграть в одну игру дважды не удастся.

Первые игры класса «Rogue» долгое время оставались неграфическими, и тем не менее, имели и имеют большую популярность. В сети Интернет и ныне существуют несколько некоммерческих игр этого типа. Долгие годы попытки сделать игру графической оставались неудачными. Игры выходили, но известность не получали. Программа Diablo, вышедшая в 1997 году, стала первой, получившей заслуженный успех. По своему стилю она ближе к трехмерным боевикам, чем к ролевым играм, хотя основные черты ролевых игр в ней сохранены.

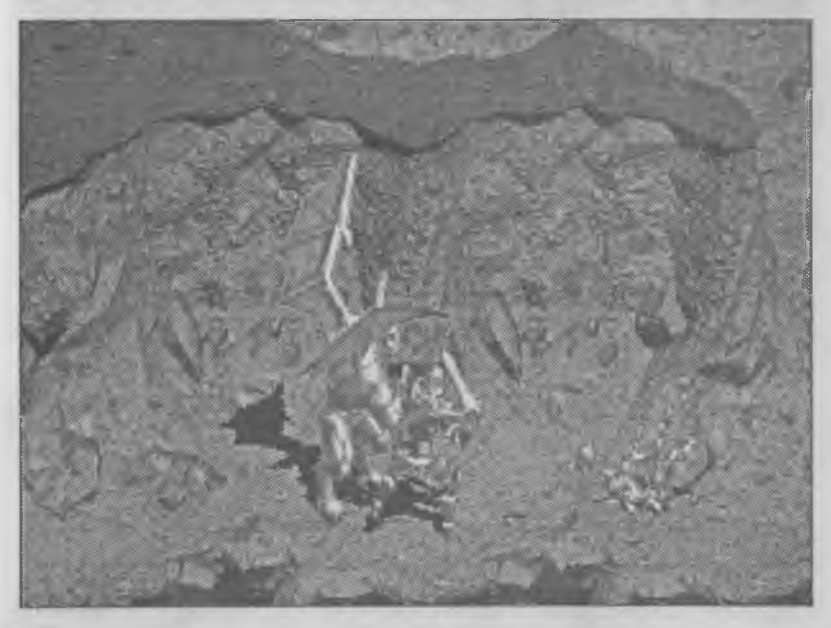

*В игре Diablo события происходят в реальном времени*

По-видимому, в ближайшие годы игры этого типа получат ускоренное развитие и приобретут наибольшую популярность.

**5. Многопользовательские ролевые игры.** Эти игры существуют только в сети Интернет, где их чрезвычайно много (от 600 до 1000). Основное отли-

чие от обычных ролевых игр состоит в том, что в Интернете за каждым встреченным по ходу игры персонажем стоит реальный живой человек, с которым можно не только обменяться ударами дубинкой по голове, но и поговорить, поделиться информацией и договориться о совместной вылазке в логово драконов.

Многопользовательские ролевые игры в Интернете называют словом MUD (Multi-User Dangeons). Большая часть этих игр не имеет логического начала и конца, и потому в MUD не играют, а «живут». Говорят не об играх MUD, а о мирах MUD. Разумеется, чтобы путешествовать в этих мирах, надо не только подключиться к Интернету, но и хорошо знать английский язык.

# Глава 20. Стратегические игры

Стратегические игры распространены, по-видимому, шире, чем игры других жанров. Особой популярностью они пользуются у молодежи старшеклассников и студентов.

Слово «стратегический» сразу напоминает о чем-то военном. Но на самом деле далеко не все стратегические игры — военные. Основная цель стратегических игр — управление. Это может быть управление войсками, и тогда игра действительно военная. Но это может быть и политическое управление государством и хозяйственное управление городом и даже экономическое управление фирмой, заводом, больницей, спортивной командой.

### История жанра и его особенности

Стратегические игры появились на компьютере очень давно. Одной из самых первых компьютерных игр была игра под названием «Королевство Эйфория», в которой играющий выступал в роли короля. Ежегодно он отдавал приказ засеять некоторое число полей зерном, а в конце года подсчитывал урожай. Если всем подданным еды хватало и численность населения росла, то королевство увеличивалось в размерах, казна пополнялась и вообще все шло хорошо.

Но время от времени различные неприятности вроде неурожая, нашествия крыс или эпидемии серьезно подрывали благоденствие королевства. Если король вовремя не позаботился о создании запасов на случай неурожая, в стране начинался голод, подданные начинали хуже работать, и в итоге сохранить королевство не удавалось.

При всей простоте этой игры в ней четко видна суть стратегических игр. Главная задача стратегических игр — умелое управление ресурсами. В игре «Королевство Эйфория» всего два ресурса — зерно и люди. Нехватка зерна приводит к потере людей, а недостаток людей уменьшает поступление зерна. Все ресурсы в стратегических играх взаимосвязаны.

В современных играх приходится иметь дело с большим количеством ресурсов. К ресурсам относятся: территория, люди, продукты питания, руда, уголь, нефть, электроэнергия, армия, запасы вооружения и, конечно, деньги. Все ресурсы здесь взаимосвязаны.

Если игра военная, то ресурсы расходуются на создание и оснащение армии, а армия служит для захвата новых территорий и создания новых ресурсов. Если игра экономическая, то ресурсы добываются не военным путем, а строительством новых сооружений, добычей и переработкой полезных ископаемых, проведением научных исследований. В наиболее сложных стратегических играх военный и экономический мотивы действуют одновременно. Приходится добывать полезные ископаемые, строить заводы, выпускать военную технику, захватывать новые территории и осваивать их.

*Итак, главный вывод. Стратегические игры посвящены управлению ресурсами. Ресурсы между собой взаимосвязаны. Чем больше ресурсов и чем сложнее между ними связи, тем сложнее игра.*

#### Тактовые стратегические игры

*%*

Ранние стратегические игры были только тактовыми. Игра состоит из отдельных ходов, которые игроки делают по очереди, как это принято в настольных играх. Один ход - это такт игры, откуда и произошло название *тактовые.* Пока играющий не закончил свой ход, компьютер свой ход не начнет.

Тактовые стратегические игры развиваются сравнительно спокойно, они позволяют тщательно обдумать каждый ход, правильно спланировать действия и правильно отдать распоряжения. Такой стиль игры хорошо соответствует настоящему

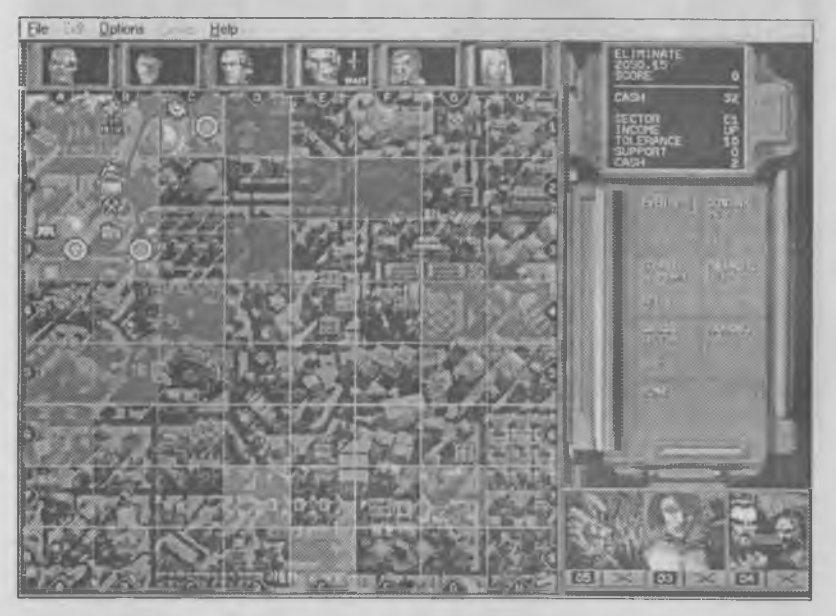

*Кадр из игры Chaos Overlords*

управлению в экономике, промышленности и армии. В тактовых играх результат от неправильно принятых решений, как и в жизни, проявляется далеко не сразу и не всегда очевиден.

#### Стратегические игры реального времени

Последняя революция в жанре компьютерных игр связана с появлением стратегических игр *реального времени.* В этих играх время течет независимо от того, сделал игрок ход или нет. Пока он думает, компьютер действует и может поставить медленного игрока в тяжелое положение. Игры реального времени не позволяют глубоко проанализировать возможное развитие событий, но зато учат быстрому и четкому оперативному управлению. Такие игры помогают развить навыки, полезные для железнодорожных и авиационных диспетчеров, директоров — распорядителей предприятий, управляющих производством, а в военном деле — для младших командиров, не имеющих штаба для управления подчиненными.

Чтобы компьютер и человек могли делать ходы не по очереди, а одновременно, компьютер должен обладать высоким быстродействием. Именно поэтому стратегические игры реального времени появились много позже тактовых игр.

Основным недостатком игр реального времени является ограниченное время игры. Если вы сыграете и выиграете один раз, второй раз играть уже не захочется, потому что путь к победе известен. В тактовые стратегические игры можно играть многократно, каждый раз по-разному.

С появлением игр реального времени выпуск тактовых стратегических игр не был остановлен. Сегодня выпускается достаточно много игр как того, так и другого направления. Каждый выбирает себе такую игру, какая ему больше нравится. Одни люди любят спокойное планирование, а другие оперативное управление.

Игрой-прародительницей этой разновидности стратегических игр стала игра «Дюна 2» (Dune 2), вышедшая в 1992 году и сразу же завоевавшая себе множество поклонников. Следующей стратегической игры реального времени пришлось ждать два года, когда были начаты серии **Command** *&* **Conquer** и **WarCraft,** каждая из которых уже имеет немало игр-продолжений.

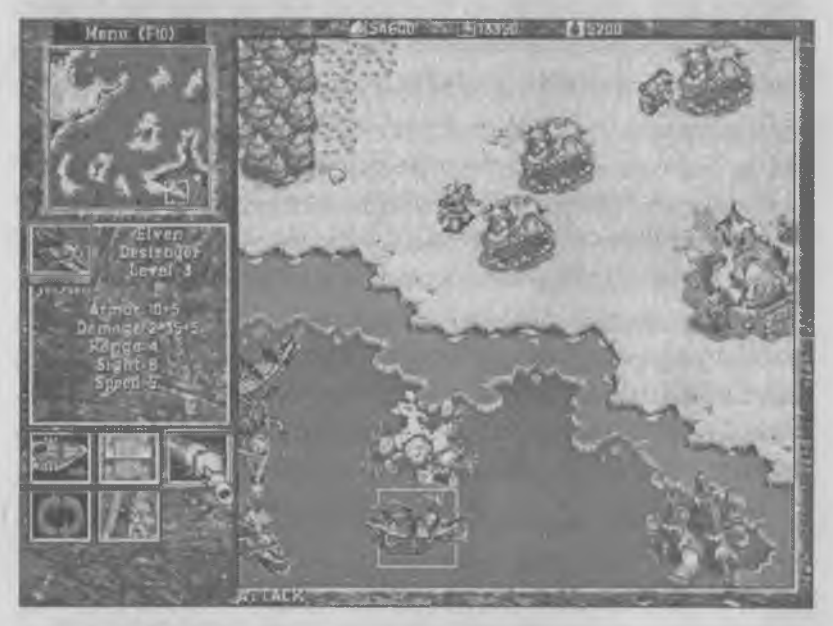

*В серии WarCraft вас ждут наземные, морские и воздушные сражения*

Игры реального времени отличаются особой динамичностью и потому сильно захватывают внимание игрока. Основное достоинство этих игр в том, что они очень увлекательны, хотя об обучающем эффекте игр реального времени говорить не приходится — на него просто не остается времени. Все время игрока посвящено маневрированию войсками. Единственный, хотя и немаловажный, обучающий эффект стратегических игр реального времени — развитие навыков оперативного управления.

#### Деловые игры — менеджмент

Исторически деловые игры составляли меньшинство в жанре стратегических игр, оставаясь в тени военно-стратегических игр. Но с переходом к рыночной экономике у молодежи появился интерес к изучению менеджмента, и в последние годы интерес к деловой стратегии ощутимо растет.

Такие игры позволяют школьникам понять взаимосвязь различных ресурсов, почувствовать необратимые последствия неправильных решений, учат сосредоточенности и умению предвидеть развитие событий. Все эти качества совершенно необходимы современному человеку. Немалое число ранее выходивших деловых игр оказывались блестящими шедеврами, которые надолго привлекли всеобщее внимание. Рекомендуем обратить внимание на следующие деловые игры.

**♦ «Имитатор города 2000» (SimCity 2000)** компании Maxis. В роли мэра играющий должен обеспечить благополучное развитие города и борьбу с типичными городскими проблемами преступностью, загрязнением воздуха, безработицей. Кроме того, приходится иметь дело и со стихийными бедствиями — пожарами, землетрясениями и так далее. Другие игры компании Maxis в этом же жанре — «Имитатор развития

Земли» (SimEarth), «Имитатор развития жизни» (SimLife), «Имитатор фермы» (SimFarm). Все эти игры имеют значительный обучающий элемент.

- **♦ «Железнодорожный магнат» (Railroad Tycoon de Luxe)** компании MicroProse. Цель игры — создать прибыльную сеть железных дорог. Играющий занимается ее строительством и управляет перевозкой грузов и пассажиров. Большую роль в игре имеет конкурентная борьба и торговля на рынке ценных бумаг. Игра имеет очень высокую обучающую ценность. Кроме этой игры, компания M icroProse выпустила и такие игры как Transport Tycoon и Pizza Tycoon.
- **♦ «Тематический парк» (Theme Park)** компании Bullfrog. Цель игры — умелое управление парком аттракционов. Главная задача — обеспечить высокую посещаемость парка. В отличие от ранее упомянутых игр, в этой игре кроме стратегического менеджмента затрагиваются основы маркетинга (вопросы, связанные с ценообразованием и рекламой). Компания Bullfrog выпустила еще несколько игр аналогичного типа, последняя из которых — Theme Hospital — посвящена управлению госпиталем.
- **♦ «Цезарь 2» (Caesar 2)** компании Sierra Online. Эта игра особо рекомендуется для учащихся 4—7 классов. Программа посвящена Древнему Риму и проходит на двух уровнях — на уровне города и на уровне провинции. Главная задача — построить столицу провинции и обеспечить экономическое процветание области. Игра интересно моделирует систему хозяйственных и политических отношений в Римской Империи и

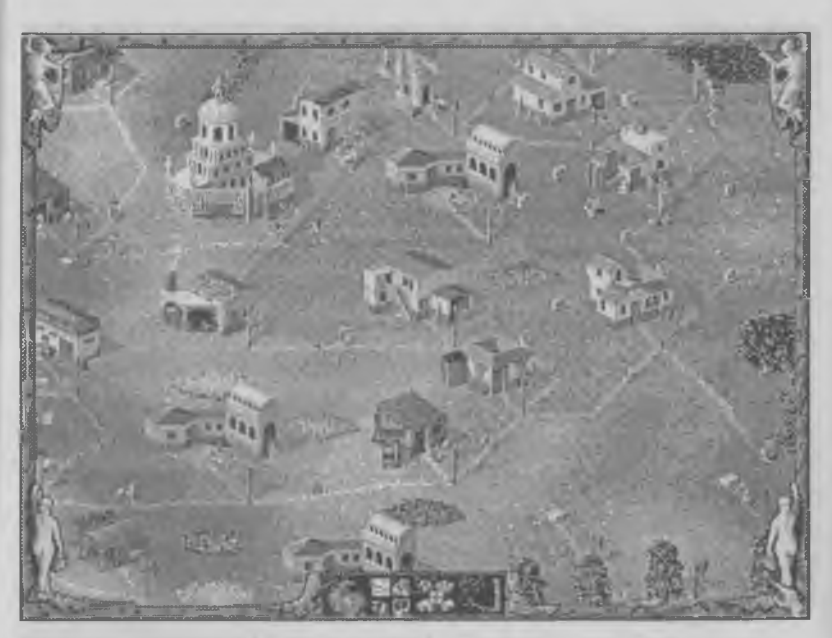

*Развивающееся посление в игре Settlers 2*

является неплохим пособием для изучения истории Древнего мира.

**♦ «Поселенцы 2» (Settlers 2)** компании Blue Byte. Учащиеся 2—5 классов могут с интересом проследить структуру внутрихозяйственных связей античного города-государства на примере игры. Игра выполнена очень красочно и отлично оформлена музыкально. Правда, логика управления игрой непроста, и необходимо, чтобы кто-то из старших предварительно изучил инструкцию к игре и показал, как надо правильно играть.

### Стратегия развития

Этот относительно новый вид стратегических игр появился в начале 90-х годов. Его основоположником стала вышедшая в 1991 году знаменитая

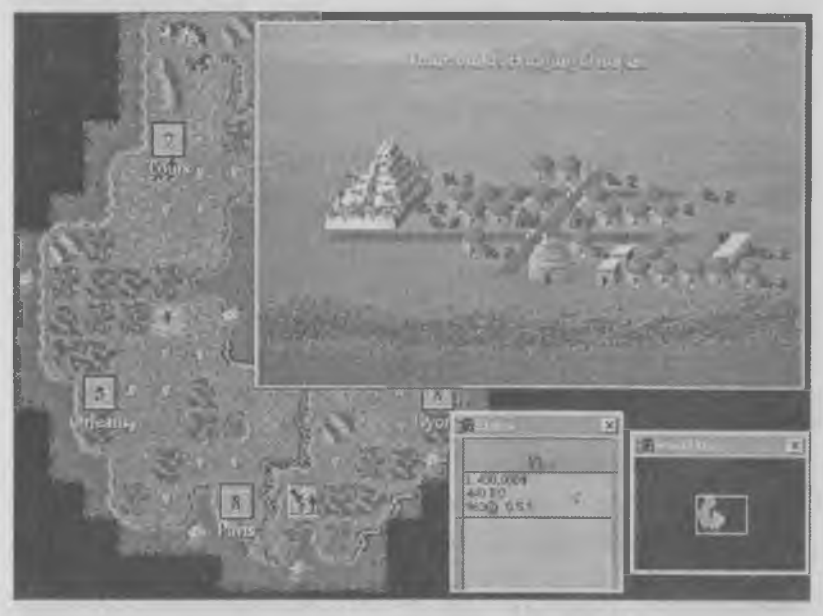

*Кадр из игры Civilization для Windows*

игра «Цивилизация» (Civilization) компании MicroProse.

Суть игры заключается в том, что играющий должен провести свою страну от минимального уровня развития (4000 лег до н. э.) до современного уровня. Отличительной особенностью игры стало то, что в ней впервые наука и знания стали рассматриваться как важный стратегический ресурс. Накопление знаний дает возможность научных и технических открытий, в результате которых прогресс цивилизации значительно ускоряется.

Игра не только позволяет получить практический урок по истории стран и народов, но и моделирует историю развития науки. Недостатком первой версии игры «Цивилизация» считают ее излиш нюю «агрессивность». В этой игре слишком часто приходится добиваться успеха не экономическим и научным путем, а военным. Вторая версия игры — «Цивилизация 2» — не только оформлена более красочно, но и протекает несколько более миролюбиво.

После выхода программы «Цивилизация» игры, посвященные развитию человеческого общества стали очень популярны. Надо отметить игру «Колонизация» (Colonization), посвященную открытию и освоению Америки, игру «Покорение Нового света» (Conquest of the New World), посвященную той же теме, а также игру «Расцвет древних империй» (Rise and Rule of Ancient Empires) компании Sierra Online. Программа «Расцвет древних империй» отдаленно похожа на «Цивилизацию», но отличается тем, что в ней успех достигается не столько развитием армии, сколько развитием науки, торговли и ремесел. Все эти игры могут успешно дополнять школьные учебники по истории. Во многие игры встроены справочные системы, позволяющие не только получить удовольствие от игры, но и пополнить знания.

Немало игр посвящено истории средних веков, причем в них большее внимание уделяется не развитию науки, а развитию ремесел, торговли и моделированию хозяйственных связей между мелкими раздробленными феодальными государствами. Из игр, имеющих наиболее ценный обучающий эффект, можно порекомендовать игру «Повелители государств 2» (Lords of the Realm 2), выпущенную компаниями Impressions и Sierra Online, и экономическую игру «Князь торговли» (Merchant Prince), посвященную эпохе Возрождения.

Из игр с фантастическим содержанием, моделирующих развитие науки в будущем, можно пореко-

мендовать игры «Мастер Ориона» (Master of Orion и Master of Orion 2), выпущенные компанией Microprose.

#### Военно-стратегические игры

История войн и военного искусства — важная составная часть всемирной истории. Стратегические игры уделяют ей особое внимание. Эти игры также могут стать ценным материалом для разбора на уроках истории. Основное направление развития военно-стратегических игр — моделирование реальных исторических сражений. Их ценность не только в том, что можно на живой модели посмотреть, как развивались события в действительности, но и в том, чтобы попробовать «перекроить» историю, выяснив причины побед и поражений реальных армий. Это помогает развивать аналитические и исследовательские способности.

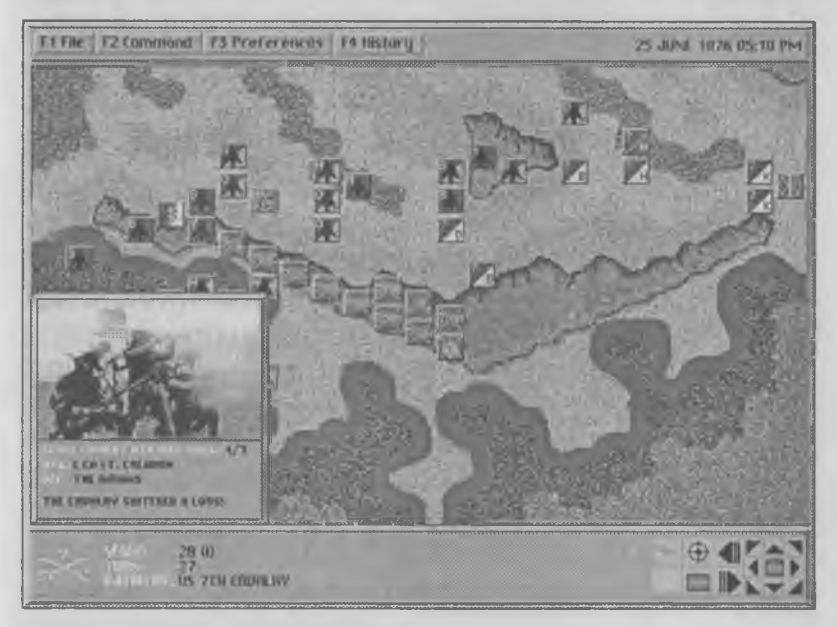

*Кадр из игры Custer's Last Stand*

В этой области успешно работают несколько зарубежных компаний. Количество игр, выпущенных компанией TalonSoft в серии «Поле битвы» (Battleground), уже приближается к десятку. Эти игры посвящены крупным сражениям новой и новейшей истории, начиная от походов Наполеона до арабо-израильской войны 1969 года.

Особой точностью моделирования сражений второй мировой войны отличаются программы компании Atomic Games. Ею были выпущены две серии стратегических игр — «V — знак победы» (V for Victory) и «Мир в войне» (World at War). Две игры из семи, входящие в эти серии, посвящены победам Красной армии в Великой Отечественной войне игра «Великие Луки» и игра «Сталинград». Эти игры отличает высочайшая степень реализма. Например, в игре «Сталинград» можно час за часом проследить ход многодневной Сталинградской битвы с ноября 1942 г. по февраль 1943 г. Управление войсками производится как на уровне фронтов и армий (управление снабжением), так и на уровне каждого отдельного батальона (боевое управление).

Истории военных конфликтов после второй мировой войны и до наших дней также посвящено немало интересных стратегических программ. Наиболее точно сражения этого периода моделируются в программах компании SSI, например, в игре «Стальные Пантеры 2» (Steel Panthers 2).

# Глава 21. Игры-имитаторы

Н азначение игр-имитаторов — моделирование техники и управление этой техникой. Первые имитаторы появились почти одновременно с аркадными играми и сразу же завоевали большую популярность. Действительно, как приятно ощутить себя за штурвалом самолета или у перископа подводной лодки! Кто в детстве не мечтал когданибудь стать летчиком, космонавтом, моряком или автогонщиком?! К сожалению, не всем это удается. Ведь должен же кто-то растить хлеб, учить детей, ухаживать за больными и строить города.

Игровые имитаторы позволяют каждому человеку проверить свои силы в разных профессиях. Имитаторы дают возможность хоть немножко почувствовать себя пилотом сверхзвукового истребителя, командиром танка или подводной лодки. Желание проверить свои силы — очень сильное чувство, и компании, которые выпускают компьютерные игры, об этом хорошо знают. Вы можете найти программу-имитатор, посвященную любому историческому периоду и любой технике. Захотите — и сотни матросов будут карабкаться по реям, подымая или спуская паруса; захотите — и в вашем распоряжении будет самый современный, до зубов вооруженный боевой вертолет, а захотите — перенесетесь в будущее, где сможете управлять боевым космическим кораблем.
Действительно, сегодня можно найти имитаторы почти любых технических средств — парусных кораблей, воздушных шаров, дирижаблей, самолетов и вертолетов всех исторических периодов, танков, подводных лодок, реальных и фантастических космических аппаратов и даже могучих боевых роботов.

По способу реализации программы-имитаторы можно разбить на три основные группы. Первая группа — это *аркадные имитаторы.* Здесь главным образом обеспечивается внешняя похожесть происходящего на реальную ситуацию и достоверность названий оборудования. Поведение техники и управление ею в таких играх существенно упрощено и мало соответствует действительности. С помощью взрослых в такие игры могут играть младшие школьники и даже дошкольники. Ребенок пяти-

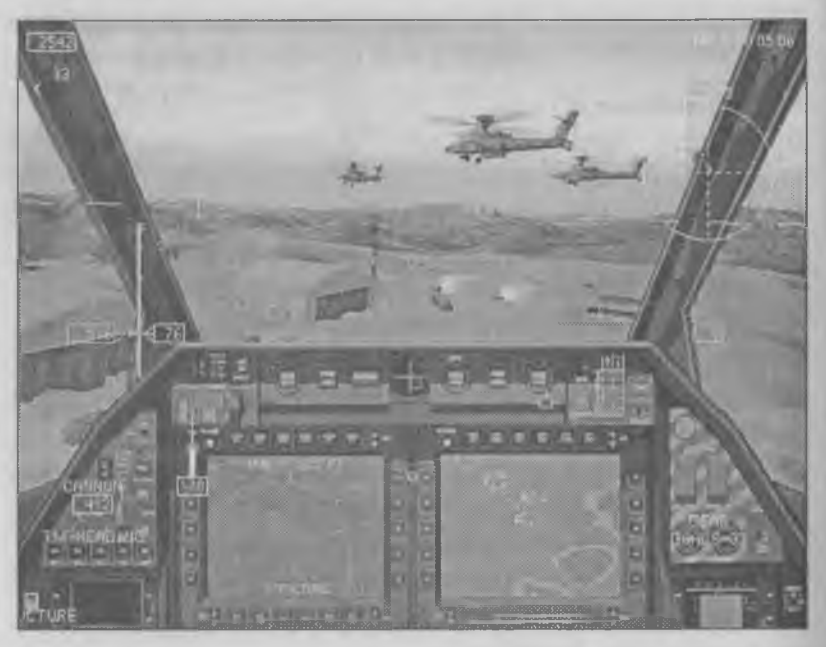

*Кадр из имитатора Comanche 3.0* 288

шести лет уже может управлять боевым вертолетом «Команч» в горных ущельях.

То, что управление боевой техникой в имитаторах этой группы упрощено, никак не сказывается на качестве графики игры. Она может быть более впечатляющей, чем у сложных имитаторов.

Вторая группа представляет собой имитаторы среднего уровня. Здесь правдоподобие поведения техники намного выше, и все основные приемы управления заимствованы из реальности. Однако если начать углубляться в тонкости, то можно заметить, что некоторые мелкие детали все же упрощены. Абсолютная точность имитации принесена в жертву игровому содержанию: там, где излишние подробности могут нарушить игровой ритм, они опускаются или упрощаются. К этой группе относится большинство современных имитаторов.

Третья группа — это имитаторы для «профессионалов». Их главная задача состоит том, чтобы как можно более достоверно воспроизвести поведение реальной техники. Аккуратно моделируются все кнопки и переключатели, а также реакция объекта на все возможные воздействия. Так как управление реальным техническим средством — это не развлечение, а тяжелая работа, то такие программы уже не рассматриваются как игры, и мы в нашей книге на них останавливаться не будем.

#### Авиаимитаторы

Хотя существуют имитаторы почти любых технических устройств, основу этого жанра все-таки составляют имитаторы самолетов. Причина этого в том, что, как ни странно, имитация наземной военной техники представляет собой гораздо более трудную задачу, а с другой стороны, ритм и напряженность работы летчика более высокие.

Авиационные имитаторы развиты настолько широко, что в последнее время дело идет к тому, что скоро будет создан «парк» программ, посвященных чуть ли не всем существующим или ранее существовавшим боевым самолетам и вертолетам. Хотя, конечно, американские компании, выпускающие игры, основное внимание уделяют своей боевой технике.

Российская авиатехника наиболее хорошо представлена имитаторами самолетов Су-27 и МиГ-29, а также вертолетов Ка-50 и Ми-24. Для зарубежной техники самыми популярными в последнее время являются несколько программ, посвященных самолету F22 (Lightning). Начинающим пилотам можно порекомендовать начать знакомство с авиаимитаторами с программы «Полет без границ» (Flight Unlimited). В ней довольно много разных

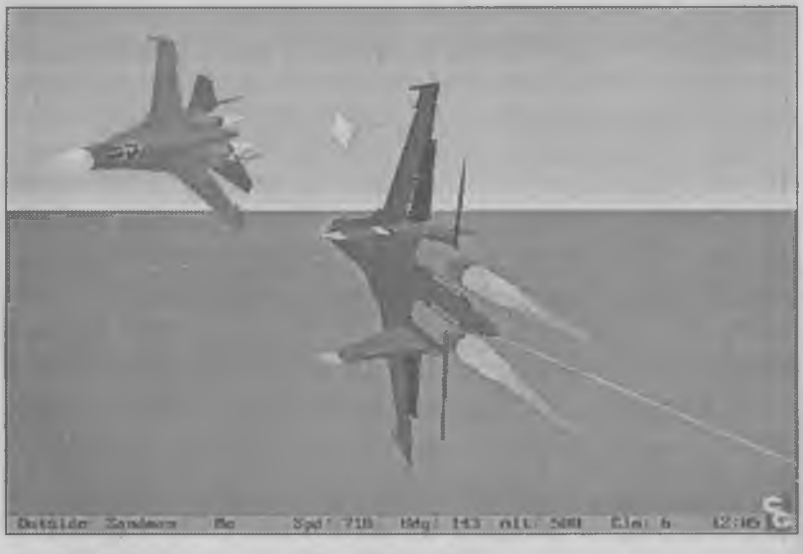

Бой с участием Су-27

<sup>290</sup>

видов самолетов, и управление ими упрощено настолько, насколько это возможно. При этом программа выполнена очень красиво.

#### Исторические имитаторы

Кроме программ, посвященных одному самолету или вертолету, есть немало программ, посвященных определенному периоду военной истории. В таких программах обычно предоставляется возможность выбора одного самолета из многих. По содержанию исторические имитаторы охватывают период от первой мировой войны до наших дней. В авиационных компьютерных имитаторах можно выделить три периода развития авиации.

**1. Первая мировая война.** Самолеты времен первой мировой отличались малыми скоростями и небольшой высотой полета (1—2 км). С такой высоты прекрасно просматривается поверхность земли, поэтому в имитаторах стараются особо передать ее красоту. Повышенное внимание уделяется качеству изображения наземных строений. Приборы в самолетах почти отсутствуют. Играющий ориентируется по карте и по ориентирам на местности, в первую очередь по шоссейным и железным дорогам.

В имитаторах этого периода не встречаются ночные вылеты, сравнительно легко выполняется посадка, которую не обязательно совершать на аэродроме — вполне подойдет и обычное ровное поле. Одним словом, имитаторы самолетов времен первой мировой войны отличаются простотой управления и особенной красотой. Такие имитаторы можно рекомендовать ученикам младших классов.

Правда, все становится намного сложнее, когда дело доходит до воздушного боя с противником.

Простота пилотирования отнюдь не означает простоты воздушного боя. Недостаточная скорость самолетов того периода не позволяет активно использовать в бою фигуры высшего пилотажа. При исполнении этих фигур самолеты часто разбиваются о землю. Залогом успеха в воздушных боях является скорость, которой всегда не хватает. Основной прием воздушного боя — заранее набрать запас высоты и «разменять» в бою высоту на скорость (при пикировании самолет ускоряется). Если атака прошла неудачно и зайти противнику в хвост не удалось, надо немедленно восстанавливать высоту, пока самолет еще не до конца потерял скорость, набранную в пикировании.

Если ваш самолет летит с максимальной скоростью, а противник находится выше вас, дело плохо. Надо много маневрировать, чтобы выйти из сектора обстрела, и при этом постепенно накопить запас высоты.

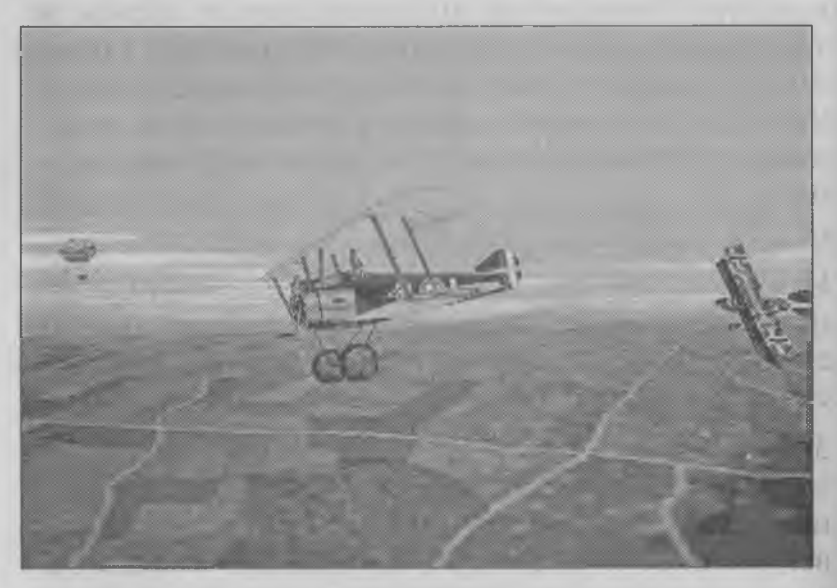

*Кадр из игры Flying Corps*

**2. Вторая мировая война.** Авиаимитаторы второго исторического периода охватывают период второй мировой войны и продолжаются до середины 50-х годов. Они отличаются особой зрелищностью и красотой маневрирования. Любители выполнять фигуры высшего пилотажа и хорошо видеть детали местности во время полета предпочитают летать на самолетах второй мировой войны. Эти программы дают наилучшее ощущение полета.

В играх, посвященных второй мировой войне, приходится много маневрировать, а схватки самолетов происходят очень живо и зрелищно. По сравнению с периодом первой мировой войны заметно усложняется техника посадки, но она все же не столь сложна, как у реактивных самолетов.

Второй исторический период заканчивается войной в Корее (1953 г.), а вместе с ним заканчивается и боевой период поршневой авиации, на смену которой приходит авиация реактивная. Войне в Корее посвящена программа «Черный Ас» (Sabre Асе), в которой можно полетать на самолетах Як-9 и МиГ-15 за северокорейскую сторону и на самолетах F-51D Mustang и F-86 Sabre — за южнокорейскую. При этом в небе можно увидеть еще несколько десятков прочих типов самолетов.

Игр, относящихся к периоду второй мировой войны, очень много, и каждый может выбрать то, что ему по вкусу. По сложности эти игры доступны среднему школьному возрасту.

**3. Современные самолеты.** Авиаимитаторы третьего исторического периода — это имитаторы реактивных самолетов. Характер управления ими существенно иной. Ориентация происходит только по приборам, и зрелищность игры заметно ниже.

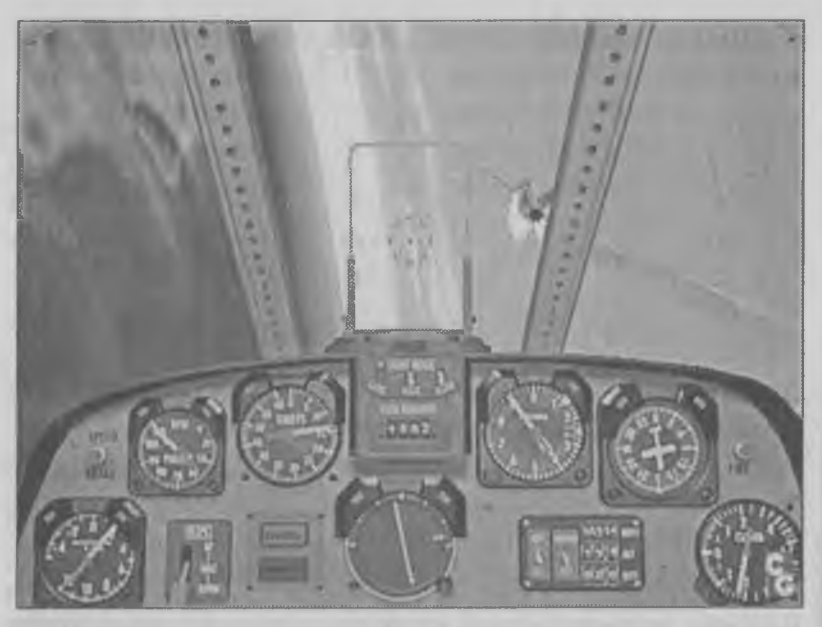

*Вид из кабины пилота в игре Sabre Асе*

Изменяется и характер воздушного боя. Как правило бой происходит с помощью ракетного оружия на расстоянии 30—60 км. Увидеть самолет противника на таком расстоянии невозможно. Он виден только в виде точки на экране бортового локатора.

Количество атак в воздушном бою ограничено. Если первая атака ракетами оказалась неуспешной, то, как правило, повторить ее уже не удается. В таких имитаторах основная часть игры проходит в работе с электронными приборами. Самыми важными приборами в бою являются бортовой локатор и датчики, предупреждающие о приближении вражеских ракет.

Самые интересные миссии в имитаторах реактивных самолетов связаны не с воздушным боем, а с атакой наземных и морских целей. Это единственный случай, когда есть возможность не только выполнить атаку, но и полюбоваться на ее разрушительные результаты.

Самый трудный элемент в таких имитаторах посадка, особенно посадка на палубу авианосца. Она сложна тем, что во многих играх приходится садиться, не видя посадочную полосу. Если самолет наклонен так, что вы видите перед собой полосу, то, скорее всего, самолет не плавно снижается, а камнем падает вниз, и посадка закончится гибелью. Правильная посадка выполняется по приборам. Ей надо учиться специально.

Для успешной игры в имитаторы реактивных самолетов надо хорошо понимать физику полета, знать назначение всех приборов и уметь ими пользоваться. Для тех, кто не знает технику воздушного боя реактивных самолетов, игра может показаться неинтересной и утомительной, поэтому о некоторых приемах мы здесь расскажем.

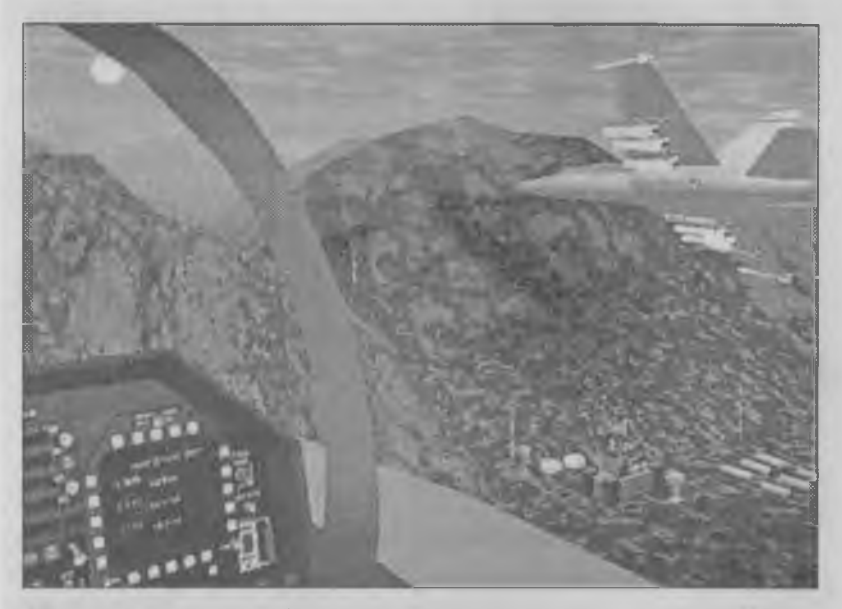

*Кадр из игры Jet Fighter 3*

## Воздушный бой реактивных самолетов

Первый этап воздушного боя — это обнаружение противника. Современные самолеты оснащены мощными радарами, способными обнаруживать цель на дистанциях более 100 километров. Хотя это расстояние и кажется большим, при высоких скоростях самолетов сближение происходит всего через 2—3 минуты. Самое главное — обнаружить противника как можно раньше.

Раннее обнаружение противника позволяет более точно оценить обстановку, дает запас времени на принятие наилучшего решения и на подготовку к его исполнению. Обнаружив противника с помощью радара, не упускайте его из вида. В бою реактивных самолетов жертва обычно бывает сбита до того, как сумеет обнаружить охотника.

Обнаружив цель, необходимо определить ее принадлежность и решить, стоит ли завязывать схватку. Перед тем как начать сближение, по самолету противника можно выпустить ракеты дальнего действия. Вряд ли они его уничтожат, но ему придется заняться ими, а вам легче будет проводить сближение.

Сближаться надо так, чтобы при выходе в зону огня ближних ракет и пушек оказаться в лучшей позиции. Лучше всего зайти противнику в хвост тогда вы не только сможете уверенно преследовать противника, повторяя его маневры, но и лишите его возможности использовать бортовое вооружение, которое обычно нацелено вперед.

Если в результате сближения вы не сумели занять выгодную позицию, то, скорее всего, ее занял противник. Тогда начинается этап маневрирова-

ния. Ваша задача — выйти из неблагоприятной ситуации и добиться преимущественного положения. Проигравшей будет та сторона, которая первой допустит ошибку. Шанса исправить ее, скорее всего, уже не будет.

#### Боевое маневрирование

Для маневрирования используются фигуры высшего пилотажа. Важно правильно выбрать нужную фигуру и аккуратно ее исполнить. Надо научиться распознавать маневры, которые начинает противник, чтобы вовремя предпринять ответные действия. Цель маневрирования — зайти противнику в хвост и оставаться там до тех пор, пока враг не будет сбит. Вот типичные маневры:

**♦ Боевой разворот.** Этот маневр позволяет быстро изменить направление полета и сорвать атаку соперника, сбив ему прицеливание. Боевой разворот выполняется с креном на крыло. При этом маневре значительно снижается скорость, и противник, не отреагировавший вовремя, может вас обогнать. В этом случае не упустите возможность «сесть ему на *I* хвост». Если враг сможет повторить *1* маневр, он все же не сможет точно применить оружие. применить оружие.

**♦ Ранний поворот.** С помощью этого маневра можно подготовить заход в хвост противника в конце сближения. Ваша задача — предугадать, куда будет поворачивать враг, и чуть раньше повернуть в противоположную сторону. Повернув

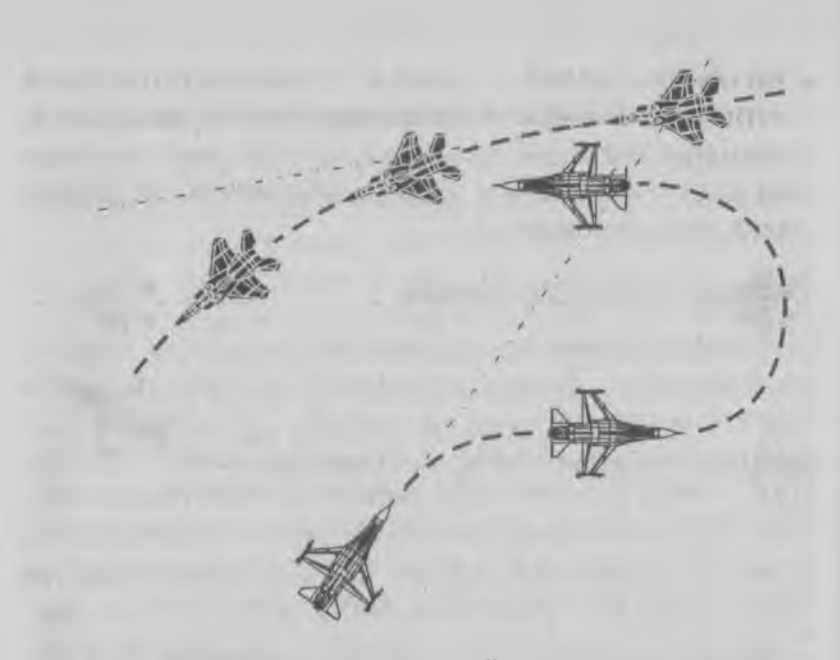

вправо, тут же разворачивайтесь влево, стараясь зайти противнику в хвост. Маневр рассчитан на малоопытного соперника, который может запоздать с ответными действиями.

**♦ Ножницы.** Это серия поворотов и контр-поворотов, цель которых та же — зайти сопернику в хвост. Маневр часто применяется после лобового сближения, когда оба соперника повернули в одну сторону. Основная задача — пропустить соперника чуть вперед, для чего нужно снизить скорость.

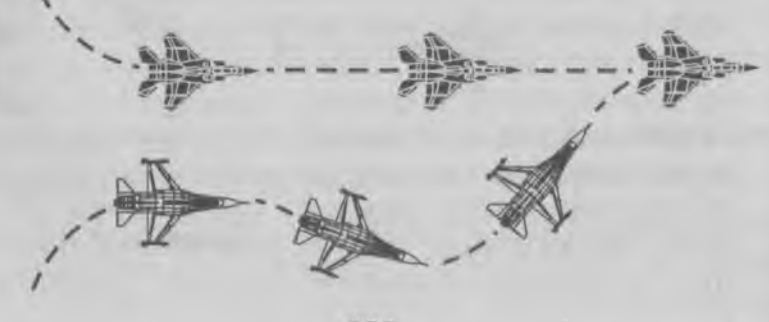

298

**♦ Бочка.** Это серия переворотов через крыло. При этом увеличивается сопротивление воздуха и самолет тормозится. Если противник «навис» сзади, то он может проскочить мимо, и теперь охотником станете вы.

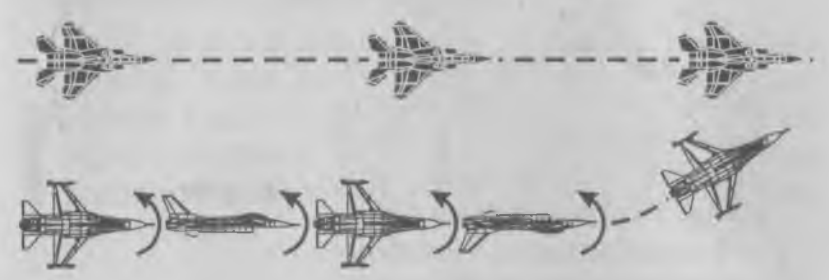

**♦ Поворот-иммельман.** Этот маневр назван так по имени Макса Иммельмана, немецкого аса времен первой мировой войны, который и ввел его в практику. «Иммельман» — это полупетля с полубочкой. Самолет взмывает круто вверх и идет на петлю. В верхней точке петли исполнение маневра заканчивается. Поскольку самолет в это время летит вверх шасси, то вернуть его в

 $\mathcal{L}$ 

N  $\checkmark$ \

нормальное положение мо- *\* жно с помощью полубочки. Этот прием позволяет развернуться, набрать запас высоты и подготовить неожиданную атаку. Недостатки маневра: значительное замедление самолета и необходимость иметь высокую скорость.

**♦ Переворот.** Это «иммельман наоборот». Если скорость для исполнения иммельмана мала,

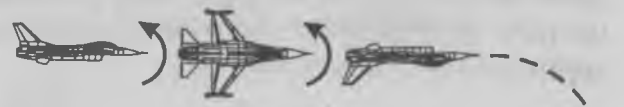

то можно сделать петлю не *\* вверх, а вниз, то есть начать с пикирования, где и будет набрана необходимая скорость. Разница только в том, что в иммельмане полубочка выполняется после совершения маневра, а в этом *^ у* маневре надо сначала перевернуться.

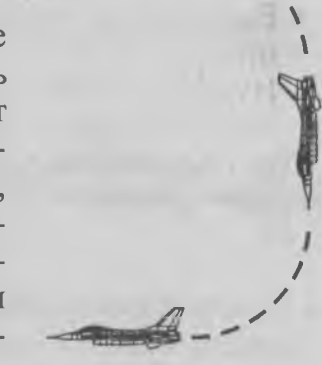

**♦ Петля.** Это полная окружность. Можно считать, что петля — это комбинация иммельмана и переворота или наоборот. Маневр удобен тем, что в результате вы не только пропускаете врага вперед, но при выходе из маневра ваше оружие уже готово к применению.

## Противоракетное маневрирование

За радиоэлектронной обстановкой вокруг вашего самолета постоянно следят специальные системы — они предупредят о приближений вражеских ракет.

Для ухода от ракет можно применять те же маневры, что и в воздушном бою. Правда, ракеты летят быстрее, чем самолеты, а их электроника не затрудняет себя раздумьями и не тратит время зря. Поэтому для ухода от ракет нужно отработать один маневр, довести его до совершенства и применять автоматически.

Все приемы противоракетного маневрирования основаны на том, что ракета летит быстрее самолета, поэтому ей повернуть труднее, чем вам. Кроме того, ракету нужно обмануть только один раз вернуться она уже не сможет.

♦ Если ракета приближается сзади, то все очень просто. Уйти от нее можно одним приемом. Нужно сделать крутой разворот по дуге. Ракета тоже повернет, но у нее дуга больше. Важно только начинать такой маневр в самый последний момент.

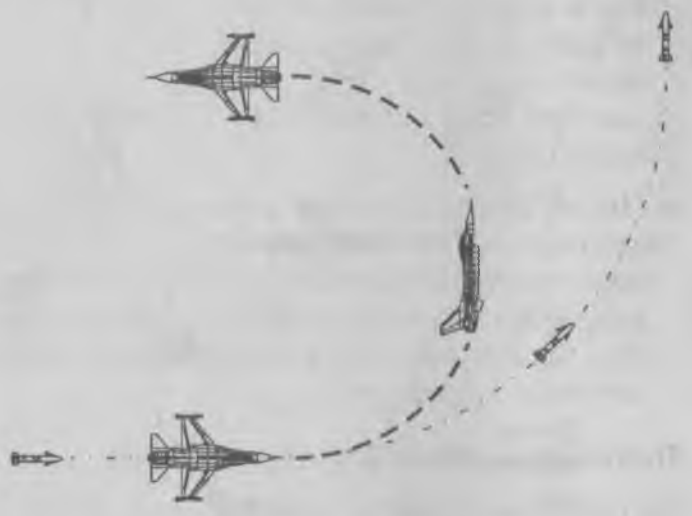

♦ Если ракета приближается спереди под углом, то ситуация немного труднее. Здесь важно помнить, что ракета в полете нацелена не на ваш самолет. У нее есть своя электроника, которая неплохо знает, где вы находитесь и куда вы летите. Эта электроника нацеливает ракету не на вас, а совсем в другое место, которое называется «точкой встречи». Это значит, что если вы не будете маневрировать, то встретитесь с ракетой точно там, где она и ожидает вас встретить.

Своими маневрами надо заставить ракету перенести «точку встречи» в другое место — туда, где вас не будет. Маневр выполняется в три приема.

> ч *Тонка \ / \ встречи*

*№2*

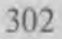

*Точка*  $g$  *естречи №1 '*

Сначала надо повернуть в сторону ракеты (не наоборот!) — тогда ракета изменит «точку встречи», потом надо повернуть в противоположную сторону — тогда ракета окажется не спереди, а сзади, а мы уже знаем, что от такой ракеты уходят боевым разворотом.

♦ Если ракета приближается точно спереди, то нужно немного повернуть в любую сторону, чтобы она оказалась чуть сбоку, после чего действовать так, как сказано выше.

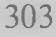

# Пассивная защита от ракет

Если по вам выпущено несколько вражеских ракет (это заметно по экрану локатора), то маневрирование может не помочь. В этом случае надо принять меры, чтобы сбить наведение ракет. Эти меры называются *пассивной защитой.*

Если ракета наводится по лучу радара, чтобы ее сбить, сбрасывают так называемые *дипольные отражатели.* Это блестящие металлические отражатели типа фольги. Облако таких отражателей отражает луч локатора, и ракета может наводиться на это облако, а не на ваш самолет.

Если у ракеты тепловая головка наведения (их называют *инфракрасными*), то надо сбросить специальные инфракрасные ловушки. Это небольшие заряды, которые отстреливаются в стороны и сгорают, выделяя много тепла. Время горения инфракрасных ловушек невелико — всего 5—10 секунд, и за это время ракета должна потерять ваш самолет и начать наводиться на ловушку. Основная трудность — поставить помеху не раньше и не позже, чем следует. Наилучший результат дает выбрасывание помехи, когда ракета находится примерно в пяти километрах.

Пассивные средства защиты очень эффективны, если их применять своевременно. Если сделать это слишком поздно, то близко подошедшая ракета сможет различить, где — самолет, а где — ловушка. После применения пассивных средств маневрировать все равно необходимо.

# Выход из воздушного боя

Если бой сложился не в вашу пользу, если самолет получил повреждения или кончились боеприпасы, надо суметь выйти из боя. Если запас топлива большой, то на реактивных самолетах можно попробовать уйти от соперника, включив форсаж. Как правило, в этом случае преследователь прекращает погоню. Вы ведь летите к своей базе и можете позволить себе ускоренно жечь горючее, а он от своей базы удаляется, и ему этого делать не стоит.

Если топлива на включение форсажа не хватает или если самолет не реактивный, то надо искать спасение у земли на малых высотах — чем ниже, тем лучше. Лететь на малой высоте с высокой скоростью трудно, но противнику еще труднее. Ему надо не только управлять самолетом, но и стрелять. Скорее всего, и то и другое он будет делать плохо, и если не разобьется о землю, то оставит вас в покое и даст уйти.

#### Что надо знать, играя в авиаимитаторы

Играя в авиационные имитаторы, надо обязательно иметь инструкцию к игре. Необходимо хорошо знать устройство своего самолета и работу его приборов. В современных авиаимитаторах используются почти все клавиши клавиатуры - надо знать назначение каждой клавиши. Очень важно знать назначение приборов. Одни приборы нужны при взлете, другие — в полете, третьи — в воздушном бою, четвертые — при атаке наземной цели, а пятые — при посадке.

Надо также знать системы бортового оружия. Разные ракеты имеют разное назначение и разную дальность действия. Разные бомбы применяются для разных целей. Есть специальные бомбы для разрушения бетонных сооружений, для разрушения мостов, для разрушения взлетно-посадочных

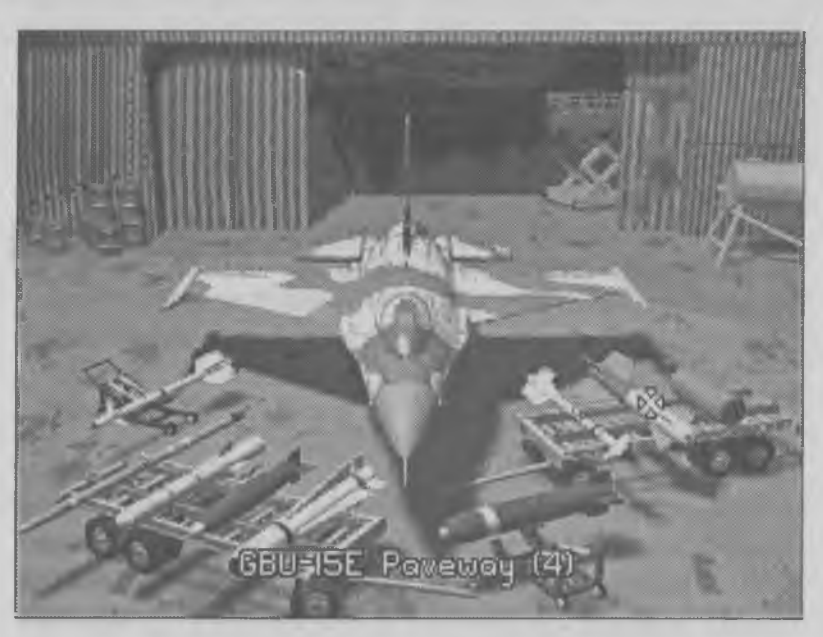

*Доступное вооружение в игре Strike Commander*

полос вражеских аэродромов и специальные кассетные бомбы для поражения живой силы противника. Специальные ракеты и торпеды служат для атаки судов.

## Полезные советы начинающим

В каждой игре существует своя раскладка клавиатуры, узнать которую можно по инструкции к игре, но некоторые наиболее часто встречающиеся клавиши мы отметим.

Курсорные клавиши применяются для управления курсом движения самолета. Клавиша \_т] опускает нос самолета вниз (рукоятка джойстика «от себя»), а клавиша  $\boxed{1}$  – поднимает нос самолета вверх (рукоятка «к себе»). Клавишами  $\exists$ ,  $\exists$  самолет совершает крен и поворачивает в сторону. Обратите внимание на то, что этот поворот совершается

с помощью горизонтальных рулей, которые находятся на крыльях. Для небольшого поворота без крена на крыло можно еще использовать вертикальный руль, который находится на хвосте. Он управляется другими клавишами (их надо найти). Нередко для этого применяют клавиши [2] и  $\bar{x}$ ], удобно расположенные под пальцами левой руки, но это может быть и другая пара клавиш, например <sup>[o]</sup> и [w]. Управление вертикальным рулем применяют для выравнивания самолета при взлете и посадке. Приземлиться, не управляя вертикальным рулем, чрезвычайно сложно.

Как правило, игра состоит из миссий. В каждой миссии пилоту назначается главная цель и однадве дополнительные цели. Эти цели отмечаются на карте. Обычно карта изображается на экране с помощью клавиш [м] или тар].

Необходимо разыскать клавишу, которой включают двигатель. Часто такой клавишей служит клавиша **[P]** или [w]. Увеличение или уменьшение тяги двигателя может выполняться клавишами  $\Box$  и  $\Box$ (надо также проверить клавиши  $\Box$  и  $\Box$  дополнительной панели клавиатуры). Иногда для этого служат клавиши [1], [2], ..., [9] основной панели. Чем больше цифра на клавише, тем выше тяга двигателя.

После взлета самолета шасси надо обязательно убрать, а перед посадкой — выпустить. Часто управление шасси выполняется клавишей [с], но иногда — клавишей [9].

Для увеличения подъемной силы самолета во время посадки (чтобы он мог садиться с меньшей скоростью) на крыльях самолета выдвигаются закрылки. Обычно это выполняется клавишей [F].

При взлете реактивного самолета необходимо быстро увеличить тягу двигателя. Для этого включают форсаж. Обычно это выполняется клавишей [ ]. При полете с включенным форсажем очень быстро расходуется горючее — за его расходом надо следить по приборам, а форсаж следует отключить, как только он станет не нужен.

При взлете с палубы авианосца самолет надо поставить на тормоза, а только потом разгонять двигатель. Тормоза могут включаться и выключаться клавишей [в]. Когда двигатель разгонится и самолет задрожит, отпускают тормоза и резко увеличивают тягу двигателя.

Функциональные клавиши  $\lceil n \rceil$ —**Fo** в авиационных имитаторах, как правило, применяются для того, чтобы показать самолет в полете с разных сторон. Вдоволь насмотревшись на самолет, вернитесь в кабину пилота клавишей Fil.

Необходимо найти, какой клавишей включается и переключается радар. Может быть, у вас это будет клавиша **[8] или [6]**. Наведение на цель и захват цели системой прицеливания могут выполняться клавишей [1]. Надо еще найти клавиши, служащие для запуска ракет и сброса бомб. Часто для этого используют клавиши нижнего ряда клавиатуры, например [v], [в], [м] и др. Вам надо самостоятельно определить, какая клавиша служит для какого оружия.

## Типичные ошибки начинающих пилотов

**1. Повороты в бою.** В воздушном бою хочется как можно быстрее развернуть самолет. Для этого начинающие нажимают на клавишу «влево» или «вправо» или наклоняют в сторону рукоятку джойстика и долго ее держат, отправив самолет в бесконечный вираж, а потом удивляются, почему противник разворачивается быстрее и все время «висит на хвосте».

Самолет — не автомобиль, и им надо управлять по-другому. Он поворачивает благодаря напору набегающего воздуха. Чем выше скорость самолета, тем больше напор, и тем быстрее он поворачивает. Но во время поворота скорость самолета быстро падает, воздушный напор уменьшается, и если долго продолжать поворот, то он будет происходить не быстрее, а наоборот, медленнее. Поворачивать надо импульсами. Ненадолго нажмите клавишу, поверните самолет и отпустите клавишу как можно быстрее — дайте самолету восстановить скорость. Повороты в бою надо делать кратковременными нажатиями на клавиши клавиатуры или рукоятку джойстика.

В автомобильных и космических имитаторах перед поворотом уменьшают тягу двигателя («сбрасывают газ»). В авиационных имитаторах этого делать совсем не надо.

**2. Разбег.** При разбеге винтовые самолеты часто уводит в сторону (с реактивными самолетами этого не бывает). Это происходит из-за того, что пропеллер вращается в одну сторону и на самолет начинает действовать боковая сила. Если самолет двухмоторный, то его винты вращаются в разные стороны и этого не происходит. Чтобы удержать самолет на взлетно-посадочной полосе во время разбега, надо пользоваться клавишами, управляющими вертикальным хвостовым рулем.

**3. Взлет.** При взлете на винтовых самолетах начинающие стремятся как можно быстрее набрать скорость и оторвать самолет от земли. Для этого они спешат с нажатием клавиши «вниз», которая поднимает нос самолета вверх. Результат может быть обратный.

У многих исторических самолетов есть два передних колеса и одно заднее. Заднее колесо довольно сильно тормозит самолет. Если его чуть-чуть оторвать от земли, то на двух передних колесах самолет разгоняется гораздо быстрее. А чтобы оторвать заднее колесо, надо при разгоне нажимать не клавишу «вниз», а наоборот, слегка нажать на клавишу «вверх». Нос самолета чуть завалится вниз, заднее колесо оторвется, разгон получится быстрее, и взлет пройдет лучше.

4. Посадка. Посадка — самый трудный этап для начинающих, особенно посадка на палубу авианосца, да еще на реактивном самолете. Основная ошибка в том, что посадку пытаются выполнить так же, как выполняют заход на цель для атаки. Опускают нос самолета вниз, нацеливаются на взлетно-посадочную полосу и пытаются точно в нее попасть. При этом самолет не садится, а падает, и катастрофа неминуема.

Главная ошибка в том, что нос самолета надо не опускать вниз к аэродрому, а наоборот, поднимать вверх. В обычном полете нос самолета поднимают вверх, когда хотят набрать высоту, и опускают вниз, когда хотят снизиться. При посадке это не так. Нос должен смотреть вверх, а снижение самолета делается за счет уменьшения тяги двигателя.

Когда самолет смотрит чуть вверх, набегающий поток воздуха хорошо его тормозит и поддерживает. При этом еще выпускают закрылки, чтобы площадь крыльев стала больше.

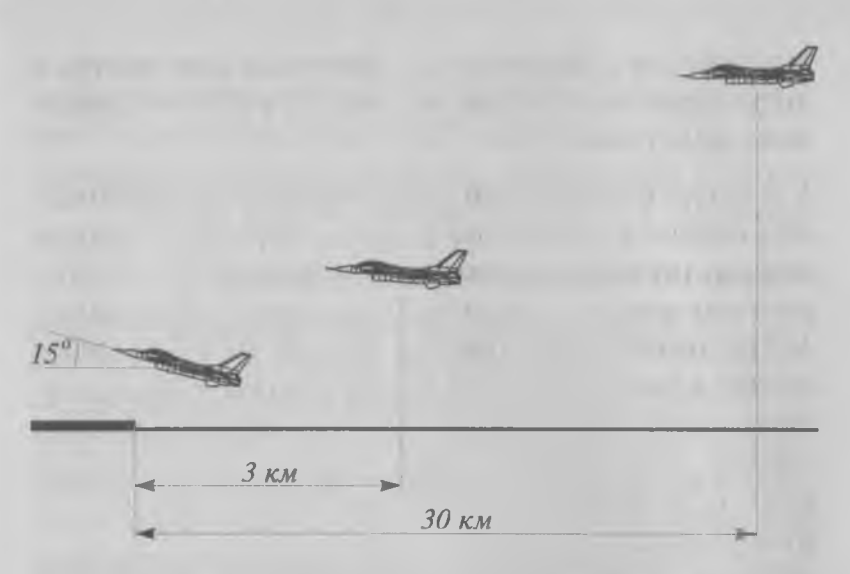

Посадку надо начинать готовить за 30 км до аэродрома. Сначала самолет выравнивают, чтобы он точно шел на взлетно-посадочную полосу. Если во время посадки он будет смещаться вправо-влево, то его положение поправляют хвостовым вертикальным рулем, но не клавишами  $\ominus$  и  $\ominus$ .

Когда самолет точно нацелен на посадочную полосу, его нос немного поднимают вверх и следят за указателем высоты. Если при этом самолет начинает набирать высоту, то уменьшают тягу двигателей и выпускают закрылки. Главное — добиться плавного снижения. Смотреть на посадочную полосу не надо. Когда нос самолета задран вверх, из этого ничего хорошего не получится. Если самолет современный, то у него есть приборы, на которых все видно. Если это самолет исторический, то нужно найти какой-нибудь ориентир на местности в стороне от посадочной полосы и по нему следить за тем, как идет посадка.

Посадка получится далеко не сразу. Может быть пройдет не один день, пока вы научитесь правиль

но садиться. Начинайте с винтовых самолетов, и только когда научитесь все делать правильно, переходите к реактивным. Высшее мастерство — это посадка реактивного самолета на палубу авианосца, особенно в ветреную погоду, да еще ночью.

#### Изучение авиационных имитаторов

Авиационные имитаторы имеют высокую учебную ценность. Она связана не только с тем, что эти программы помогают овладеть сложной современной военной техникой, но и тем, что они дают полезные знания в области истории и истории техники.

Авиационных имитаторов выпущено так много, что ни один человек не в состоянии освоить их все или хотя бы попробовать полетать на всех возможных видах самолетов. Поэтому лучше всего осваивать имитаторы вместе с друзьями, объединившись в небольшой кружок или клуб. Тогда знания каждого из членов кружка помогут другим узнать больше. Самый большой в мире клуб любителей авиаимитаторов связан с программой «Имитатор полета 5.0» (Flight Simulator 5.0), выпущенной компанией Microsoft. Клуб любителей этой игры насчитывает до 2 миллионов человек во всем мире.

Этот имитатор выпускается уже много лет. К нему постоянно выходят дополнения с новыми самолетами, новыми городами, новыми штурманскими картами. Он очень реалистично учитывает погодные условия. Последняя версия этого имитатора рассчитана на работу в операционной системе Windows 95. В этой программе богатый выбор самолетов, от легкого спортивного самолета «Cessna» до огромных пассажирских аэробусов. Особую

прелесть этому имитатору придают реально выполненные модели крупнейших городов Земли.

# Особенности имитаторов вертолетов

Если у самолетов главное достоинство — это скорость и игра в авиаимитаторы часто сводится к управлению скоростью самолета, то у вертолета все наоборот. Его главное достоинство — в способности летать с малой скоростью или вообще зависать на одном месте.

Почти все имитаторы вертолетов относятся к военным имитаторам. В них основное применение вертолета — боевое. Мастерство управления вертолетом сводится к умению летать на малой высоте и подкрадываться к врагу незаметно, используя складки местности. Осваивая технику управления вертолетом, начните с высоты 30—40 м и постепенно снижайте ее до 15—20 м. О скорости полета

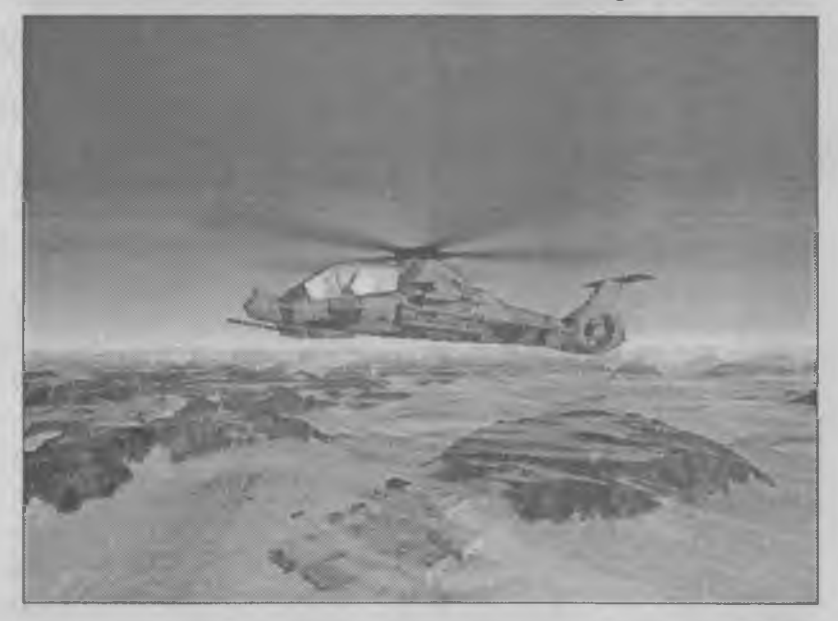

*Вертолет «Команч» из одноименной игры*

забудьте — она вам не потребуется. Если научиться подкрадываться к врагу незамеченным, то гоняться за целью не придется — ее можно расстреливать, как в тире.

При полете на малых высотах главная опасность — земля. При полете на большой высоте главная опасность — противник. Если противник обнаружил вертолет и открыл по нему огонь, дуэль окончится, скорее всего, не в пользу вертолета и поэтому не имеет особого смысла. Поэтому, выполнив атаку, вертолет должен как можно быстрее скрыться. Это единственный момент, когда ему нужна скорость. Выбирайте скорость в зависимости от высоты. Чем меньше высота, тем меньше скорость, и помните, что от столкновений с препятствиями вертолеты гибнут чаще, чем от огня противника.

Для начинающих рекомендуется игра-имитатор «Команч 3.0» (Comanche 3.0). Это необычайно зрелищная программа, в которой управление вертолетом заметно упрощено. Опытные пилоты предпочитают программу «А 64Н Longbow», которая является лучшим имитатором вертолета на сегодняшний день. Впрочем, существует еще много разных неплохих имитаторов вертолетов.

## Танковые имитаторы

Имитаторов наземной боевой техники всегда было мало. Это связано с тем, что передать поведение танка, в отличие от самолета, как ни странно, не проще, а намного сложнее. Это происходит из-за того, что надо учитывать малейшие неровности местности, деревья и сооружения. В реальной жизни управлять самолетом труднее, чем танком, и на обучение летчиков уходит гораздо больше

времени, чем танкистов. Но в имитаторе все наоборот. Управлять танком в игре труднее, чем самолетом, хотя бы потому, что приходится работать не за одного, а за трех-четырех членов экипажа. Поэтому создание правдоподобного и удобного в игре танкового имитатора — задача намного более сложная, чем создание имитатора самолета или вертолета.

Наилучшим танковым имитатором считается сегодня программа «Абрамс М1А2» (М1А2 Abrams), можно также порекомендовать имитатор «Командир танка» (Tank Commander). Особенно трудно подобрать имитатор танка для начинающих. Им можно порекомендовать игру «Бронированны й кулак» (Armored Fist), которая скорее ближе к аркадным играм, чем к имитаторам, но очень захватывающе передает дух боя. В ней можно управлять не только танками, но и бронемашинами. В ближайшее время готовится к выпуску очередная серия этой игры.

Если же вы хотите управлять не танком, а целой ротой танков и наблюдать за боем со стороны, то вместо танкового имитатора лучше воспользоваться стратегическими играми «Стальные пантеры» (Steel Panthers) и «Стальные пантеры 2» (Steel Panthers 2).

#### Имитаторы подводных лодок

Существует много имитаторов подводных лодок, но их популярность намного меньше, чем авиационных имитаторов. Это связано с недостаточной зрелищностью. Большая часть игры проходит в управлении системами подводной лодки по приборам. Самый зрелищный момент — торпедная атака, за которой можно наблюдать через пери-

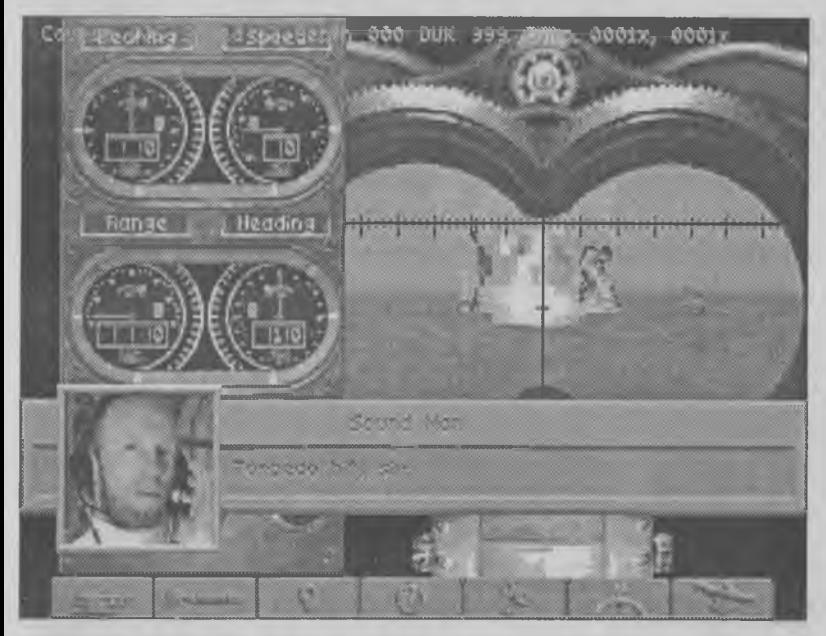

Удачная торпедная атака в игре Aces of the Deep

скоп, если лодка находится на небольшой глубине (до 12 м), что бывает довольно редко.

Отсутствие зрелищности авторы игр компенсируют звуком. Мир подводных звуков создает необычайно тревожную атмосферу игры, и эти игры способны оказывать сильное эмоциональное воздействие. За эмоции тревожного ожидания многие люди и любят имитаторы подводных лодок. Самыми популярными считаются программы «Асы глубин 2» (Aces of the Deep 2) и «Бесшумный охотник» (Silent Hunter).

# Автомобильные имитаторы

Часто эти программы трудно отличить от аркадных или спортивных игр. Управление гоночным автомобилем «Формулы-1» или формулы «Инди 500» действительно происходит в стиле аркадной

игры. В эти игры могут играть даже дети младшего школьного возраста, но надо специально позаботиться, чтобы для управления игрой использовался хотя бы джойстик, а лучше — специальная игровая консоль с рулем и педалями. Управлять автомобилем с помощью курсорных клавиш крайне неудобно и опасно для здоровья. Судорожное сведение напряженных пальцев вызывает приступы, которые впоследствии могут привести к неизлечимой болезни — эпилепсии. Врачи отмечают, что угроза особенно высока в переходном возрасте. Для взрослых эта опасность много ниже.

Существенное отличие автомобильных имитаторов от аркадных автогоночных программ проявляется не на трассе автогонки, а в технических боксах, где в роли механика игрок настраивает автомобиль. Ездить на автомобилях можно и без

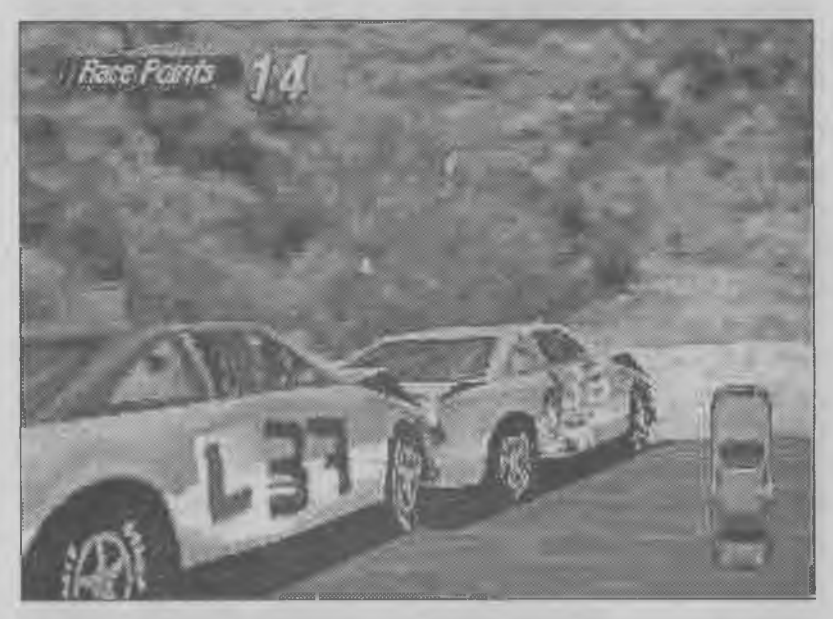

*При столкновении гонка обычно заканчивается*

настройки, но чтобы побеждать в гонках, автомобиль нужно специально настраивать.

На каждую гонку автомобиль настраивается поразному. Это зависит от вида трассы и от состояния дорожного покрытия. Настраивается жесткость подвески, разные колеса накачиваются с разным давлением, регулируются углы установки спойлеров. Большую роль в игре имеет тактика выбора и смены резины.

Оптимальных настроек на все случаи жизни не существует, поэтому и приходится каждый раз выбирать наилучшую настройку.

Лучшим имитатором автогонок Формулы-1 считается программа «Formula 1 Grand Prix 2». Однако существуют имитаторы и других популярных гонок и гоночных серий, например, «IndyCar Racing 2» (имитатор автогонок Инди-500), «Nascar Racing 2» (очень зрелищный имитатор гонок NASCAR), «Daytona USA», «McLaren at LeMans» и многие другие. В этом жанре также существуют профессиональные и аркадные имитаторы. В аркадных имитаторах можно не обращать внимания на такие «мелочи», как смена колес и настройка машины.

# Имитаторы боевых роботов

Особую нишу в жанре имитаторов занимают фантастические имитаторы устройств, которые пока не существуют. Из них особую популярность имеют имитаторы боевых роботов. Мы уже говорили о том, что есть большие трудности по созданию имитаторов наземных машин, например танков. Фантастические боевые роботы позволяют обойти многие из этих трудностей. Например, в качестве поля боя роботов можно выбрать незнакомую планету, и тогда не придется заботиться о том, чтобы все выглядело, как на Земле.

Лучшей серией имитаторов боевых роботов считается серия, которую открыла в 1995 году программа «Боевые роботы 2» (MechWarrior 2), выпущенная компанией Activision. Игра отличается многообразием боевых машин и разнообразием применяемого оружия (автоматических пушек, ракет, плазменных орудий и многого другого). Кроме чисто боевых навыков, программа развивает также технические навыки, связанные с тем, что игрок должен сам выбрать себе узлы будущего робота, собрать его, оснастить оружием и загрузить боеприпасами. Неверные решения, принятые в цехе, обязательно сказываются на поле боя.

Сцены боев отличаются сильным эффектом присутствия, особенно сражения в условиях плотной городской застройки. Не менее выдающимися

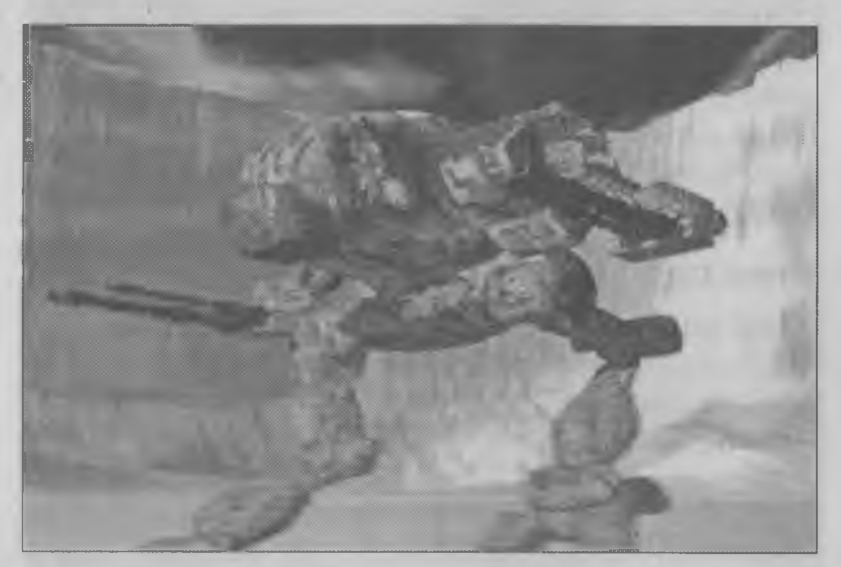

*Военная машина будущего - боевой робот из игры Mech Warrior 2*

стали и последовавшие за этой игрой выпуски «Наследие клана Медведя» (Ghost Bear's Legacy) и «Наемник» (Mercenary).

Последняя игра отличается тем, что одновременно является также и деловой игрой. В ней играющий должен покупать, ремонтировать и вооружать боевых роботов за свой счет. Деньги же зарабатываются только успешным выполнением боевых заданий (миссий). Играющий должен не только мастерски управлять разными боевыми машинами, но и постепенно совершенствовать своего боевого робота.

Если из-за своей глубины программы серии Mechwarrior могут оказаться не по силу учащимся среднего школьного возраста, то их можно отложить на некоторое время, а детям порекомендовать что-нибудь попроще, например, программы компании Sierra Online «Земля в осаде» (EarthSiege) и «Земля в осаде 2» (EarthSiege 2). Существуют и другие популярные имитаторы боевых роботов. Некоторые из них близко подходят к аркадным играм, например, «Terra Nova: Strike Force Centauri», а некоторые к стратегическим «Shattered Steel».

### Космические имитаторы

Имитаторы космических летательных аппаратов существенно отличаются от авиационных имитаторов. Это связано с тем, что в космосе нет воздуха и потому управление кораблем происходит иначе.

Практически все космические имитаторы являются аркадными. Это связано с тем, что если корабли двигаются с космическими скоростями, то расстояния, на которых возможна прямая видимость противника, преодолеваются в течение нескольких секунд или даже долей секунд. При полной имитации космического полета на экране не на что было бы смотреть.

Космические имитаторы очень ограниченно учитывают поля притяжения планет (только при взлете и посадке). На самом деле управление космическим аппаратом в поле притяжения планеты совершенно не похоже на то, что есть в этих играх. Поэтому говорить об обучающем эффекте космических имитаторов, к сожалению, не приходится. Авторы этих программ не ставят задачи естественного воспроизведения условий космического полета и космического боя. Это чисто развлекательные игры.

Тем не менее, космические имитаторы имеют высокую развлекательную ценность. В них с большим

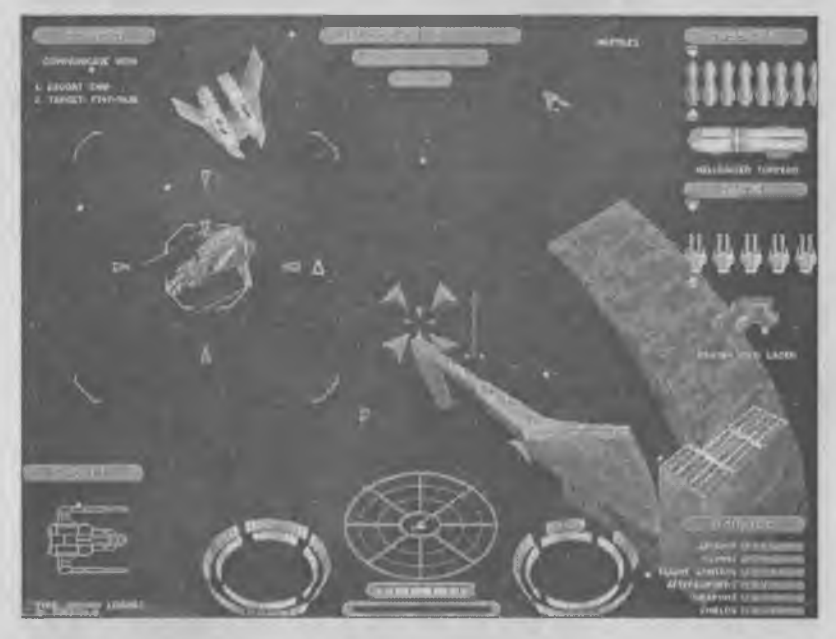

*Сражение «космических самолетов» в игре Privateer 2*

удовольствием играют школьники среднего и старшего, а иногда и младшего возраста. Наиболее популярны космические имитаторы компании Origin, входящие в серии «Wing Commander» и «Privateer». Другая очень популярная серия космических имитаторов — «Х-Wing» — принадлежит компании LucasArts. Действие игр этой серии происходит во Вселенной фильма «Звездные войны».

Единственной космической игрой, в которой сделана попытка более точно, чем в других играх, передать особенности космического боя, является программа «Frontier: Elite 2», продолжающая серию, заложенную игрой «Elite», но из-за повышенной достоверности происходящего программа получилась весьма трудной в управлении и не очень зрелищной. Мало кто может в нее играть.

# Глава 22. Спортивные игры

Спортивные компьютерные игры выделились в отдельный жанр не сразу. Первые спортивные игры появились на компьютерах очень давно и относились к аркадным играм. Суть их заключалась в том, чтобы по ходу спортивного состязания, происходившего на экране, стучать по клавиатуре как можно быстрее. Например, чтобы «разогнать» бегуна на стометровке, надо было поочередно нажимать две клавиши. Чем чаще по ним стучали, тем быстрее бежал бегун. После мирового рекорда на стометровке клавиатуру можно было смело выбрасывать — больше она ни на что она не годилась.

Существовали и программы, моделирующие спортивные игры, но дело обстояло здесь примерно так же. Например, в ранних футбольных программах можно было управлять практически только одним игроком. Отдать точную передачу он не мог, а ни о какой тактике игры не могло быть и речи. Ваши шансы на успех были максимальны, если, перехватив мяч, игрок напрямик мчался к воротам противника, уклоняясь от подкатов защитников. Матчи, заканчивающиеся со счетом 11:1, были не редкостью.

Ситуация в мире спортивных компьютерных игр стала меняться только после Олимпийских игр
1984 года в Лос-Анжелесе. Фирмы, выпускающие компьютерные игры, внезапно поняли, что правдоподобие происходящего на экране имеет не меньшее значение, чем эмоциональная нагрузка и соревновательный элемент.

В дальнейшем спортивные компьютерные игры развивались так, чтобы на экране все было похоже на то, что зрители видят с трибуны. Оказалось, что для многих это очень интересно.

С конца 80-х годов создатели спортивных компьютерных игр стремятся как можно тщательнее воссоздать реальную ситуацию на поле. Например, если встречаются баскетбольные команды одного класса, то разница в очках по окончании матча редко превзойдет 20—30.

Сегодня компьютерными играми охвачены практически все виды спорта. Особенный подъем спортивные игры переживают после каждой олимпиады или чемпионата мира по футболу. Как и в остальных жанрах компьютерных игр, в спортивных играх существует несколько разновидностей. Каждый игрок выбирает себе такой тип игры, который ему больше подходит.

#### Основные направления спортивных игр

Не исключено, что в ближайшем будущем появятся новые виды спортивных компьютерных игр, но сегодня можно выделить три наиболее характерные разновидности:

- ♦ спортивные имитаторы;
- ♦ спортивный менеджмент;
- ♦ интерактивные спортивные справочники.

**1. Спортивные имитаторы.** Цель этих игр состоит в том, чтобы смоделировать максимальное подобие настоящей спортивной игры. Управляют такими играми с помощью геймпада или джойстика. Пользоваться клавиатурой в спортивных имитаторах крайне неудобно.

При исполнении ударов, бросков, проходов с мячом используется большое количество разных кнопок управления и сочетаний этих кнопок. По сложности управления спортивные имитаторы близки к аркадным единоборствам, требуют большого опыта и могут быстро утомлять, особенно детей. Хорошо, если в игре можно выбрать уровень сложности и настроить его так, чтобы начинающий мог осваивать игру постепенно. Без этого многие быстро теряют интерес к этому жанру из-за постоянных неудач и в дальнейшем к спортивным играм не возвращаются.

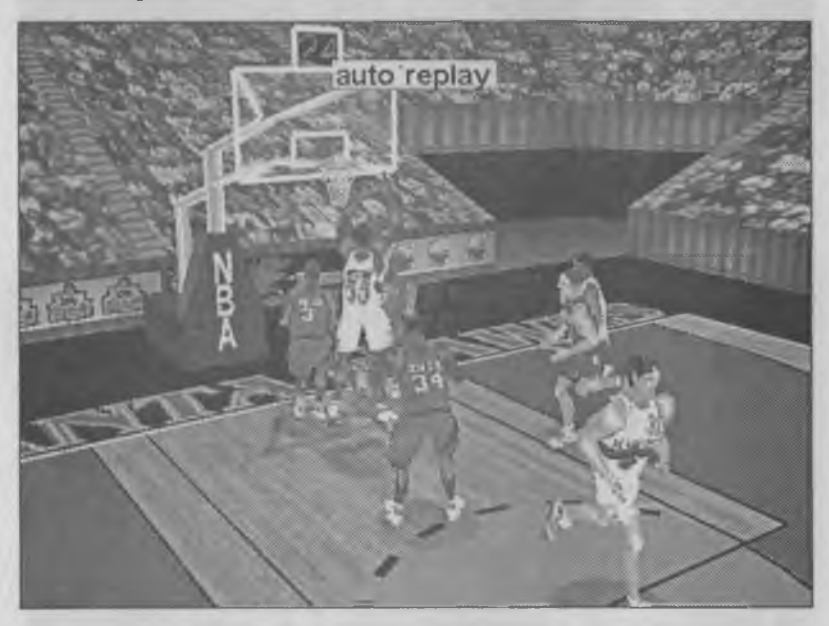

Кадр из игры NBA Live'97 325

Хороший спортивный имитатор должен отличаться «умным» поведением компьютерного противника, а это требует наличия в программе «искусственного интеллекта». Многим спортивным играм, к сожалению, этого недостает.

**2. Спортивный менеджмент.** По-видимому, это самый популярный вид спортивных игр, близкий по замыслу к жанру стратегических игр. В таких играх главная цель состоит не в управлении командами на поле, а в подготовке команд к матчу. Роль играющего похожа на роли тренера и менеджера команды.

Известно, что успехи спортивных команд во многом зависят от тренера. В то же время, сам он участия в спортивной игре не принимает, ограничиваясь лишь отдельными советами со стороны. Поэтому игрок управляет не спортсменами на поле, а чем-то совсем другим, а именно — деньгами.

В роли менеджера вы можете покупать и продавать спортсменов или обмениваться ими с другими клубами. Вы должны внимательно следить за укомплектованностью всех линий. В роли менеджера надо также обязательно следить за тем, чтобы на случай травм под рукой были хорошие запасные игроки. В роли тренера надо уметь правильно расставить игроков на поле и дать им персональные задания на предстоящий матч. Главная забота менеджера — где взять и как потратить деньги. Главная задача тренера — как добиться максимального успеха с тем составом, который подобрал ему менеджер.

Вопрос качества собранной команды зависит не только от тренерских установок, но и от количества вложенных в команду денег, а денег всегда не

хватает. Надо платить за игроков, надо платить за аренду спортивной базы для тренировок, надо платить и за лечение спортсменов. Источников же денег совсем немного — спонсорские взносы, кассовые поступления от проданных билетов и призовые деньги, полученные за победы в турнирах. Если команда играет хорошо, то с деньгами нет проблем. Но если в команде что-то не ладится, то спонсоры денег не дают, да и зрители перестают ходить на матчи с участием вашей команды. Ситуация становится все хуже и хуже.

Особое удовольствие менеджерские спортивные игры доставляют, когда разыгрывается спортивный матч. В это время вы можете уютно устроиться в кресле и посмотреть, как играют команды. Розыгрыш матча происходит так, как будто его передают по телевизору. Вам не надо никем упра-

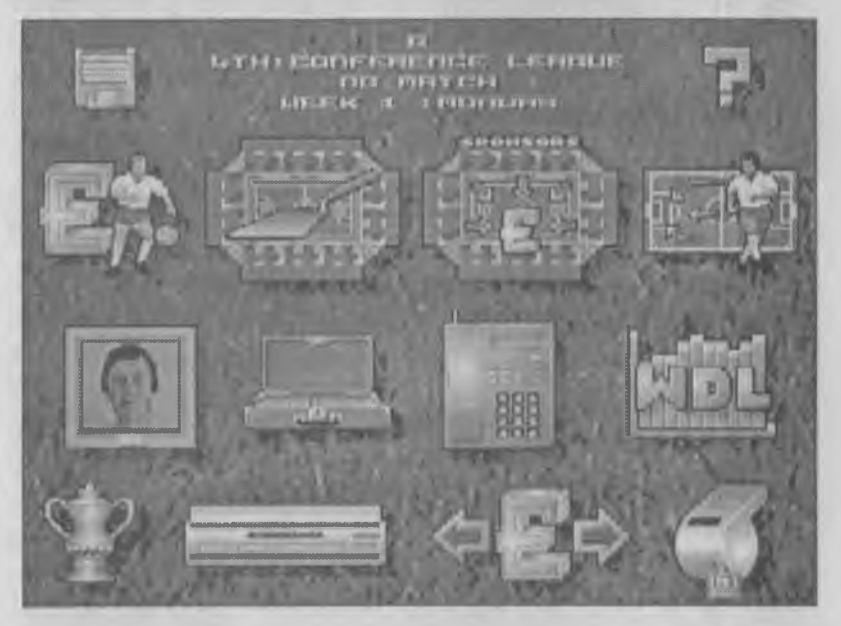

*Игра Premier Manager позволит определить, хороший ли вы тренер*

влять — надо просто смотреть на матч глазами тренера и менеджера и делать выводы из того, что происходит на экране. Эти выводы помогут подготовиться к следующему матчу. Впрочем, если хочется взять игру в свои руки, обычно это не запрещено. Вы можете еще и побегать по полю в роли одного из игроков.

Менеджерские игры очень популярны хотя бы потому, что азарт «боления» за свою команду ничуть не меньше, чем при трансляции игры по телевизору, а также потому, что тренер и менеджер видят в игре своих подопечных что-то такое, чего обычному болельщику увидеть не дано.

**3. Интерактивные спортивные справочники.** Когда менеджер принимает решение о покупке клубом нового игрока, он оценивает его качества по какимто параметрам, среди которых рост, вес, возраст, скорость, выносливость, быстрота реакции, ускорение в рывке, скорость восстановления после перегрузок, техника владения мячом, техника игры в пас, характерная линия игры, сила удара, точность удара, умение видеть поле, умение выполнять тренерские установки и еще многие и многие другие параметры. Если каждому игроку расставить оценки за каждый навык, то можно выяснить, что двух одинаковых игроков не бывает, а игру спортсмена на поле можно объяснить его параметрами.

А что, если взять несколько десятков (или сотен) разных настоящих клубов и записать подлинные параметры всех спортсменов, играющих в этих клубах? Тогда можно устраивать на своем компьютере матчи между «Ротором» и «Спартаком» и смотреть, кто же из них выиграет. Если завтра лучший нападающий «Ротора» перейдет играть в «Динамо», то на компьютере можно увидеть, как

ухудшится игра одной команды и улучшится игра другой. Можно посмотреть, как это отразится на результатах встреч «Ротора» со «Спартаком» и «Динамо» с «Шинником».

Правда, все детали учесть, конечно, невозможно, например, поддержку трибун, но в программе есть возможность учесть, на чьем поле будет проходить игра. Невозможно учесть, что нападающий «Динамо» перед матчем может простудиться или не выспаться, но среди параметров игроков есть параметр «стабильности», и он поможет учесть, что одни игроки не высыпаются чаще, чем другие. Невозможно учесть состояние погоды в день матча, но можно попробовать разыграть матч несколько раз при разных погодных условиях.

Одним словом, учесть можно очень многое. Можно разыграть настоящий чемпионат страны, и не одной. Можно разыграть чемпионат Италии, Германии, Греции, а потом отправить чемпиона России в Мюнхен на матч с будущим чемпионом Германии. Можно самому собрать на свой вкус сборную Европы и посмотреть, как она сыграет со сборной Латинской Америки.

Обычно в программах-справочниках содержатся данные о сотнях клубов и тысячах игроков, но если вам какого-то игрока или какого-то клуба не хватает, можете ввести их сами. Самое интересное, что при этом можно собрать такую команду, которой не может быть на самом деле. Можно свести в одну команду игроков, которые играли пятьдесят лет назад, двадцать лет назад и играют сегодня. Можно посмотреть, что было бы, если бы у московского «Динамо» было много миллионов долларов и оно

могло бы покупать лучших спортсменов из западных клубов.

Кроме, этого, спортивные программы-справочники позволяют следить за календарем реальных соревнований, вести таблицы учета чемпионатов многих стран, напоминать вам о том, что где-то завтра состоится игра, на результат которой стоит обратить внимание.

И это еще не все. На матчи можно смотреть со стороны, как обычный зритель, и просто болеть за любимую команду. Можно смотреть на матчи глазами тренера, меняя тактику игры по ходу встречи, а можно попробовать свои силы и сыграть за команду в роли одного из игроков. За ходом матча можно наблюдать с помощью десятка камер, установленных в разных местах стадиона, а самые интересные моменты игры можно просмотреть в замедленном повторе и записать их на жесткий диск компьютера.

Нам остается только добавить, что такие программы есть для футбола, баскетбола, хоккея, американского футбола, бейсбола и гольфа. В общем, выбор мощных и интересных спортивных программ сегодня велик, как никогда.

# Глава 23. Логические игры-головоломки

В логические игры играют люди всех возрастов и профессий. Простота управления и полезность логических игр таковы, что две из них даже включены в состав операционной системы Windows 95 в качестве стандартных программ. Это игра «Сапер» и пасьянс «Косынка». Кстати, их включение в операционную систему игры объясняется не только тем, что длительная работа за компьютером требует разрядки в игре, но и тем, что с помощью этих игр можно отрабатывать навыки управления мышью.

Однако полезность логических игр не только в этом, но главным образом в том, что они развивают навыки логического мышления, особенно у детей. Не случайно многие обучающие программы оформляются как логические игры. К достоинствам логических игр относится, конечно, их доступность. В увлекательную логическую игру можно сыграть, если есть совсем немного времени, например 15 минут. Это особенно хорошо для детей, которым не стоит подолгу засиживаться за компьютером.

Название жанра достаточно точно отражает его суть. Часто игра представляет собой коллекцию или набор головоломок, которые должен решить играющий. Типичными примерами таких головоломок являются кубик Рубика, «Игра в 15», головоломки типа «Сними кольцо», разнообразные задачи на перестановку фигур или составление рисунка из отдельных фрагментов.

В большинстве головоломок вы можете достаточно долго размышлять, прежде чем принять решение. Логические игры, в которых время на решение ограничено, называют *динамическими логическими играми.* Примером динамической головоломки является всемирно известная игра «Тетрис», созданная российским программистом Алексеем Пажитновым.

Говоря о логических головоломках, мы должны особо отметить роль отечественных программистов. В этом жанре Россия уверенно занимает первое место в мире. Возможно, что вы встречали немало логических головоломок, сделанных российскими фирмами «Никита», «Геймос», «Мэддокс», «Луна», «Рус», «Нап-тандэм». Учителей и родителей, возможно, особенно заинтересуют обширные коллекции игр, обучающих математике, чтению, правописанию, иностранным языкам и другим предметам, сделанные компанией «Никита». В этих играх широко используются логические головоломки, с помощью которых обучение детей становится не только эффективным, но и приятным.

Популярностью в России пользуются и зарубежные логические игры. Они удобны хотя бы потому, что для игры не требуется знание английского языка. Некоторые из зарубежных игр этого жанра так же, как и российские игры, имеют обучающий эффект. Так, например, серия игр компании Sierra Online под названием «Невероятная машина»

(The Incredible Machine) содержит богатые наборы веселых головоломок, напоминающих известную войну мышей с котом Леопольдом. Эти головоломки помогают детям без знания английского языка усвоить некоторые разделы физики и при этом вдоволь повеселиться.

Логические головоломки не только используются сами по себе, в качестве отдельных игр. Очень часто головоломки встраивают в игры других жанров. Нередко приходится решать логические головоломки для того, чтобы открыть потайную дверь в ролевой игре или получить нужный предмет в игре адвентюрной. Наиболее насыщены встроенными головоломками адвентюрные игры «Седьмой гость» (7th Guest), «Одиннадцатый час» (11th Hour) и «Судьба клана» (Clandestiny) компании Trilobyte Software. Эти игры отличаются выдающейся графикой, имеют полное мультимедийное оформле-

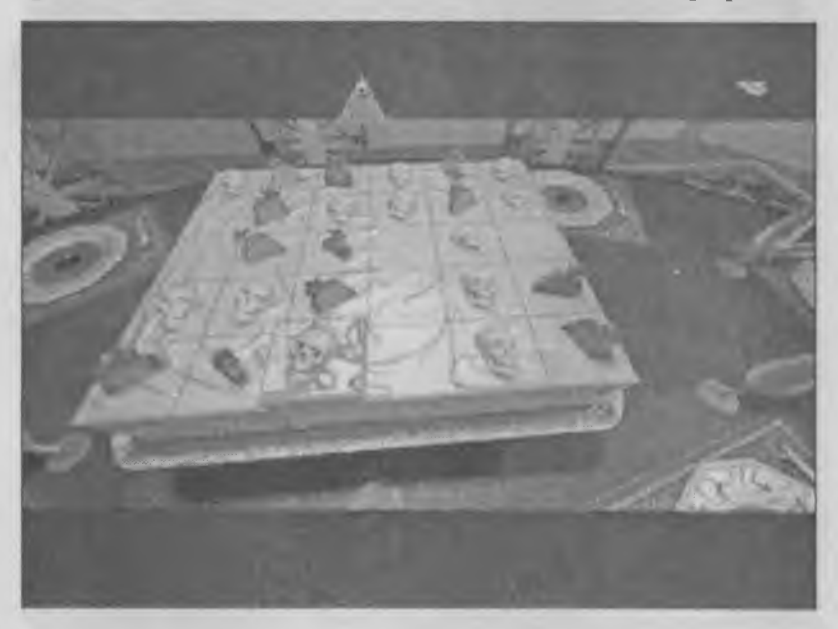

*Головоломка на разрезание из игры 7th Guest*

ние и занимают от 2 до 4 компакт-дисков каждая. Правда, логические задачи, встроенные в эти игры, достаточны сложны, и рассчитаны на старший школьный возраст или на взрослых.

Идеи, лежащие в компьютерных головоломках, нередко имеют классические корни и относятся к прошлому веку, к трудам Э. Люка, С. Лойда и других известных математиков. Для того чтобы научиться решать такие головоломки, совсем не обязательно изучать компьютерную литературу вам вполне могут подойти обычные книги по занимательной математике.

Но классических идей, пришедших в компьютерные игры из математики, все-таки часто не хватает, и в последние годы в играх появились головоломки нового типа — технические. В этих головоломках логической задачей является, например, вскрытие электронного кодового замка, отключение часового механизма взрывного устройства, ремонт летательного аппарата, запуск и управление неземным техническим устройством. Ценность технических головоломок в наши дни, когда людей на каждом шагу окружает техника и электроника, несомненно велика.

Если вы любите сочетание интересных адвентюрных игр и умных логических головоломок, обратите, пожалуйста, самое серьезное внимание на такие игры компании Sierra Online, как «Маяк» (Lighthouse) и Rama («Рама») — это исключительно интересные игры для взрослых и детей, имеющие огромную познавательную и развивающую ценность.

# Глава 24. Традиционные игры

К жанру традиционных игр относятся игры, которые существуют и без компьютера. История этих игр может исчисляться десятилетиями, как у игры «Монополия», или даже веками, как, например, у шахмат, шашек и го. Поэтому такие игры называют *традиционными.*

На первом месте в ряду традиционных игр стоят, конечно, шахматы. Едва появились первые персональные компьютеры, как для них сразу же стали делать шахматные программы. Шахматы оказались довольно удобными для того, чтобы научить компьютер играть. На шахматной доске «всего» лишь 64 клетки, и хоть для человека перебрать все возможные ходы и трудно, даже очень нехитрые компьютеры легко справляются с этой задачей.

Компьютер играет в шахматы, перебирая возможные варианты хода и оценивая позицию, которая при этом получается. На сколько ходов может заглянуть компьютер вперед, называется *глубиной перебора.* Правда, глубину перебора измеряют не ходами, а полуходами. Ход белых - это полуход, а ход черных — еще полуход. Уже в начале 80-х годов компьютеры с простейшими 8-разрядными процессорами и небольшой оперативной памятью умели играть в шахматы с глубиной просмотра в 5—6 полуходов. Это было совсем неплохо для

домашней игры с компьютером — компьютер тогда играл примерно так, как играют перворазрядники.

Постепенно процессоры компьютеров становились все мощнее и мощнее. В восьмидесятые годы компьютер научился «думать» в сто раз быстрее, но глубина просмотра увеличилась незначительно до 8—9 полуходов, и компьютер по силе игры стал приближаться к мастеру. До гроссмейстера ему еще было очень далеко.

Только достигнув глубины просмотра в 11—12 полуходов, компьютер стал играть как гроссмейстер, но каждый следующий шаг давался все труднее и труднее, и лишь в 1997 году компьютер впервые в мире обыграл Гарри Каспарова, чемпиона мира по шахматам.

С шашками дело обстояло немного проще. Разнообразие комбинаций на шашечной доске намного меньше, чем на шахматной. Поэтому программы, способные обыграть чемпиона мира, появились уже несколько лет назад. Одна из лучших в мире шашечных программ создана в России программистом Сергеем Бобровским и гроссмейстером Владимиром Агафоновым. Называется эта программа «Шашечный клуб гроссмейстера Агафонова» (Agaphonov's Draughts Club). Кстати, у нее есть специальная «детская» версия, выполненная с очень красивыми рисунками.

Гораздо труднее, чем в шашки и шахматы, оказалось научить компьютер играть в го (японская и китайская традиционная игра). Правила этой игры выглядят очень простыми, но сама игра происходит на большой доске (19x19), и перебор возможных ходов оказался таким большим, что глубину

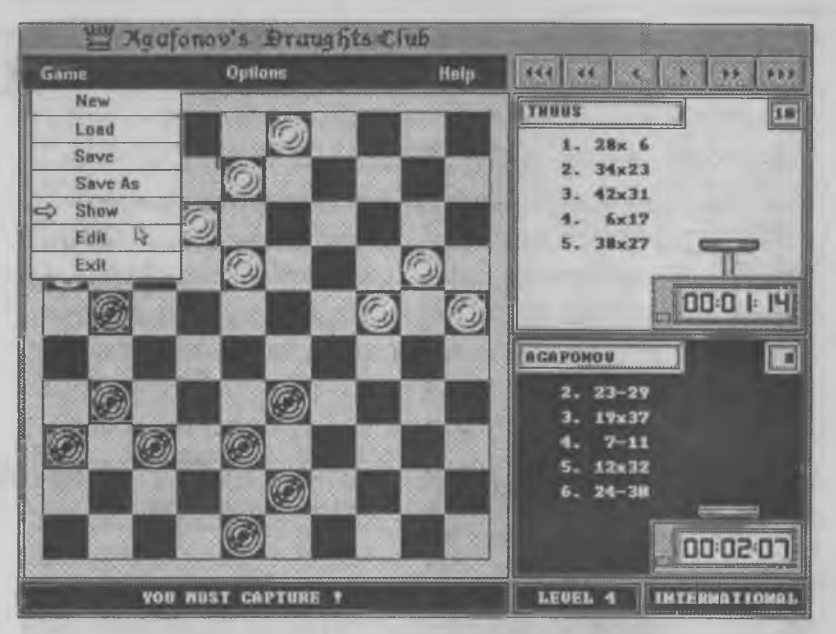

*Кадр из игры «Шашечный клуб гроссмейстера Агафонова»*

просмотра не удается обеспечить больше, чем на 3—4 полухода. В этой игре компьютер легко разделывается с начинающими, но ему пока далеко до мастеров международного уровня.

### Игры и искусственный интеллект

Сколько лет существуют компьютеры, столько лет не стихают споры о том, научится ли когда-нибудь компьютер мыслить. Вопрос этот не решен до сих пор. Ясно только, что пока компьютер не умеет мыслить так, как это делает человек. Впрочем, ученые еще до сих пор не очень хорошо понимают и то, как человек мыслит.

Неумение мыслить компьютер подменяет умением быстро считать. Если человек сразу «видит», что через пару ходов его ферзю грозит опасность,

компьютер это обнаруживает, когда переберет все возможные ближайшие ходы и найдет, что один из триллионов ходов ведет к такой очевидной угрозе. Результат — тот же, но компьютер приходит к нему не так, как человек, а путем чисто механического перебора. Пока компьютеры «мыслить» не умеют.

Но программисты не успокаиваются и придумывают все новые и новые методы, чтобы компьютер мог если и не мыслить, то хотя бы находить правильные решения, похожие на те, которые находит человек. Работу компьютера по программе, имитирующей человеческое мышление, называют *искусственным интеллектом.*

Методов для создания искусственного интеллекта существует очень много. С одним из таких методов глубокого перебора возможных вариантов мы уже познакомились на примере шахмат. Однако существуют и другие методы.

Ученые развивают и совершенствуют разные методы искусственного интеллекта, но проверяют их чаще всего на традиционных играх, например на шахматах. Поэтому не случайно победе компьютера над чемпионом мира придают такое большое значение. Дело вовсе не в том, что компьютеры стали мощнее, а программы лучше. Для ученых это означает, что разработка методов искусственного интеллекта успешно продолжается и что они на верном пути.

*Шахматы на компьютере служат не просто игрой. Для ученых это модель, на которой они проверяют свои новые разработки, посвященные созданию искусственного интеллекта.*

#### Разные виды традиционных игр

Все традиционные игры делятся на категории. Первый способ деления — это *игры с полной информацией* и *игры с неполной информацией.* Рассмотрим, например, шахматы. Это игра с полной информацией. В любой момент игры каждый из участников видит все фигуры и все игровое поле. Оба игрока имеют полную информацию об игре, только по-разному ею пользуются.

Большинство карточных игр, наоборот, относятся к играм с *неполной* информацией. Игроки не знают карты, которые есть у противника. Догадаться, какие это карты, — это одна из задач игроков. Когда им удастся это сделать, игра превратится в игру с полной информацией, и играть станет проще. Тот, кто раньше превратил игру с неполной информацией в игру с полной информацией, имеет

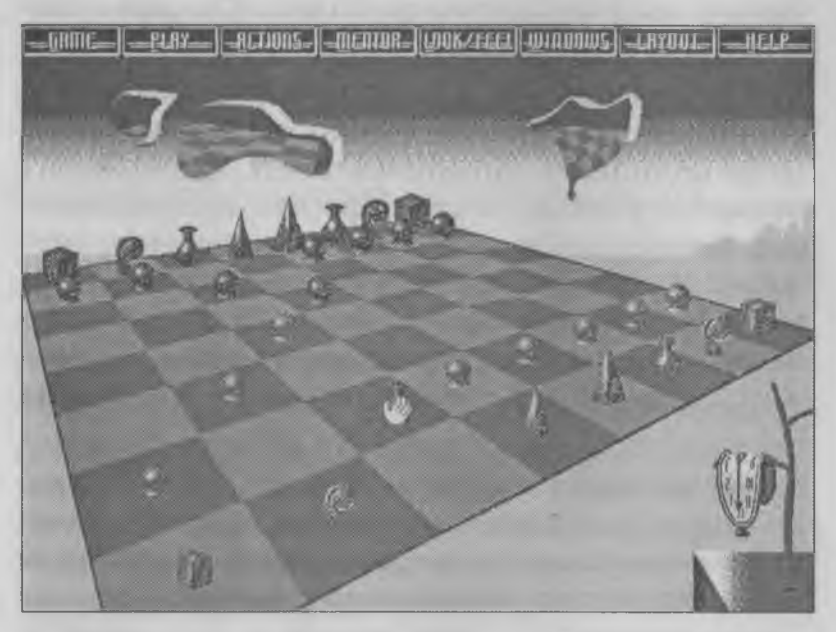

*Шахматы - самая известная из традиционных игр*

преимущество и чаще выигрывает. В этом часто состоит мастерство игры.

Бывают игры *симметричные* и *несимметричные.* Симметричные игры - это игры, в которых соперники играют по одинаковым правилам. В несимметричных играх соперники играют по разным правилам. Традиционные игры отличаются от большинства прочих компьютерных игр, особенно стратегических, своей симметричностью. Вы наверное знаете, что во многих стратегических играх у противников разные боевые единицы, которые действуют по-разному.

Бывают игры *с известной стратегией* и игры *неизвестной стратегией.* Простейший пример — «крестики—нолики 3x3». Человек, который умеет играть в эту игру, всегда может добиться ничьей. Игра Гомоку — («крестики-нолики» на большой доске) тоже имеет *оптимальную стратегию,* но она слишком сложна, чтобы считать ее известной. Возможно, что и шахматы имеют оптимальную стратегию, только она еще никому не известна, поэтому шахматы пока относятся к играм с неизвестной стратегией. Если когда-нибудь компьютеры научатся играть в шахматы, просматривая игру вперед на 60—80 полуходов, то, возможно, оптимальная стратегия шахмат будет раскрыта, но в ближайшем будущем это не произойдет.

Традиционные игры бывают *случайными* и *неслучайными.* Шахматы и шашки — неслучайные игры. Успех в игре зависит только от самого игрока. Большинство карточных игр являются случайными — в них успех зависит не только от мастерства, но и от того, кому достанутся какие карты. Когда проводятся соревнования и надо определить лучшего игрока, со случайностью специально борются.

Самый простой способ борьбы со случайностью — это сыграть много партий. Считается, что если повезло в одной партии и не повезло в другой, то в среднем успех зависит не от случайности, а от мастерства. Другой способ борьбы со случайностью — это поменяться сторонами. Соревнования по карточной игре в бридж проходят командами. В команде — две пары игроков. В одной комнате первая пара игроков играет против пары команды противника. Карты игрокам достаются в случайном порядке. А в это время в другой комнате встречаются вторые пары игроков этих команд. Им карты достаются уже не случайно. Судьи выдают им те же карты, которые были у игроков первой комнаты, только наоборот. Каждая пара получает карты своих противников. После игры очки, полученные в первой и во второй комнатах, складываются. В итоге выигрывает не та команда, которой больше повезло, а та, которая играет умнее.

#### Компьютерные версии традиционных игр

Существуют компьютерные версии практически для любых традиционных игр. Хотя в эти игры можно сыграть и без компьютера, тем не менее у компьютерной игры есть ряд важных преимуществ.

♦ Удобство выбора места и времени соревнования. Известно, что для игры с друзьями самое трудное — суметь собрать друзей в одном месте в удобное время. Компьютер может успешно заменить партнеров.

- ♦ Имитация реквизита игры. Все традиционные игры требуют специального реквизита. Для шахмат нужна доска и набор фигур, для «Монополии» нужно игровое поле, фишки игроков, карточки и кубики. Этот реквизит может стоить немало денег. Компьютер позволяет обойтись без любого реквизита. Все, что нужно, вы увидите на экране.
- ♦ Независимый арбитраж. Нередко в играх возникают спорные моменты, когда разные люди по-разному понимают пункты правил. Если игроки не могут прийти к взаимному решению, они обращаются к постороннему человеку и просят его выступить *арбитром* и разрешить их спор. Компьютер сам автоматически разрешает все спорные моменты, и при игре с ним такие споры невозможны.
- ♦ Удобство подсчета очков. В таких играх, как шахматы, не приходится думать о подсчете очков. В игре го финальный подсчет очков довольно сложен, и в этот момент нередко возникают ошибки и споры между игроками. В «Монополии» приходится производить расчеты на каждом ходу, а есть игры с еще более сложным расчетом. Все расчеты компьютер берет на себя, и, даже если рядом с вами несколько друзей, все равно играть на компьютере часто удобнее, чем на обычном игровом поле.
- ♦ Справочная система. В компьютерные программы часто встраивают справочные системы, и тогда игра становится и учителем и тренером. В справочной системе описаны правила игры, приводятся примеры, как надо правильно играть в каких ситуациях. Там же разъясняются правила подсчета очков.

♦ Справочные библиотеки. Вы, наверное, знаете, что в шахматах начало партии называется *дебютом.* Существует много различных видов шахматных дебютов, и настоящие мастера хорошо их знают. Программисты тоже делают программу так, чтобы она знала основные дебюты. Их собирают в *библиотеки* и встраивают в программу. Играя в шахматы, вы можете узнать, какой дебют вы разыгрываете, какой следующий ход считается правильным, а какой таит в себе возможную опасность.

Электронные информатории. За много лет существования соревнований по шахматам в мире сыграны тысячи партий. Сведения о них скрупулезно собираются и накапливаются в специальных книгах — *информаториях.* В некоторые шахматные программы тоже встраивают электронные информатории. Если у вас есть такая программа, то во время игры всегда можно обратиться в информаторий, и тогда программа может подсказать, например, что такая позиция уже встречалась в 1927 году в матче между Капабланкой и Алехиным, и что в этом положении Капабланка сделал такой-то ход, а в итоге победил Алехин.

♦ Настройка стиля игры. Выдающиеся мастера шахмат имеют свой неповторимый стиль. Свой стиль у Анатолия Карпова, свой стиль у Гарри Каспарова. Неповторимый и рискованный стиль игры был у Михаила Таля. Компьютерную программу можно настроить на стиль игры того или иного шахматиста, и тогда вы сможете попробовать сыграть против выдающегося гроссмейстера.

♦ Настройка на игрока. Разные игроки имеют разную силу. Даже если у вас есть партнер, с которым можно сыграть в шахматы, игра может не состояться, потому что людям, имеющим разную силу игры, может быть неинтересно играть друг с другом. Компьютер, в отличие от человека, никогда играть не откажется, а для того чтобы играть было интересно, силу игры компьютера можно настроить. Компьютерная игра позволяет выбрать уровень силы игры компьютера. Шахматные программы на самых низких уровнях имеют глубину просмотра 2—3 полухода и с ними может играть даже начинающий. Чем меньше уровень силы игры, тем проще играть с программой.

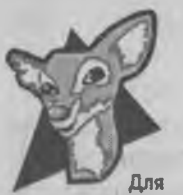

**любознательных**

Иногда в программе могут быть уровни игры ниже первого, например «нулевой» или «минус первый». По этому поводу мы можем рассказать историю, которая произошла несколько лет назад.

Во Франции есть необычная компьютерно-телефонная система «Минител». Это телефонный аппарат с небольшим экраном. С помощью такого аппарата можно не только звонить, как по обычному телефону, но пользоваться им как автоответчиком и получать разнообразную справочную информацию, начиная от сведений о погоде и заканчивая расписаниями поездов и самолетов. С помощью такого «телефона» можно и сыграть в нехитрые компьютерные игры, набрав нужный номер.

Разработчики системы «Минител» приобрели в России программу «Шашечный клуб гроссмейстера

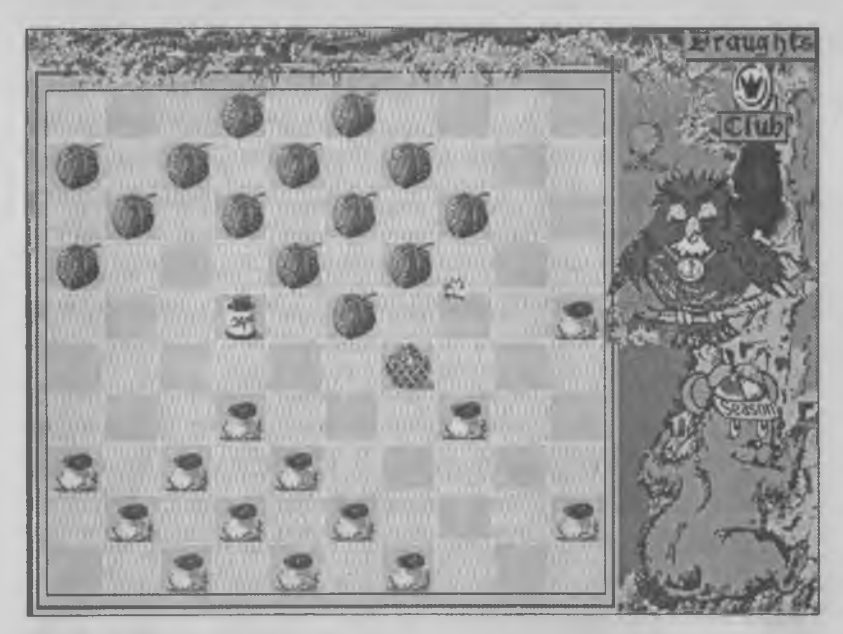

*Играть такими шашками очень приятно, особенно детям*

Агафонова», о которой мы уже писали. В первый же год работы программы выяснилось, что от многих французов стали поступать просьбы сделать так, чтобы программа играла не так сильно. Даже на самом слабом первом уровне у нее выиграть трудно.

Специально по просьбе публики программу переделали, и в ней появился «нулевой» уровень силы игры и даже «минус первый». После этого популярность программы во Франции возросла еще больше.

# Заключение

Дорогой друг! В этой книге мы лишь чуть-чуть рассказали о том, что можно сделать с помощью персонального компьютера. На самом деле он может выполнять так много разных дел, что все их описать в одной книжке невозможно. Но об одном эпизоде из жизни редакционного компьютера мы вам расскажем.

Вы, конечно, обратили внимание на то, что вопросы и ответы некоторых упражнений связаны нехитрыми головоломками — лабиринтами. Вы, конечно, догадались, что их рисовал компьютер. Но мы откроем небольшой секрет. Он их не только *рисовал,* но и сам *придумывал,* чтобы все лабиринты были разными.

Для компьютера написали специальную программу, и он, работая под ее управлением, за несколько минут создал множество разнообразных лабиринтов.

Заканчивая работу над книгой, мы «попросили» компьютер сделать для ребят «прощальный» лабиринт посложнее, чем обычно. И вот что из этого вышло.

Помоги мышкам найти дорогу к их домикам

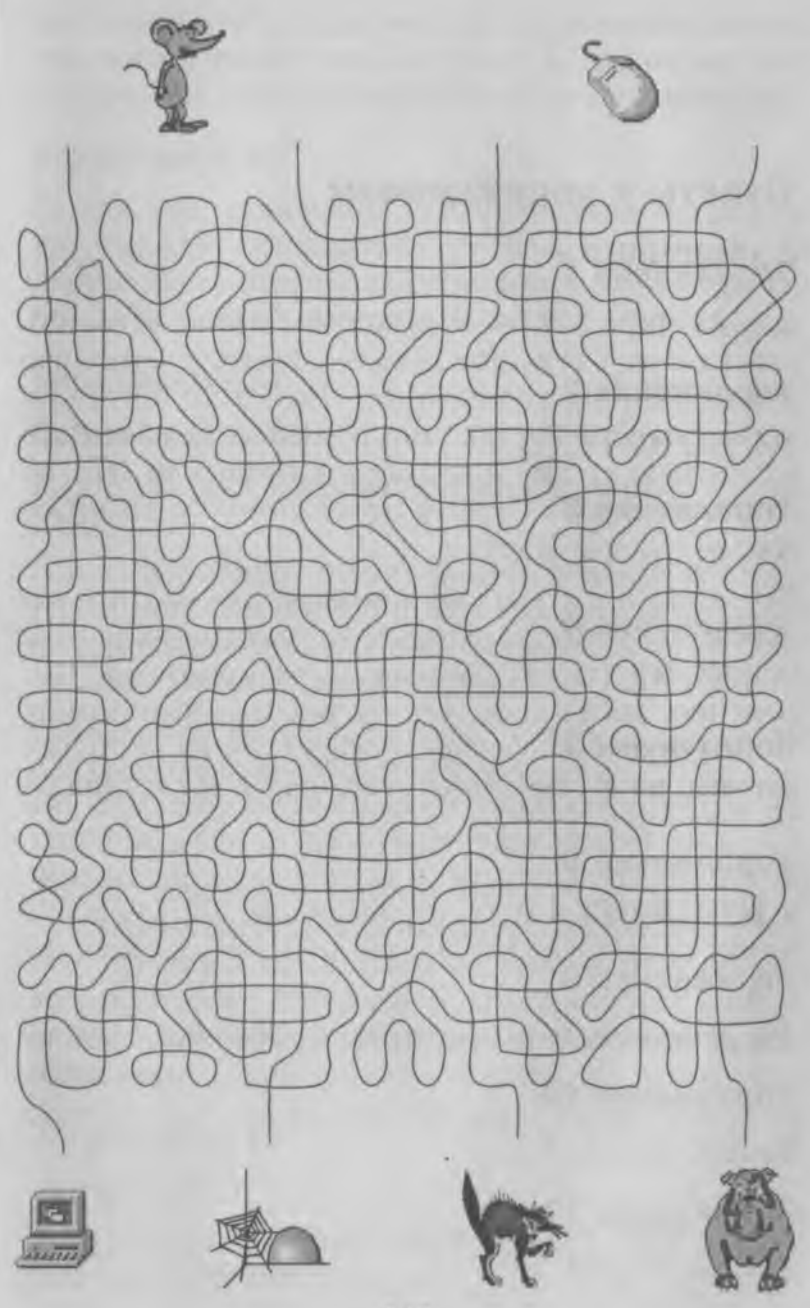

# Ответы к упражнениям

Упражнение 1 АЗ, Б1, В2 Упражнение 2 А4, Б1, В2, Г5, ДЗ Упражнение 3 А2, БЗ, В1, Г5, Д4 Упражнение 4 АЗ, Б1, В2, Г4 Упражнение 6 АЗ, Б1, В5, Г4, Д2 Упражнение 8 А2, Б4, ВЗ, Г1 Упражнение 9 Б Упражнение 10 1, 2, 3, 5, 6, 7, 8 Упражнение 11 А1, Б2, БЗ, В4, Г1

Верный ответ: Б. На рисунке представлен значок текстового редактора Word Pad. С помощью этой программы можно вводить тексты в компьютер.

### Упражнение 13

За каждым из значков, представленных на рисунках, может «скрываться» любая программа, но скорее всего авторы авиационного имитатора избрали для своей программы значок «В».

#### Упражнение 14

Верный ответ: 2.

Картинки для компьютерных игр рисуют художники.

Голос, воспроизводимый автомобильным компьютером, записан в виде цифровых данных в одной из его микросхем. Эту запись выполняют на заводе, при создании микросхемы.

Сообщение «Теперь питание компьютера можно отключить» записано программистами, создавшими операционную систему компьютера. Оно находится в одном из файлов на жестком диске.

Только данные о числе снарядов, оставшихся в автоматической пушке самолета-истребителя, никто заранее в компьютер не вводил. Эти данные автоматически вводятся в компьютер от специальных приборов, следящих за состоянием боеприпасов.

## Упражнение 15

Верный ответ: 3.

У случайных данных нет создателя. Они генерируются автоматически.

В этом упражнении все ответы правильные, но не все полные. Самый полный ответ: 3.

Несмотря на то что у компьютера нет разъема, в который можно было бы вставить картридж с игрой, существуют способы для перезаписи содержимого картриджа на диск. Тем не менее, игра все-таки работать не будет. Значит, дело не только в разъеме.

У компьютеров «Пентиум» и «Пентиум-2» тоже разные процессоры, однако, одни и те же программы могут работать как на том, так и на другом компьютере, поскольку эти процессоры хоть и имеют разное устройство, но системы команд у них очень близки.

Процессоры компьютера и игровой приставки несовместимы, поскольку имеют разные системы команд.

**FERRITE C** 

# Упражнение 17

Верный ответ: 3.

Процессоры для компьютеров платформы IBM PC выпускают несколько фирм, но самые известные и популярные — процессоры фирмы Intel.

Нельзя сказать, что у всех процессоров, использующихся в компьютерах IBM PC, одинаковая система команд. Их системы команд очень похожи, но все-таки различаются. Каждая новая модель процессора «понимает» чуть больше команд, чем ее предшественники.

В этом упражнении все варианты действий правильные. Какое именно действие предпримет пользователь, зависит от его планов и возможностей.

#### Упражнение 19

АЗ, Б1, В4, Г2

#### Упражнение 20

АЗ, Б1, В4, Г2

#### Упражнение 21

- А4 графические данные;
- Б1 текстовые данные;
- В2 звуковые данные;
- ГЗ видеоданные.

## Упражнение 22

Все ответы правильные, но не все полные. Самый полный ответ: 4.

#### Упражнение 23

А2, Б1, В4, ГЗ

#### Упражнение 24

1) В; 2) А; 3) Г

#### Упражнение 25

Верный ответ: 2

Неправильное утверждение: 2.

# Упражнение 28

Верный ответ: В (значок дисковода CD-ROM).

# Упражнение 29

Верный ответ: Б (значок жесткого диска). Если игра на компьютере уже установлена, значит ее можно запускать с жесткого диска.

## Упражнение 30

Верный ответ: А (значок дисковода гибких дисков).

# Упражнение 31

Наиболее правильный ответ: 4.

Если бы файл создавался для себя, ему можно было бы дать любое имя из предложенных, но поскольку файл создан для переноса на посторонний компьютер, в его имени лучше не использовать русские буквы и, тем более, пробелы между словами. Самое «бессмысленное» название kukareku.bmp в этом случае лучше, чем другие, более осмысленные названия.

# Упражнение 32

Правильный ответ: 3.

# Алфавитный указатель

# $\Delta$

AD&D, система правил ролевых игр 256 Adventure, жанр компьютерных игр 215, 239

# P

Paint, стандартная программа 199 запуск 199 применение 199—212

### W

Windows 3.11 112 Windows 95 111 Windows 98 112

# $\Delta$

авиаимитатор 289 автомобильный имитатор 316

адвентюрные игры 215, 239 адрес файла 99 азбука телеграфная 22 амплуа героев 262 аппаратное обеспечение 78 аркадные игры 215, 223 аркадные имитаторы 288

# Б

байт 24 бит 24 Блокнот, программа 188 запуск 188 настройка страницы 191 операции с текстом 194 правка текста 193 применение 188—198 сохранение файла 198 блок системный 39 боевое маневрирование в авиационных имитаторах 297

боевой режим в ролевых играх 267 буфер обмена 196

# B

видеоввод 80 видеомонтаж 80 видеоинформация 21, 27 видеокарта 82 видеоклип 41 виртуальный театр 251 вкладка 147 восстановление

удаленных объектов 177 выдача информации 15 Выделение, инструмент 204 выделение текста 193

геймпад 225 генератор случайных чисел 53 генерация данных автоматическая 50 случайная 53 гибкий диск 87 гигабайт 91 Главное меню 115 глубина перебора 335 горячая точка 249 графика компьютерная 20 графическая среда 112 графический редактор 45, 79 графический файл 64

## Д

данные 43 генерация 50 обработка 44 создание 48 деловые игры 280 дерево, структура 164 движок, элемент управления 152 двоичная запись числа 188 двоичный код 22 двоичный файл 64 диалоговое окно 128, 145 диск гибкий 87

жесткий 87 лазерный 88 магнитный 87 проверка 143 сетевой 97 дискета 87 устройство 87 дисковод 40 CD-ROM 88 добивание, прием 235 документ 114

# Ж

жесткий диск 85 устройство 86

#### **3**

завершение работы 129

«зависание» компьютера 141 заголовок 73 загрузка данных 51 загрузочный сектор 109 Заливка, инструмент 207 запуск программ 51, 160 заставка 155 звуковая карта 81 звуковой файл 64

# $\boldsymbol{M}$

игровая проблема 240 игра адвентюрная 215, 239 аркадная 223 боевик трехмерный 237 головоломка 331 деловая 280 единоборство 323 компьютерная 214 логическая 331 несимметричная 340 ролевая 254 многопользовательская 273 спортивная 323 стратегическая 275 развития 282 реального времени 278 тактовая 277 с неполной информацией 339 с полной информацией 339

игра *(продолжение)* традиционная 335 идентификация предметов 266 имитатор авиационный 287 аркадный 288 боевых роботов 318 вертолетов 313 исторический 291 космический 320 подводных лодок 315 спортивный 323 танковый 314 имя диска 94 расширение 69 уникальное 66 файла 66 инвентарь 247 инженерный калькулятор 187 инструмент 201 интерактивная книга 244 интерактивный спортивный справочник 328 Интернет 60 информация 19 графическая 21 звуковая 21 текстовая 20, 25 числовая 21 информационный шум 12 искусственный интеллект 337 исполнимый файл 71

#### K

Калькулятор, программа 185 запуск 185 применение 186—188 каналы телевизионные 80 Карандаш, инструмент 201 карта звуковая 81 картридж 97 каталог 67 килобайт 90 Кисть, инструмент 201 клавиатура 32 дополнительная 33 клавиша 32 алфавитно-цифровая 33 курсорная 33 служебная 33 функциональная 33 класс защиты 265 ключевой предмет 233 кнопка Reset 141 восстанавливающая 132 закрывающая 132 мыши 36—37 Пуск 115 сворачивающая 132 «Что это такое» 187 код двоичный 23 кодирование информации  $25 - 28$ комбинация клавиш 141 компакт-диск 104

компьютер 8, 13 компьютерная графика 21 компьютерная сеть 97 компьютерные игры 214 конверсия программ 58 контекстное меню 117 конфигурация компьютера 78 копирование значка 179 папки 180 Корзина 177 восстановление удаленных объектов 177 космический имитатор 320 Кривая, инструмент 202, 205

кэш-память 84

# Л

лабиринт вертикальный 231 Ластик 201, инструмент литера 34 логические игры 217, 331 логический диск 98 локация 257

# M

Мастер установки оборудования, программа 175

Мастер установки программ 174 Масштаб, инструмент 205 материнская плата 82 матрица цветов 210 машина

механическая 8 электрическая 9 электронная 9 машинка пишущая 34 мегабайт 90 меню Вид 138 микросхема 85 миссия 260 многозадачность 133 многопользовательские ролевые игры 273 модем 81 монитор 38 монохромный 39 мультимедийный 39 настройка 157 размер экрана 157 разрешение экрана 157 музыкальный редактор 45 мультимедиа 21 мышь 35 кнопки 36 настройка 122 обслуживание 37 регулировка 122 перемещение 116 приемы управления  $116 - 119$ указатель 36 устройство 38

# $H$

навыки героев ролевых игр 263 Надпись, инструмент 202

# O

обеспечение аппаратное 78 программное 78 область предварительного просмотра 154 обработка данных 44 информации 15 сигналов 19 обслуживание мыши 37 объект 108, 115, 195 объектноориентированный подход 196 окно 125 активное 137 диалоговое 128, 145 закрытие 136 папки 126 приложения 127 элементы управления 139 оперативная память 165 операционная система 110 опыт героев ролевых игр 260 оружие в компьютерных играх 264 оформление экрана 147

оцифровка информации 26

# п

пакетный файл 71 палитра 210 память 55  $k$ эш 85 оперативная 85 панель инструментов 138 папка 63 создание 179 копирование значков 179 параметр 261 переключатель 149 переключение битов 47 между окнами 133 перемещение мыши 116 перемещение объекта 208 перетаскивание 119 окон 130 специальное 119 периферия 82 ПЗУ 109 пинбол 235 плата материнская 83 платформа компьютерная 55 несовместимая 57 открытая 57 совместимая 57 платформы и лестницы, жанр 233 поворот объекта 206

подход объектноориентированный 196 полоса прокрутки 131 постоянное запоминающее устройство 109 поле текстовое 151 походный режим в ролевых играх 267 предмет ключевой 283 прием информации 14 приложение 127 принтер 79 Проверка диска, программа 143 проверка диска 143 стандартная 143 полная 143 Проводник, программа 163 запуск 163 навигация 164 оформление 163 программа 45 запуск 160 удаление 181 установка 169 программирование 48 программист 49 программное обеспечение 78 программный файл 71 прокручиваемый список 150 процессор 55, 82 8086 61 80286 61 80386 61

процессор *(продолжение)* 80486 61 «Пентиум» «Пентиум Про» «Пентиум 2» процессор текстовый 46 Прямоугольник, инструмент 201 пункт 203 путь поиска 101

#### р

Рабочий стол 153 заставка 155 настройка 153 оформление 147 фоновый рисунок 147 фоновый узор 147 разворачивающая кнопка 132 размер монитора 157 размножение объекта 207 разрешение экрана 157 разъем 83 системного блока 40 раскладка клавиатуры 33 раскрывающийся список 150 Распылитель, инструмент 201 растягивание окон 130 расширение имени 69 редактирование текста 193 редактор графический 45 музыкальный 45 текстовый 45

реестр 171 режим защиты от сбоев 159 ролевые игры 216, 254 реального времени 270 ролевые эпопеи 271

# C

свойства 146 сворачивающая кнопка 132 сектор загрузочный 109 сетевой диск 97 сеть компьютерная 60, 97 сигнал 10 система команд 60 правил 255 операционная 108 Windows 3.1 112 Windows 95 108 Windows 98 112 управления компьютерной игрой 221 системное меню 137 системный блок 39 сканер 26, 79 скрытый файл 171 снаряжение 264 совместимость 56 создание папки 179 сортировка данных 67 список 150 прокручиваемый 150 раскрывающийся 150
список (продолжение) с множественным выбором 150 спортивные игры 216,  $323$ стандартные программы 183 спортивный менеджмент 326 стратегические игры 216,  $275$ реального времени 278 развития 282 стратегия оптимальная  $340$ стример 96 строка меню 134 состояния 201 счетчик 151 сюжет игры 259

## т

таблица размещения файлов 103 таблицы электронные 45 такт 277 тюнер телевизионный 80

## y

удаление программы 181 файла 103 указатель мыши 36 управление адвентюрными играми 247 аркадными играми  $224$ единоборством 234 имитаторами 296-322 компьютерными играми 221 пинболом 236 ролевыми играми 267 уровень развития героев ролевых игр 260 упорядочение данных 67 установка стандартных программ 183 программ 169 устройство внешнее 31 внутреннее 31 периферийное 82

#### $\Phi$

файл 63 адрес 99 видео 64 выделение 178 групповое 178 графический 64 лвоичный звуковой 64 имя 67 программный 70 путь поиска 101 скрытый 171

файл (продолжение) таблица размещения  $103$ текстовый 64 удаление 103 флажок 149 флиппер 236 фон 153

### Ш

шрифт 202 экранный 157 шум информационный 12

## Щ

## Э

экран защитный 38 электронные таблицы 45 элемент управления 145 окна 139 эмулятор компьютера 59

## $\overline{\mathsf{x}}$

хранение информации 14

## Ц

цвет экрана 157,

## Содержание

#### Компьютер и информатика

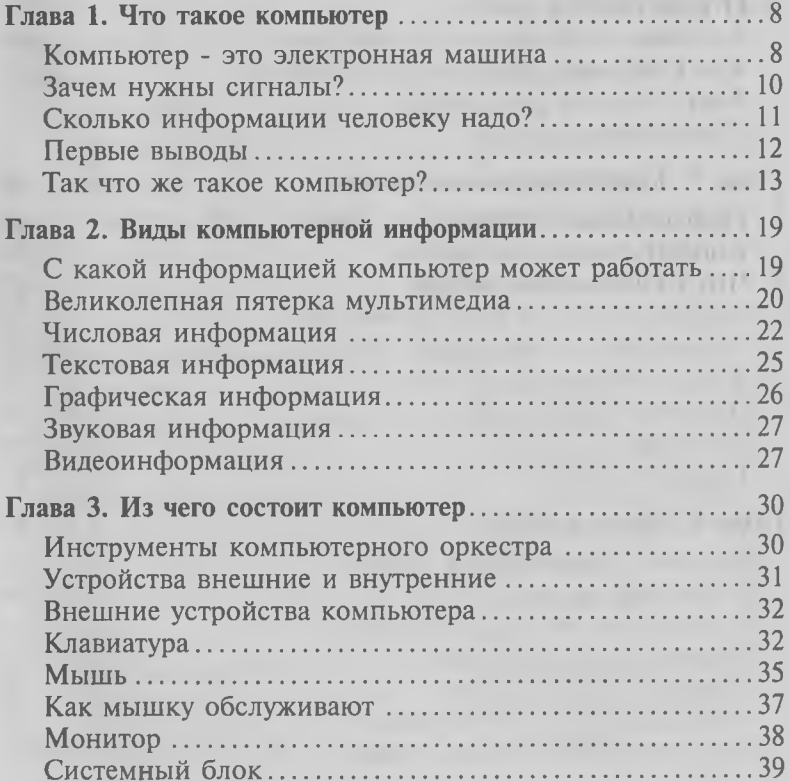

V massed

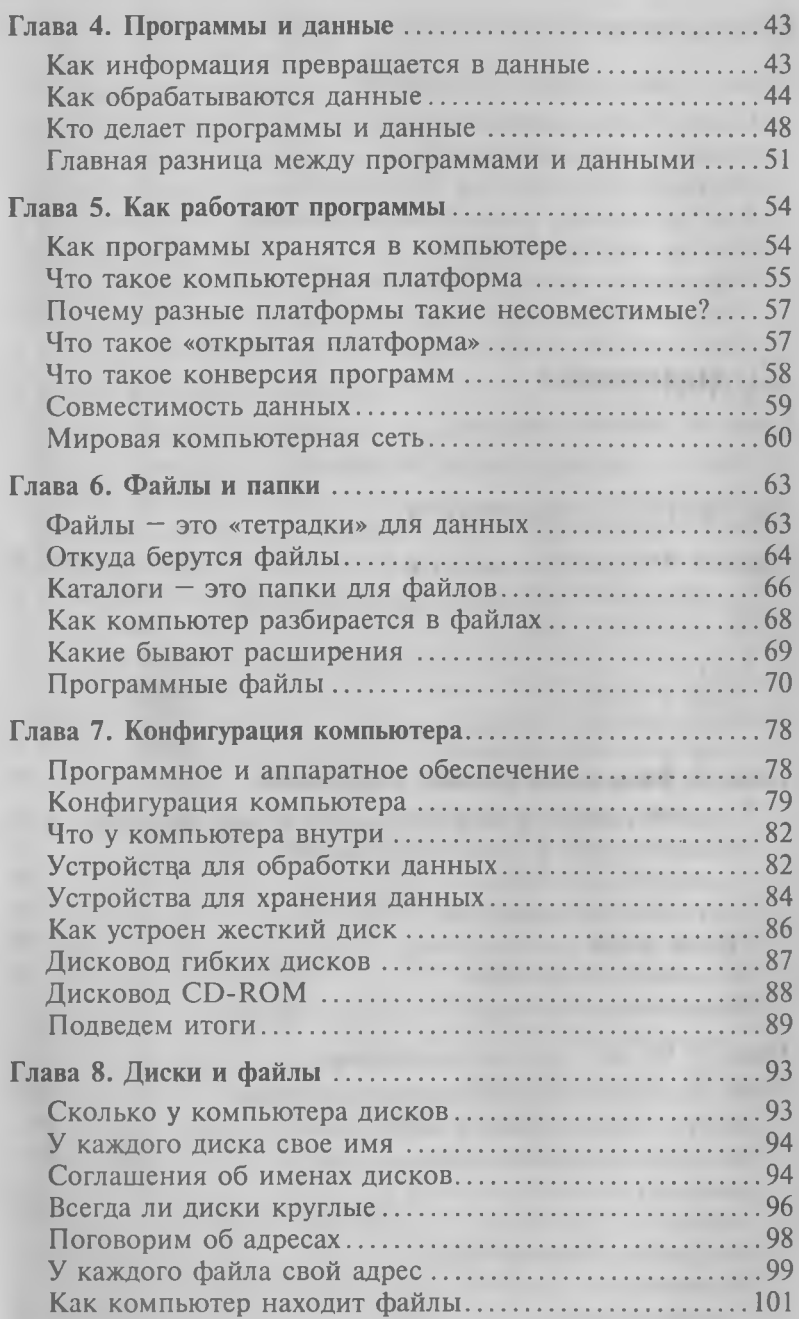

#### Операционная система компьютера

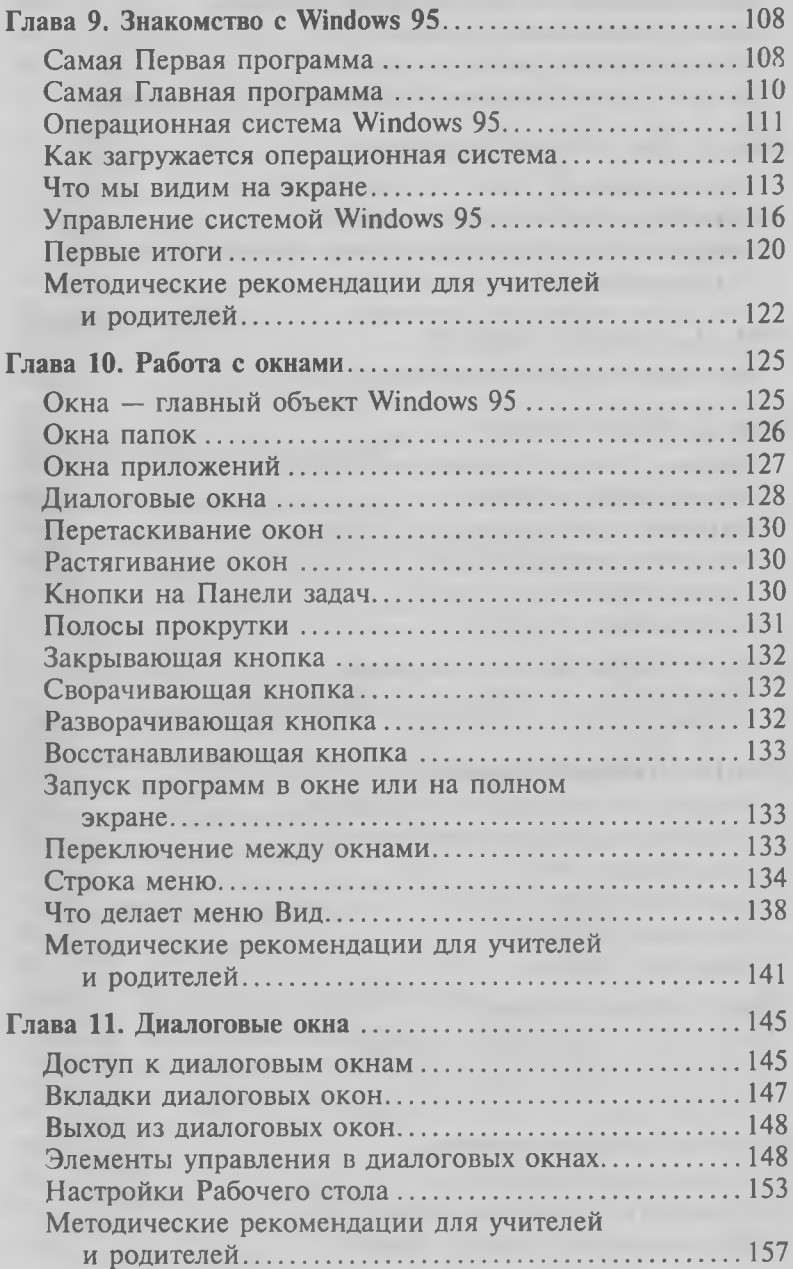

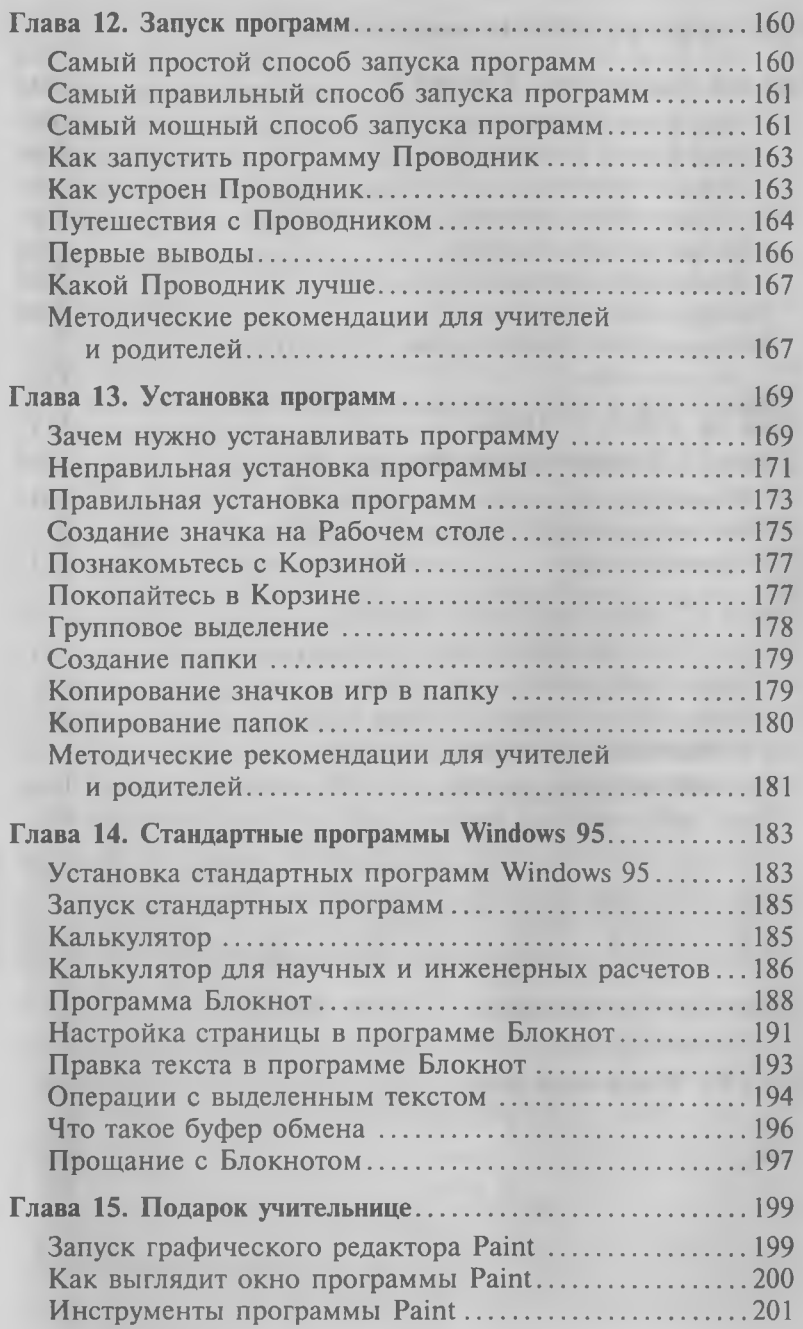

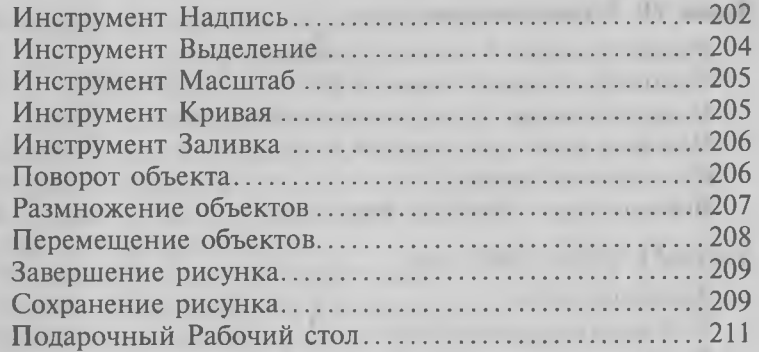

#### **Компьютер и компьютерные игры**

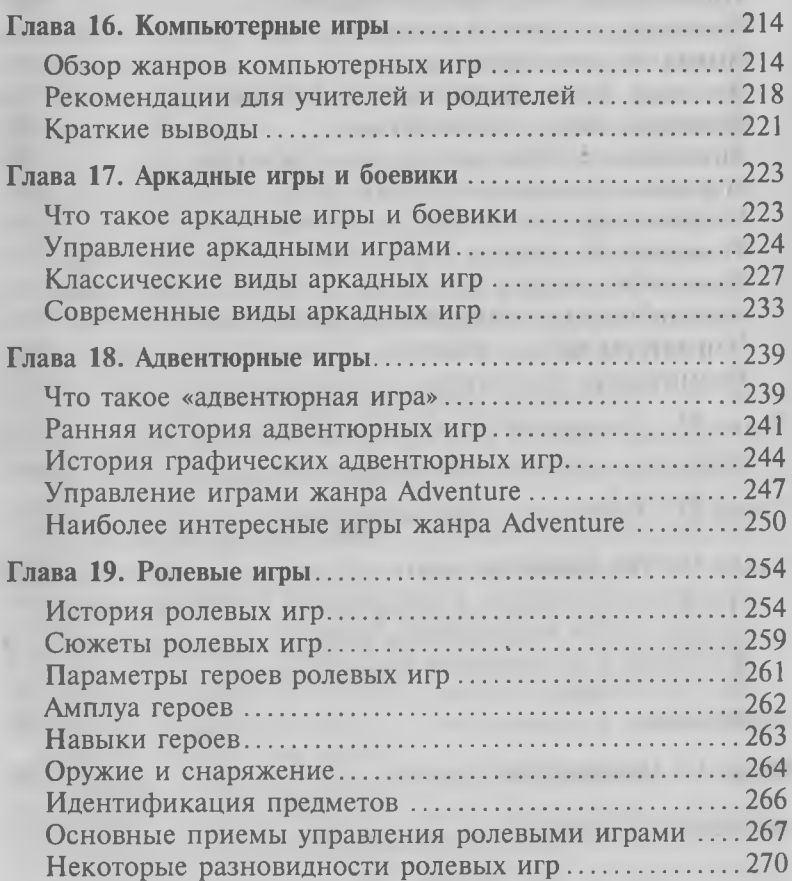

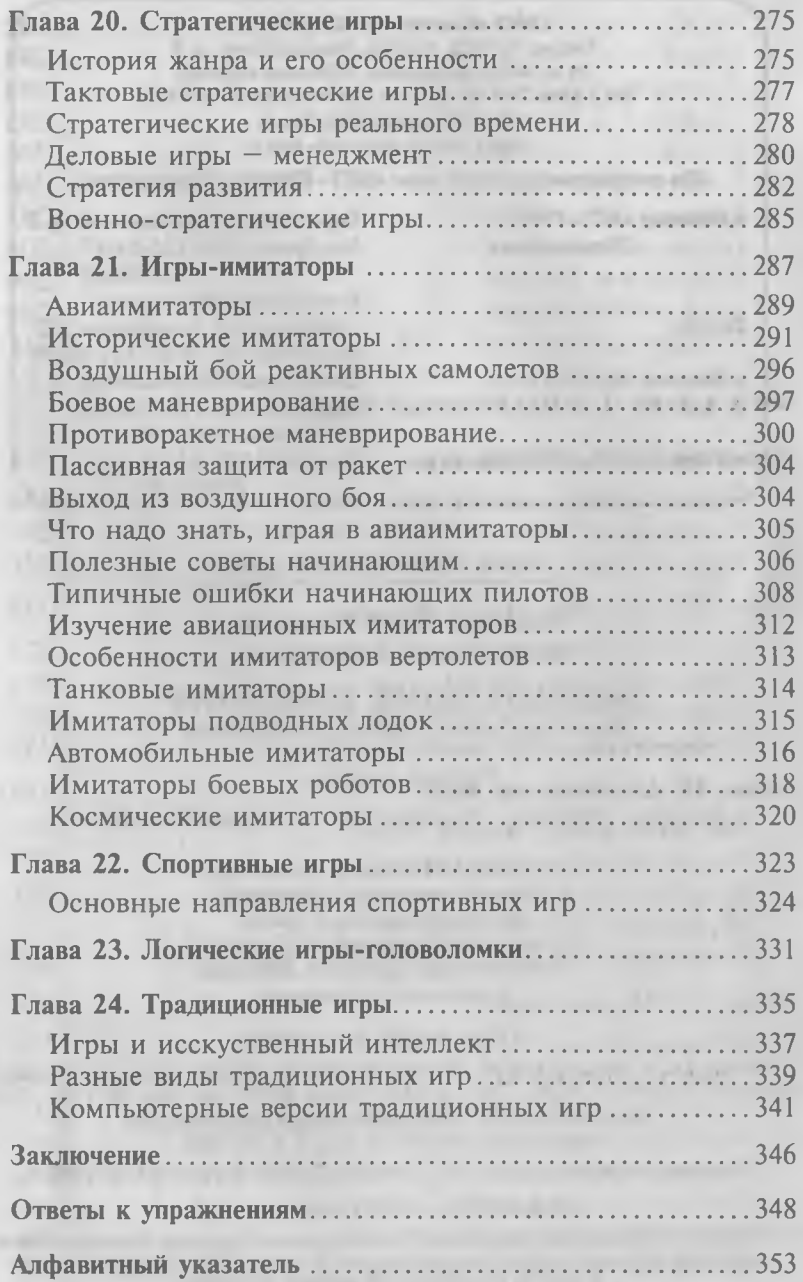

 $\frac{1}{2}$ 

ЗАО «Компания АСТ-ПРЕСС»: Россия, 107078, Москва, Рязанский пер., д. 3 (ст. м. «Комсомольская», «Красные ворота») Тел./факс 261-31-60, тел.: 265-86-30, 974-12-76 E-mail: astpress@cityline.ru http://www. ast-press- edu.ru

По вопросам покупки книг «АСТ— ПРЕСС» обращайтесь

в Москве: «АСТ— ПРЕСС. Образование»

Склад:

Офис: Москва, Рязанский пер., д. 3 Тел./факс: (095) 265-84-97, 265-83-29 E-mail: ast-pr-e@postman.ru г. Балашиха, ш. Энтузиастов, д. 4 Тел.: (095) 521-78-37, 521-03-72 Офис: Москва, Рязанский пер., д. 3 Тел./факс: (095) 261-24-90, 267-28-33, 523-92-63 Тел.: (044) 229-23-33, 228-43-59 *J*

в Москве: «Клуб 36'6» —

в Киеве: «АСТ— ПРЕСС-Дикси»

#### *Серия «Занимательные уроки»*

**Симонович Сергей Витальевич Евсеев Георгий Александрович**

**ЗАНИМАТЕЛЬНЫЙ КОМПЬЮТЕР**

**Книга для детей, учителей и родителей**

*Учебное издание*

*Издание третье, дополненное и переработанное*

**Дизайнер обложки** *В. Пантелеев* **Главный редактор** *С. Симонович* **Научный редактор** *Г. Евсеев* **Литературный редактор** *И. Симонович* **Компьютерная верстка** *А. Алексеева* **Корректор О.** *Голотвина*

**ЛР № 064267 от 24.10.95.**

**Подписано в печать 04.08.99. Формат 60X90/16. Печать офсетная. Бумага офсетная. Гарнитура Таймс. Печ. л. 23,0. Тираж 23450 экз. Зак. № 1907. С-124. Налоговая льгота — общероссийский классификатор продукции OK-005-93, том 2 — 953 000.**

**Гигиенический сертификат № 77.99.953.П.3138.6.99 от 04.06.1999 г.**

**«АСТ-ПРЕСС», I07078, Москва, а/я 5.**

**Отпечатано с готовых диапозитивов на Тверском ордена Трудового Красного Знамени полиграфкомбинате детской литературы им. 50-летия СССР Государственного комитета Российской Федерации по печати. 170040, Тверь, проспект 50-летия Октября, 46.**

**X** 

# занимательный KOMISCH7 С. Симонович, Г. Евсеев

Что такое компьютер Виды компьютерной информации Программы и данные **Знакомство с Windows 95** Запуск программ Установка программ Компьютер и компьютерные игры

В серии:

Занимательная ВО Занимательная 300Л0 Занимательная ГЕОГРАФИЯ Занимательная ХИМИЯ **Занимательный РУССКИ** Занимательная **МАТЕМ** Занимательная АСТРОНОМИ Занимательный **КОМПЬЮТЕР** 

ISBN 5-7805-0242-0

TIPECC 9 785780